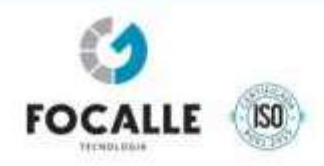

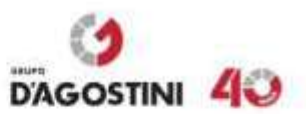

# **Departamento de Estradas de Rodagem do Distrito Federal – DER/DF**

**Governo do Distrito Federal**

**Secretaria de Estado de Mobilidade**

**Diretoria de Materiais e Serviços**

**PROCESSO LICITATÓRIO nº 00113-00032554/2018-45**

**PREGÃO ELETRÔNICO Nº 039/2019**

*PROPOSTA DE PREÇOS*

# **FOCALLE ENGENHARIA VIÁRIA LTDA**

**CNPJ: 09.072.082/0001-54**

www.grupodagostini.com.br | www.focalle.com.br

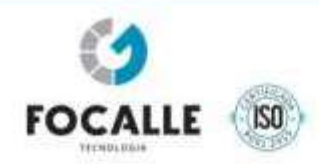

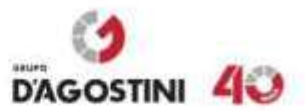

#### **TERMO DE ABERTURA**

DEPARTAMENTO DE ESTRADAS DE RODAGEM – DER/DF GOVERNO DO DISTRITO FEDERAL SECRETARIA DE ESTADO DE MOBILIDADE DIRETORIA DE MATERIAIS E SERVIÇOS

Processo Licitatório nº 00113-00032554/2018-45 Pregão Eletrônico nº 039/2019

Empresa Licitante: FOCALLE ENGENHARIA VIÁRIA LTDA CNPJ: 09.072.082/0001-54

**FOCALLE ENGENHARIA VIÁRIA LTDA**, inscrita no CNPJ n° 09.072.082/0001- 54, inscrição estadual nº 255.478.984, com sede na cidade de Joaçaba, estado de Santa Catarina, na Av. XV de Novembro, nº 468, 1º andar, bairro Centro, CEP nº 89.600-000, por intermédio de seu procurador legal Sr. José D'Agostini Neto portador da Carteira de Identidade nº 2.821.882 e do CPF nº 020.610.049-38, vem respeitosamente, apresentar sua **PROPOSTA DE PREÇOS** para participação no Processo Licitatório nº 00113- 00032554/2018-45 – Pregão Eletrônico nº 039/2019, do Departamento de Estradas de Rodagem – DER/DF - Governo do Distrito Federal.

Joaçaba/SC, 29 de julho de 2021.

**FOCALLE ENGENHARIA VIÁRIA LTDA** José D'Agostini Neto Administrador CPF nº 020.610.049-38 RG 2.821.882

www.grupodagostini.com.br | www.facalle.com.br

JOACABA, SC - Avenida XV de Novembro, 468 - 1º andar, Centra - CEP 89600-000 (49) 3522 4321

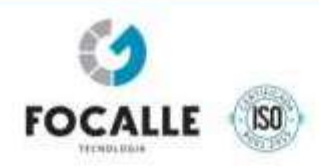

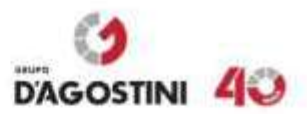

# **CARTA DE PROPOSTA DE PREÇOS – ANEXO XI**

AO DEPARTAMENTO DE ESTRADAS DE RODAGEM – DER/DF GOVERNO DO DISTRITO FEDERAL SECRETARIA DE ESTADO DE MOBILIDADE DIRETORIA DE MATERIAIS E SERVIÇOS

Processo Licitatório nº 00113-00032554/2018-45 Pregão Eletrônico nº 039/2019

**FOCALLE ENGENHARIA VIÁRIA LTDA**, inscrita no CNPJ n° 09.072.082/0001-54, inscrição estadual nº 255.478.984, com sede na cidade de Joaçaba, estado de Santa Catarina, na Av. XV de Novembro, nº 468, 1º andar, bairro Centro, CEP nº 89.600-000, por intermédio de seu procurador legal, o Sr. **José D'Agostini Neto** portador da Carteira de Identidade nº 2.821.882 e do CPF nº 020.610.049-38, para o que trata o Pregão Eletrônico nº 039/2019, Processo Licitatório nº 00113-00032554/2018-45, publicado pelo Departamento de Estradas de Rodagem do DF - DER/DF, cujo objeto é "*Contratação de empresa especializada, para prestação de serviços de monitoramento e gestão das informações de tráfego necessários ao controle e fiscalização da velocidade pontual através de equipamentos eletrônicos (tipo Barreira Eletrônica – BET)", vem* apresentar e submeter a apreciação de Vossas Senhorias nossa proposta de preços.

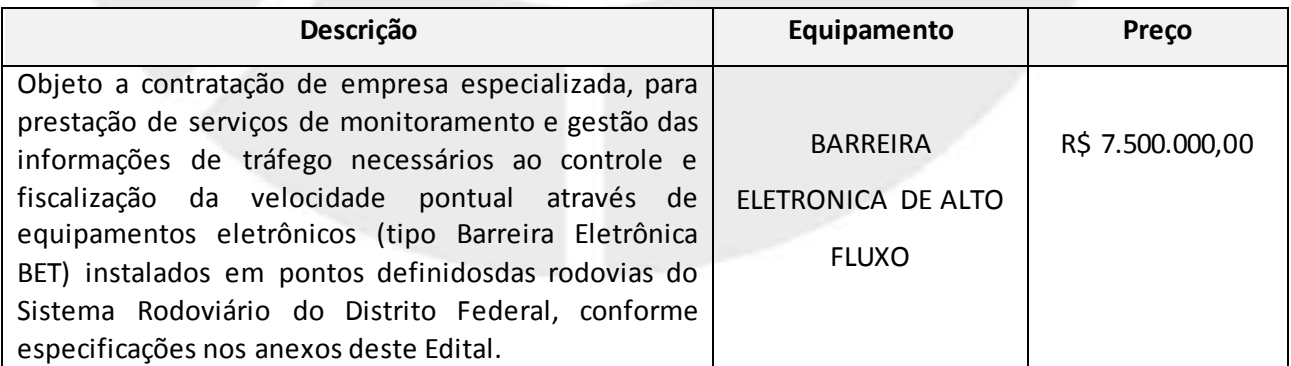

Preço: **R\$ 7.500.000,00** (Sete milhões e quinhentos mil reais).

www.grupodagostini.com.br | www.focolle.com.br

JOAÇABA, SC - Avenida XV de Novembro, 468 - 1º andar, Centra - CEP 89600-000 (49) 3522 4321

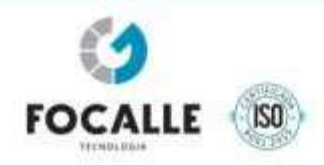

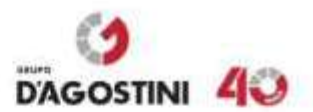

# **Prezados Senhores,**

Apresentamos e submetemos à apreciação de Vossas Senhorias nossa proposta de preços relativa à licitação em epígrafe, assumindo inteira responsabilidade por quaisquer erros ou omissões que venham a ser verificados na sua preparação.

Declaramos concordar com os termos do Edital referente a esta licitação e que esta Empresa acatará integralmente qualquer decisão que venha a ser tomada pelo DER-DF quanto à qualificação apenas dos licitantes que hajam atendido as condições estabelecidas e demonstrem integral possibilidade de executarem serviços previstos.

Encontra-se anexo o cronograma físico-financeiro provisório da instalação dos equipamentos.

Declaramos que em nosso preço estão incluídos todos os custos diretos e indiretos para perfeita execução das obras, inclusive as despesas com materiais, mão-de-obra especializada ou não, eventual elaboração de desenhos e projetos, seguros em geral, equipamentos auxiliares, ferramentas, encargos da legislação social trabalhista, previdenciária, da infortunística do trabalho e responsabilidade civil por quaisquer danos causados a terceiros ou dispêndios resultantes de impostos, taxas, regulamentos e posturas municipais, estaduais e federais, enfim, tudo o que for necessário para a execução total e completa dos serviços, obras civis e das obras complementares, conforme projetos e especificações constantes do Edital, sem que nos caiba, em qualquer caso, direito regressivo em relação ao DER-DF.

Comprometemo-nos a executar eventuais serviços, bem como fornecimento de materiais, não constantes do Edital, mas inerentes à natureza dos serviços contratados. Estes serviços/materiais terão seus custos unitários determinados pelo uso obrigatório da Planilha de Preços e Serviços do DER-DF. Para serviços não

www.grupodagostini.com.br | www.focolle.com.br

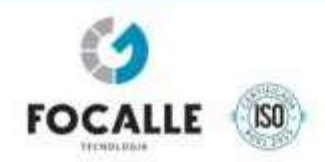

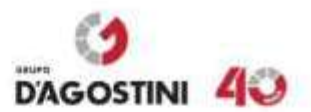

constantes da Planilha de Preços e Serviços do DER-DF, os custos unitários serão especificados e orçados pelo DER-DF e serão executados e pagos de acordo com o serviço/material efetivamente executado/fornecido.

Declaramos que nos sujeitamos às condições do Edital e que temos pleno conhecimento do local das obras.

Declaramos que se abstém da vistoria e conhece todos os detalhes técnicos em relação os locais e objeto da licitação.

O prazo total de implantação dos equipamentos é de **90 (noventa) dias** corridos a contar da ordem de serviço.

O prazo de validade desta proposta é de **60 (sessenta) dias corridos**, contados a partir da data de abertura da licitação.

Acompanham a nossa proposta de preços os documentos previstos neste Edital, bem como todos os demais julgados oportunos para perfeita compreensão e avaliação da proposta.

Utilizaremos os equipamentos necessários a perfeita execução dos serviços, obra e a equipe técnica/administrativa que forem necessários para a perfeita execução dos serviços, comprometendo-nos, desde já, a substituir ou aumentar a quantidade dos equipamentos e do pessoal, desde que assim o exija a fiscalização do DER-DF.

Na execução dos serviços observaremos rigorosamente as especificações das normas técnicas brasileiras ou qualquer outra norma que garanta a qualidade igual ou superior, bem como as recomendações e instruções da fiscalização do DER-DF, assumindo, desde já, a integral responsabilidade pela perfeita realização dos trabalhos, de conformidade com as normas mencionadas.

www.grupodagostini.com.br | www.focolle.com.br

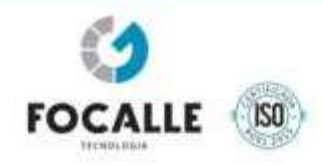

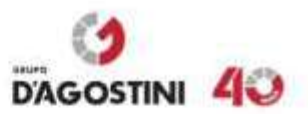

Cumpriremos todas as especificações, razões e demais condições estabelecidas para a prestação dos serviços no Termo de Referência constante no Anexo I do Edital.

Atenciosamente,

Joaçaba/SC, 29 de julho de 2021.

**FOCALLE ENGENHARIA VIÁRIA LTDA** José D'Agostini Neto Administrador CPF nº 020.610.049-38 RG 2.821.882

www.grupodagostini.com.br | www.facalle.com.br

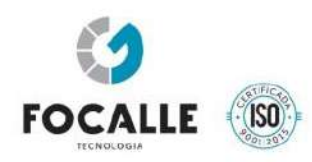

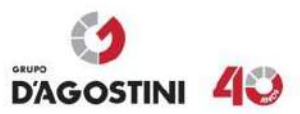

# **DECLARAÇÃO DOS DADOS BANCÁRIOS**

# **ITEM 14.1.2**

DEPARTAMENTO DE ESTRADAS DE RODAGEM – DER/DF GOVERNO DO DISTRITO FEDERAL SECRETARIA DE ESTADO DE MOBILIDADE DIRETORIA DE MATERIAIS E SERVIÇOS Processo Licitatório nº 00113-00032554/2018-45 Pregão Eletrônico nº 039/2019

Empresa Licitante: FOCALLE ENGENHARIA VIÁRIA LTDA CNPJ: 09.072.082/0001-54

**FOCALLE ENGENHARIA VIÁRIA LTDA,** inscrita no CNPJ n° 09.072.082/0001-54, inscrição estadual nº 255.478.984, com sede na cidade de Joaçaba, estado de Santa Catarina, na Av. XV de Novembro, nº 468, 1º andar, bairro Centro, CEP nº 89.600-000, por intermédio de seu procurador legal Sr. José D'Agostini Neto portador da Carteira de Identidade nº 2.821.882 e do CPF nº 020.610.049-38, **DECLARA**, que os dados bancários para os pagamentos mensais referente a contratação Edital 39/2019

são:

Joaçaba/SC, 29 de julho de 2021.

Titular: Focalle Engenharia Viária LTDA CNPJ: 09.072.082/0001-54 SICOOB CREDIAL / SC Agência: 3032 Conta corrente: 141.998-6

**FOCALLE ENGENHARIA VIÁRIA LTDA** José D'Agostini Neto Administrador CPF nº 020.610.049-38 RG 2.821.882

www.grupodagostini.com.br | www.focalle.com.br

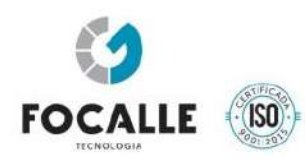

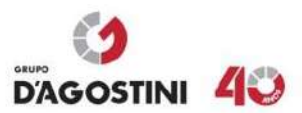

# **DECLARAÇÕES – ITEM 25 DO ANEXO I – TERMO DE REFERÊNCIA OS EQUIPAMENTOS POSSUEM PORTARIA DE APROVAÇÃO DO INMETRO**

DEPARTAMENTO DE ESTRADAS DE RODAGEM – DER/DF GOVERNO DO DISTRITO FEDERAL SECRETARIA DE ESTADO DE MOBILIDADE DIRETORIA DE MATERIAIS E SERVIÇOS Processo Licitatório nº 00113-00032554/2018-45 Pregão Eletrônico nº 039/2019

Empresa Licitante: FOCALLE ENGENHARIA VIÁRIA LTDA CNPJ: 09.072.082/0001-54

**FOCALLE ENGENHARIA VIÁRIA LTDA,** inscrita no CNPJ n° 09.072.082/0001-54, inscrição estadual nº 255.478.984, com sede na cidade de Joaçaba, estado de Santa Catarina, na Av. XV de Novembro, nº 468, 1º andar, bairro Centro, CEP nº 89.600-000, por intermédio de seu procurador legal Sr. José D'Agostini Neto portador da Carteira de Identidade nº 2.821.882 e do CPF nº 020.610.049-38, **DECLARA**, que os equipamentos ofertados possuem Portaria de Aprovação de Modelos de Instrumento de Medição de velocidade expedida pelo Instituto Nacional de Metrologia INMETRO, nos termos do Regulamento Técnico Metrológico referente à Portaria INMETRO nº 544, de 12 de dezembro de 2014. Joaçaba/SC, 29 de julho de 2021.

**FOCALLE ENGENHARIA VIÁRIA LTDA** José D'Agostini Neto Administrador CPF nº 020.610.049-38 RG 2.821.882

www.grupodagostini.com.br | www.focalle.com.br

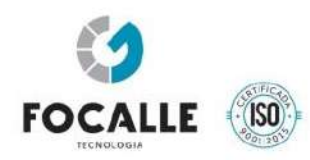

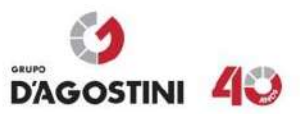

# **DECLARAÇÃO DE REGISTRO DE OBJETO DOS EQUIPAMENTOS**

DEPARTAMENTO DE ESTRADAS DE RODAGEM – DER/DF GOVERNO DO DISTRITO FEDERAL SECRETARIA DE ESTADO DE MOBILIDADE DIRETORIA DE MATERIAIS E SERVIÇOS

Processo Licitatório nº 00113-00032554/2018-45 Pregão Eletrônico nº 039/2019

Empresa Licitante: FOCALLE ENGENHARIA VIÁRIA LTDA CNPJ: 09.072.082/0001-54

**FOCALLE ENGENHARIA VIÁRIA LTDA,** inscrita no CNPJ n° 09.072.082/0001-54, inscrição estadual nº 255.478.984, com sede na cidade de Joaçaba, estado de Santa Catarina, na Av. XV de Novembro, nº 468, 1º andar, bairro Centro, CEP nº 89.600-000, por intermédio de seu procurador legal, Sr. José D'Agostini Neto portador da Carteira de Identidade nº 2.821.882 e do CPF nº 020.610.049-38, **DECLARA**, os equipamentos ofertados possuem Conformidade do Fornecedor para Sistemas Automáticos não Metrológicos homologados pelo INMETRO, nos termos da Portaria nº 372/2012.

Joaçaba/SC, 29 de julho de 2021.

**FOCALLE ENGENHARIA VIÁRIA LTDA** José D'Agostini Neto Administrador CPF nº 020.610.049-38 RG 2.821.882

www.grupodagostini.com.br | www.focalle.com.br

*.*

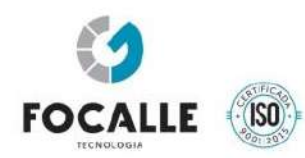

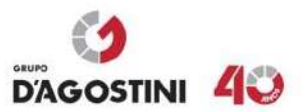

# **DECLARAÇÃO DE EQUIPAMENTOS PARA REALIZAÇÃO DO OBJETO DO EDITAL**

DEPARTAMENTO DE ESTRADAS DE RODAGEM – DER/DF GOVERNO DO DISTRITO FEDERAL SECRETARIA DE ESTADO DE MOBILIDADE DIRETORIA DE MATERIAIS E SERVIÇOS

Processo Licitatório nº 00113-00032554/2018-45 Pregão Eletrônico nº 039/2019

Empresa Licitante: FOCALLE ENGENHARIA VIÁRIA LTDA CNPJ: 09.072.082/0001-54

**FOCALLE ENGENHARIA VIÁRIA LTDA,** inscrita no CNPJ n° 09.072.082/0001-54, inscrição estadual nº 255.478.984, com sede na cidade de Joaçaba, estado de Santa Catarina, na Av. XV de Novembro, nº 468, 1º andar, bairro Centro, CEP nº 89.600-000, por intermédio de seu procurador legal, Sr. José D'Agostini Neto portador da Carteira de Identidade nº 2.821.882 e do CPF nº 020.610.049-38, **DECLARA**, que dispõe de instalações, veículos, aparelhamento, corpo técnico e pessoal adequado e suficiente para a realização do objeto da licitação e que tem conhecimento dos termos do edital.

Joaçaba/SC, 29 de julho de 2021.

**FOCALLE ENGENHARIA VIÁRIA LTDA** José D'Agostini Neto Administrador CPF nº 020.610.049-38 RG 2.821.882

www.grupodagostini.com.br | www.focalle.com.br

*.*

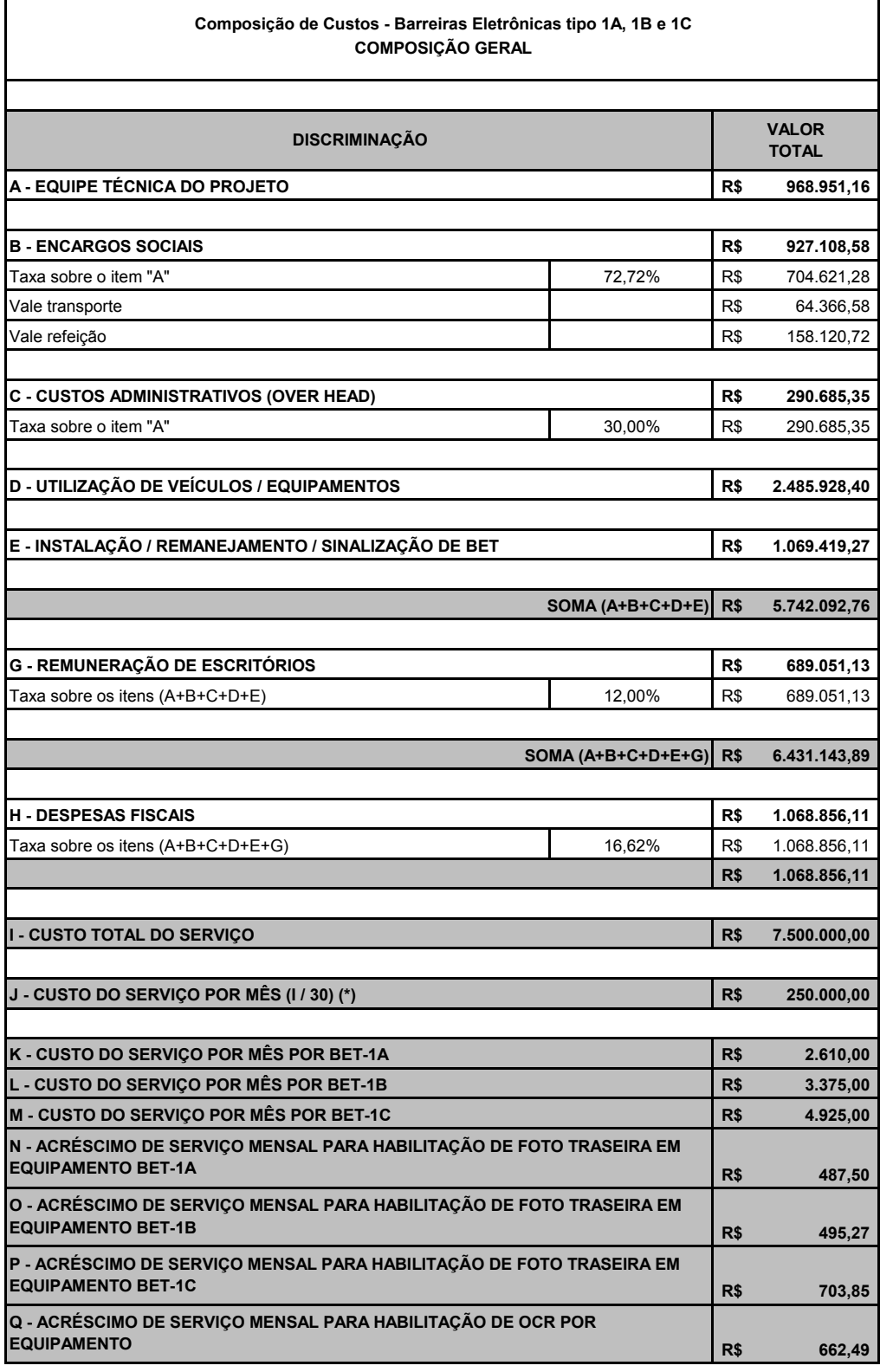

Observações:

(\*) - considerando o prazo de 30 meses do contrato.

(\*\*) - Obrigatóriamente o valor de I - Custo do Serviço por mês, deve ser também igual a (I = Kx10 + Lx37 + Mx13 + Nx10 + Ox37 + Px13 + Qx4), sendo 10, 37, 13, 10, 37, 13, 4, respectivamente, as quantidades previstas no projeto para cada tipo de equipamento ofertado.

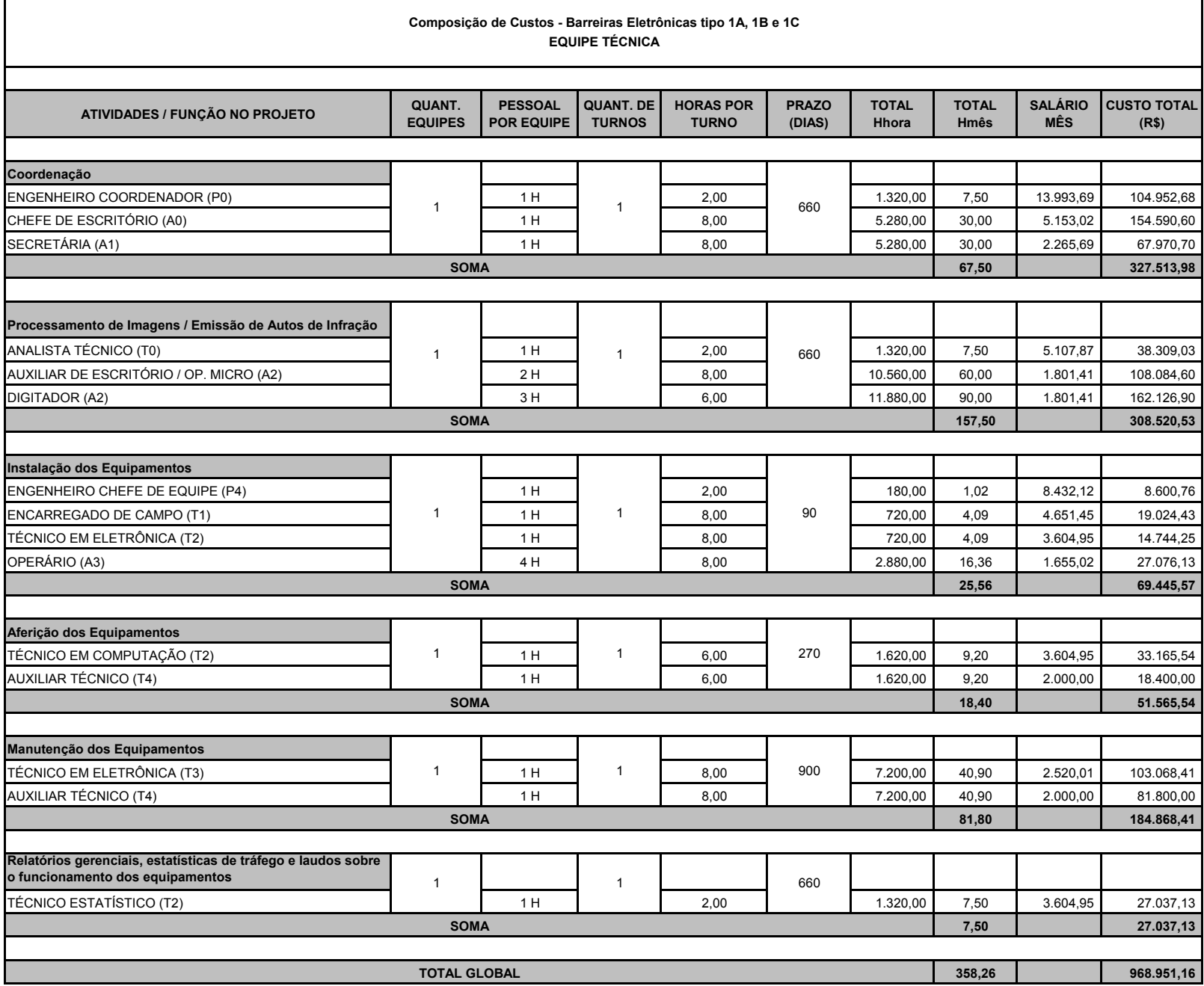

#### Composição de Custos - Barreiras Eletrônicas tipo 1A, 1B e 1C Despesas Gerais

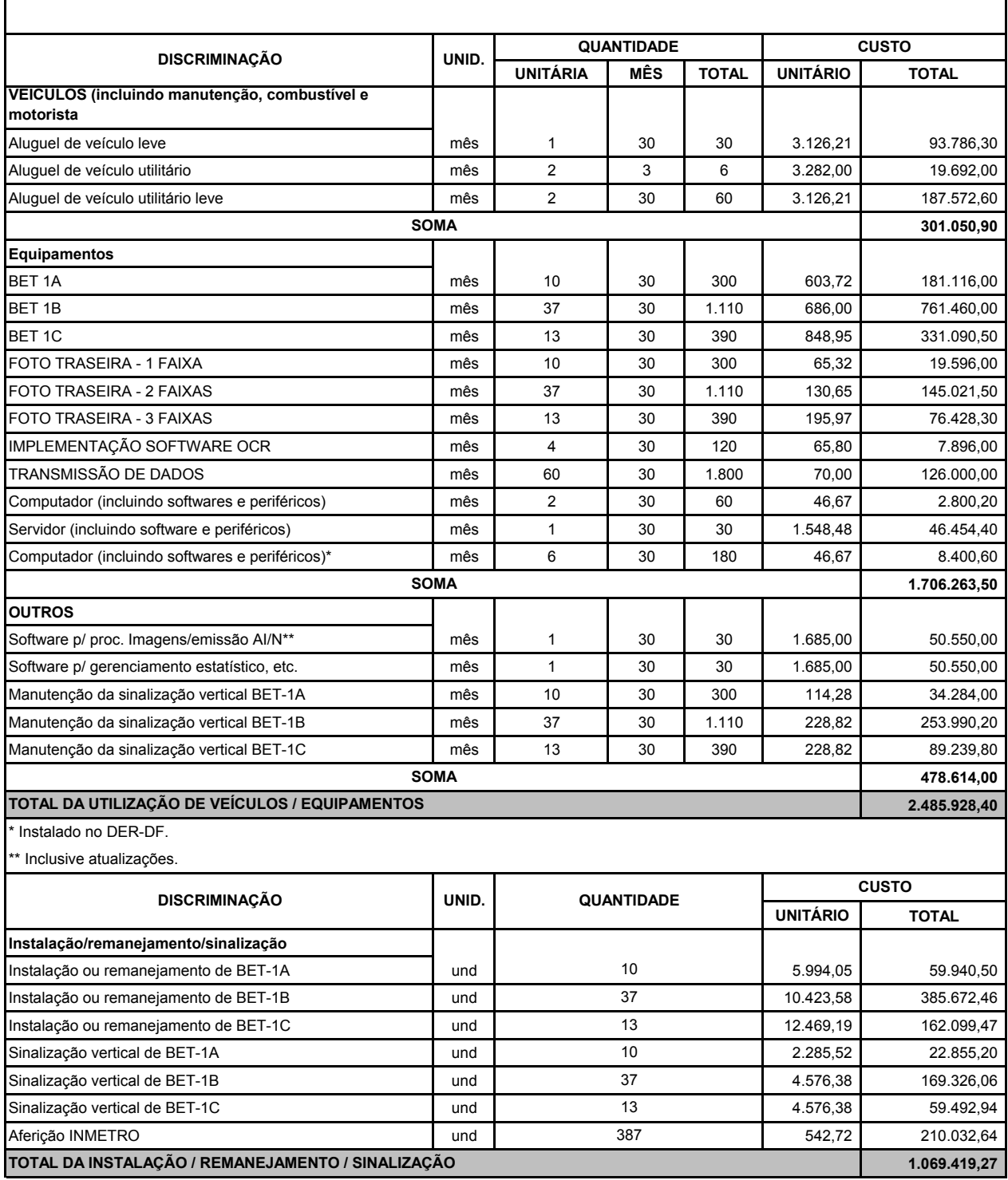

# Composição de Custos - Barreiras Eletrônicas tipo 1A, 1B e 1C

Custo de Utilização das BET-1

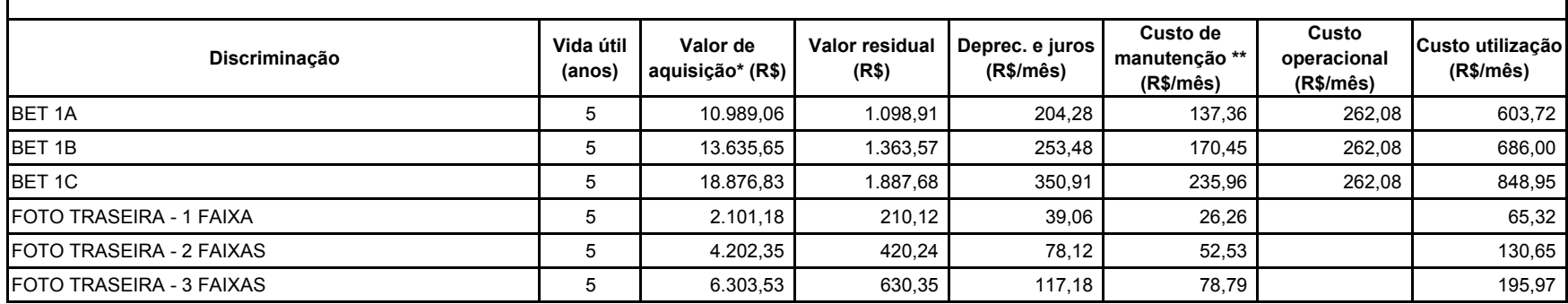

\* não inclusa instalação

\*\* inclusive vandalismo no equipamento

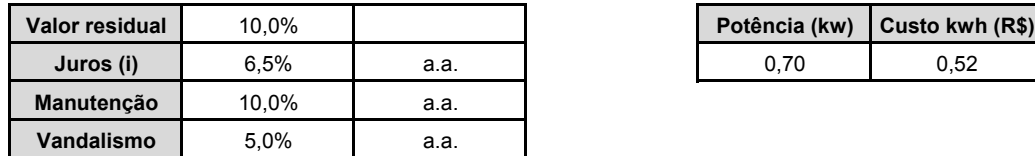

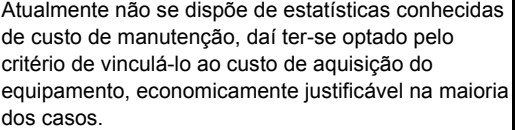

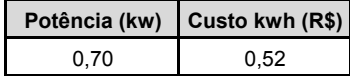

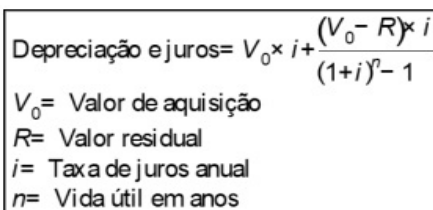

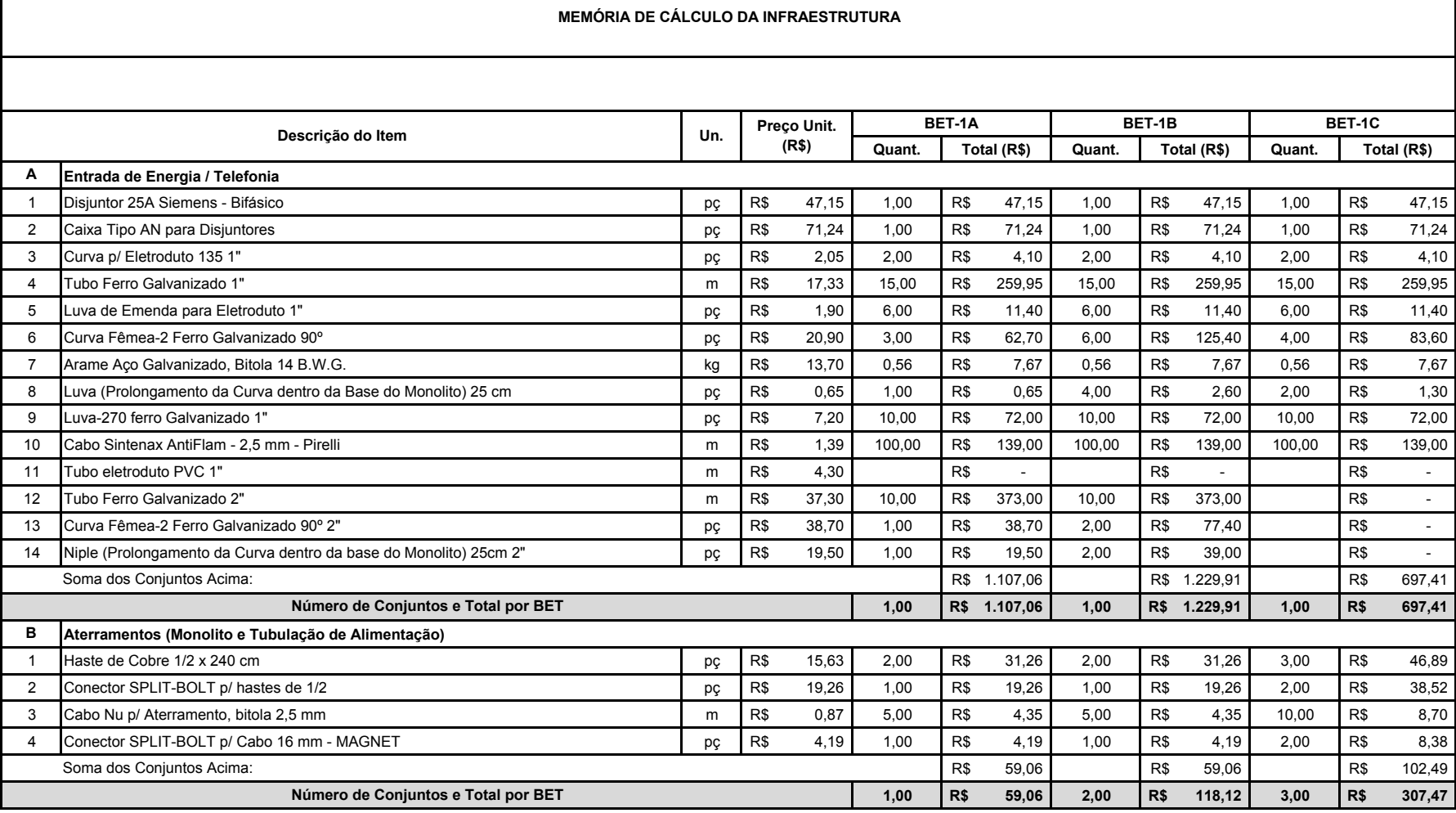

 $\Gamma$ 

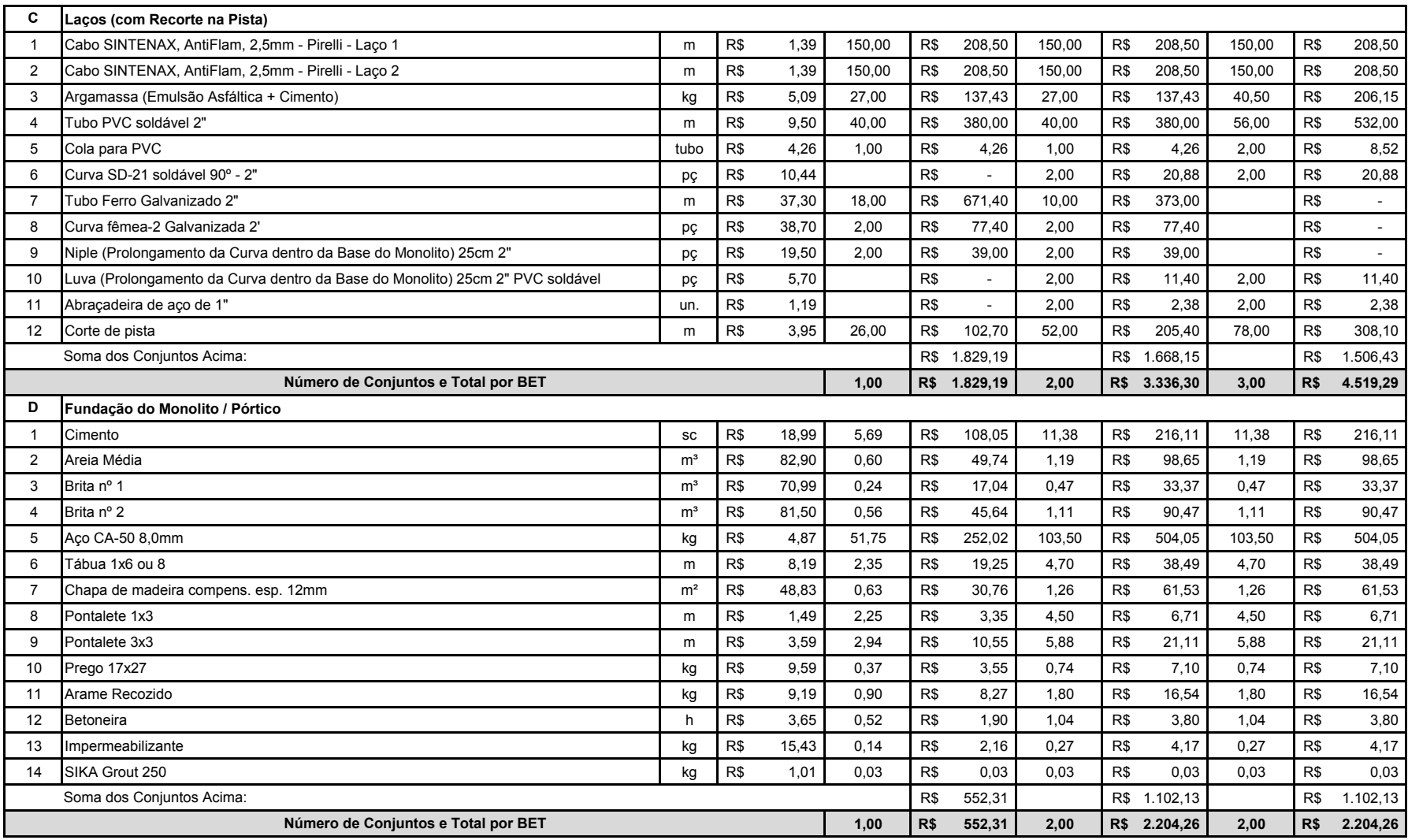

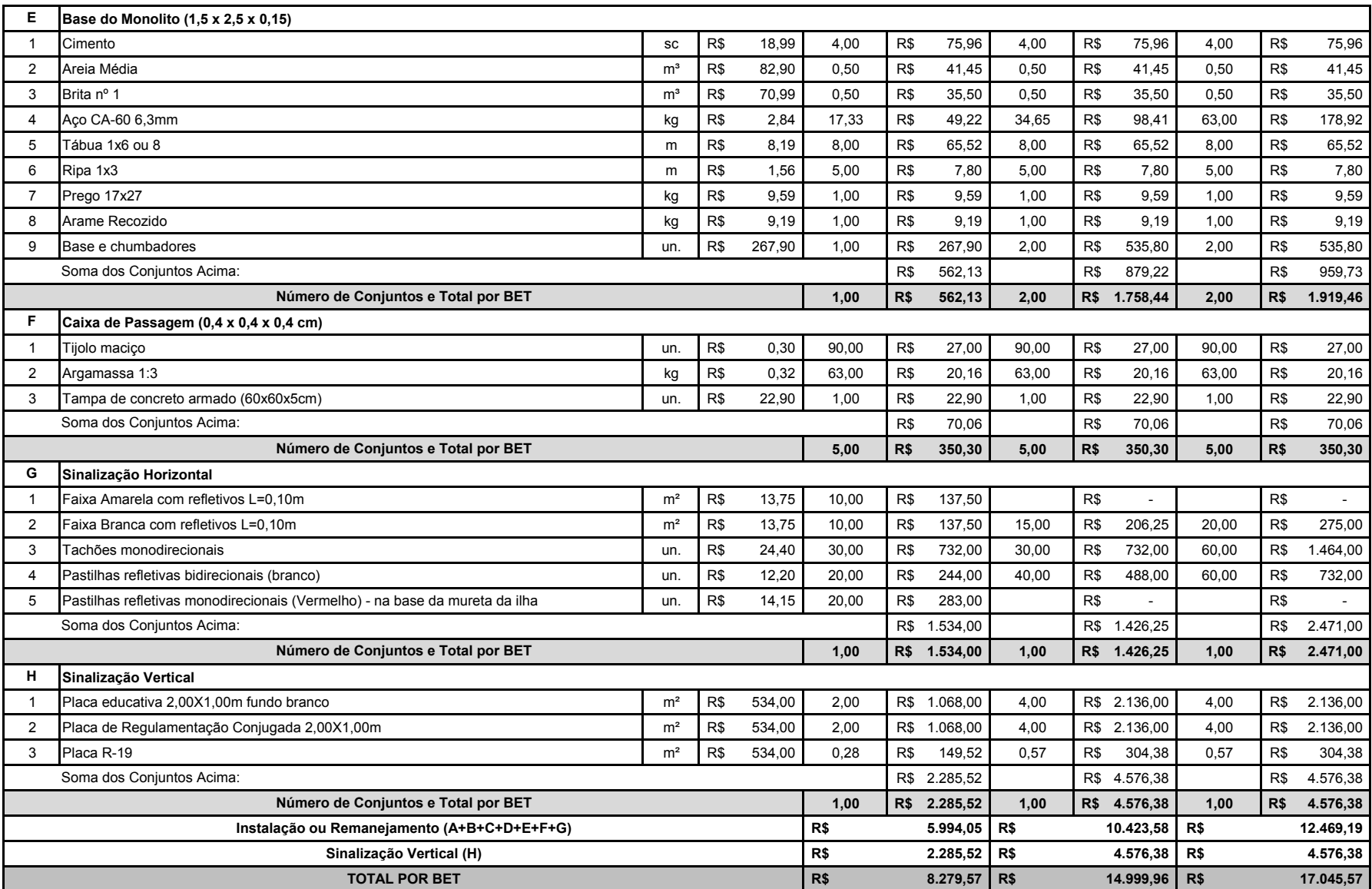

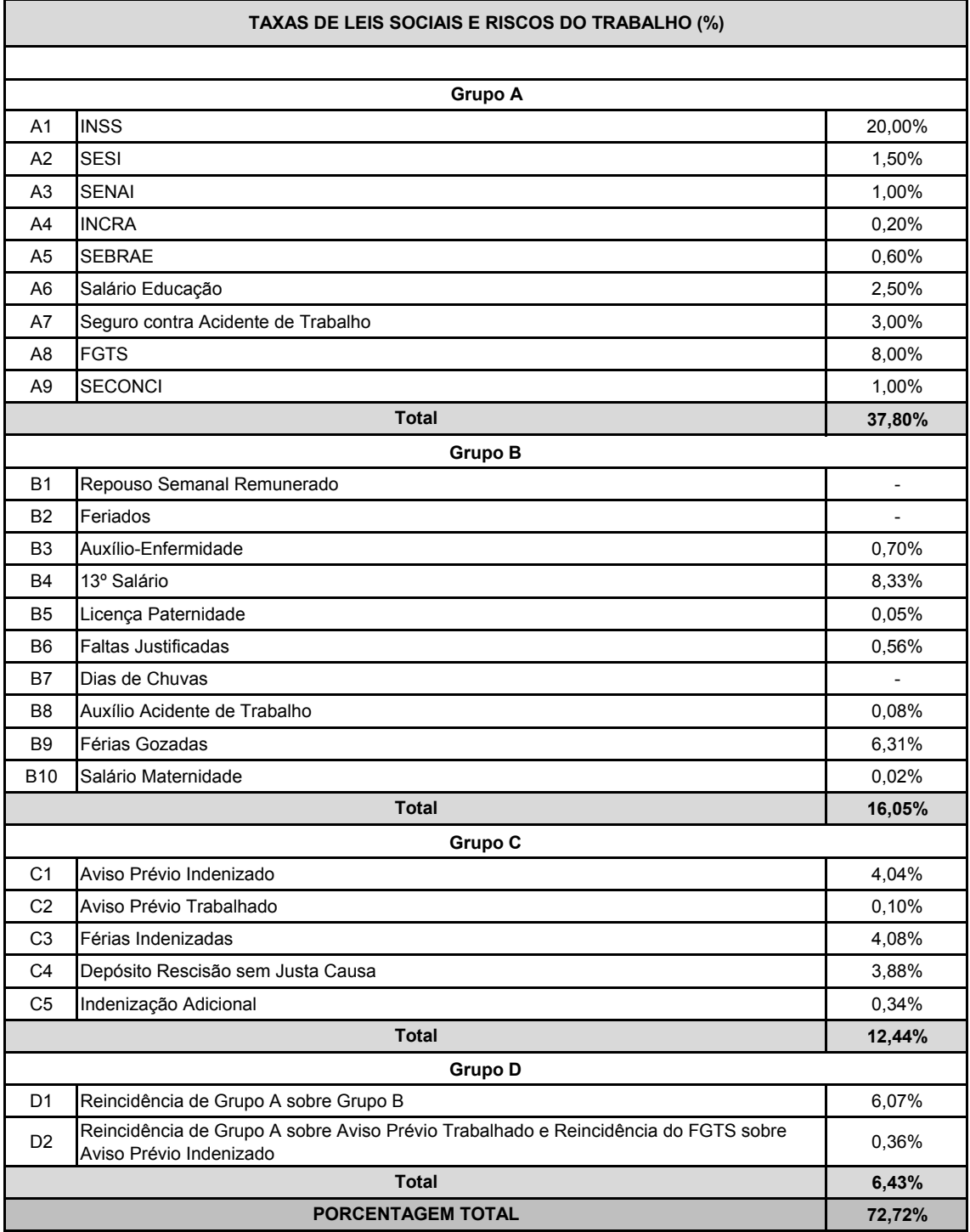

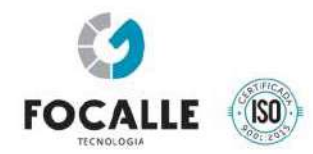

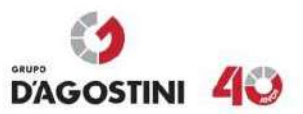

# Memorial Descritivo Medidor de Velocidade DGT-INT Equipamento de Fiscalização Intrusivo

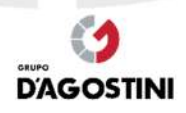

www.grupodagostini.com.br | www.focalle.com.br

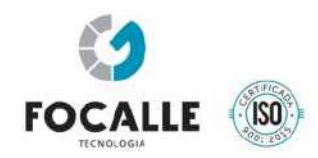

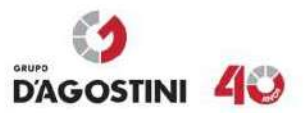

# **SUMÁRIO**

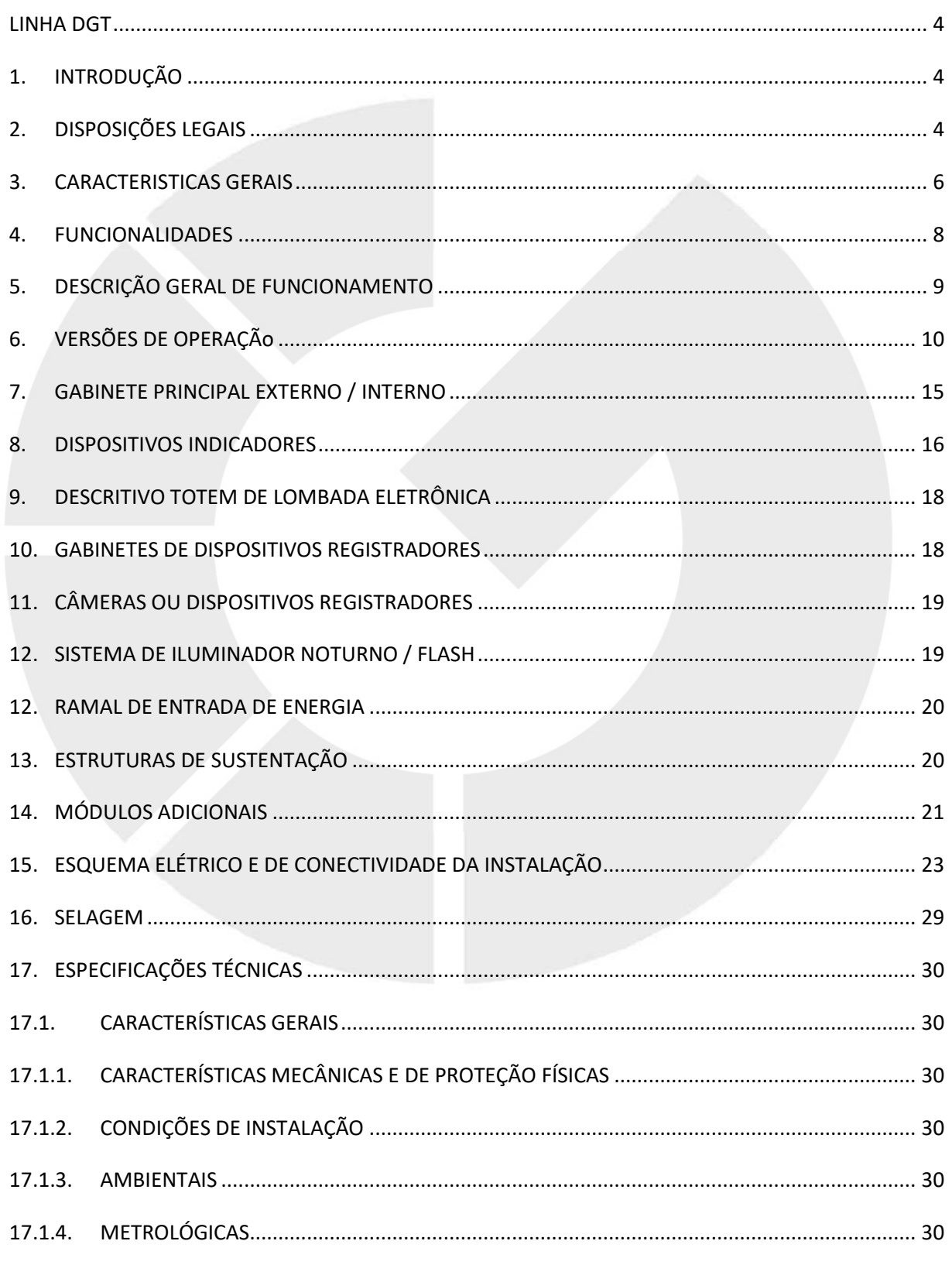

www.grupodagostini.com.br | www.focalle.com.br

JOAÇABA, SC - Avenida XV de Novembro, 468 - 1º andar, Centro - CEP 89600-000 (49) 3522 4321

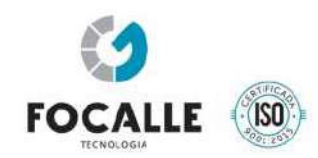

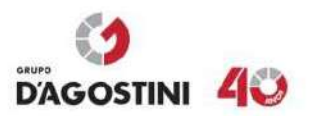

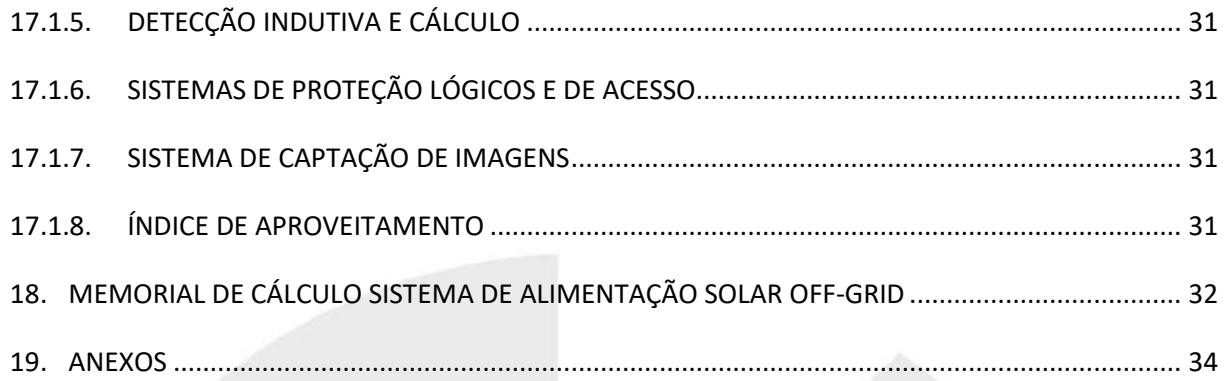

www.grupodagostini.com.br | www.focalle.com.br

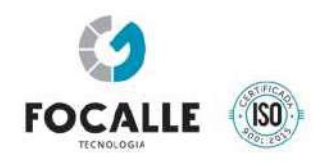

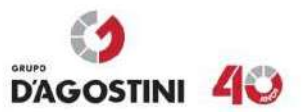

# **LINHA DGT**

# **1. INTRODUÇÃO**

A linha DGT/INT é um equipamento de fiscalização de trânsito que atua no registro de imagens e geração de autos para veículos infratores, podendo ser utilizado de forma ostensiva ou não no controle de velocidade de veículos de qualquer categoria, sob caráter metrológico e não metrológico.

O presente manual tem por objetivo ser um documento de consulta padrão, a fim de esclarecer e padronizar procedimentos de operação e manutenção.

# **2. DISPOSIÇÕES LEGAIS**

# **2.1. Portaria**

Portaria Inmetro/Dimel nº 240, de 20 de dezembro de 2018

# **2.2. Fabricante**

Nome: Focalle Engenharia Viária Ltda. CNPJ 09.072.082/0001-54 Endereço: Rua XV de Novembro, 468 (Sobreloja) - Centro, Joaçaba - Santa Catarina CEP 89600-000

# **2.3. Identificação do Modelo**

Instrumento de medição: medidor de velocidade de veículo automotor País de Origem: Brasil Marca: DGT Modelo: DGT/INT

# **2.4. Descrição Funcional**

Instrumento para medição e registro da velocidade de veículos automotores, instalado de forma fixa, com princípio de funcionamento baseado na alteração do campo magnético dos sensores indutivos de superfície, podendo controlar simultaneamente até 6 (seis) faixas de trânsito (desde que adicionados câmeras, flash, detectoras e módulos necessários). É constituído

www.grupodagostini.com.br | www.focalle.com.br

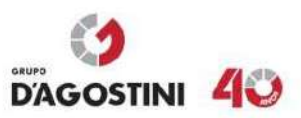

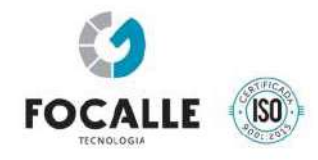

basicamente pelos dispositivos de: detecção e medição, processamento, armazenamento, registro e, opcionalmente, indicador de velocidade.

2.4.1 - Dispositivo de detecção e medição: constituído por placas detectoras de veículos e dois sensores indutivos por faixa, com dimensões conforme o desenho anexo ao presente documento. O modelo possui a capacidade de medir a velocidade na contramão da via.

2.4.2 - Dispositivo de processamento: constituído por hardware e software capazes de processar as informações oriundas do dispositivo de detecção e medição, assim como controlar as demais funções do instrumento.

2.4.3 - Dispositivo de armazenamento: constituído por memória interna capaz de armazenar os registros criptografados das medições realizadas.

2.4.4 - Dispositivo de registro: constituído por câmeras digitais, com enquadramento dianteiro e/ou traseiro dos veículos e iluminadores auxiliares.

2.4.5 - Dispositivo indicador de velocidade: o modelo pode opcionalmente possuir dispositivo indicador constituído por até três dígitos, capaz de indicar a velocidade de até 250 km/h.

2.4.6 - Todas as imagens e informações coletadas estão de acordo com a legislação em vigor, de forma a atender às Resoluções do Conselho Nacional de Trânsito (CONTRAN), e Portarias do Departamento Nacional de Trânsito, (DENATRAN) pertinentes, além de ter sido projetado de modo a atender integralmente os preceitos da portaria do INMETRO nº 544 de 12 de dezembro de 2014.

Característica Metrológicas de velocidade:

- Registro de Infração de excesso de velocidade de veículo trafegando no sentido correto da via;
- Registro de Infração de excesso de velocidade de veículo trafegando no sentido contramão da via;
	- o Artigo 218 I Velocidade superior a máxima em até 20%.
	- o Artigo 218 II Velocidade superior a máxima em mais de 20% até 50%.
	- o Artigo 218 III Velocidade superior a máxima em mais de 50%.

Com base na portaria do INMETRO nº 372 de 17/07/2012, também se caracteriza como um equipamento para fiscalização de infrações de trânsito de caráter não metrológico como:

Características não metrológicas como:

• Artigo 183: – Parar sobre a faixa de pedestres na mudança de sinal luminoso.

www.grupodagostini.com.br | www.focalle.com.br

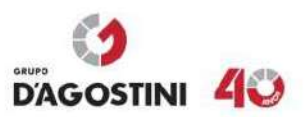

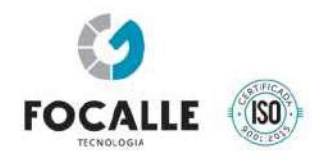

• Artigo 184: I - Transitar com o veículo: I – na faixa ou pista da direita, regulamentada como de circulação exclusiva para determinado tipo de veículo, exceto para acesso a imóveis lindeiros ou conversões à direita

• Artigo 184: II – Transitar com o veículo na faixa ou pista da esquerda, regulamentada como de circulação exclusiva para determinado tipo de veículo, exceto para acesso a imóveis lindeiros ou conversões à direita

• Artigo 184: III – Transitar com o veículo na faixa ou via de trânsito exclusivo, regulamentada com circulação destinada a veículos de transporte público coletivo de passageiros.

• Artigo 185: I - Quando o veículo estiver em movimento, deixar de conservá-lo: na faixa a ele destinada pela sinalização de regulamentação, exceto em situações de emergência.

• Artigo 185: II - Quando o veículo estiver em movimento, deixar de conservá-lo: nas faixas da direita, os veículos lentos e de maior porte.

• Artigo 187: I - Transitar em local/horário não permitido pela regulamentação estabelecida p/ autoridade.

- Artigo 187: I Transitar em local/horário não permitido pela regulamentação rodízio.
- Artigo 193: Transitar com o veículo em ciclovias, ciclofaixas.
- Artigo 206: I Executar operação de retorno em locais proibidos pela sinalização.
- Artigo 207: Executar operação de conversão à direita em locais proibidos pela sinalização.
- Artigo 207: Executar operação de conversão à esquerda em locais proibidos pela sinalização.
- Artigo 208 Avançar o sinal vermelho do semáforo ou o de parada obrigatória.

# **3. CARACTERISTICAS GERAIS**

- Possui estrutura metálica rígida fixa, resistente a vandalismos e intempéries;
- Retorna à operação em caso de falha ou desligamento por ação externa;
- Coleta dados estatísticos independentes das infrações e horários programados;

www.grupodagostini.com.br | www.focalle.com.br

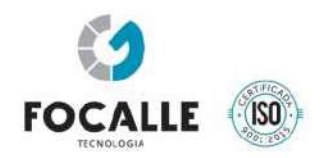

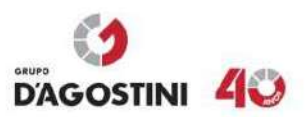

- Possui fonte de alimentação ininterrupta (UPS) ou nobreak com autonomia de 2 horas em caso de falta de energia em sua configuração básica (extensível até 72h). Aviso a central de controle sobre eventos de falta e retorno de energia;
- Possui grandes faixas de tolerância para alimentação nominal em 100 à 220V ±10%;
- Provido de diversos dispositivos de proteção contra surtos e descargas atmosféricas;
- Ampla faixa para configuração do tamanho e geometria dos detectores indutivos de modo a cobrir o maior percentual possível das faixas de trânsito existentes no território nacional;
- Pode detectar, medir a velocidade e registrar veículos em todas as faixas de trânsito simultaneamente e em qualquer direção ou categoria;
- Ajuste automático ou programado de horário de verão;
- Geração de arquivos de fluxo de veículos com classificação em 9 categorias para alimentar Integração com central de controle com mapa de georreferenciamento e status de cada equipamento;
- Arquivo (log) contendo um registro de todas as ocorrências, precedidas da data e horário, além de possuir interface remota de diagnóstico em tempo real, na qual é possível avaliar o uso do armazenamento em disco, o tempo em que o equipamento está efetivamente ligado e registrando dados, o estado operacional das câmeras, estado operacional dos sensores metrológicos, o uso contínuo de memória e processador a fim de certificar que todos os componentes do sistema estavam operantes durante o período medido dos serviços.
- Sincronização de relógio por GPS ou NTP, garantindo erros inferiores a 1(um) segundo em sua data e hora;
- Conjunto de fotos panorâmicas coloridas, anteriores, posteriores e no momento da infração com número e tempo configuráveis;
- Vídeo de até 30fps Full HD com tempo configurável de até 10 segundos antes e depois do cometimento da infração, sincronizados com o cometimento do auto. Compatível com diversos formatos de vídeo (mjpeg, H264, H265...)
- Sistema de OCR, LAP , central de controle opcional;
- Armazena os dados de forma segura, não volátil, criptografada por meio de algoritmos reconhecidamente seguros, de forma que apenas pessoas autorizadas possam visualizar os dados, garantido o sigilo e integridade dos dados. Armazenamento local de até 500 mil infrações divididas em até 6 (seis) faixas. Coleta e transmissão online, manual ou programada.
- Utiliza dispositivos indicadores capazes de alertar a existência do equipamento e informar a velocidade de passagem ao condutor a distâncias superiores a 100m;

www.grupodagostini.com.br | www.focalle.com.br

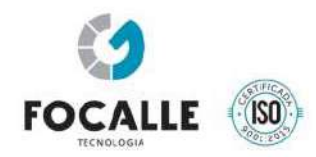

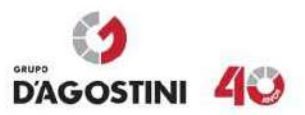

• Os dispositivos indicadores podem ser montados verticalmente ou horizontalmente, assim como em ilhas entre faixas de trânsito com duas faces indicativas;

#### **4. FUNCIONALIDADES**

A linha DGT/INT capaz de monitorar simultaneamente todos os tipos de situações descritas a seguir, mediante sua configuração ou não de uso e/ou habilitação de módulos adicionais necessários para tal:

- Opera continuamente 24h por dia, se adequando as mais diversas condições climáticas e de iluminação ambiente, podendo usar um ou mais dispositivos de iluminação auxiliar com iluminação visível ou Infravermelha, junto ou separado dos dispositivos registradores, de acordo com o local ou tipo de operação desejado;
- Todos os parâmetros metrológicos são inseridos via software, sendo possível a gravação de novos parâmetros apenas quando a selagem principal estiver aberta. Quando fechada permite apenas leitura destes dados.
- Pode ou não utilizar módulos adicionais de hardware/software para determinadas aquisições de dados como: posicionamento global e sincronismo de relógios (GPS), monitoramento de fases semafóricas, captação de imagens panorâmicas do ambiente monitorado e vídeo monitoramento, contagens classificatórias de fluxo, utilização de tecnologia para leitura automática de placas veiculares (LAP, OCR) para operações de blitz eletrônica;
- Permite a interligação em rede, com transmissão de dados de infração, estatísticos ou imagens online para uma central de trânsito.
- Todas as informações registradas ficam armazenadas no equipamento para coleta local ou transmissão automática em tempo real ou em lotes pré-programados;
- Pode monitorar simultaneamente até 06 (seis) faixas de trânsito independente do sentido de direção, permitindo o ajuste de velocidades limites por faixa de trânsito e horário;
- Utiliza dispositivos registradores para captura de imagens, do tipo digital, com processamento embarcado em hardware, destinados a captar a passagem dos veículos opcionalmente, pela traseira, dianteira, panorâmica ou combinação destas, dispensando o uso de hardwares de captura com entradas analógicas. Esta configuração é especialmente importante, pois garante a eficiência da captura na fonte, no exato tempo da solicitação e eleva o desempenho do equipamento com mínimo uso da unidade computacional (CPU). Em conjunto com um sistema sincronizado de iluminação infravermelha pode registrar um conjunto de até três imagens com

www.grupodagostini.com.br | www.focalle.com.br

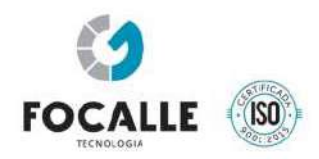

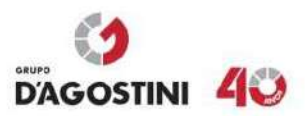

intensidades diferentes de iluminação, gerando um grande aproveitamento de imagens noturnas para todos os tipos de placas de veículos;

- Através da utilização de dispositivos registradores adicionais é possível captar imagens panorâmicas do local monitorado e/ou efetuar o registro de vários quadros simultâneos, gerando um vídeo monitoramento contínuo do local de operação, que pode ser transmitido online para uma central de trânsito, dependendo do meio de transmissão utilizado;
- A detecção e cálculo de velocidade, assim como a análise do perfil magnético do veículo, é feita em hardware próprio para esta finalidade, com processamento embarcado, individual por faixa de trânsito, garantindo a eficiência e velocidade na geração das informações. Pode classificar os veículos em até 8+1 categorias e fornecer informações detalhadas sobre a varredura e taxa de amostragem dos detectores indutivos para a formação de perfis magnéticos de veículos;
- É capaz de registrar a imagem de todos os veículos que passarem pelo ponto monitorado e gerar dados estatísticos para parametrização posterior;
- Todos os arquivos de dados gerados pela linha DGT/INT são codificados, de maneira a não permitir sua visualização e/ou edição. As informações geradas são protegidas por criptografia e assinatura digital;

# **5. DESCRIÇÃO GERAL DE FUNCIONAMENTO**

De forma básica e explicativa, a linha DGT/INT é capaz de detectar a presença de um veículo através de detectores indutivos implantados pouco abaixo da superfície do pavimento. São necessários 02 (dois) detectores posicionados corretamente, no sentido longitudinal da faixa de trânsito, separados a uma distância conhecida entre si, dimensões estas previamente informadas ao detector para a base metrológica de tempo x distância percorrida.

Um ou mais dispositivos registradores são posicionados por faixa de trânsito ou sentido de direção de modo a evidenciarem a passagem do veículo, ação realizada por padrão independentemente da velocidade praticada, seja na ocupação ou desocupação do sensor. As imagens registradas são armazenadas de maneira segura, juntamente com os dados metrológicos e de classificação informados pelo detector para que posteriormente a unidade de processamento efetue as operações pertinentes.

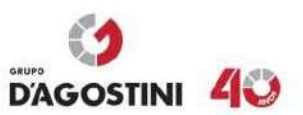

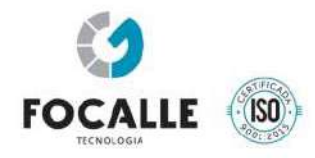

As imagens são registradas em pontos fixos, podendo ser dianteiras e/ou traseiras e também panorâmicas ou contínuas (vídeo).

O software da unidade de processamento é responsável por comparar os dados de velocidade informados pelo hardware de detecção e cálculo com aqueles estipulados como sendo os limites para a faixa de trânsito monitorada e gera ou não a infração, fazendo uso das imagens armazenadas. Depois de gerado o auto de infração, o arquivo é assinado digitalmente.

Quando o equipamento estiver operando em modo redutor eletrônico de velocidade (lombada eletrônica) este fará uso dos dispositivos indicadores para exibição das velocidades, alertas da situação da passagem através da cor do display, indicadores de cores distintas e opcionalmente uso de aviso sonoro informando ao condutor a situação da passagem do veículo.

Quando o equipamento estiver trabalhando em modo de avanço de sinal/parada sobre faixa de pedestre, este também levará em consideração os dados recebidos do grupo focal semafórico associado à faixa de trânsito monitorada, detectando e contando com precisão o tempo de ativação do sinal vermelho e dos demais que venham a ser solicitados.

Como a linha DGT/INT é capaz de registrar todos os veículos que passam pelo ponto monitorado, as imagens não utilizadas em infrações podem ser descartadas pelo equipamento, ou utilizadas para outras operações como de blitz eletrônica através de LAP e também geração de dados estatísticos e de inteligência policial.

# **6. VERSÕES DE OPERAÇÃO**

A linha DGT/INT foi projetado de modo a ser um equipamento único, modular e que atenda a todas as exigências do mercado nacional em diversas situações, operando de modo a suprir as mais variadas necessidades dos órgãos gestores de trânsito, conforme as versões de operação descritas a seguir:

Todas estas modalidades de operação podem ser parametrizadas para uso simultâneo ou individualizado.

www.grupodagostini.com.br | www.focalle.com.br

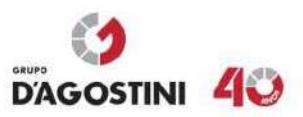

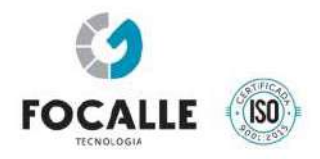

#### **6.1. Controlador Eletrônico de Velocidade (Radar Fixo)**

É quando o equipamento é instalado às margens da pista ou via de maneira fixa, discreta, sem qualquer dispositivo que alerte sua exata posição. A versão controlador eletrônico de velocidade pode monitorar até 06 (seis) faixas de trânsito, independentemente do sentido.

#### **6.2. Redutor Eletrônico de Velocidade (Lombada Eletrônica)**

É quando o equipamento é instalado às margens da pista ou via de maneira fixa, porém ostensiva / educativa, fazendo uso dos dispositivos indicadores, necessários para alertar quanto à existência do equipamento, exibir a velocidade de passagem ao condutor e a situação desta dentro das faixas limites previstas no CTB. A versão redutor eletrônico de velocidade, pode monitorar até 06 (seis) faixas de trânsito, independente do sentido.

#### **6.3. Fiscalização de Avanço de Sinal Vermelho e Parada Sobre Faixa de Pedestre**

Esta modalidade de operação também pode estar associada ao equipamento controlador eletrônico de velocidade e consiste em fiscalizar a obediência ao sinal vermelho do grupo semafórico pertinente à(s) faixa de trânsito(s) monitorada(s) e também a não obstrução da área destinada à faixa de travessia de pedestres.

De maneira explicativa são dispostos 02 detectores indutivos, com as mesmas geometrias utilizadas na versão metrológica na região da faixa de pedestres, sendo que o segundo sensor esteja posicionado na região de permanência proibida que caracteriza a parada sobre a faixa de pedestres, o primeiro sensor será disposto anterior a este com a distância padrão.

Uma vez informado sobre a ativação do sinal vermelho o software passa a monitorar se haverá ou não a presença de um veículo sobre os detectores indutivos onde se caracteriza:

- Permanência sobre o sensor 2 e/ou sensor 1 após decorrido tempo de tolerância (5 à 12seg) durante foco vermelho do semáforo ativo: parada sobre faixa de pedestres.

- Passagem sobre o sensor 1 e 2 após decorrido tempo de tolerância (0 à 5seg) durante foco vermelho do semáforo ativo: avanço de sinal vermelho.

- Através do software configurador é possível ajustar os seguintes parâmetros para esta modalidade de operação:

www.grupodagostini.com.br | www.focalle.com.br

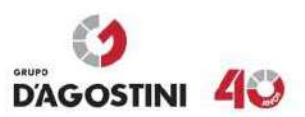

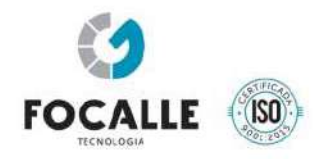

- Configurar um tempo de retardo para infrações de avanço de sinal vermelho a partir de 0 (zero) até 5 (cinco) segundos, em passos de um segundo;
- Configurar um tempo de retardo para infrações de parada sobre faixa de pedestre a partir de 5 (cinco) até 12 (doze) segundos, em passos de um segundo;
- Registrar a imagem após o veículo transpor a área de influência do(s) sensor(es) indutivo(s) e caracterizar o avanço do sinal vermelho do semáforo fiscalizado, estando o foco vermelho ativado e respeitado o tempo de retardo determinado para o local pela autoridade de trânsito com circunscrição sobre a via;
- Registrar a imagem do veículo logo após a faixa de retenção/início da faixa de pedestres para caracterizar a parada sobre faixa de pedestre, estando o foco vermelho ativado e respeitado o tempo de retardo determinado para o local pela autoridade de trânsito com circunscrição sobre a via;
- Permanecer inibido, não registrando imagem enquanto estiver ativo o foco verde ou o foco amarelo do semáforo fiscalizado; (exceto quando também estiver operando como controlador eletrônico de velocidade);
- Na(s) imagem(s) detectada(s) registrar, além do estabelecido no art. 4º da Resolução CONTRAN nº 165, o foco vermelho do semáforo fiscalizado e a faixa de travessia de pedestres, mesmo que parcial, ou na inexistência desta, a linha de retenção da aproximação fiscalizada;
- Configurar uma faixa horária para início e término da operação;
- Permitir para fins adicionais que também sejam monitoradas as fases verde e amarela do semáforo;

O equipamento pode operar simultaneamente como controlador eletrônico de velocidade e dispositivo não metrológico para fiscalização de avanço de sinal e parada sobre faixa de pedestres, gerando autuações individuais para cada infração. Assim como em outras configurações, pode monitorar até 06 (seis) faixas de trânsito.

Como evidência adicional, podem ser utilizados até 02 dispositivos registradores adicionais por faixa de trânsito obtendo imagens panorâmicas, registrando a aproximação e o afastamento do cruzamento semaforizado. A quantidade de imagens capturadas por estes registradores pode ser livremente configurada de modo a obter desde 01 imagem até um conjunto de imagens que, exibidos em sequência podem evidenciar toda a situação de aproximação e afastamento do veículo e veículos adjacentes gerando um vídeo, caracterizando o momento da infração, anterior e posterior a infração.

www.grupodagostini.com.br | www.focalle.com.br

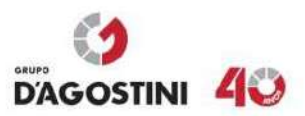

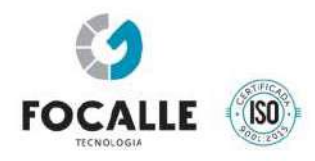

#### **6.4. Contramão**

O sistema de detecção é capaz de calcular a velocidade do veículo independentemente de sua direção, individualmente por faixa de trânsito, publicando juntamente com a velocidade medida a sequência de ativação dos sensores indutivos, sendo assim, a unidade de processamento é capaz de caracterizar quando aplicável, o tráfego na contramão de direção e/ou excesso de velocidade, baseando-se nesta sequência de ativação. Neste caso o equipamento irá registrar apenas infrações de veículos que estiverem acima da velocidade permitida independente do sentido de tráfego.

#### **6.5. Fiscalização Horário, Faixa Exclusivos e Ciclofaixas**

Esta modalidade de operação também pode estar associada ao equipamento controlador eletrônico de velocidade. De maneira explicativa são dispostos 02 detectores indutivos, com as mesmas geometrias utilizadas na versão metrológica, quando detectado no indutor a passagem do veículo é informado a sua classificação, onde junto com a análise na(s) imagem(s) detectada(s) através da Leitura Automática da Placa (LAP) – em caso opcional para rodízio ou ciclofaixa onde realizado. Com as de informações da classificação do veículo da passagem e do LAP (opcional) e além do estabelecido nas Resoluções DENATRAN 16 de 2004 e 27 de 2005. É realizado a validação da das informações cadastradas e a aplicação da regra de faixa exclusiva, ciclofaixa e horário exclusivo de trânsito, caso contrário gerando infração. Conforme resoluções do Denatran os veículos autorizados não são gerados Autos de Infração de trânsito permanecendo discretos.

Seguem algumas características de funcionamento:

- Cadastrado das informações como Dias da semana; Hora inicial; Hora final; Categoria (Classificação do veículo); Câmera contexto (opcional) e final placa;
- Assim como em outras configurações, pode monitorar até 06 (seis) faixas de trânsito.
- Configurar uma faixa horária para início e término da operação;

#### **6.6. Conversão Direita/Esquerda e Retorno Proibido**

Assim como as demais infrações, esta modalidade pode operar em conjunto com outras funções metrológicas ou não metrológicas. Para este fim é utilizado dispositivos registradores adicionais e a tecnologia LAP para evidenciar o cometimento da operação de retorno ou contorno proibido.

www.grupodagostini.com.br | www.focalle.com.br

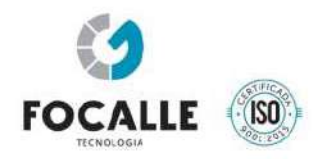

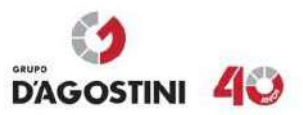

Deve-se configurar os sensores e câmeras adicionais para cada um dos monitoramentos e o tipo de infração a ser monitorada, retorno, conversão a direita ou esquerda proibida.

### **6.7. Enquadramentos do Código de Trânsito Brasileiro**

A linha DGT/INT está homologado para monitorar infrações de caráter metrológico e não metrológicos sob a luz dos seguintes artigos do código de trânsito brasileiro (CTB).

• Artigo 183: – Parar sobre a faixa de pedestres na mudança de sinal luminoso.

• Artigo 184: I - Transitar com o veículo: I – na faixa ou pista da direita, regulamentada como de circulação exclusiva para determinado tipo de veículo, exceto para acesso a imóveis lindeiros ou conversões à direita

• Artigo 184: II – Transitar com o veículo na faixa ou pista da esquerda, regulamentada como de circulação exclusiva para determinado tipo de veículo, exceto para acesso a imóveis lindeiros ou conversões à direita

• Artigo 184: III – Transitar com o veículo na faixa ou via de trânsito exclusivo, regulamentada com circulação destinada a veículos de transporte público coletivo de passageiros.

• Artigo 185: I - Quando o veículo estiver em movimento, deixar de conservá-lo: na faixa a ele destinada pela sinalização de regulamentação, exceto em situações de emergência.

• Artigo 185: II - Quando o veículo estiver em movimento, deixar de conservá-lo: nas faixas da direita, os veículos lentos e de maior porte.

• Artigo 187: I - Transitar em local/horário não permitido pela regulamentação estabelecida p/ autoridade.

- Artigo 187: I Transitar em local/horário não permitido pela regulamentação rodízio.
- Artigo 193: Transitar com o veículo em ciclovias, ciclofaixas.
- Artigo 206: I Executar operação de retorno em locais proibidos pela sinalização.
- Artigo 207: Executar operação de conversão à direita em locais proibidos pela sinalização.

www.grupodagostini.com.br | www.focalle.com.br

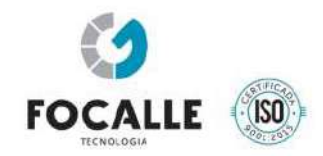

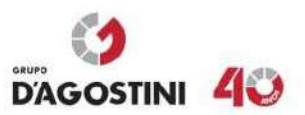

- Artigo 207: Executar operação de conversão à esquerda em locais proibidos pela sinalização.
- Artigo 208 Avançar o sinal vermelho do semáforo ou o de parada obrigatória.
- Artigo 218 I Velocidade superior a máxima em até 20%.
- Artigo 218 II Velocidade superior a máxima em mais de 20% até 50%.
- Artigo 218 III Velocidade superior a máxima em mais de 50%.

# **7. GABINETE PRINCIPAL EXTERNO / INTERNO**

O gabinete principal (externo/interno) da linha DGT/INT foi projetado baseado em uma concepção totalmente modular de maneira a permitir a inclusão de até três módulos detectores, permitindo a operação de até seis (06) faixas.

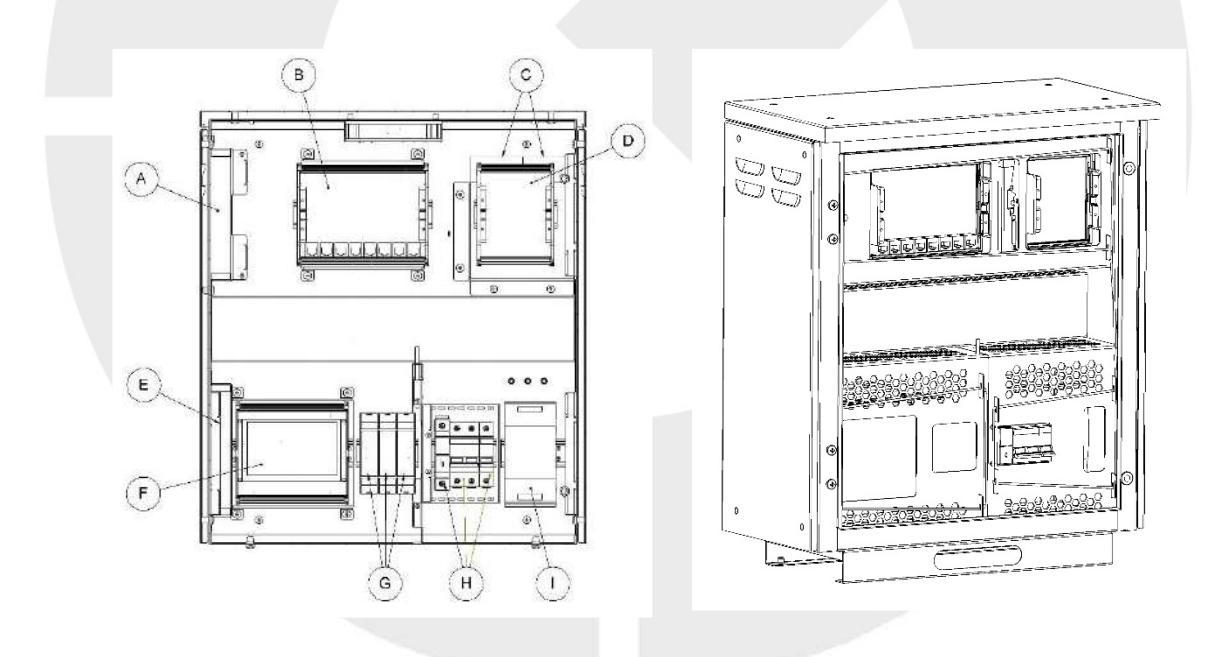

Gabinete Principal - Detalhamento Interno

- A Switch Secundário
- B Unidade de processamento secundária
- C Baterias
- F Unidade de processamento primária
- D Unidade de energia e semáforos
- E Switch Primário
- $G -$ Unidade detecção
- H Disjuntores e protetores de surto
- I Fonte de alimentação

www.grupodagostini.com.br | www.focalle.com.br

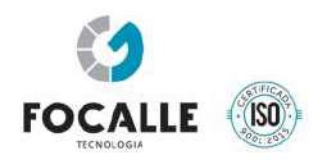

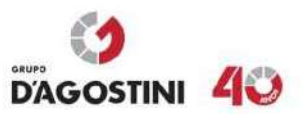

### **7.1. DISJUNTORES E PROTETORES DE SURTO;**

O equipamento da linha DGT/INT dispõe de um conjunto de disjuntores e protetores de surtos, para proteção de surtos de tensões, curtos-circuitos, manobras de rede e/ou casualidades do clima (raios, grandes descargas elétricas, etc.). Segue abaixo o detalhamento das disposições do mesmo no equipamento:

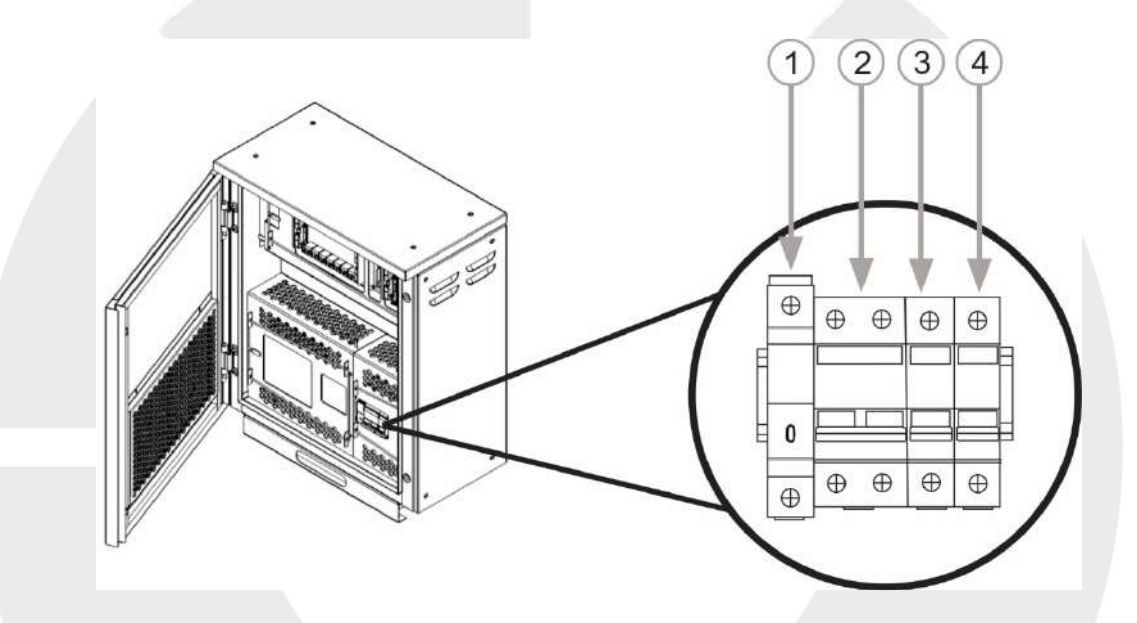

#### **8. DISPOSITIVOS INDICADORES**

Os dispositivos indicadores utilizados pela linha DGT/INT são montados sobre as estruturas de sustentação de acordo com a aplicação desejada onde também são válidos 02 (dois) tipos de dispositivo indicador para redução de velocidade:

Tipo LE (Lombada Eletrônica) – este dispositivo pode ser montado verticalmente nas laterais na via ou horizontalmente sobre esta, normalmente utilizado acima de 03 (três) faixas de trânsito, podendo possuir também duas faces indicativas, e estar montado em uma ilha ou canteiro entre as faixas de trânsito.

Tipo BE – Bandeira Eletrônica – normalmente instalado nas laterais da via, com projeção parcial sobre estas, posicionado a alturas superiores a 4,5m. É empregado em vias com tráfego de veículos intenso, onde haja a necessidade de evidenciar ainda mais a existência da fiscalização e também

www.grupodagostini.com.br | www.focalle.com.br

JOACABA, SC - Avenida XV de Novembro, 468 - 1º andar, Centro - CEP 89600-000 (49) 3522 4321

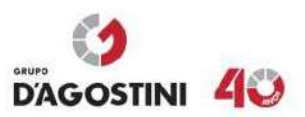

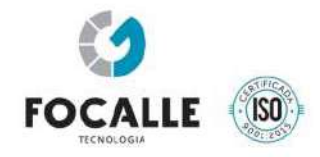

em pontos onde não haja largura suficiente para a instalação do equipamento na versão LE, como no centro de faixas de trânsito que não possuem canteiro central.

Esta versão de dispositivo também pode conter face dupla e em alguns casos não utilizar o display de velocidade, funcionando como um controlador eletrônico de velocidade que opera de modo ostensivo. Segue abaixo duas ilustrações dos modelos de indicadores:

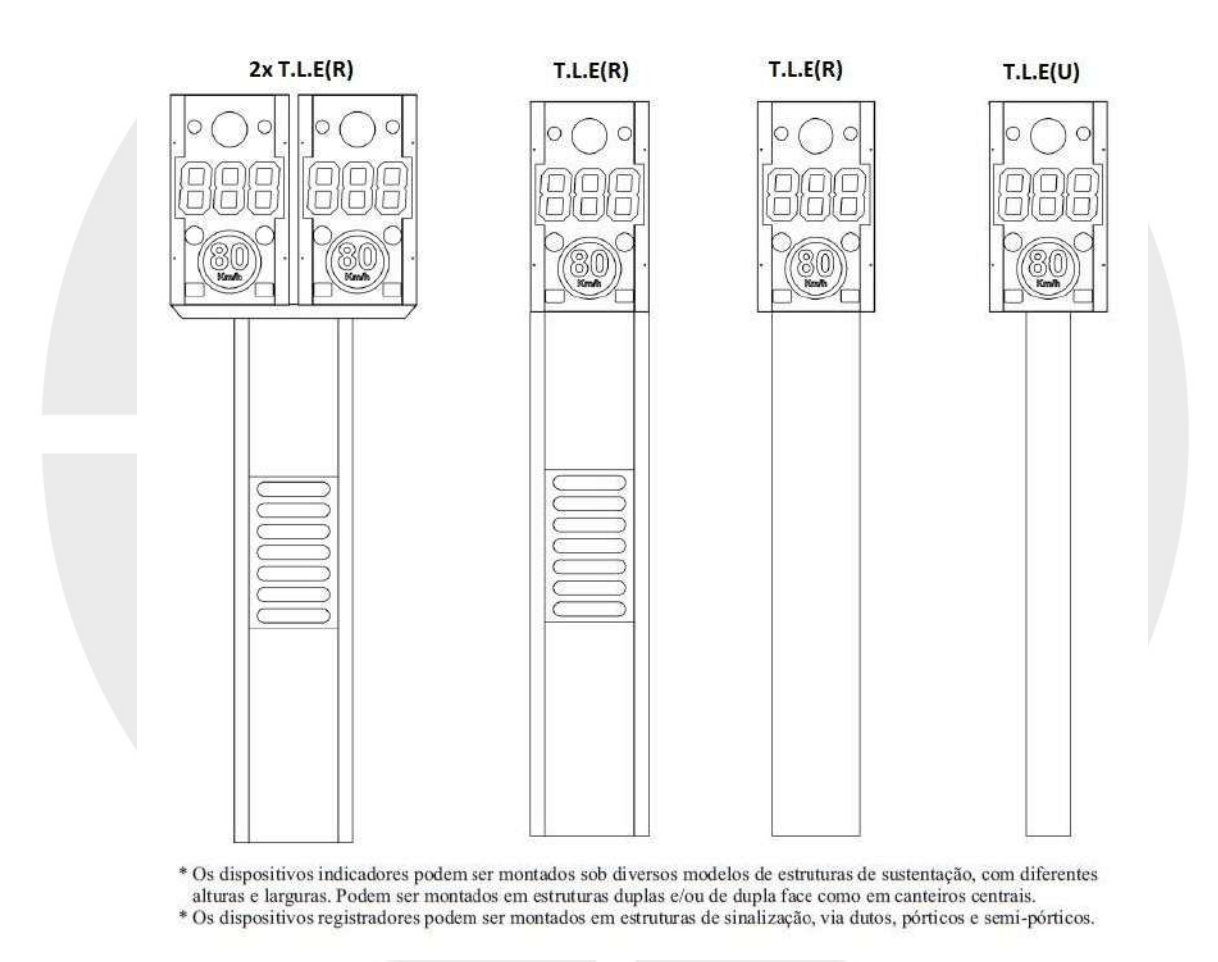

**8.1. 2X T.L.E (R)** 

O Totem de Lombada Eletrônica Rodoviário (T.L.E (R)) é dimensionado para vias de tráfego intenso (rodovias, pistas, etc) de até duas faixas do mesmo sentido (2x).

www.grupodagostini.com.br | www.focalle.com.br

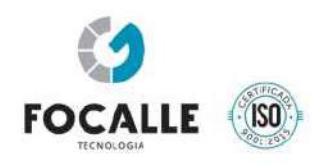

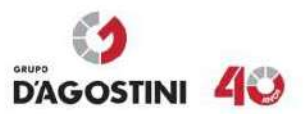

# **8.2. T.L.E (R)**

O Totem de Lombada Eletrônica Rodoviário (T.L.E (R)) é dimensionado para vias de tráfego intenso (rodovias, pistas, etc) de uma faixa.

### **8.3. T.L.E (U)**

O Totem de Lombada Eletrônica Urbano (T.L.E (U)) é dimensionado para vias de pequeno e médio tráfego (ruas) de uma faixa.

Todas as configurações citadas acima podem ser de face dupla, ou seja, um indicador em cada face.

# **9. DESCRITIVO TOTEM DE LOMBADA ELETRÔNICA**

A estrutura do gabinete de display (totem) foi projetada para ser resistente contra atos de vandalismos e contra ações do clima e do tempo. O detalhamento deste gabinete se encontra na seção de anexos deste documento.

#### **10. GABINETES DE DISPOSITIVOS REGISTRADORES**

Os gabinetes de dispositivos registradores foram projetados, para serem resistentes à atos de vandalismo e ações de clima e tempo.

Os gabinetes são montados sobre as estruturas de sustentação de acordo com a aplicação desejada. O detalhamento deste gabinete se encontra na seção de anexos deste documento.
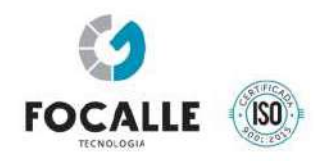

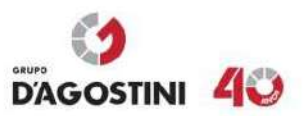

# **11. CÂMERAS OU DISPOSITIVOS REGISTRADORES**

A linha DGT/INT utiliza dispositivos câmeras fotográficas do tipo *global shutter*, ou seja, todos os pontos que compõe a imagem são captados ao mesmo tempo. Característica necessária para fotografar objetos em movimento sem distorções na imagem.

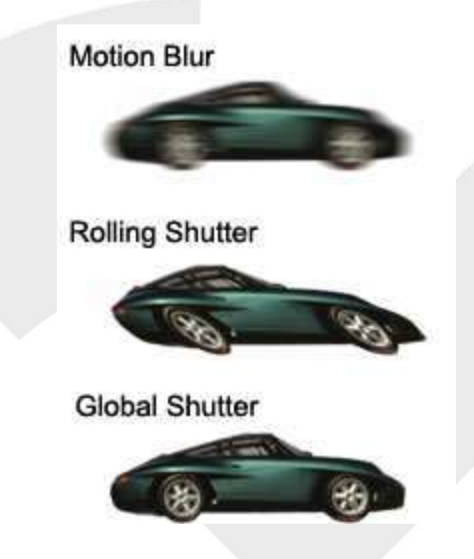

As imagens uma vez capturadas são transmitidas de forma digital (BMP ou JPEG) pela interface de rede através de protocolo TCP/IP, sendo que cada dispositivo registrador possui seu próprio endereço IP.

Cada faixa pode utilizar até duas câmeras para enquadramento do veículo, de modo a capturar dianteira e traseira, operando em conjunto com mais uma câmera de imagens panorâmicas/video.

A resolução destes dispositivos depende da aplicação e necessidade do órgão gestor de trânsito podendo variar de acordo com a especificação do cliente.

# **12. SISTEMA DE ILUMINADOR NOTURNO / FLASH**

Juntamente com qualquer dispositivo registrador pode ser utilizado iluminadores para auxiliar na captação de imagens noturnas. O flash também possui o recurso de ajuste de intensidade, a fim de se adaptar a qualquer tipo de placa e ambiente. O sistema de flash infravermelho (850nm) é invisível ao olho humano. O equipamento produz imagens coloridas no modo dia e monocromáticas no modo noite.

www.grupodagostini.com.br | www.focalle.com.br

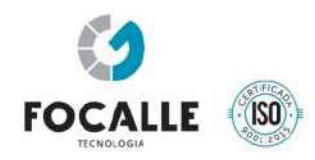

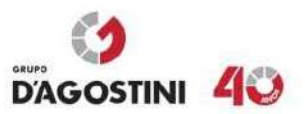

# **12. RAMAL DE ENTRADA DE ENERGIA**

Os ramais de entrada de energia podem possuir diversas variações de acordo com a concessionária de energia local e para este capítulo não serão apresentados muitos detalhes além dos normativos utilizados nacionalmente.

A entrada de energia utilizada deverá estar em concordância com os padrões da Concessionária local e em conformidade com a Norma NBR-5410 da ABNT, observando-se:

Partir do poste da rede de energia da concessionária local;

Sua ligação à rede será efetuada exclusivamente pela concessionária;

Não deverá cortar terrenos de terceiros e/ou passar sobre área construída;

Respeitar as posturas municipais, especialmente quando atravessar vias públicas;

Quando empregadas tubulações, deverão ser observadas aquelas que fazem travessia na faixa de trânsito quanto à resistência respeitando as normas.

Quando utilizadas tubulações e caixas de passagem, estas deverão ter suas tampas lacradas e enterradas de modo a evitar violações.

# **13. ESTRUTURAS DE SUSTENTAÇÃO**

O DGT/INT pode ser montado sobre variadas estruturas de sustentação de modo a atender os mais diversos locais e tipos de operação, assim como se integrar de maneira consoante ao mobiliário urbano dos municípios.

Juntamente com seus dispositivos indicadores e registradores, possuem acessórios de fixação para serem montados em postes cilíndricos, quadrados ou cônicos, assim como em paredes de túneis e estruturas de concreto como passarelas e elevados.

Os dispositivos indicadores podem ser montados verticalmente nas laterais da via, ou dispostos horizontalmente sobre esta, seja por projeção completa ou parcial.

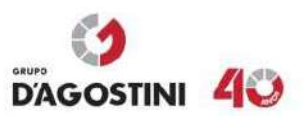

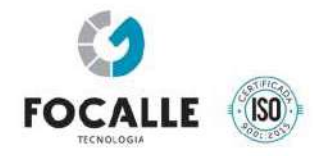

O tipo de estrutura de sustentação a ser utilizado irá depender do local de instalação e da solicitação feita pelo órgão gestor de trânsito de acordo com sua necessidade, podendo ser empregadas estruturas próprias, projetadas especialmente para a aplicação desejada, ou aproveitando-se estruturas já existentes, mediante avaliação prévia.

Para as versões de redutores eletrônicos de velocidade, podem ser empregadas estruturas de sustentação verticais que além de comportarem a placa regulamentadora de velocidade, possam conter também imagens e informações educativas.

As estruturas de sustentação são afixadas a bases de concreto, previamente calculadas por intermédio de chumbadores presos a um gabarito que garante o correto posicionamento entre estes chumbadores.

A quantidade e bitola dos chumbadores utilizados podem variar de acordo com a aplicação e carga a ser sustentada.

Por padrão, salvo aqueles casos especiais, todo o cabeamento necessário para interligação do DGT/INT entra na base das estruturas de fixação percorrendo seu interior até o destino, de forma não aparente, de modo a evitar violações.

# **14. MÓDULOS ADICIONAIS**

Os módulos adicionais consistem em hardwares dedicados ou módulos de software que não interferem nem alteram as funções metrológicas do equipamento e servem apenas para fornecerem informações adicionais a aplicação.

# **14.0. MÓDULO DE MONITORAMENTO**

Através de recursos de software e integração de hardware é possível monitorar o perfeito funcionamento de todo o conjunto de módulos de software e hardware local e remotamente. Dentre eles estão:

- Monitoramento de espaço em disco
- Uso de Memória
- Uso de CPU

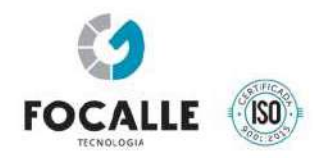

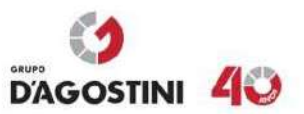

- Temperatura de todos os módulos
- Energia elétrica
- Nível de Bateria
- Up Time
- Funcionamento de Câmeras
- Funcionamentos de Iluminadores
- Funcionamento de Displays
- Abertura de gabinetes
- **Sensores**

# **14.1. MÓDULO GPS**

Consiste em um módulo de hardware com software embarcado dedicado a esta finalidade interligado ao módulo "U" via USB.

A utilização do módulo GPS em conjunto com o equipamento tem a função básica prover o correto sincronismo de tempo entre relógios de diversos equipamentos e servidores centralizados.

# **14.2. MÓDULO NTCIP**

A ANTT por meio da resolução nº 3.323-A, de 18 de novembro de 2009, determinou que os equipamentos de ITS (Intelligent Transportation Systems) deverão adotar os padrões de Protocolos de Comunicação de Dados e Dicionários de Padrões de dados do NTCIP (National Transportation Communications for ITS Protocol).

Desta forma visando o atendimento da norma o DGT-INT integra em seu software um módulo adicional para atender plenamente todos os padrões e protocolos definidos pelo NTCIP. Todas as informações do equipamento suportadas pelo protocolo estão disponíveis para uso através desse módulo. Também é possível troca de informações, leitura de sensores externos através de 4 entradas isoladas e acionamento de dispositivos externos por meio de 2 saídas isoladas.

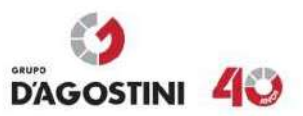

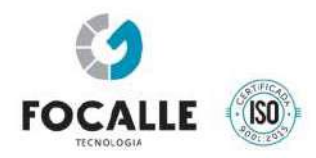

# **14.3. MÓDULO DE LEITURA AUTOMÁTICA DE PLACAS VEICULARES (LAP)**

Também conhecido popularmente como OCR ou LPR, consiste em um módulo de software que opera mediante a existência ou não de uma chave de hardware e se destina exclusivamente a leitura das placas veiculares possibilitando operações.

O módulo LAP pode ser instalado no próprio equipamento ou em um servidor central interligado a vários equipamentos.

# **14.4. MÓDULO DE ENERGIA SOLAR**

Possibilita o uso contínuo do equipamento por meio do carregamento do banco de baterias através de placas de células fotovoltaicas capazes de produzir energia elétrica. Estas placas são interligadas a um controlador de carga que é interligado diretamente ao banco de baterias.

Os painéis solares podem ser montados sobre os gabinetes do equipamento, ou em estrutura separada para sustentação do painel e banco de baterias.

O sistema fotovoltaico é eletricamente independente do equipamento e fornece um nível de tensão alternada dentro do range de alimentação especificado para o equipamento.

O dimensionamento do conjunto de painéis e banco de baterias é realizado de acordo com a região, configuração do equipamento e requisitos do cliente.

# **15. ESQUEMA ELÉTRICO E DE CONECTIVIDADE DA INSTALAÇÃO**

# **15.1. ENERGIA E ATERRAMENTO**

Para acessar a conexão elétrica do equipamento é necessário remover o painel de proteção e selagem secundária.

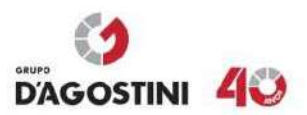

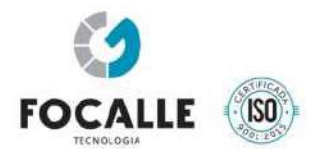

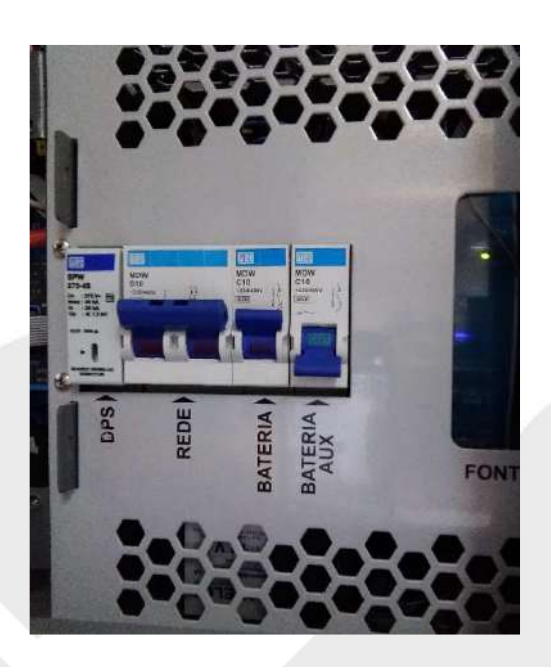

A conexão de energia se dá, após o ramal de entrada e medição diretamente pelos bornes inferiores do disjuntos bipolar MDWB10, conforme imagem abaixo. Para o caso de um sistema monofásico utilizar como fase a cor cinza e neutro a cor azul. Para um sistema bifásico a regra não se aplica, porém deve-se observar a tensão máxima do sistema de acordo com a tabela de especificações.

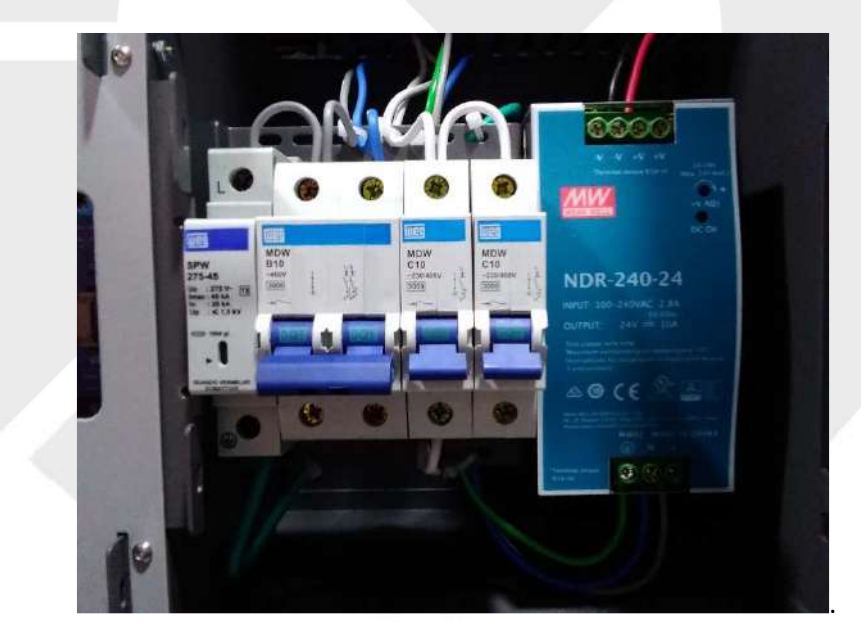

Todo procedimento deve ser realizado com o disjuntor geral do ramal de energia desligado. Devem ser tomadas todas as medidas de segurança e proteção para bloqueio de religação acidental.

O aterramento é conectado no fundo do gabinete, acima da fonte de alimentação através de um parafuso M5 reservado para este fim conforme imagem abaixo.

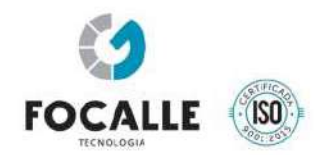

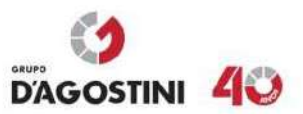

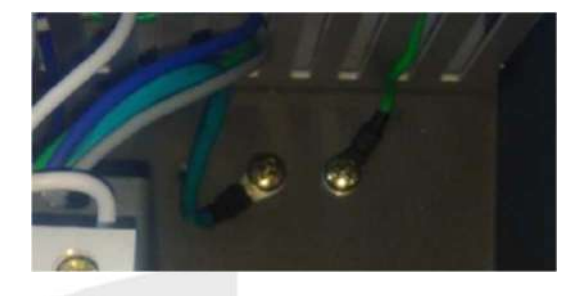

# **SENSORES**

Os sensores ou laços indutivos são conectados no interior do plano de selagem principal diretamente ao módulo de detecção conforme imagem abaixo.

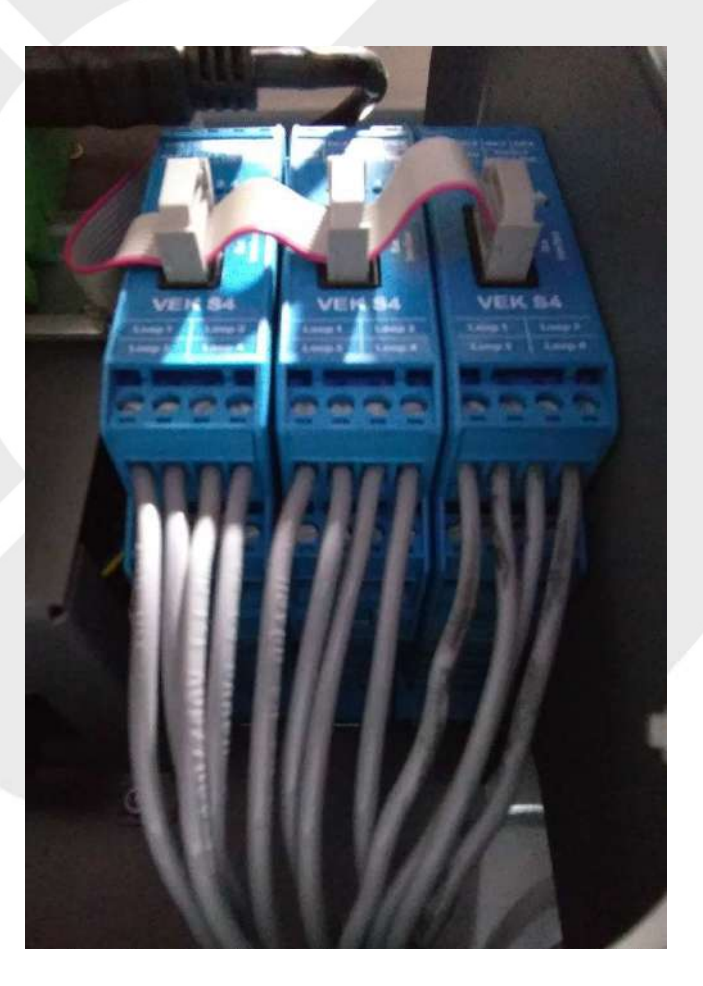

# **REDE METROLÓGICA**

A rede metrológica, assim como os laços indutivos são conectados no interior do plano de selagem principal, conforme imagem abaixo. Estão disponíveis 7 portas para conexão de

www.grupodagostini.com.br | www.focalle.com.br

JOAÇABA, SC - Avenida XV de Novembro, 468 - 1º andar, Centro - CEP 89600-000 (49) 3522 4321 FLORIANÓPOLIS, SC - Pastor Willian Richard Schisler Filho, 452, 1º andar, sala 104 - Centro Empresarial Via Norte, Itacorubi - CEP 88034-100 (48) 4009 2000

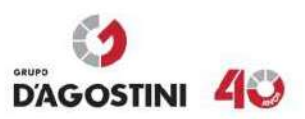

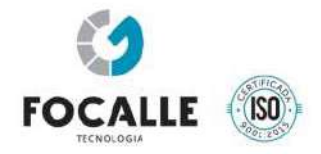

câmeras. Caso seja necessário pode-se utilizar switches adicionais nos gabinetes de alojamentos de câmeras conforme anexos. Apenas as câmeras metrológicas devem ser ligadas a este switch. O cabeamento adotado para este fim deve ser de cor azul.

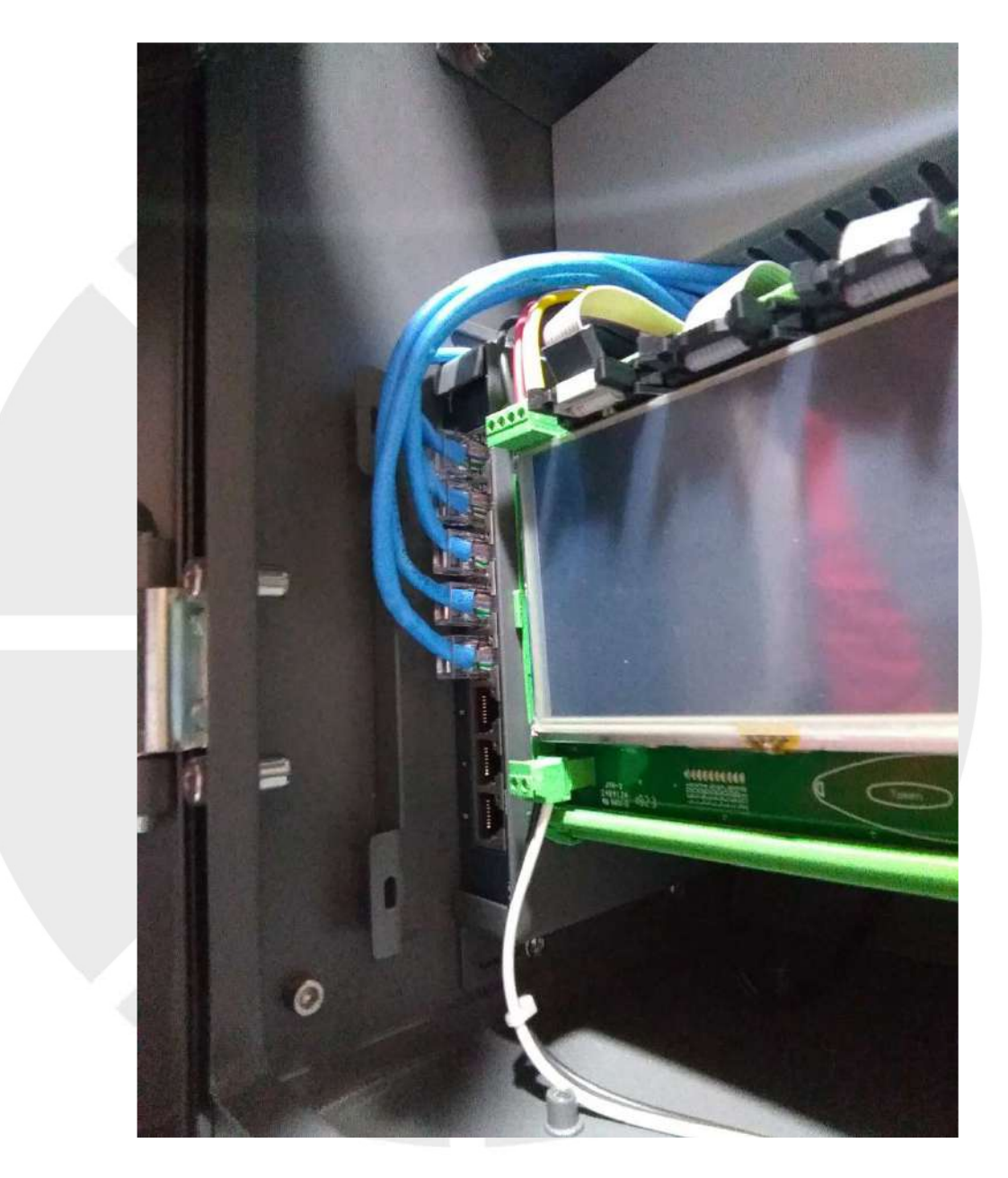

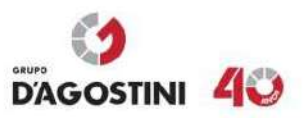

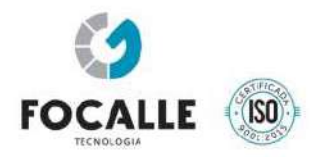

# **REDE NÃO METROLÓGICA**

A rede não metrológica tem por fim a conexão das câmeras de contexto, roteadores para acesso remoto, e outros dispositivos de cunho não metrológico que se fizerem necessários. O cabeamento adotado utiliza a cor padrão cinza ou vermelho conforme imagem abaixo.

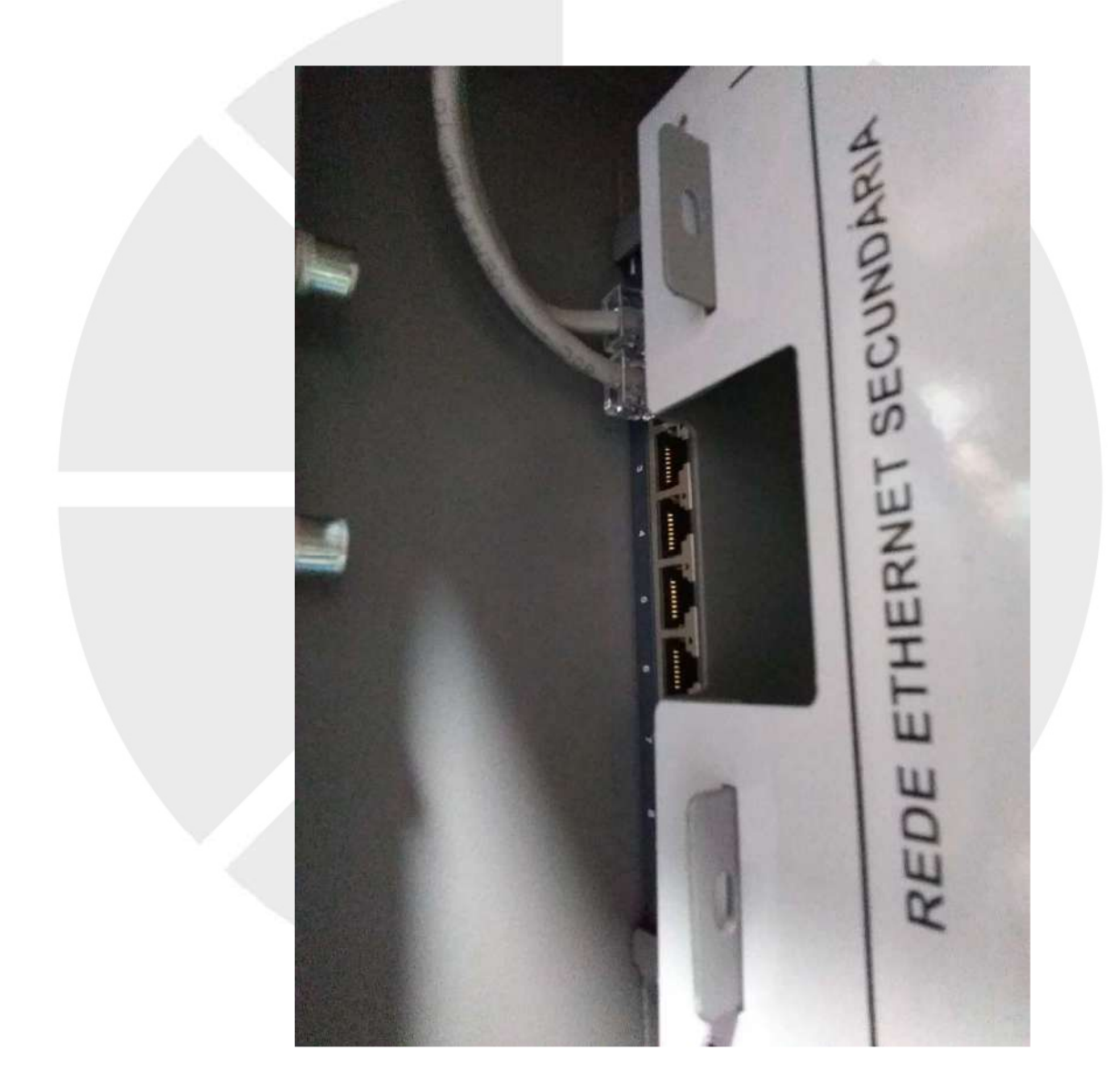

www.grupodagostini.com.br | www.focalle.com.br

JOAÇABA, SC - Avenida XV de Novembro, 468 - 1º andar, Centro - CEP 89600-000 (49) 3522 4321 FLORIANÓPOLIS, SC - Pastor Willian Richard Schisler Filho, 452, 1º andar, sala 104 - Centro Empresarial Via Norte, Itacorubi - CEP 88034-100 (48) 4009 2000

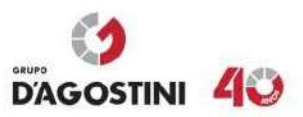

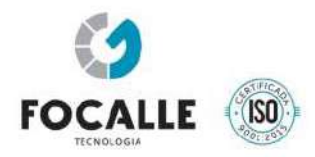

# **REDE RS-485 E ALIMENTAÇÃO DE DISPOSITIVOS**

A comunicação e alimentação dos dispositivos indicadores e registradores são derivados de um barramento único controlado por software. Este barramento está protegido contra variações de alimentação e ruídos eletromagnéticos, além de proteção individual contra surtos de corrente.

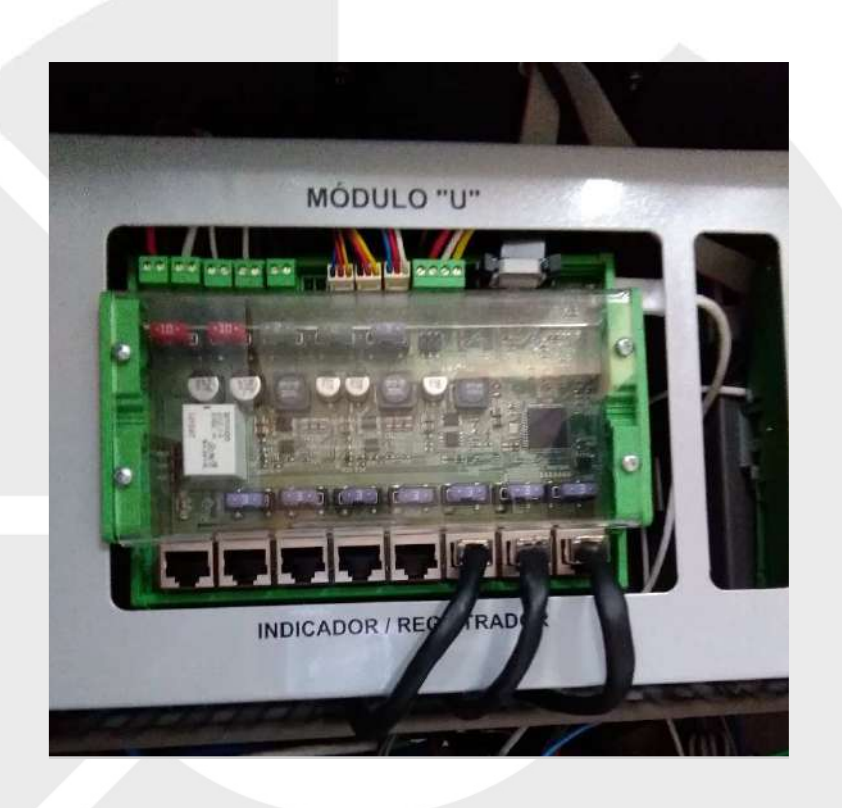

Os cabos que derivam deste módulo são adotados como padrão na cor preta, crimpados conforme imagem abaixo.

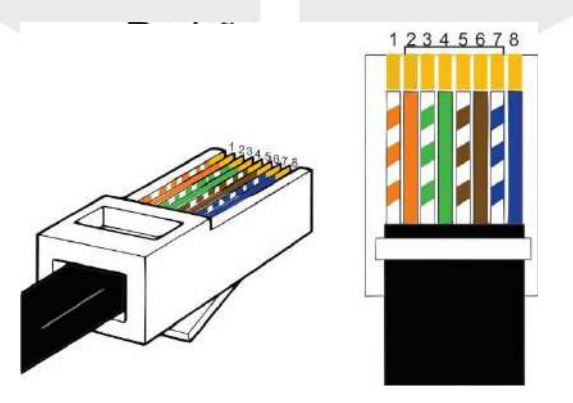

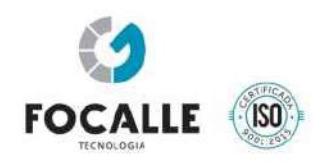

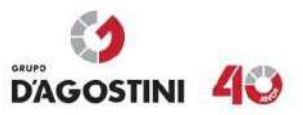

# **16. SELAGEM**

O equipamento após devidamente aferido pelo INMETRO recebe um conjunto de selos que podem ser vistos na respectiva portaria. Abaixo exemplos da selagem do gabinete principal e dos dispositivos registradores.

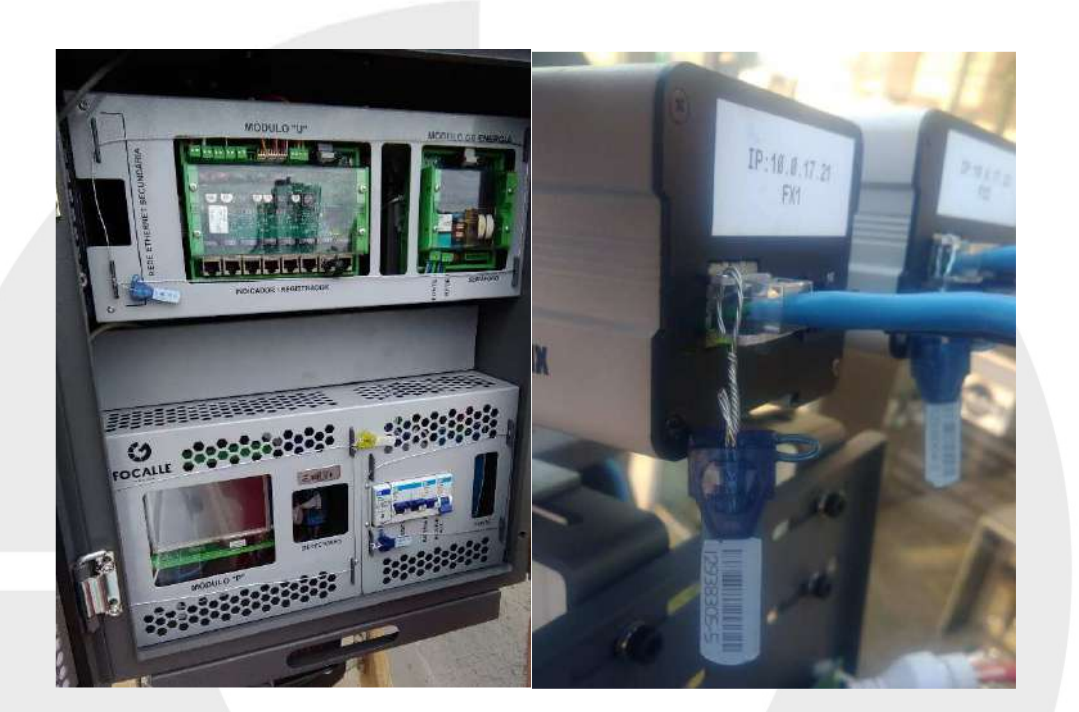

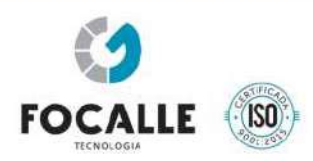

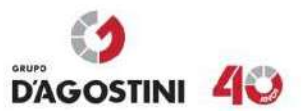

# **17. ESPECIFICAÇÕES TÉCNICAS**

#### **17.1. CARACTERÍSTICAS GERAIS**

normas e equipamentos.

Chassi Eletrônica

Gabinete Externo

pequeno calibre);

Pé sustentação quadrado:

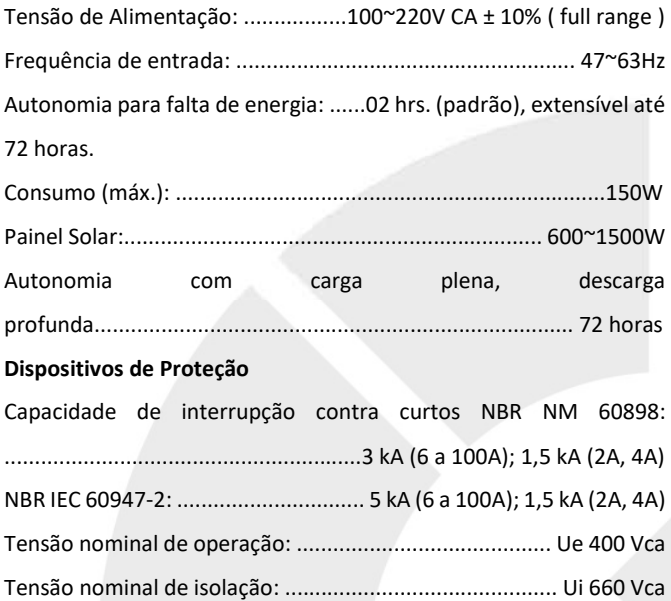

Tensão máxima de operação contínua: ..................................275 Vca DPS Norma: ........................................................................ IEC 61643 Nível de proteção: ..................................................................... 1,5kv Corrente máxima de descarga, Onda 8/20µs I máx: ................ 60(kA) Corrente nominal de descarga, Onda 8/20µs In: .................... 30 (kA) Corrente máxima de impulso: .............................................. 12,5(kA) Todo material elétrico utilizado é certificado pelo INMETRO e atende as normas aplicáveis da ABNT. Algumas especificações podem variar de acordo com a tensão de fornecimento local ou atualizações em

**17.1.1. CARACTERÍSTICAS MECÂNICAS E DE PROTEÇÃO FÍSICAS** 

Chapa de alumino: ..........................................................#1,0~3,0mm Acabamento: ..........................................................................Natural

Chapa aço SAE 1010/1020: ............................................. #0,9~1,2mm Chapas de proteção: ...................................................... #0.9~2,5mm Mascara Policarbonato: ................................................ #2,0~5,0mm

Chapa aço SAE 1010/1020: ................................................... #1,2mm Material resistente a vandalismo (lançamento de pedras e tiros de Bloqueio mecânico exclusivo de abertura dos gabinetes;

#### **17.1.2. CONDIÇÕES DE INSTALAÇÃO**

velocidade (Radar ou pardal);

Pórtico);

umidade e poeira.;

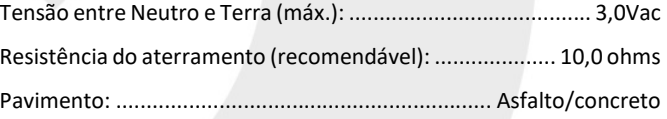

Gabinete único com alojamento de todos os dispositivos dentro do

Pé sustentação redondo: ............................................Tubo 114,3mm Tratamento de Superfície: ................................. Galvanização a fogo Espessura da Camada mín. (ISO 1461): .............................. 0,047mm Acabamento: .................................................. Pintura Eletroestática Parafusos e metais expostos em aço inox ou galvanizados a fogo;

Uso como equipamento discreto de fiscalização sem indicador de

Uso como equipamento ostensivo - Lombada eletrônica com quatro derivações (Lombada Urbana, Lombada Rodoviária, Semipórtico e

Envelopamento químico de circuitos eletrônicos protegidos contra

#### **17.1.3. AMBIENTAIS**

mesmo invólucro;

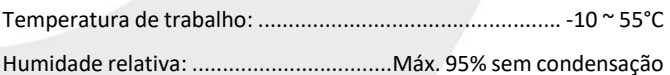

# **17.1.4. METROLÓGICAS**

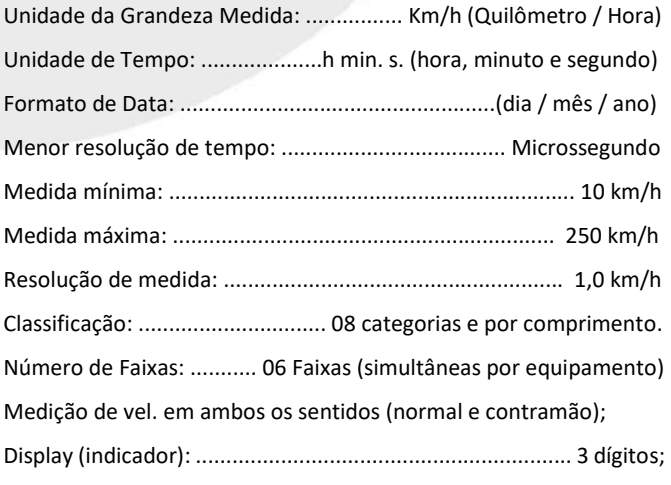

www.grupodagostini.com.br | www.focalle.com.br

JOAÇABA, SC - Avenida XV de Novembro, 468 - 1º andar, Centro - CEP 89600-000 (49) 3522 4321

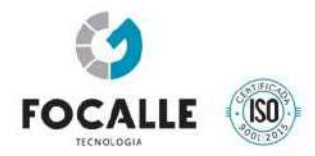

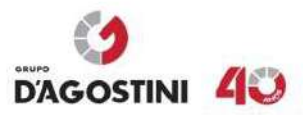

Indicação da passagem por mudança de cor do display ou acionamento de indicadores independentes;

Acionamento de sirene para alerta de velocidade excessiva;

Indicador luminoso âmbar intermitente visível a mais de 200 metros de distância;

Ajuste automático de brilho do indicador conforme luminosidade ambiente;

#### **17.1.5. DETECÇÃO INDUTIVA E CÁLCULO**

#### **Hardware de Detecção e Cálculo**

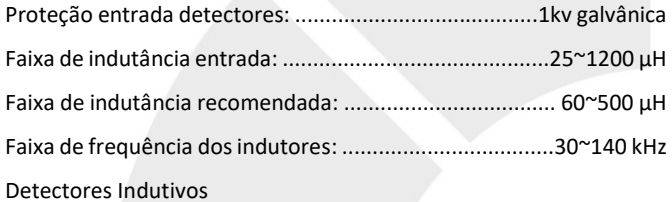

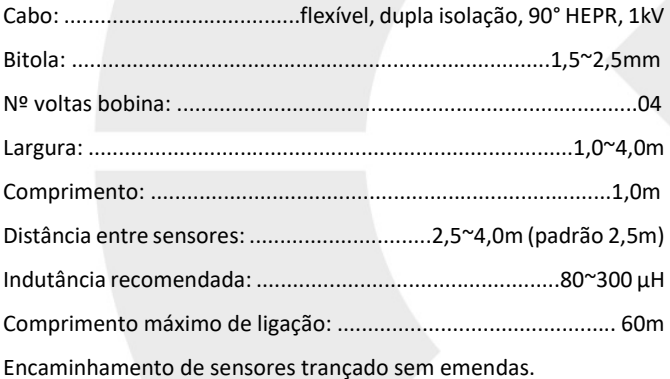

#### **17.1.6. SISTEMAS DE PROTEÇÃO LÓGICOS E DE ACESSO.**

Alarme sonoro com sirene 120dB;

Envio opcional de aviso de intrusão via SMS, e-mail, central de monitoramento on-line ou chamada telefônica;

Criptografia de dados de 2048 bits para transmissão e armazenamento;

Interface de IO para uso como entrada ou saída de uso geral integrada ao protocolo NTCIP e SMNP;

Comunicação via protocolo NTCIP e SMNP;

Sincronia de relógio via servidor NTP ou GPS;

Ajuste automático do horário de verão;

Entrada em operação em horário programado; Acesso remoto total, para coleta e manutenção; Rede de dados 3/4G, rádio, fibra ótica ou similares;

Sistema automático de detecção de falhas e logs de operação com aviso remoto;

Capacidade de armazenamento de dados mínimo de 30 dias; Quando necessária a verificação do cálculo da velocidade o sistema permite que a mesma seja feita por perfil magnético ou dupla imagem ou laço virtual além de outras aplicações disponíveis.

#### **17.1.7. SISTEMA DE CAPTAÇÃO DE IMAGENS**

Câmera digital com resoluções de 752 x 480 a 2560 x 2048 pixels; Taxa de captura de 10 a 30 fps;

Captura *Global Shutter* com múltiplas exposições;

Sistema de Flash infravermelho (850nm), invisível ao olho humano Imagens coloridas no modo dia e monocromáticas no modo noite Captura frontal, traseira, contramão e contexto;

Foto de contexto anterior, posterior e no instante da infração configurável.

Vídeo antes e depois do cometimento da infração, com período configurável;

Leitor automático de placas (LAP/OCR) com opção de cálculo de velocidade média do percurso entre pares de equipamentos;

Foto teste a cada hora para comprovação de funcionamento de cada faixa (opcional).

# **17.1.8. ÍNDICE DE APROVEITAMENTO**

Imagens diurnas: ≥ 95%; Imagens noturnas: ≥ 95% (três exposições); Fluxo de Veículos: ≥ 98%.

# **18. MEMORIAL DE CÁLCULO SISTEMA DE ALIMENTAÇÃO SOLAR OFF-GRID**

**18.1.** Dimensionamento baseado em um equipamento DGT-INT na configuração **LOMBADA ELETRÔNICA (OSTENSIVO)** de duas faixas com captura de imagem traseira ou frontal sem contexto. Foi considerado um fluxo diário de 40 mil veículos dia para o equipamento.

# **18.1.1. Requisitos do Projeto**

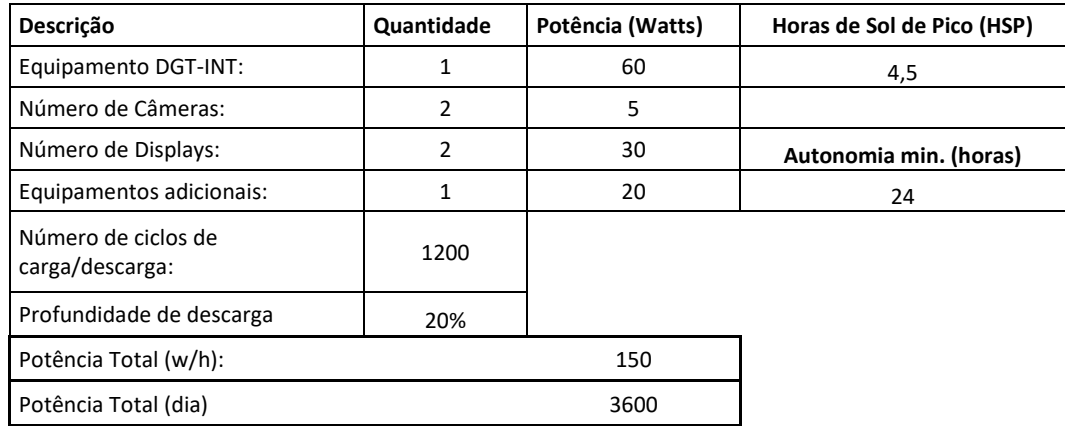

# **18.1.2. Relação de Equipamentos**

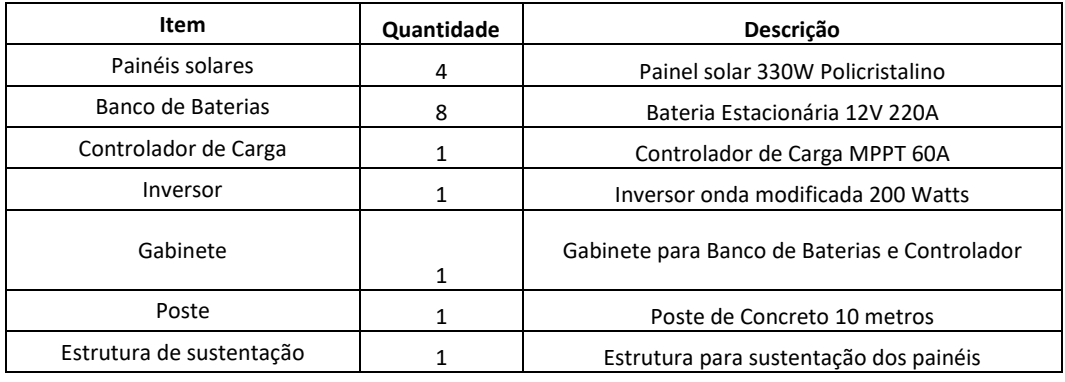

# **18.1.3. Resultados Obtidos**

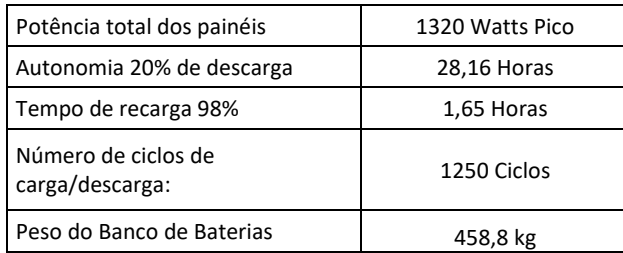

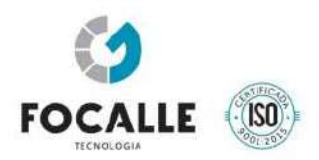

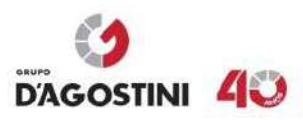

**18.2.** Dimensionamento baseado em um equipamento DGT-INT na configuração **RADAR DE VELOCIDADE (DISCRETO)** de duas faixas com captura de imagem traseira ou frontal sem contexto. Foi considerado um fluxo diário de 40 mil veículos dia para o equipamento.

# **18.2.1. Requisitos do Projeto**

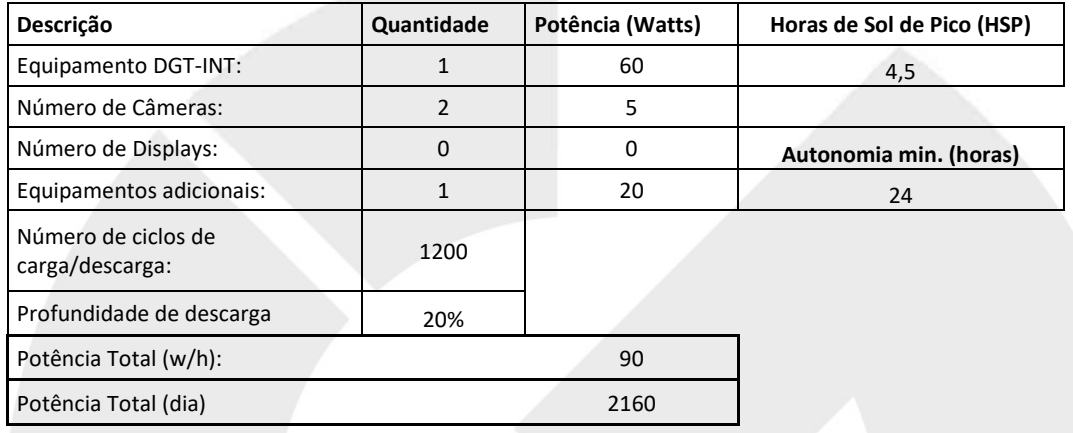

# **18.2.2. Relação de Equipamentos**

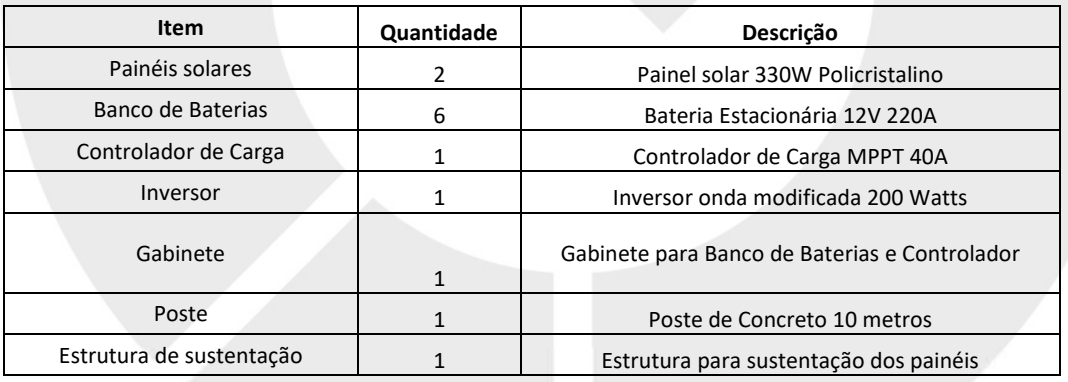

# **18.2.3. Resultados Obtidos**

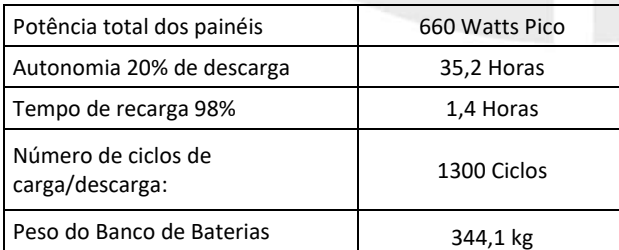

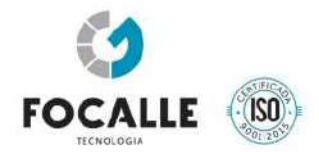

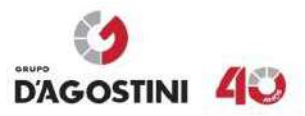

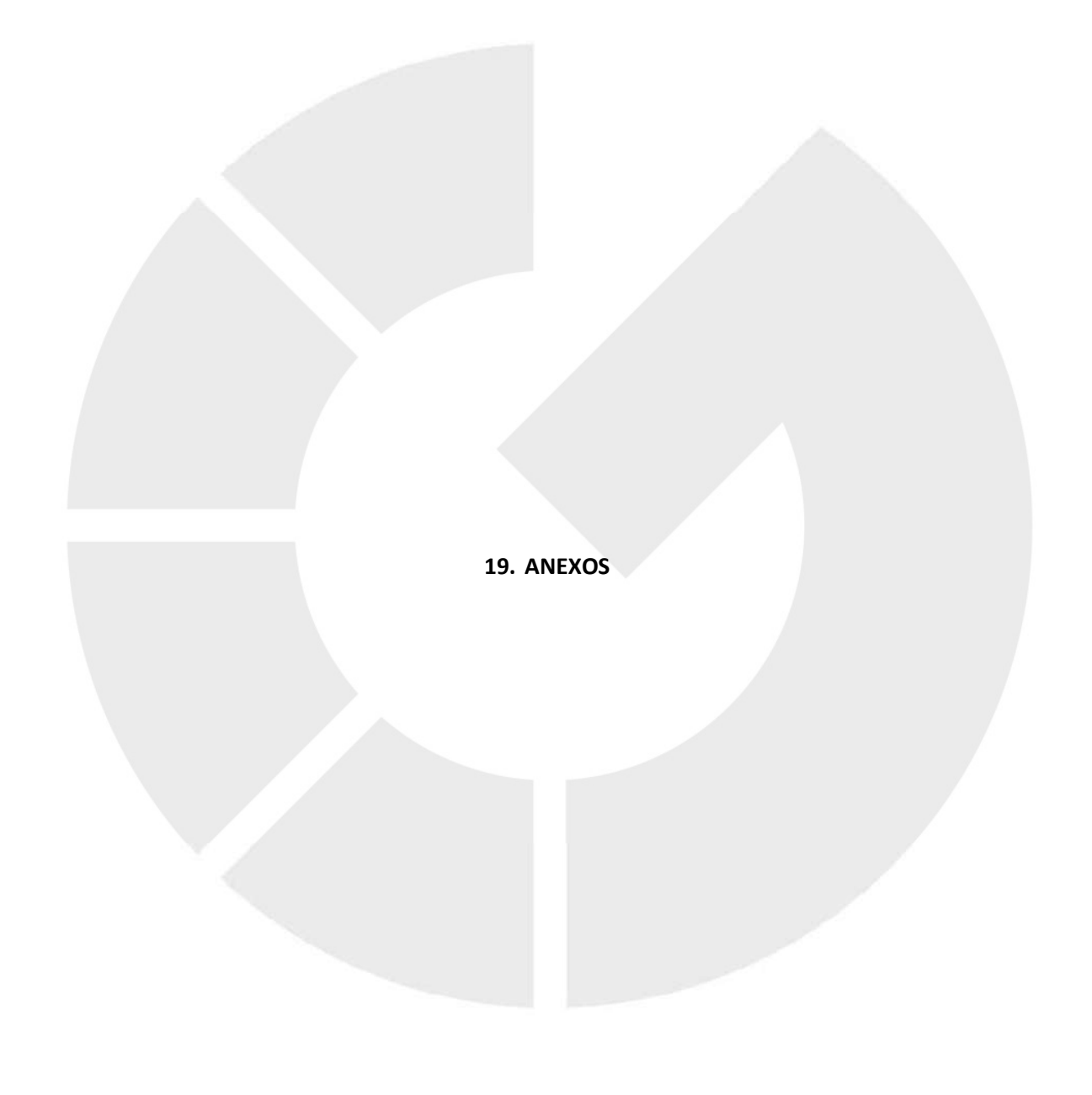

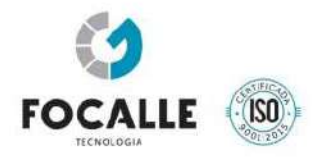

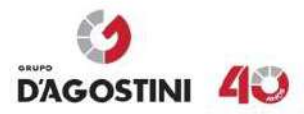

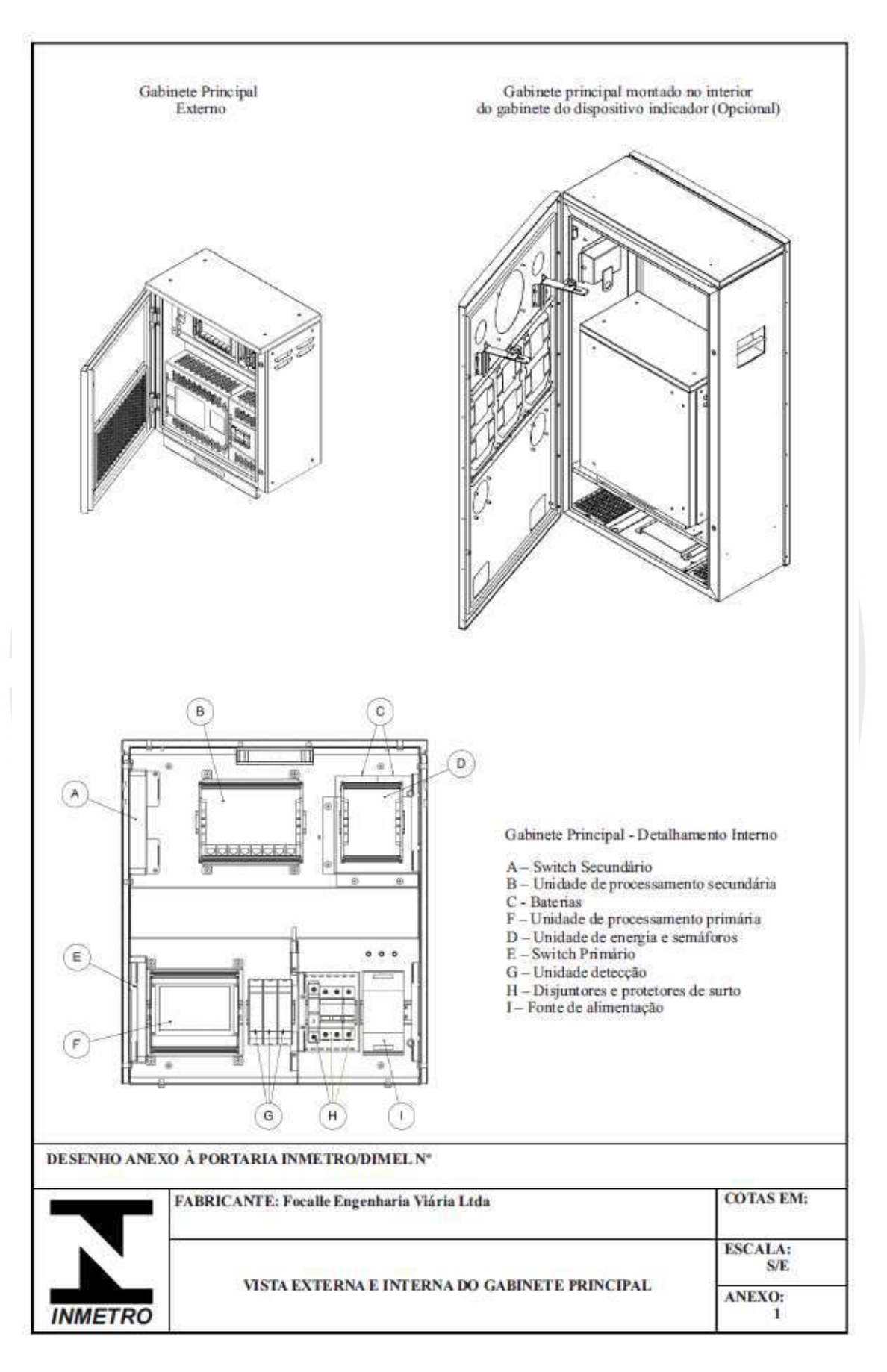

JOAÇABA, SC - Avenida XV de Novembro, 468 - 1º andar, Centro - CEP 89600-000 (49) 3522 4321 FLORIANÓPOLIS, SC - Pastor Willian Richard Schisler Filho, 452, 1º andar, sala 104 - Centro Empresarial Via Norte, Itacorubi - CEP 88034-100 (48) 4009 2000

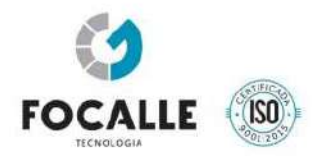

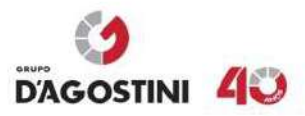

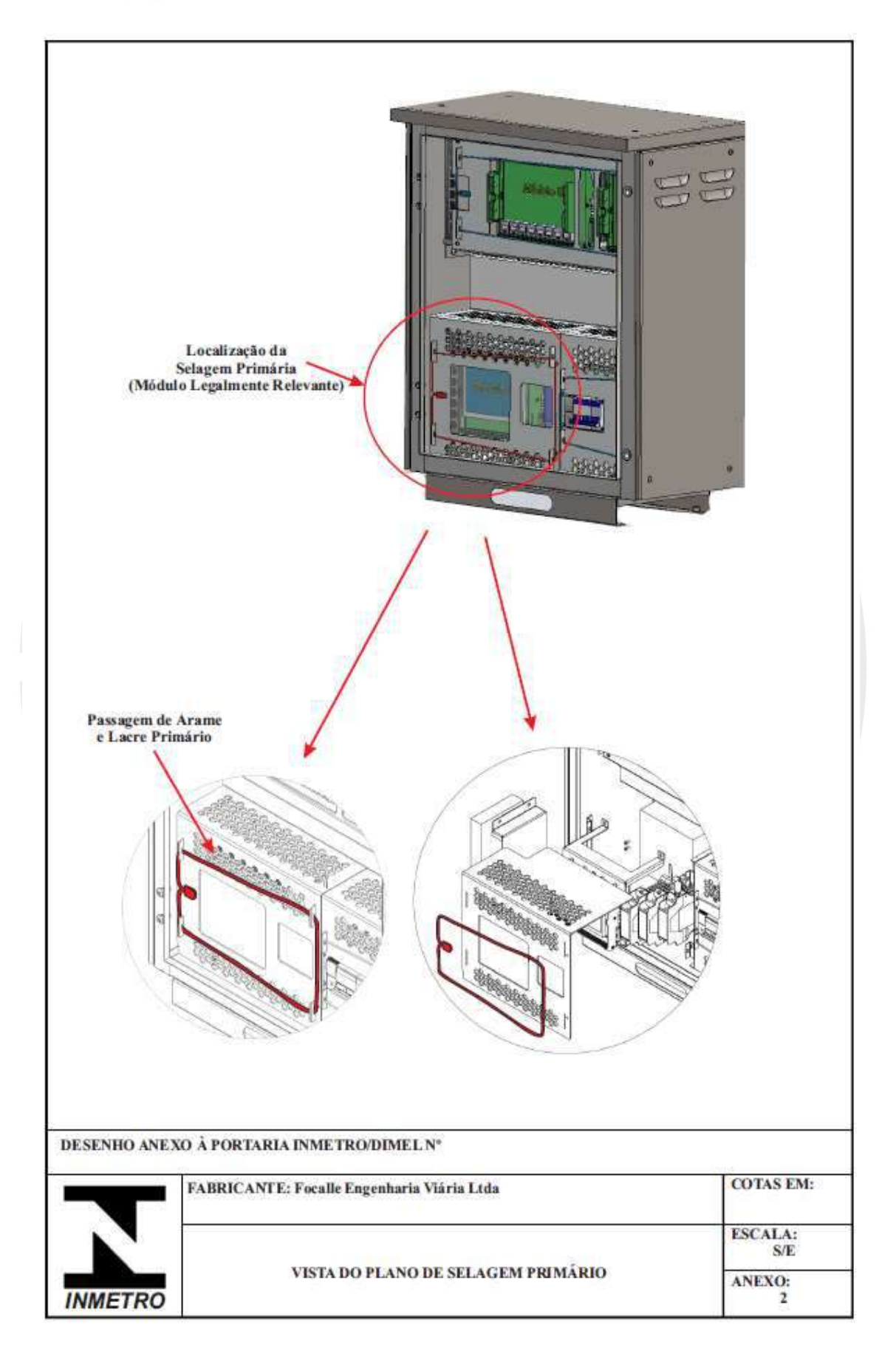

JOAÇABA, SC - Avenida XV de Novembro, 468 - 1º andar, Centro - CEP 89600-000 (49) 3522 4321 FLORIANÓPOLIS, SC - Pastor Willian Richard Schisler Filho, 452, 1º andar, sala 104 - Centro Empresarial Via Norte, Itacorubi - CEP 88034-100 (48) 4009 2000

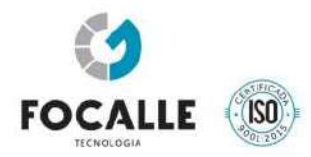

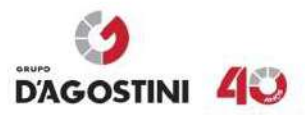

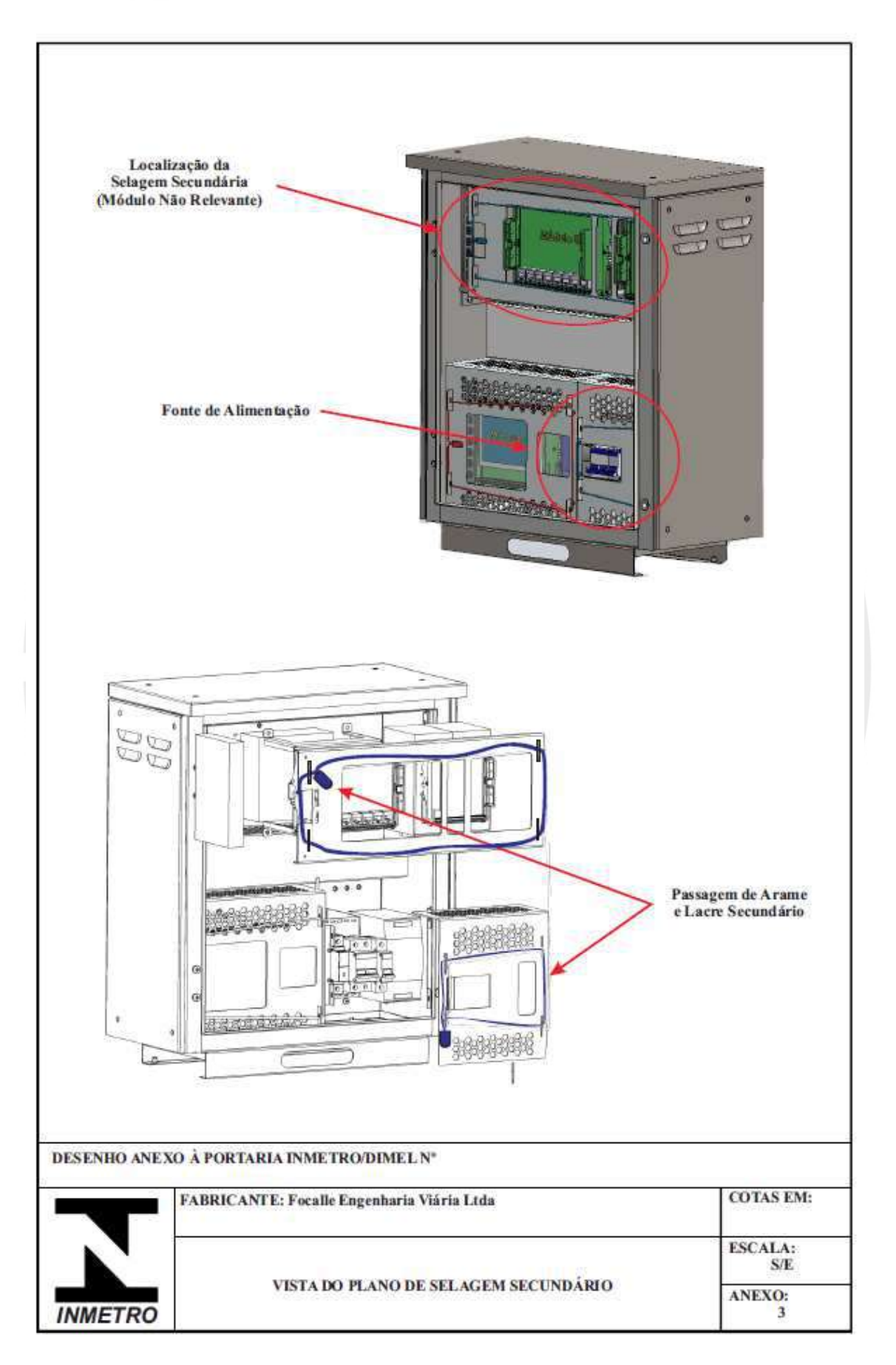

JOAÇABA, SC - Avenida XV de Novembro, 468 - 1º andar, Centro - CEP 89600-000 (49) 3522 4321

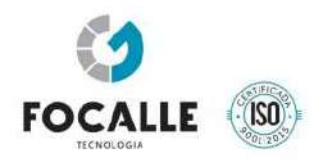

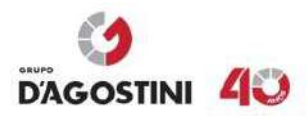

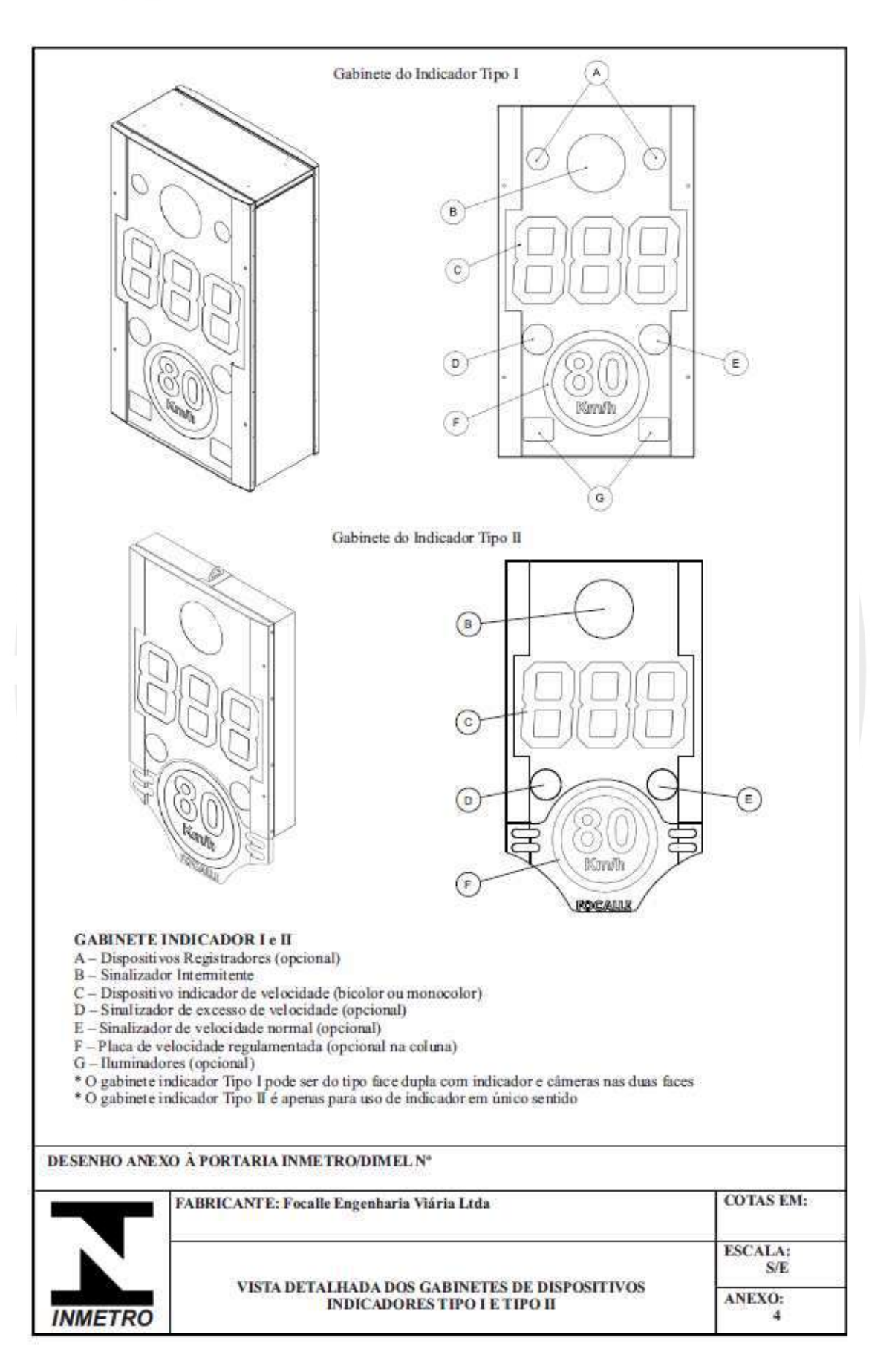

JOAÇABA, SC - Avenida XV de Novembro, 468 - 1º andar, Centro - CEP 89600-000 (49) 3522 4321

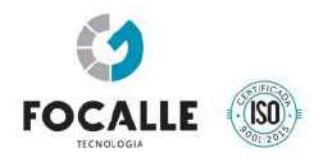

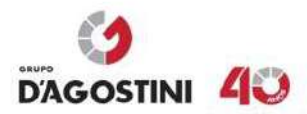

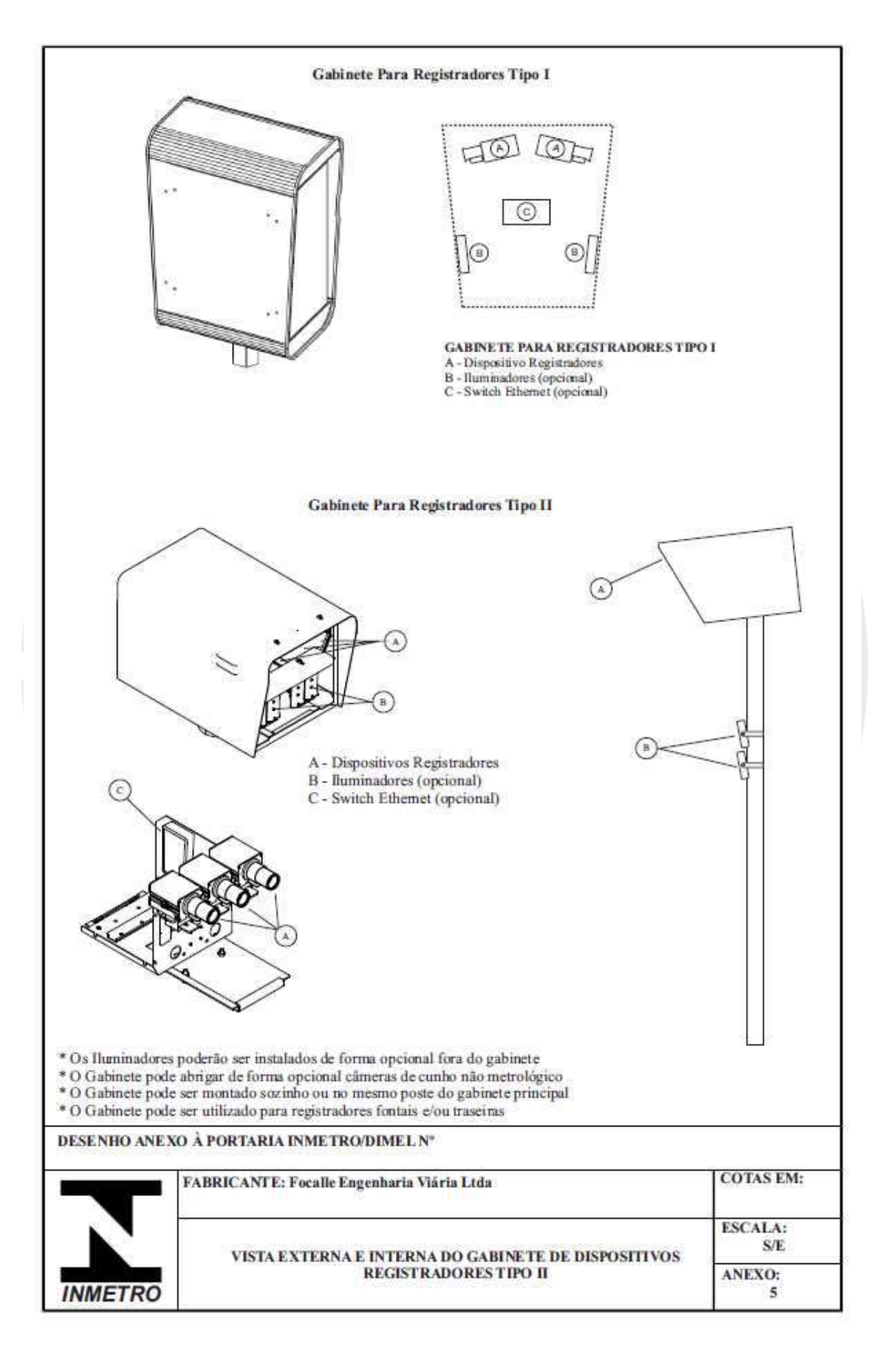

JOAÇABA, SC - Avenida XV de Novembro, 468 - 1º andar, Centro - CEP 89600-000 (49) 3522 4321 FLORIANÓPOLIS, SC - Pastor Willian Richard Schisler Filho, 452, 1º andar, sala 104 - Centro Empresarial Via Norte, Itacorubi - CEP 88034-100 (48) 4009 2000

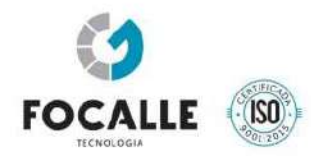

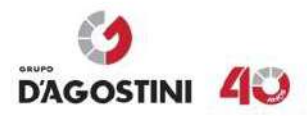

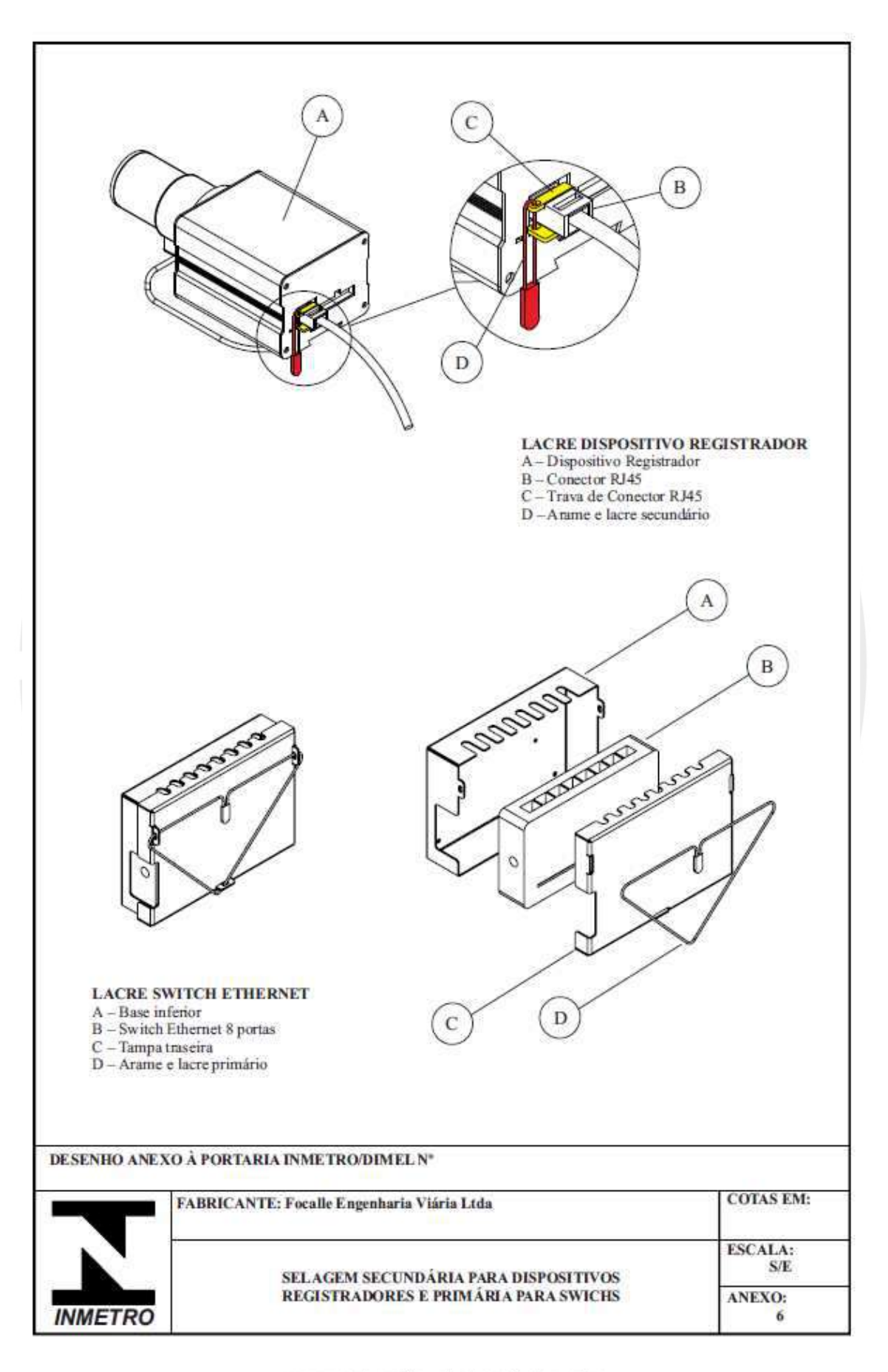

JOAÇABA, SC - Avenida XV de Novembro, 468 - 1º andar, Centro - CEP 89600-000 (49) 3522 4321

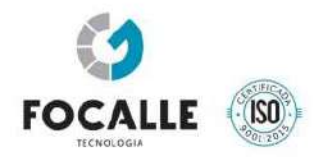

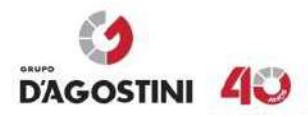

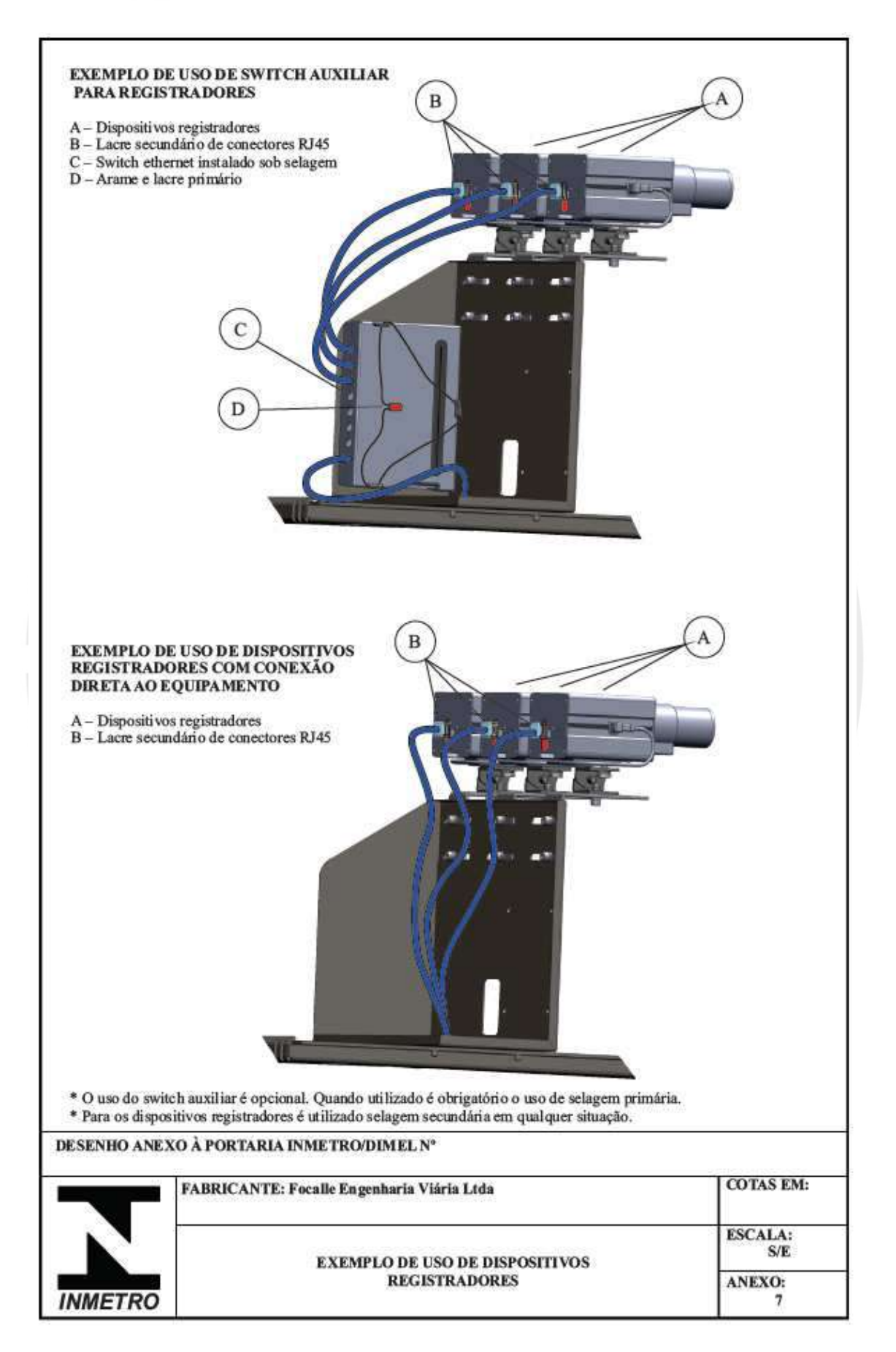

JOAÇABA, SC - Avenida XV de Novembro, 468 - 1º andor, Centro - CEP 89600-000 (49) 3522 4321

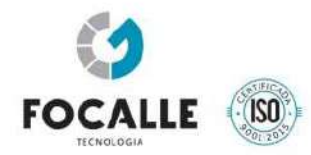

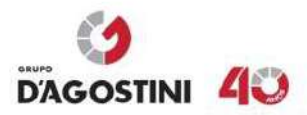

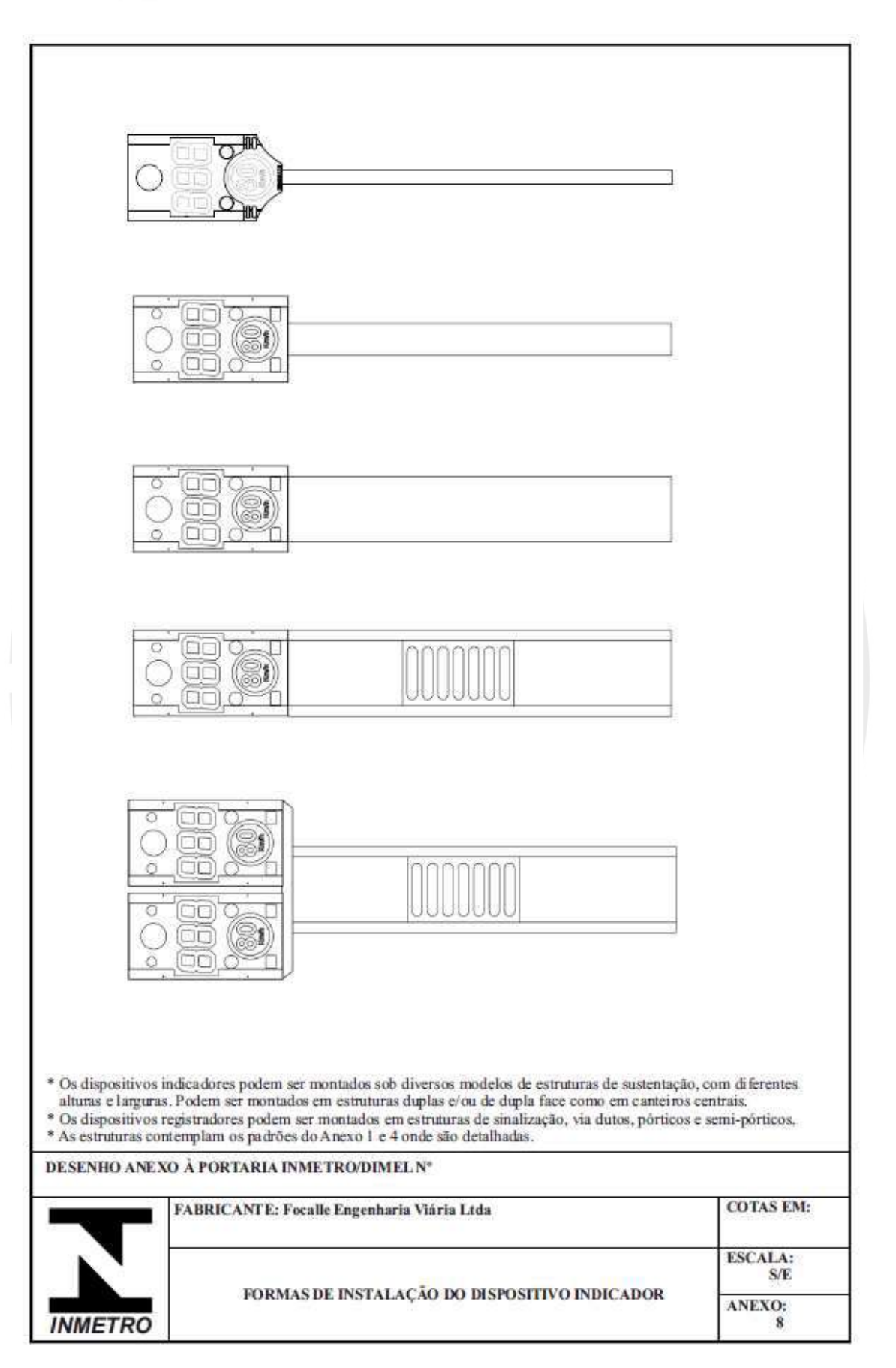

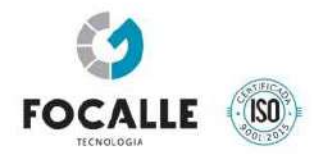

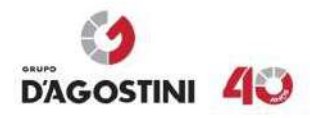

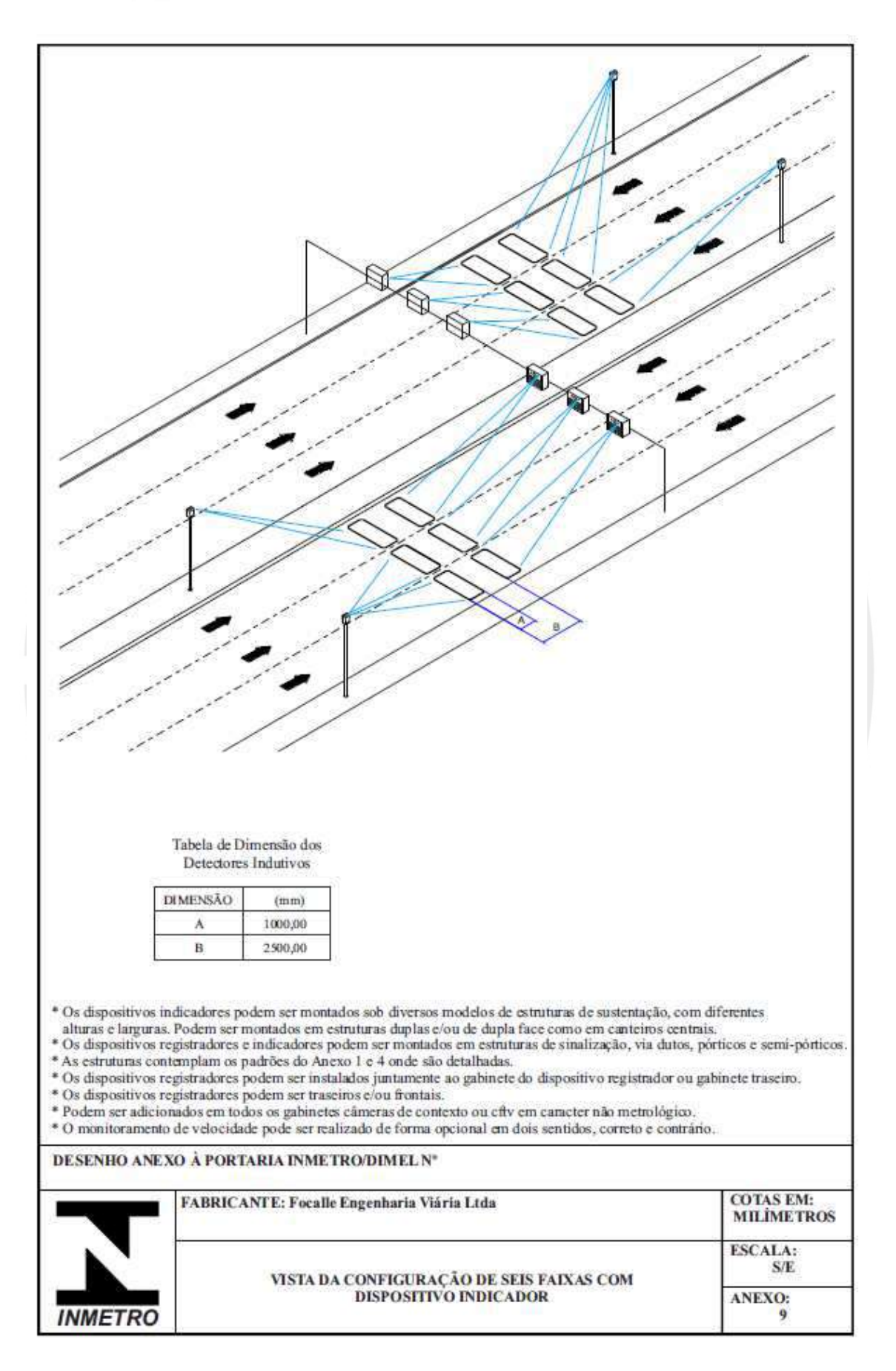

JOAÇABA, SC - Avenida XV de Novembro, 468 - 1º andar, Centro - CEP 89600-000 (49) 3522 4321

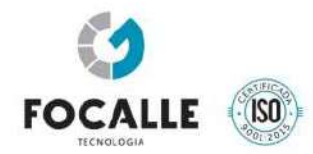

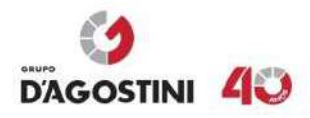

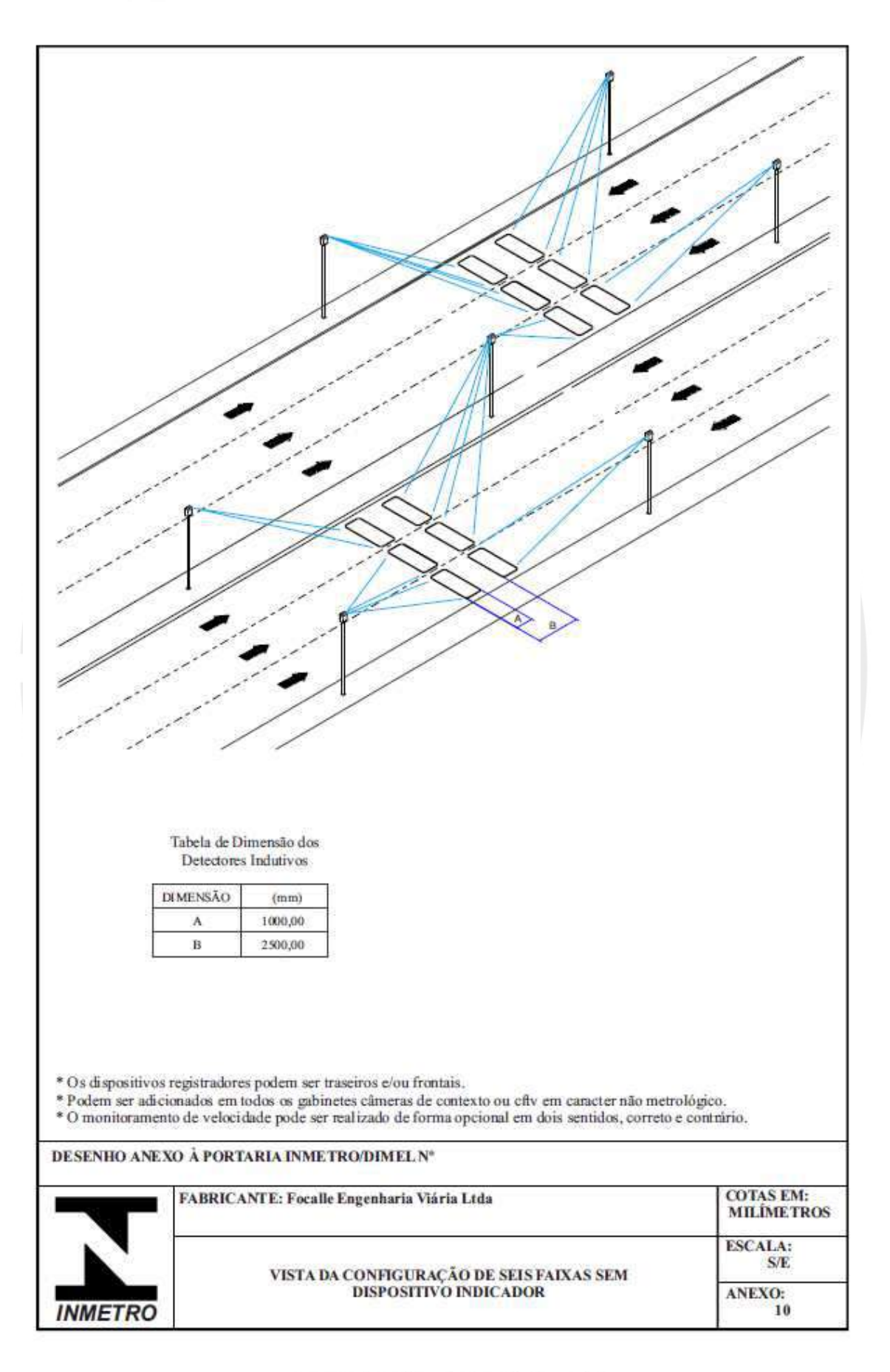

JOAÇABA, SC - Avenida XV de Novembro, 468 - 1º andar, Centro - CEP 89600-000 (49) 3522 4321 FLORIANÓPOLIS, SC - Pastor Willian Richard Schisler Filho, 452, 1º andar, sala 104 - Centro Empresarial Via Norte, Itacorubi - CEP 88034-100 (48) 4009 2000

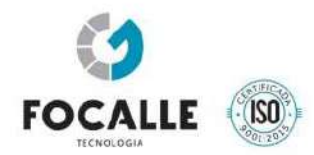

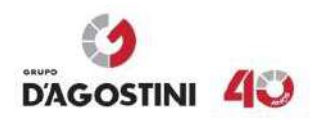

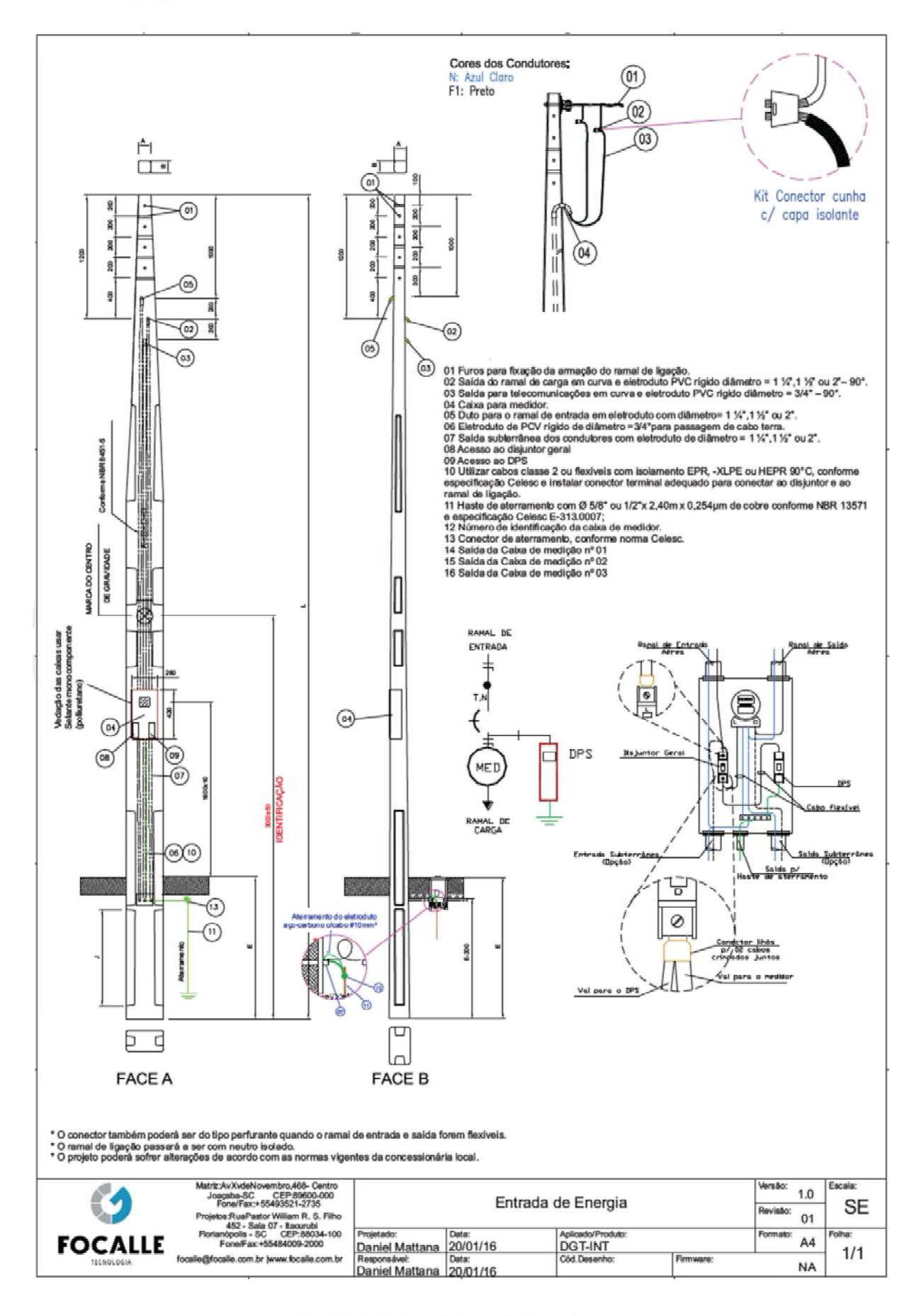

JOAÇABA, SC - Avenida XV de Novembro, 468 - 1º andar, Centro - CEP 89600-000 (49) 3522 4321

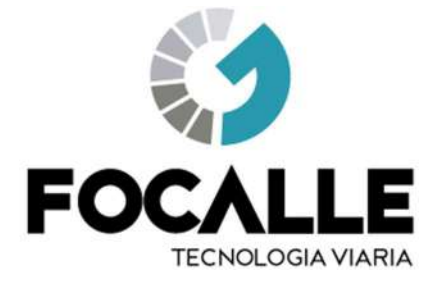

# MANUAL TÉCNICO E OPERACIONAL Uso do Sistema - OCR DGT-V2

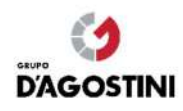

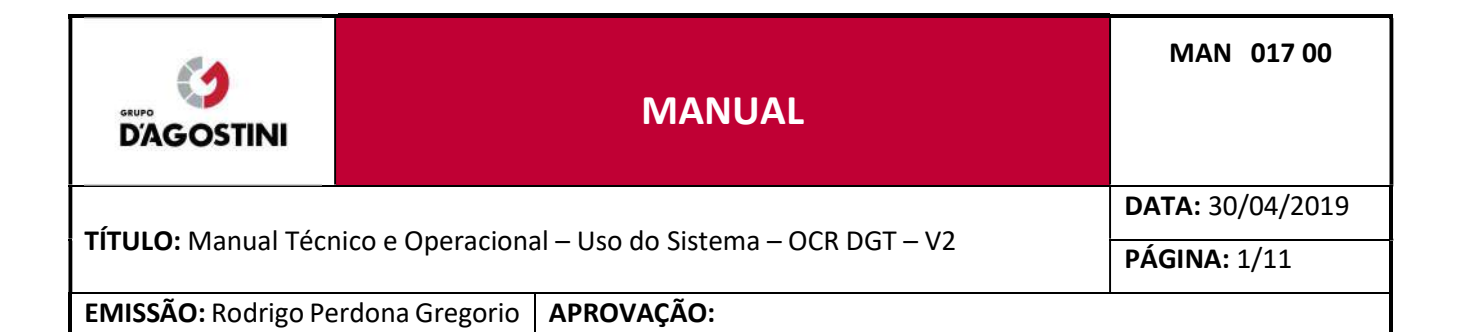

# **SUMÁRIO**

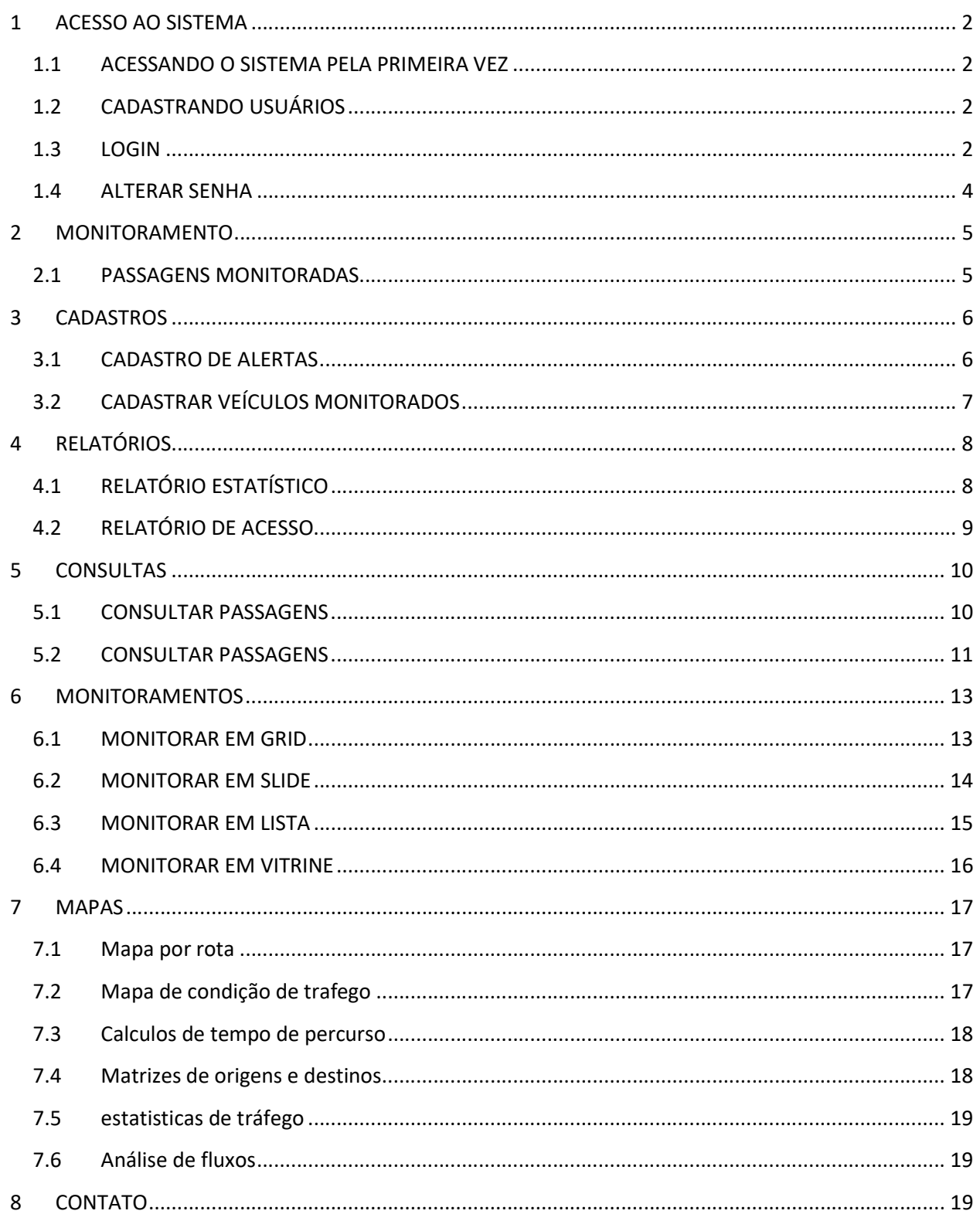

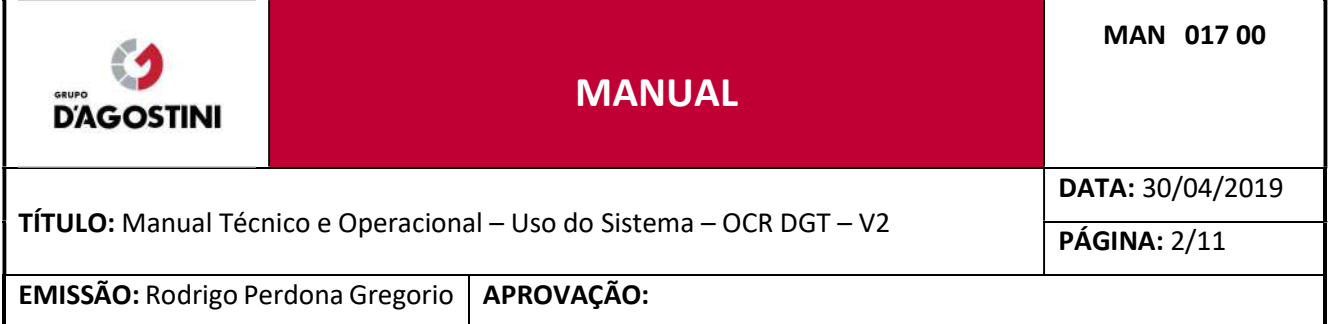

# 1 ACESSO AO SISTEMA

# 1.1 ACESSANDO O SISTEMA PELA PRIMEIRA VEZ

O Sistema OCR DGT foi desenvolvido em plataforma Web, por isso não é necessário qualquer tipo de instalação em seu computador. O OCR DGT pode ser acessado de qualquer dispositivo que tenha acesso à internet.

Para isso, abra o seu navegador favorito (Mozilla Firefox, Internet Explorer, Google Chrome, Safari) e digite o endereço IP disponibilizado pelo setor de T.I.

# 1.2 CADASTRANDO USUÁRIOS

Novos usuários só podem ser cadastrados por Administradores.

# 1.3 LOGIN

Para efetuar o login o usuário deverá preencher os campos conforme e-mail e senha cadastrados pelo Administrador.

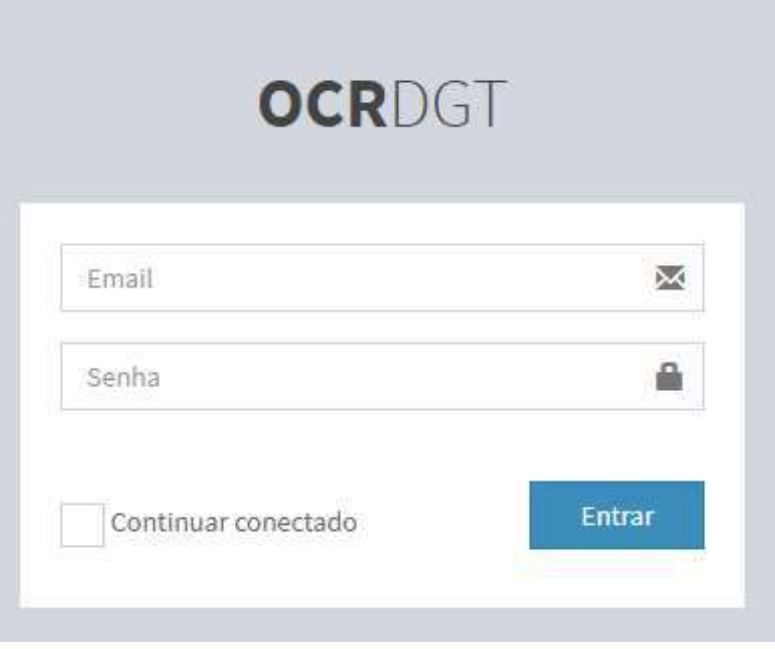

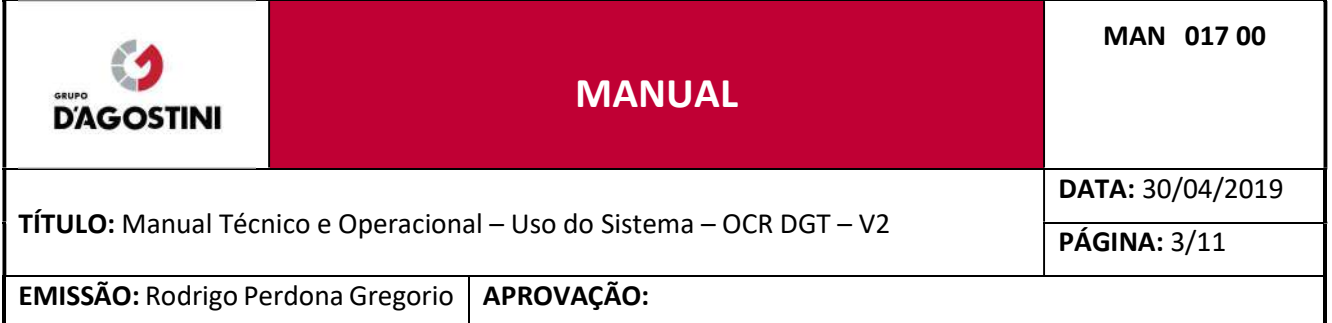

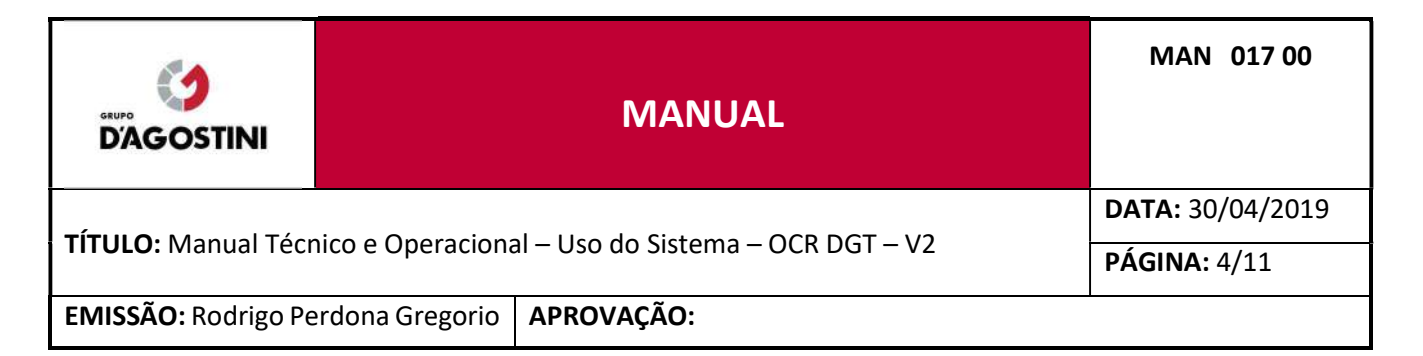

# 1.4 ALTERAR SENHA

No menu superior direito, clique em seu nome e posteriormente em "Alterar senha".

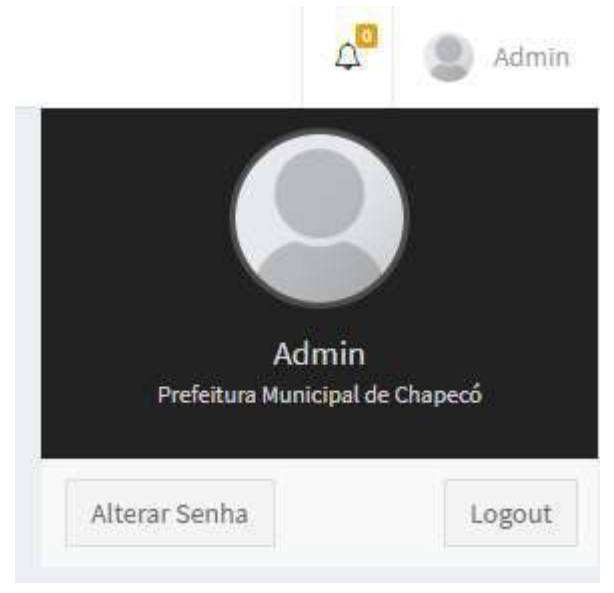

Após clicar em "Alterar senha" abrirá um formulário para a alteração da senha, digite sua senha atual, nova senha e a confirmação da nova senha, após o preenchimento clique em "Salvar".

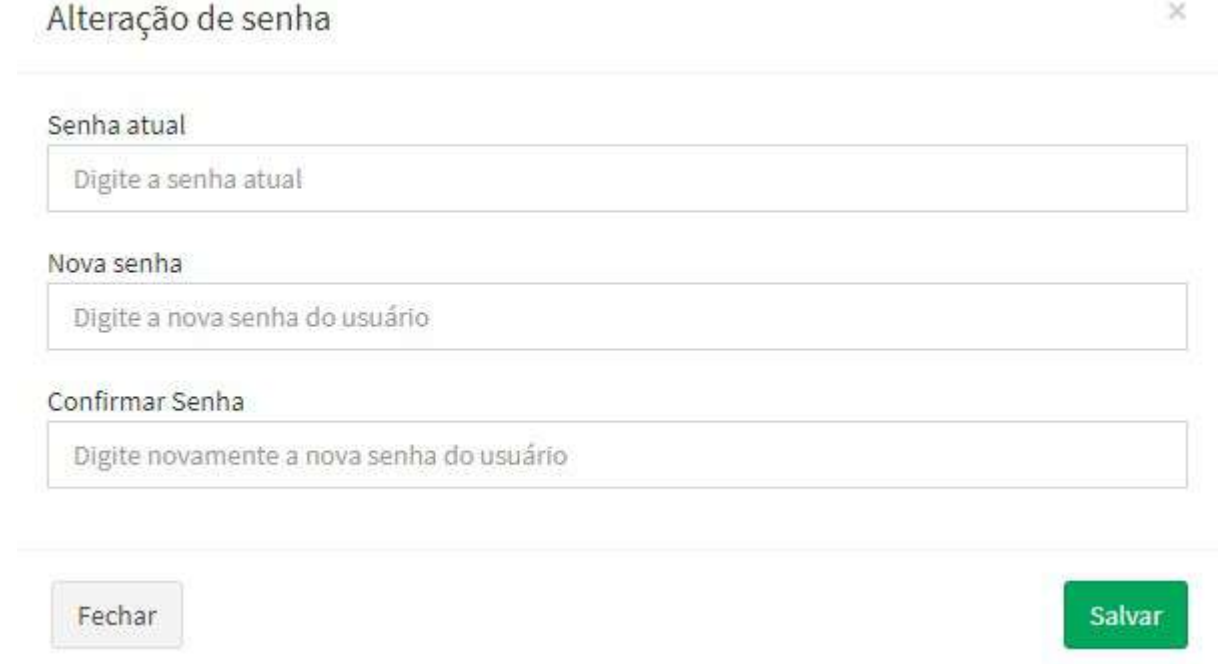

A senha deverá conter, no mínimo, 8 caracteres, um número, uma letra maiúscula, uma letra minúscula e um caractere especial (@#\$%^&+=\*).

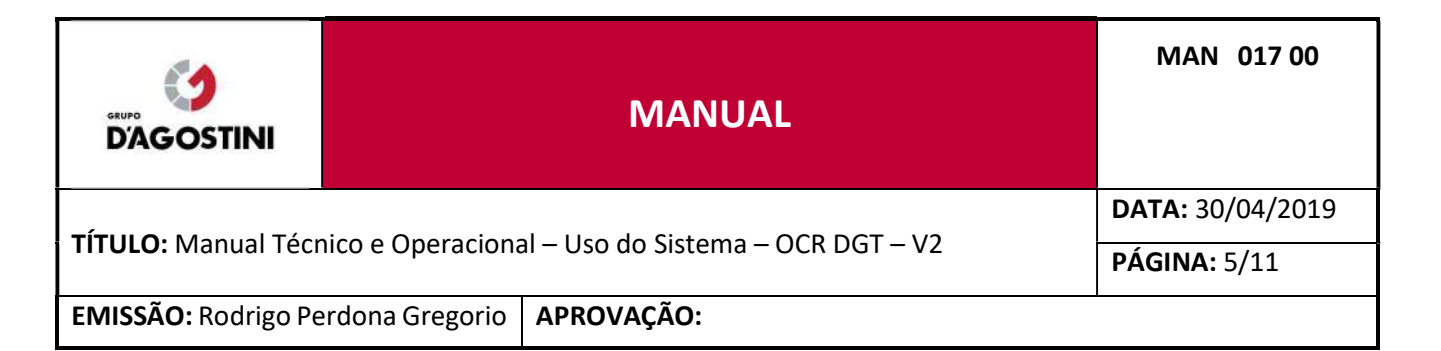

# 2 MONITORAMENTO

# 2.1 PASSAGENS MONITORADAS

No menu superior direito, clique no ícone de sino.

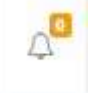

O ícone de sino abrirá uma lista no menu inferior direito, que exibirá a seguinte informação:

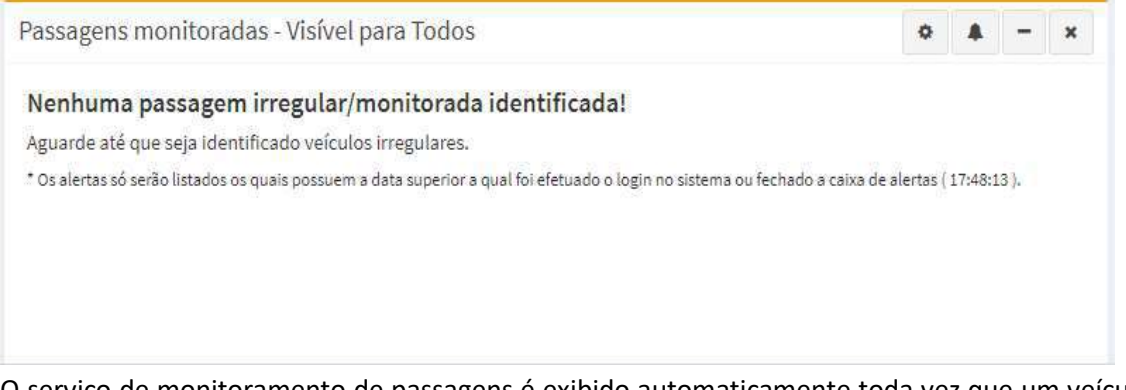

O serviço de monitoramento de passagens é exibido automaticamente toda vez que um veículo é identificado com algum Alerta.

Ao clicar no  $\bullet$  abrirá um novo painel, permitindo filtrar os alertas por "Visível para todos", "Visível ao Grupo", "Privado".

Ao clicar no  $\equiv$  o painel será minimizado até que seja identificado um novo alerta.

Ao clicar no  $\bullet$  o alerta sonoro será desabilitado e o ícone será alterado para ...

Ao clicar no  $\bullet$  o painel será fechado e não abrirá mais. O ícone será alterado para  $+$ .

Ao clicar no  $\bullet$  o painel abrirá quando identificar um novo alerta. O ícone será alterado para ...

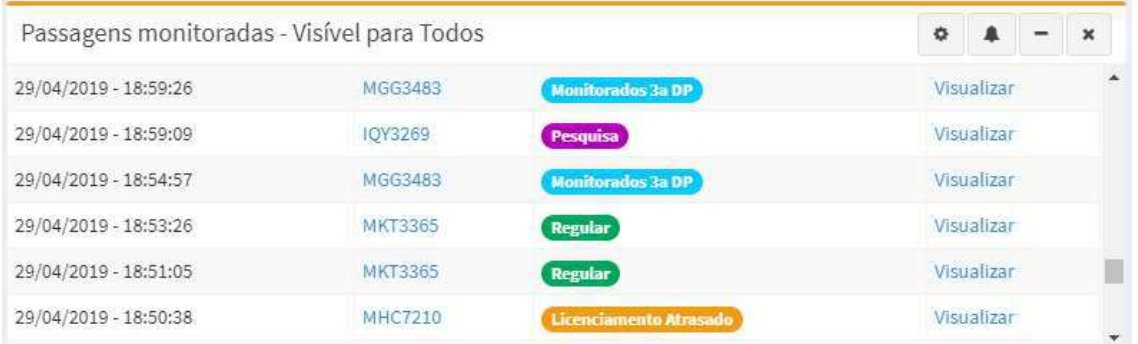

É possível verificar detalhes das passagens irregulares clicando no botão "Visualizar", onde abrirá um painel com a imagem do veículo e suas informações detalhadas. É possível visualizar as passagens ocorridas pelo veículo nos últimos 60 dias, basta clicar sobre a placa.

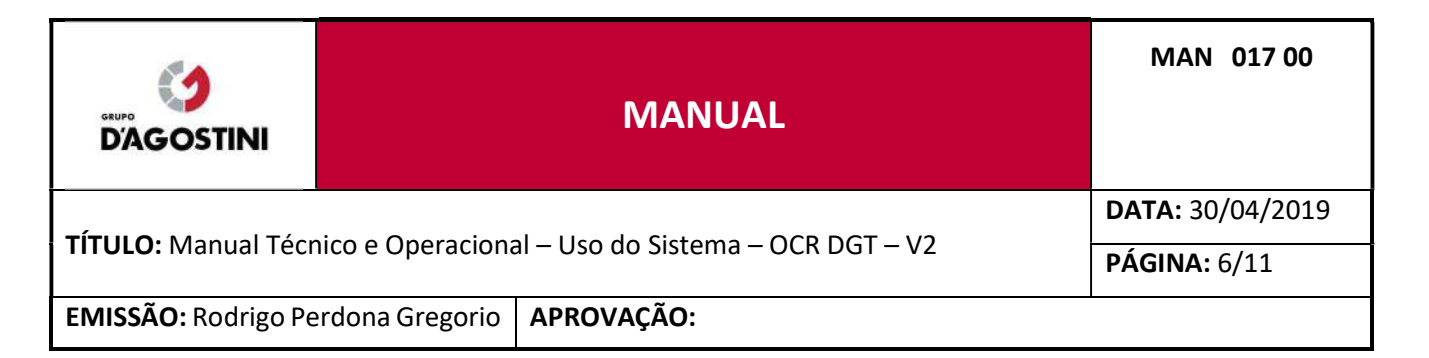

# 3 CADASTROS

# 3.1 CADASTRO DE ALERTAS

Clique no menu "Cadastros" e posteriormente em "Cadastrar Alerta".

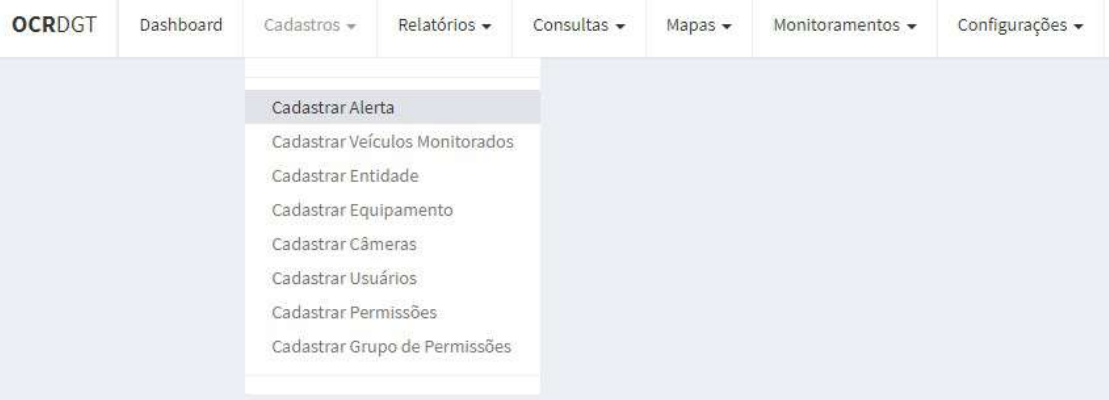

# Preencha todos os campos e clique em "Salvar".

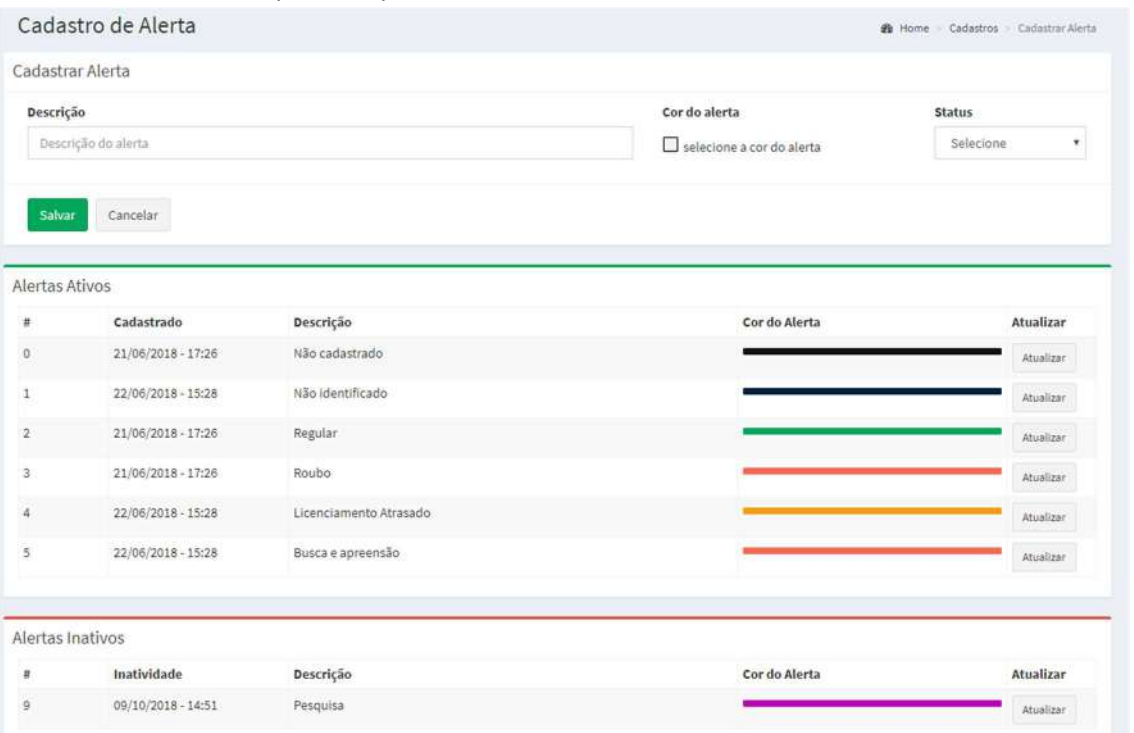

Todos os Alertas cadastrados ficam em tabelas abaixo do formulário "Cadastrar Alerta" separados por Alertas Ativos e Inativos.

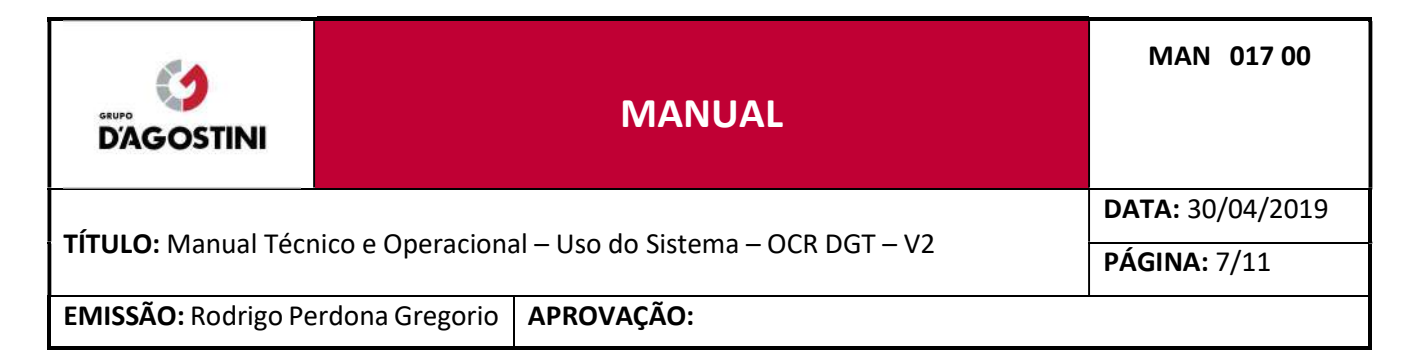

# 3.2 CADASTRAR VEÍCULOS MONITORADOS

Clique no menu "Cadastros" e posteriormente em "Cadastrar veículo monitorado".

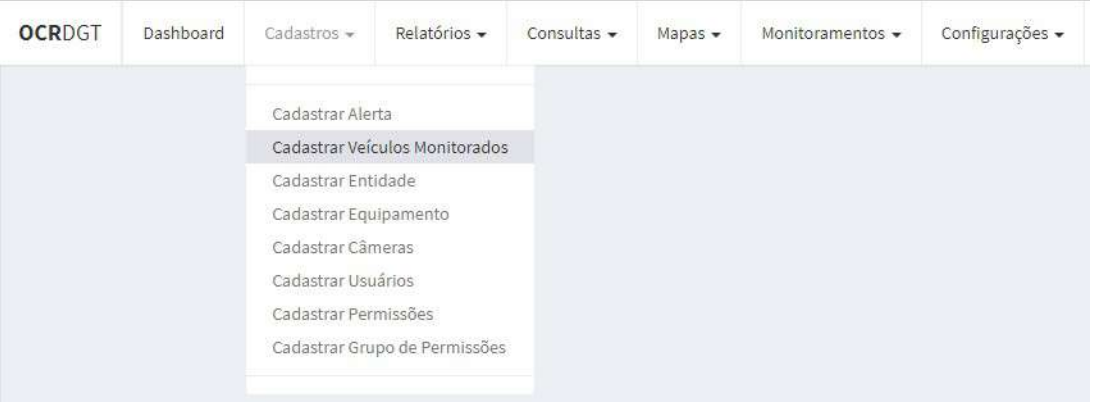

Preencha todos os campos e clique em "Salvar". É possível o cadastro de placas incompletas, substituindo a letra e/ou o número por "?". \*Os alertas com placas incompletas só serão alertados por E-mail e SMS.

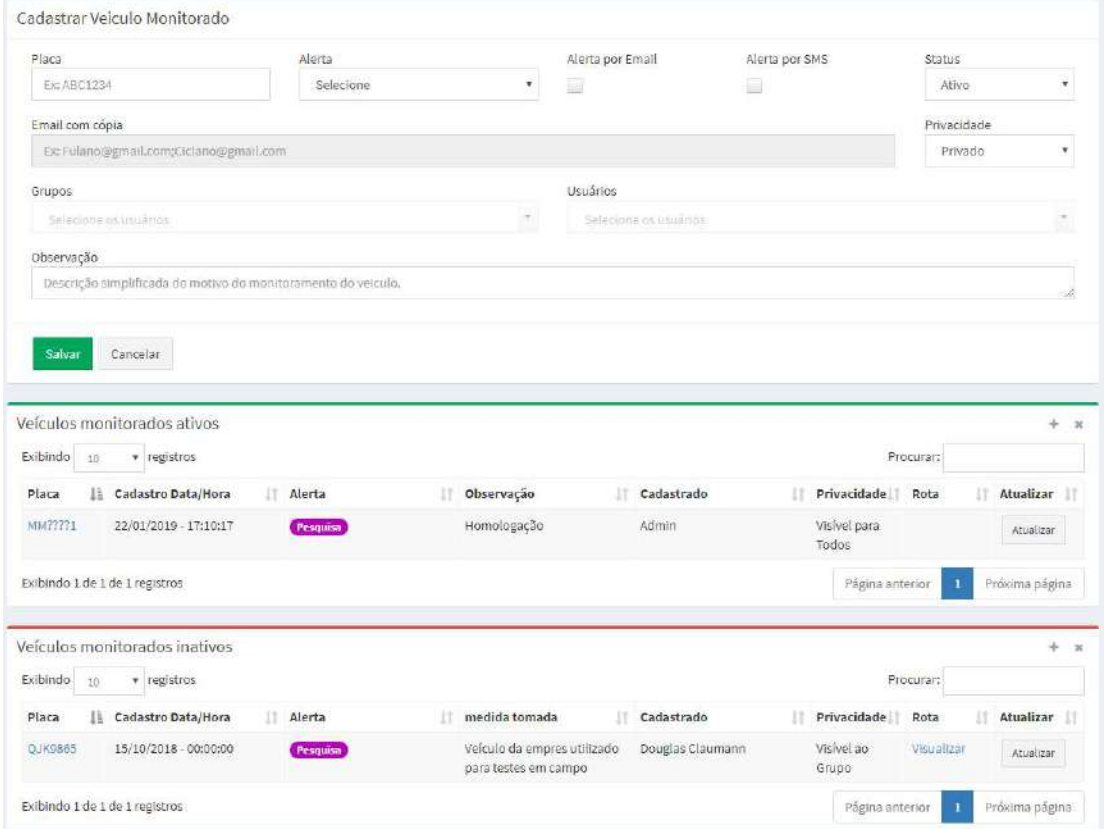

Todos os veículos monitorados cadastrados ficam em tabelas abaixo do formulário "Cadastrar Veículo Monitorado" separados por Veículos monitorados ativos e inativos. É possível visualizar as passagens ocorridas pelo veículo nos últimos 60 dias, basta clicar sobre a placa.

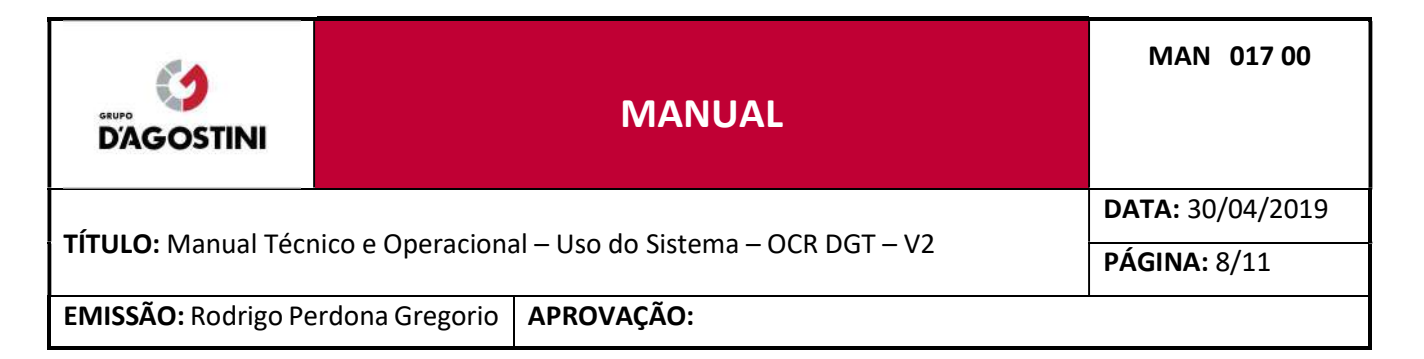

# 4 RELATÓRIOS

# 4.1 RELATÓRIO ESTATÍSTICO

Clique no menu "Relatórios" e posteriormente em "Relatório estatístico".

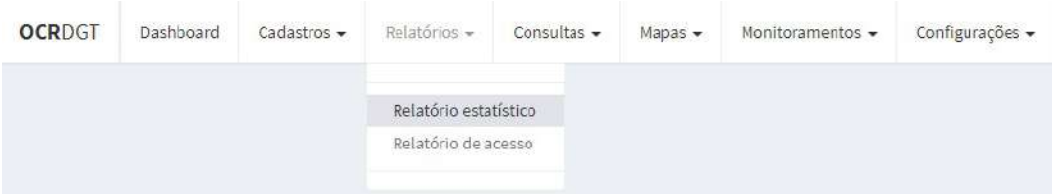

Preencha os campos conforme sua preferência e clique em "Filtrar".

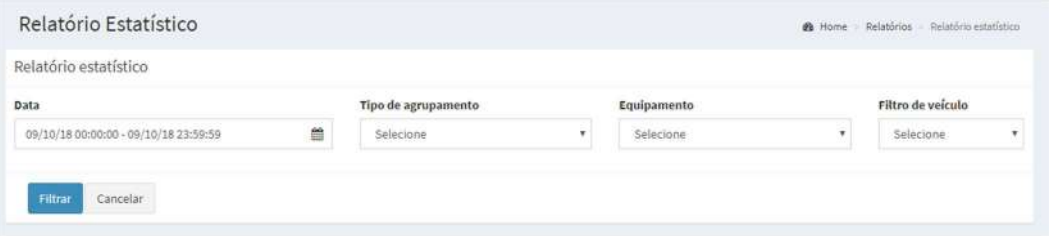

Será exibido o resultado conforme suas definições preenchidas anteriormente. Para realizar a impressão ou salvar o resultado em PDF, precione as teclas (CTRL+P), caso deseja imprimir, selecione em "destino" a impressora desejada, caso deseja salvar em PDF selecione em "destino" o "Microsoft print to PDF".

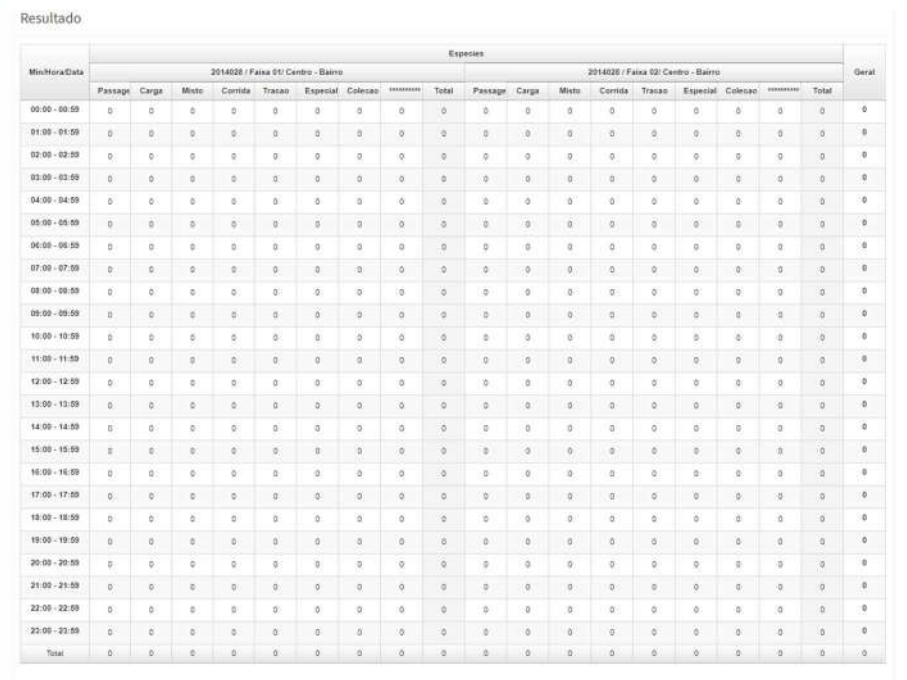
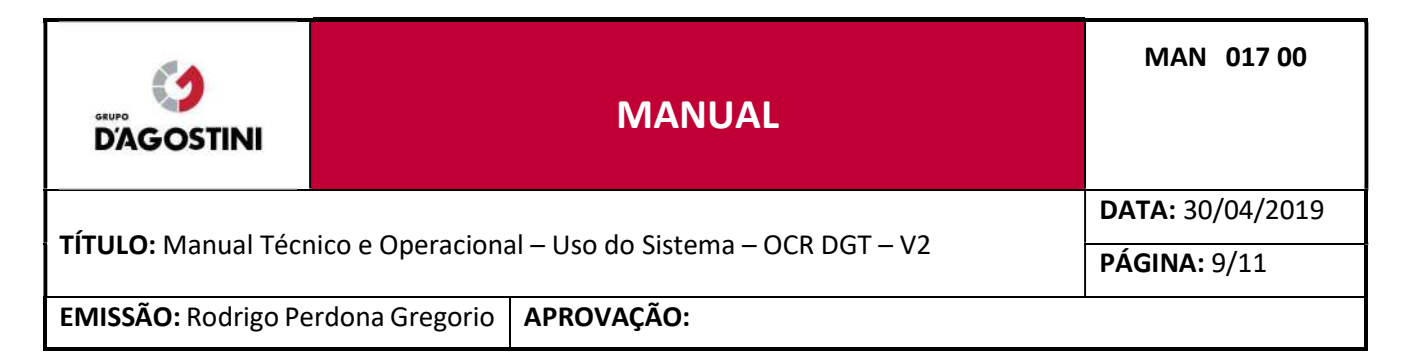

### 4.2 RELATÓRIO DE ACESSO

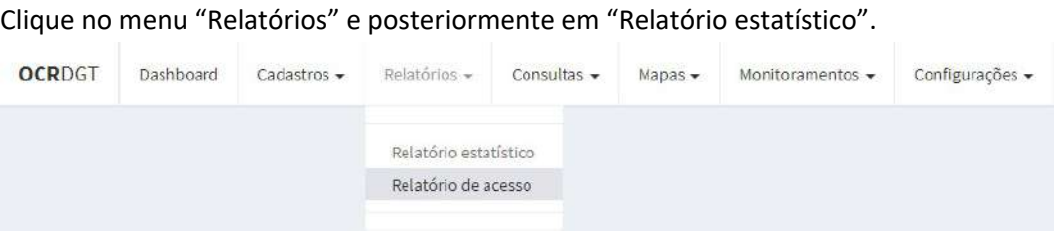

Preencha os campos conforme sua preferência e clique em "Consultar".

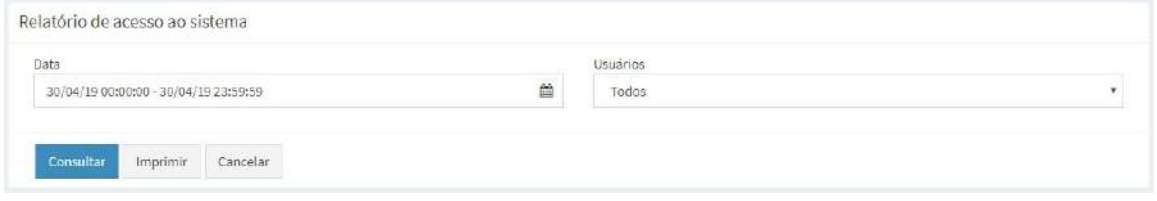

Será exibido o resultado conforme suas definições preenchidas anteriormente. Para realizar a impressão ou salvar o resultado em PDF, precione as teclas (CTRL+P), caso deseja imprimir, selecione em "destino" a impressora desejada, caso deseja salvar em PDF selecione em "destino" o "Microsoft print to PDF".

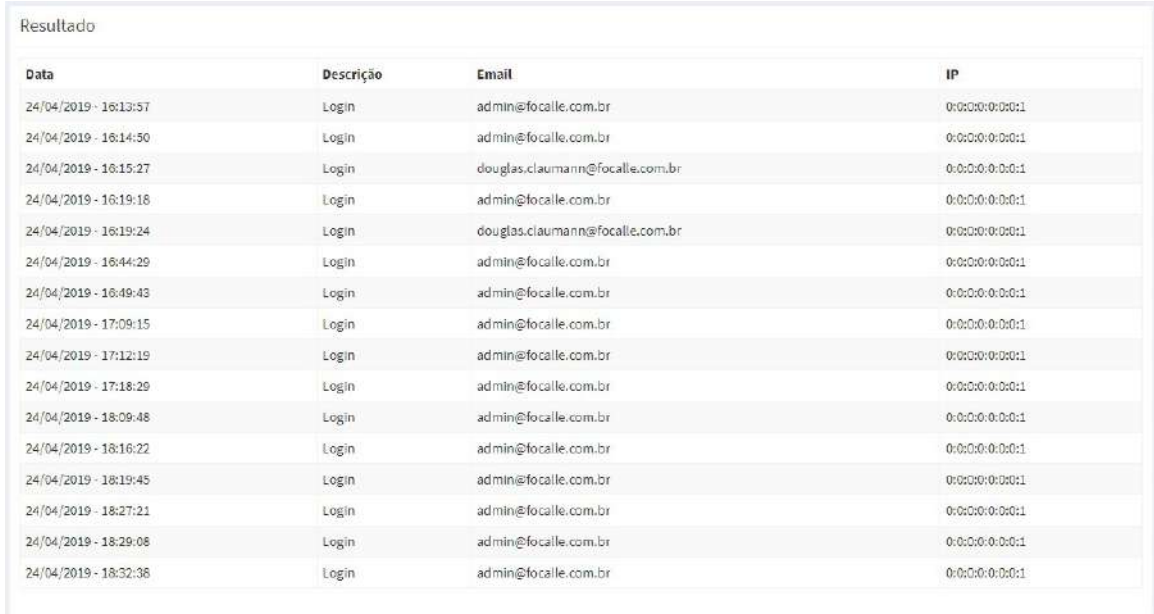

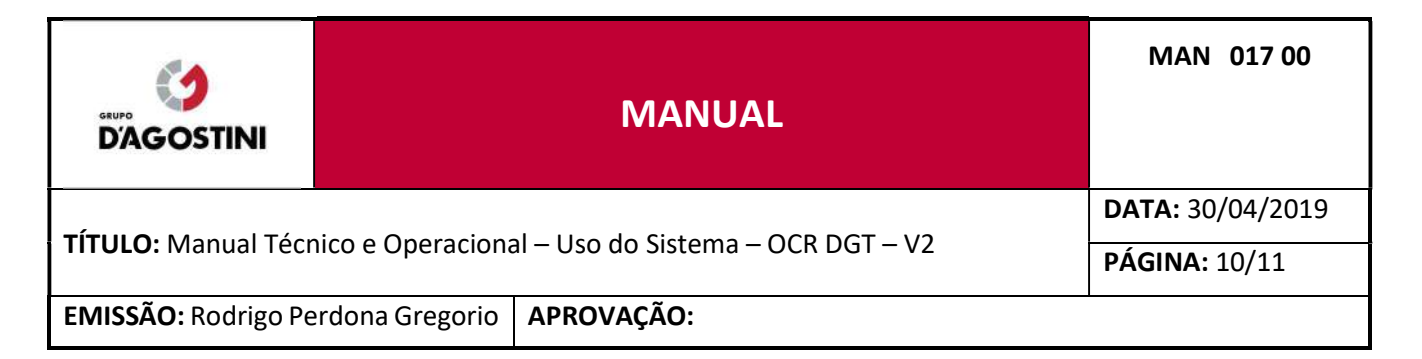

### 5 CONSULTAS

### 5.1 CONSULTAR PASSAGENS

Clique no menu "Consultas" e posteriormente em "Consultar Passagens".

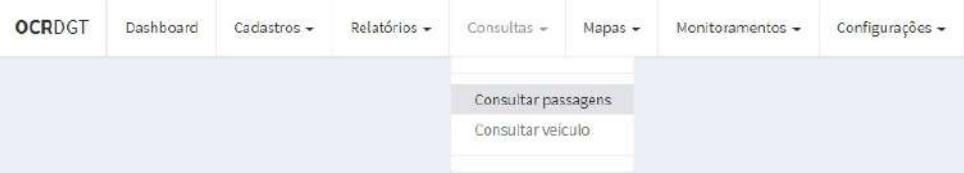

Preencha os campos conforme sua preferência e clique em "Consultar". É possível a consulta de placas incompletas, substituindo a letra e/ou o número por "?". A opção "Apenas passagens de veículos monitorados" só exibirá resultados de veículos cadastrados em "Cadastro de veículos monitorados". A opção "Sequencial de veículos precedentes e subsequentes" listará X veículos que trafegaram antes da placa informada e X veículos que trafegaram após a placa informada. O valor de X é definido na quantidade de registros sendo exibidos.

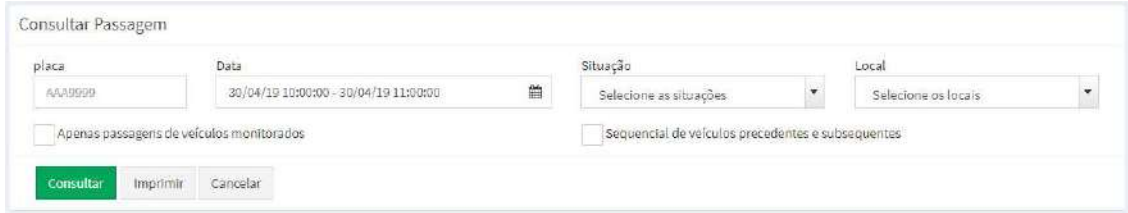

Será exibido o resultado conforme suas definições preenchidas anteriormente.

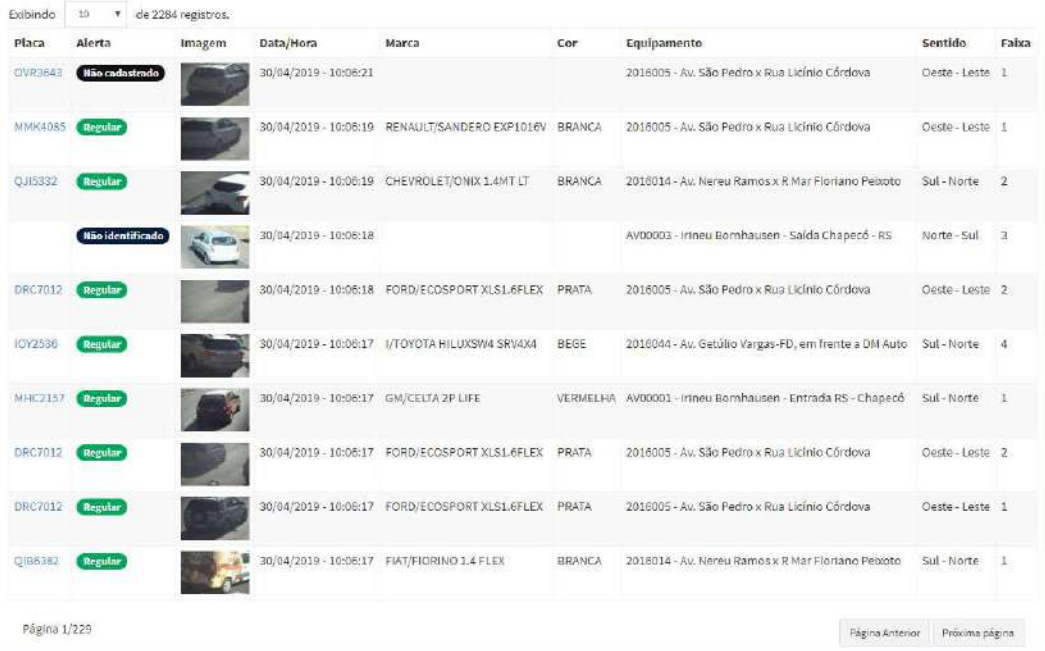

É possível visualizar as passagens ocorridas pelo veículo, basta clicar sobre a placa.

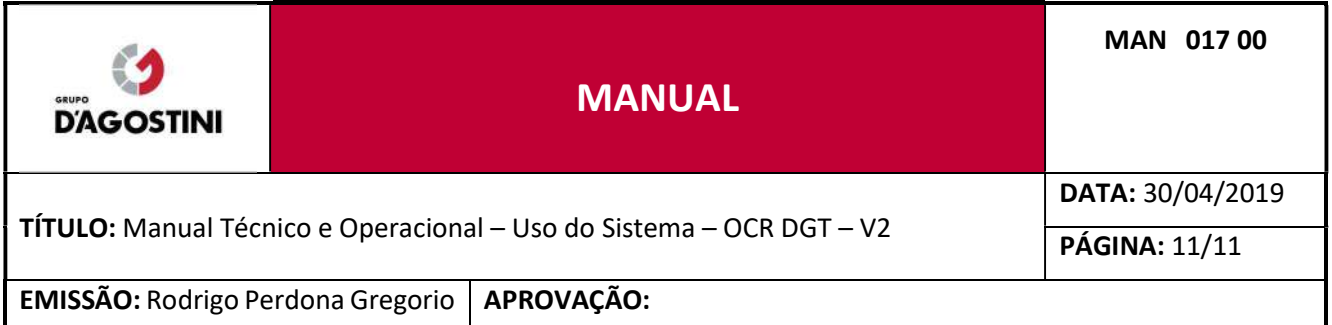

### 5.2 CONSULTAR PASSAGENS

Este relatório exibe em tela os detalhes da passagem de veículos sendo possível filtrar por equipamento, datas/horários, ponto de fiscalização ( Local).

Clique no menu "Consultas" e posteriormente em "Consultar Passagens".

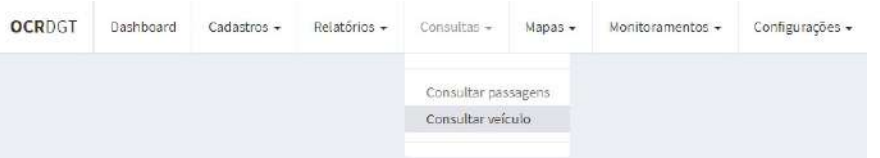

Preencha os campos conforme sua preferência e clique em "Consultar". É possível a consulta de placas incompletas, substituindo a letra e/ou o número por "?". O limite de registros a serem exibidos na listagem é de 1000.

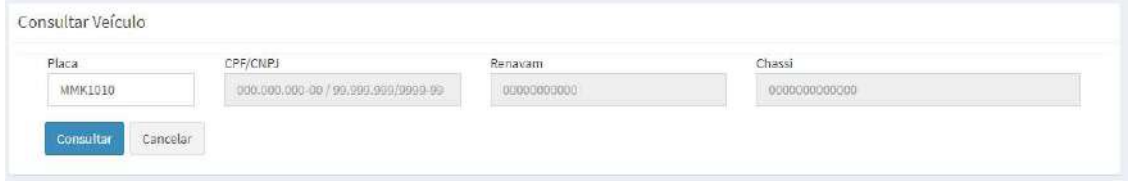

Será exibido o resultado conforme suas definições preenchidas anteriormente. Ao clicar em "Visualizar", exibirá os dados do veículo.

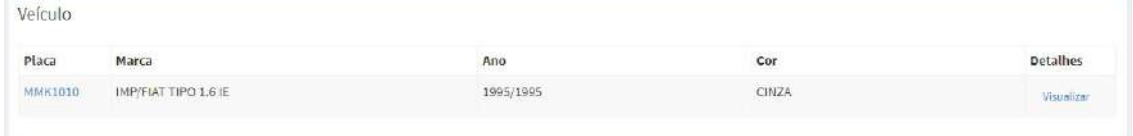

É possível visualizar as passagens ocorridas pelo veículo nos últimos 60 dias, basta clicar sobre a placa.

Ao clicar em "visualizar" exibirá os detalhes do veículo.

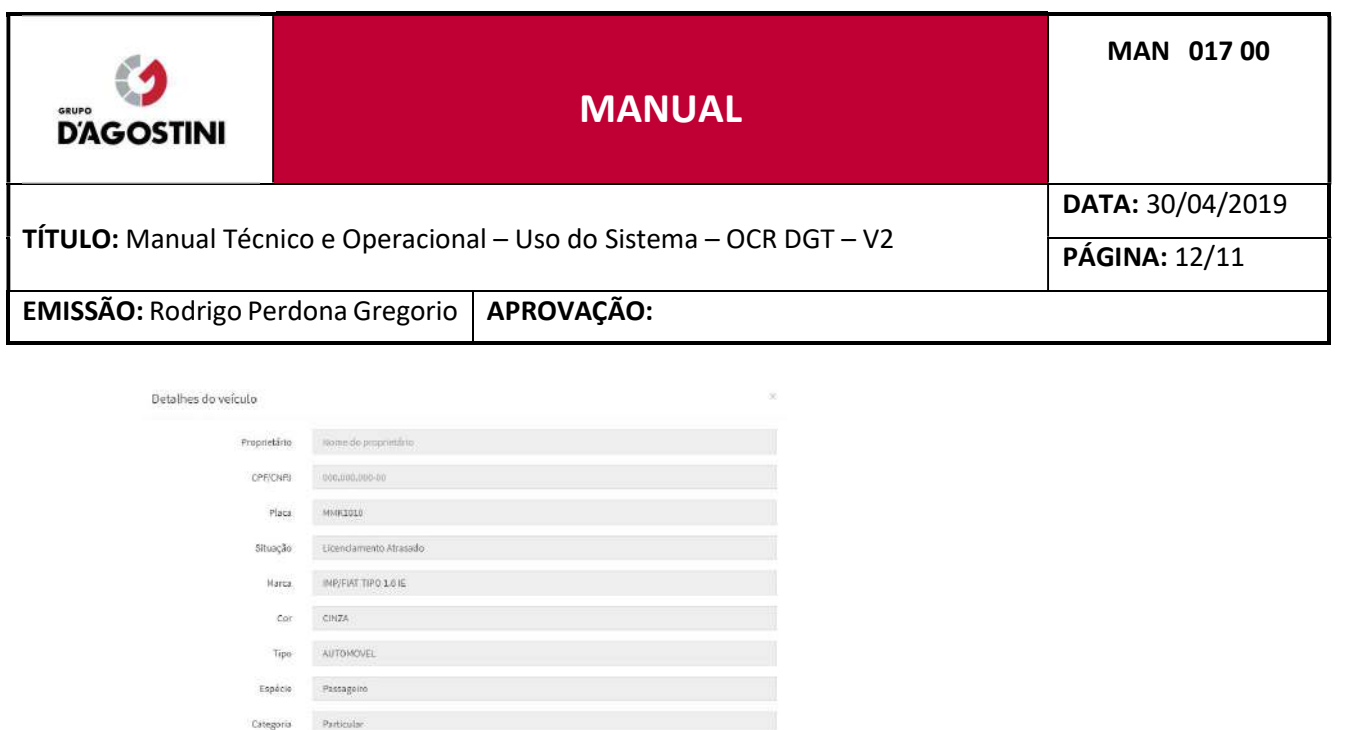

**SAD JOSE** 

1995/1995

Município Ano Fabricação/Modelo

> Roosvan chase Mob

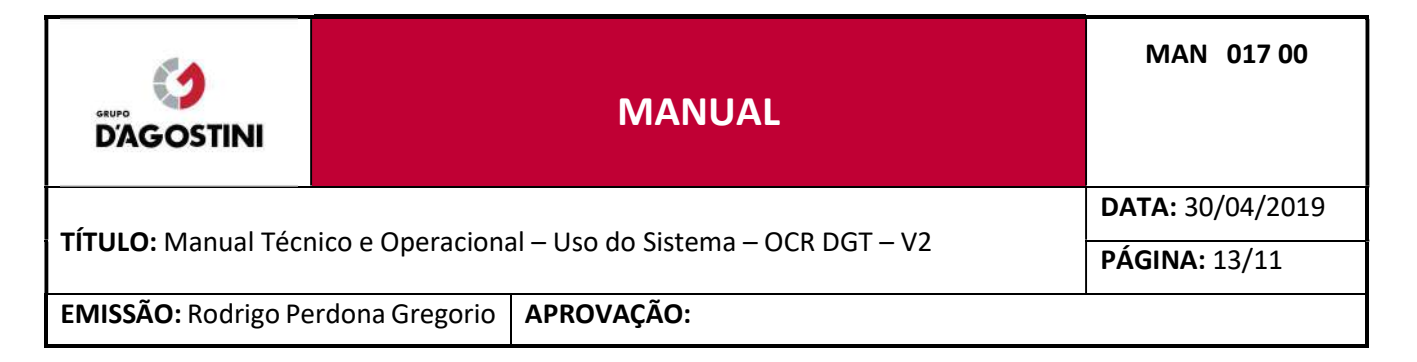

### 6 MONITORAMENTOS

### 6.1 MONITORAR EM GRID

Clique no menu "Monitoramentos" e posteriormente em "Monitorar em Grid".

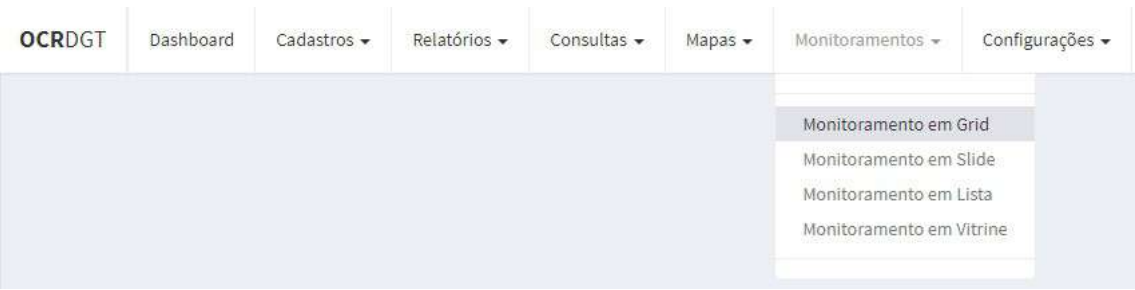

Será exibido uma GRID dos ultimos 56 veículos, de todos os equipamentos, de todas as situações, que foram identificados pelo sistema. É possível a alteração da foto principal clicando sobre uma miniatura. A foto principal pode ser ampliada, basta clicar sobre a mesma.

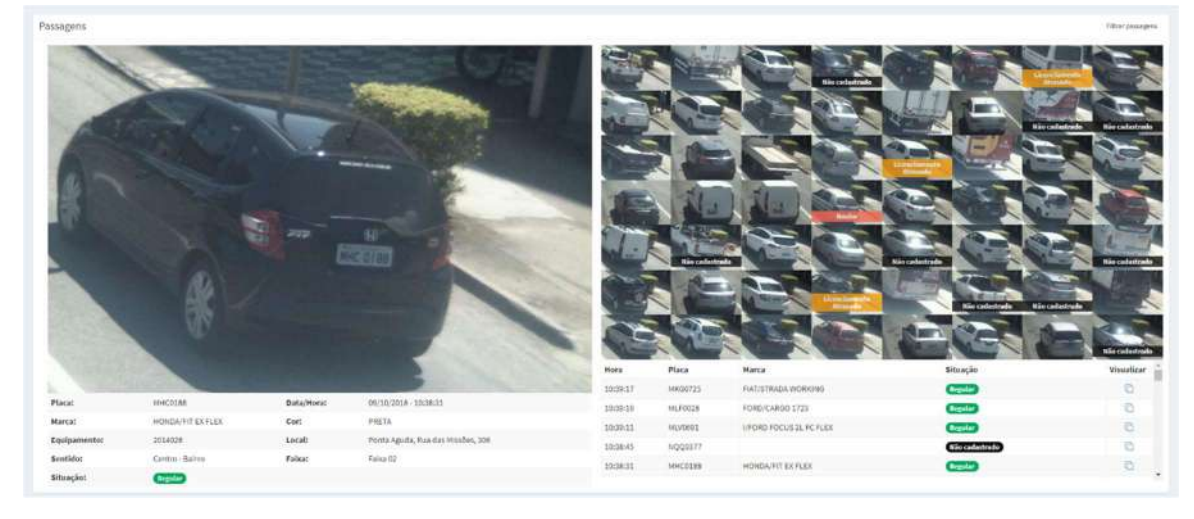

Para filtrar as passagens de um equipamento e/ou irregularidade especifica, basta clicar no botão "Filtrar passagens", que se encontra no canto superior direito, e abrirá um módulo para seleção do equipamento e/ou irregularidade, após selecionar, clique em "Filtrar".

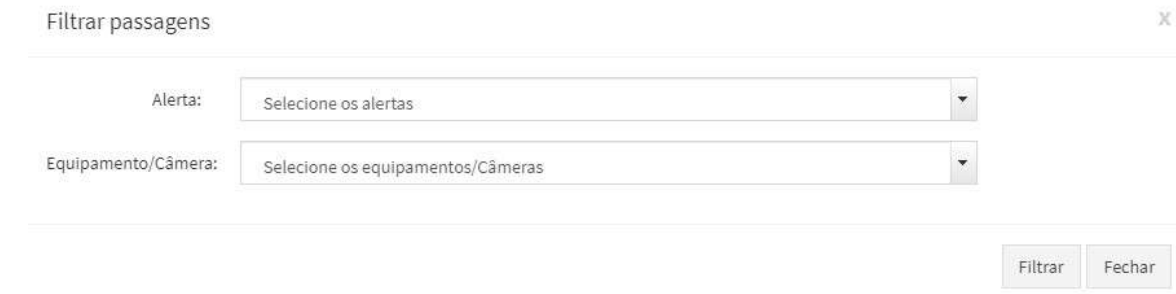

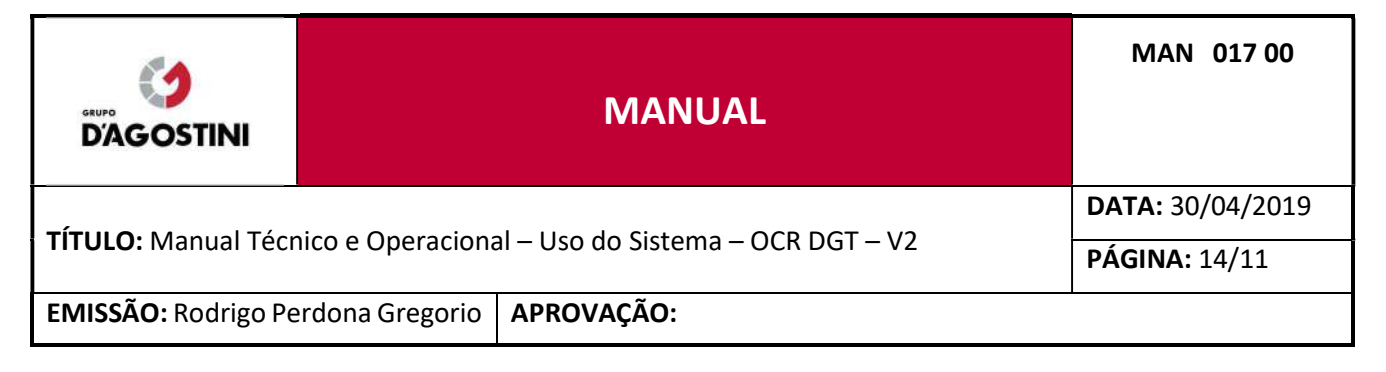

### 6.2 MONITORAR EM SLIDE

Clique no menu "Monitoramentos" e posteriormente em "Monitorar em Slide".

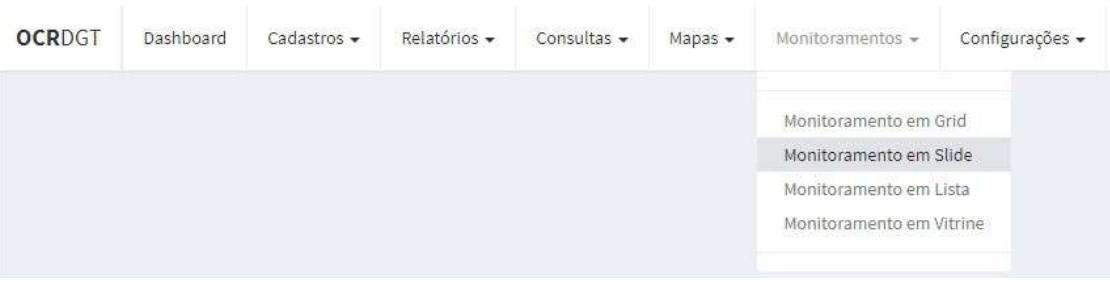

Será exibido uma lista dos ultimos 8 veículos, de todos os equipamentos, de situações irregulares, que foram identificados pelo sistema.

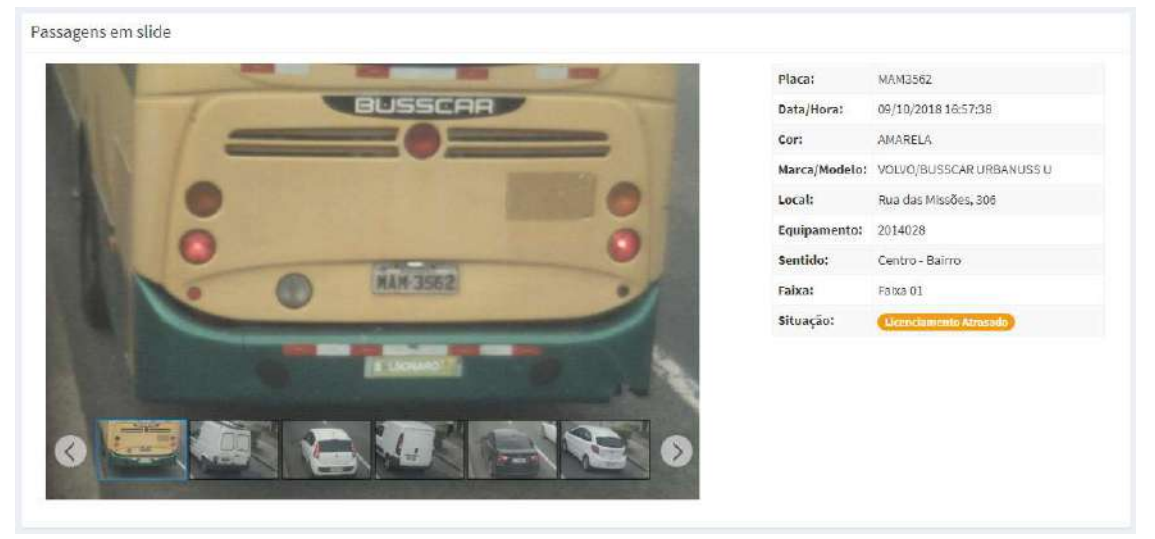

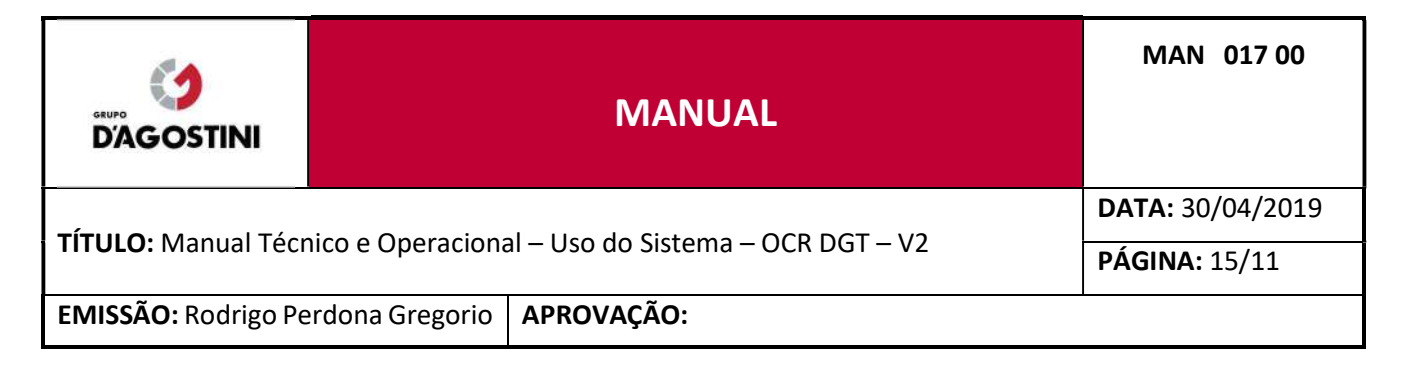

### 6.3 MONITORAR EM LISTA

Clique no menu "Monitoramentos" e posteriormente em "Monitorar em Lista".

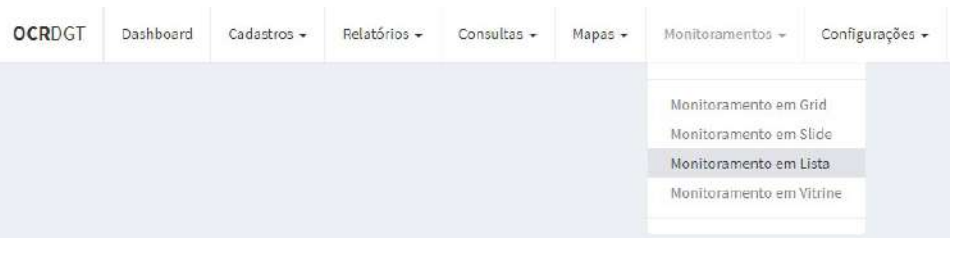

Será exibido uma lista dos ultimos 21 veículos, de todos os equipamentos, de todas as situações, que foram identificados pelo sistema. É possível a alteração da foto principal clicando sobre uma miniatura. A foto principal pode ser ampliada, basta clicar sobre a mesma.

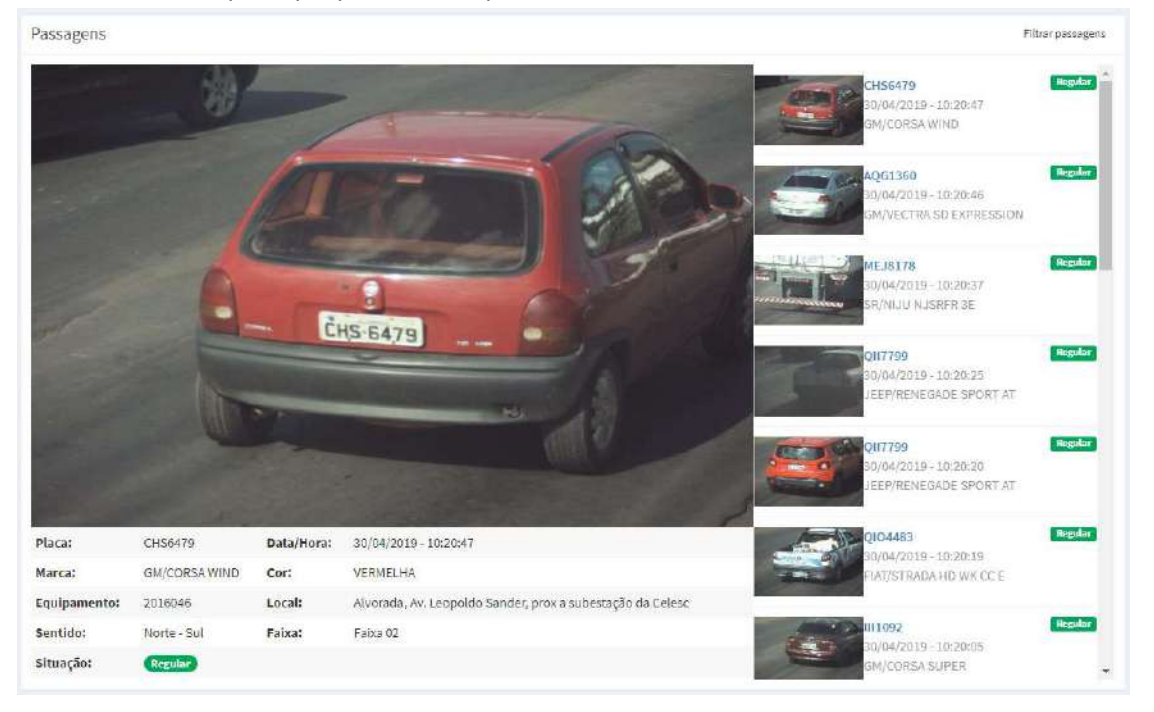

Para filtrar as passagens de um equipamento e/ou irregularidade especifica, basta clicar no botão "Filtrar passagens", que se encontra no canto superior direito, e abrirá um módulo para seleção do equipamento e/ou irregularidade, após selecionar, clique em "Filtrar".

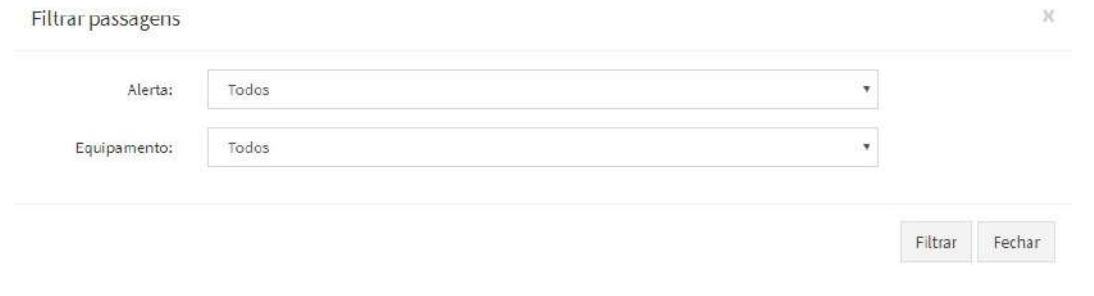

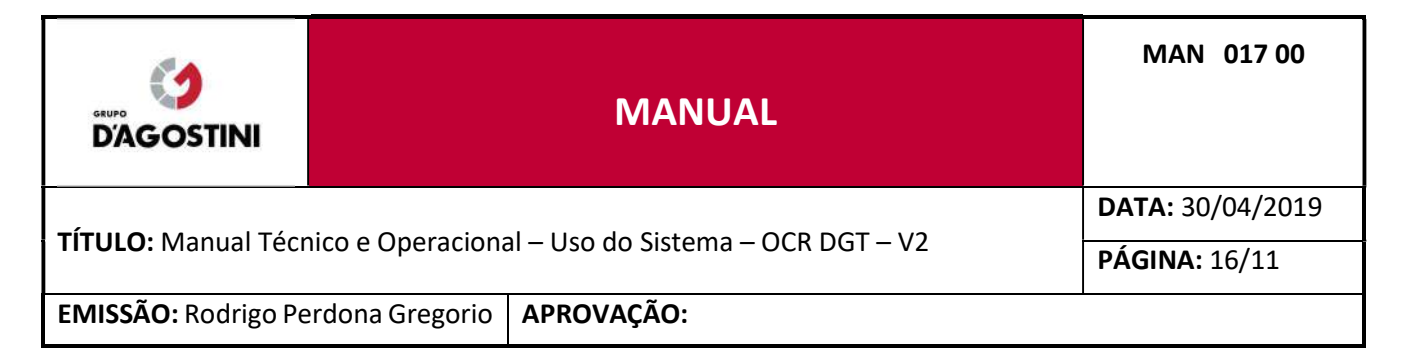

### 6.4 MONITORAR EM VITRINE

Clique no menu "Monitoramentos" e posteriormente em "Monitorar em Slide".

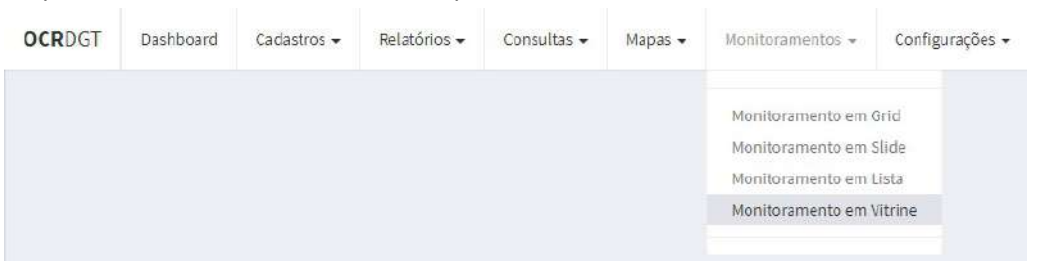

Será exibido uma lista dos ultimos 160 veículos, de todos os equipamentos, de todas as situações, que foram identificados pelo sistema. É possível a amplianção da imagem clicando sobre uma miniatura.

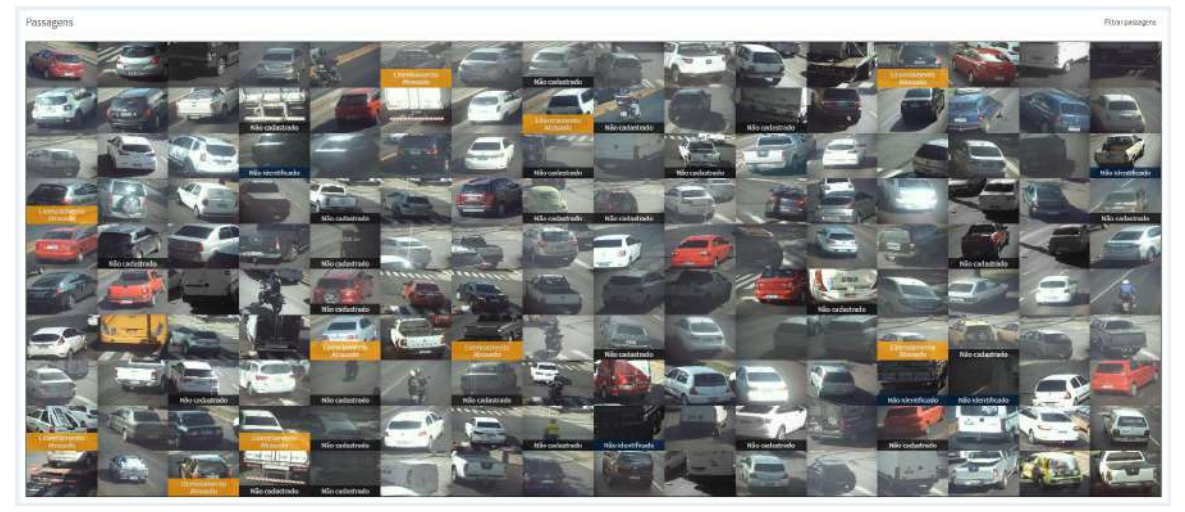

Para filtrar as passagens de um equipamento e/ou irregularidade especifica, basta clicar no botão "Filtrar passagens", que se encontra no canto superior direito, e abrirá um módulo para seleção do equipamento e/ou irregularidade, após selecionar, clique em "Filtrar". Também é possível alterar o número de Colunas e/ou linhas, deixando a Vitrine da melhor maneira para monitorar.

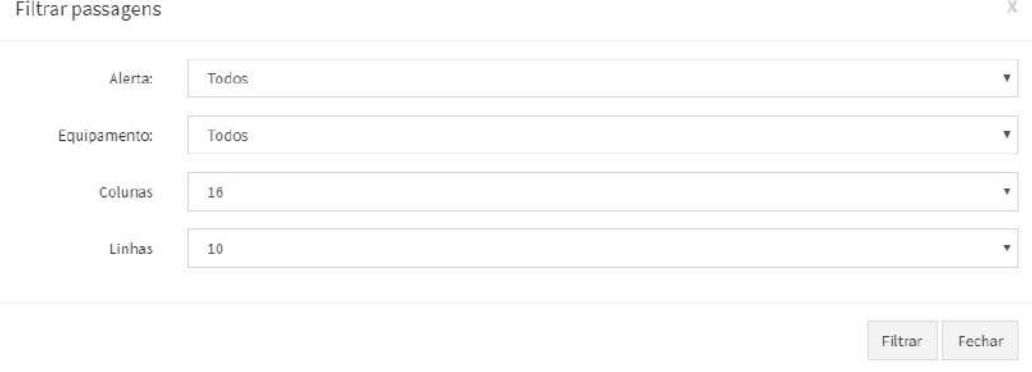

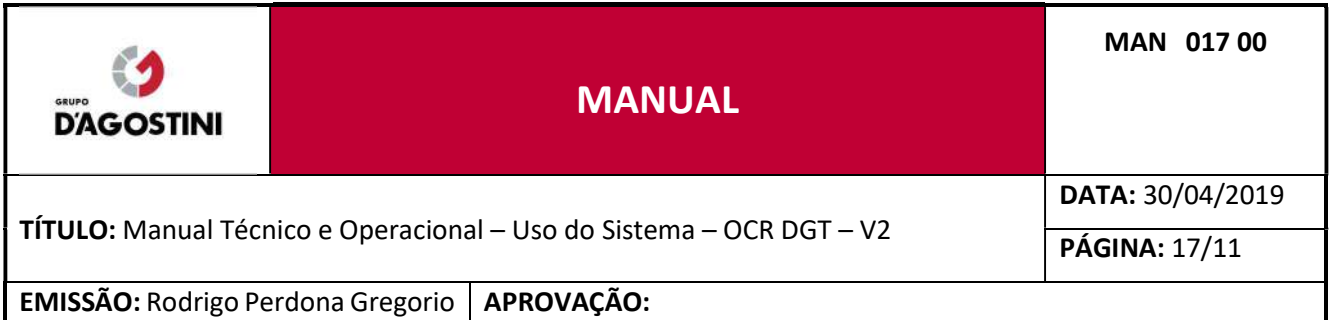

### 7 MAPAS

Neste menu, é possível realizar consulta de placa de veículos e traçar rotas, consultar matriz de origem destino, identificar as condições de trânsito da via monitorada, visualizar o mapa de equipamentos como o status de operação dos mesmos.

### 7.1 MAPA POR ROTA

Selecione o menu Mapa, na sequência o item Mapa por rotas, será exibido a tela onde é possível realizar a consulta por placa de veículo. Ao inserir a placa do veículo, sistema irá apresentar todas as passagens de tal placa pelos pontos de monitoramento, informando o tempo de percurso, ponto de origem e destino e a possibilidade de visualizar o trajeto realizado no mapa.

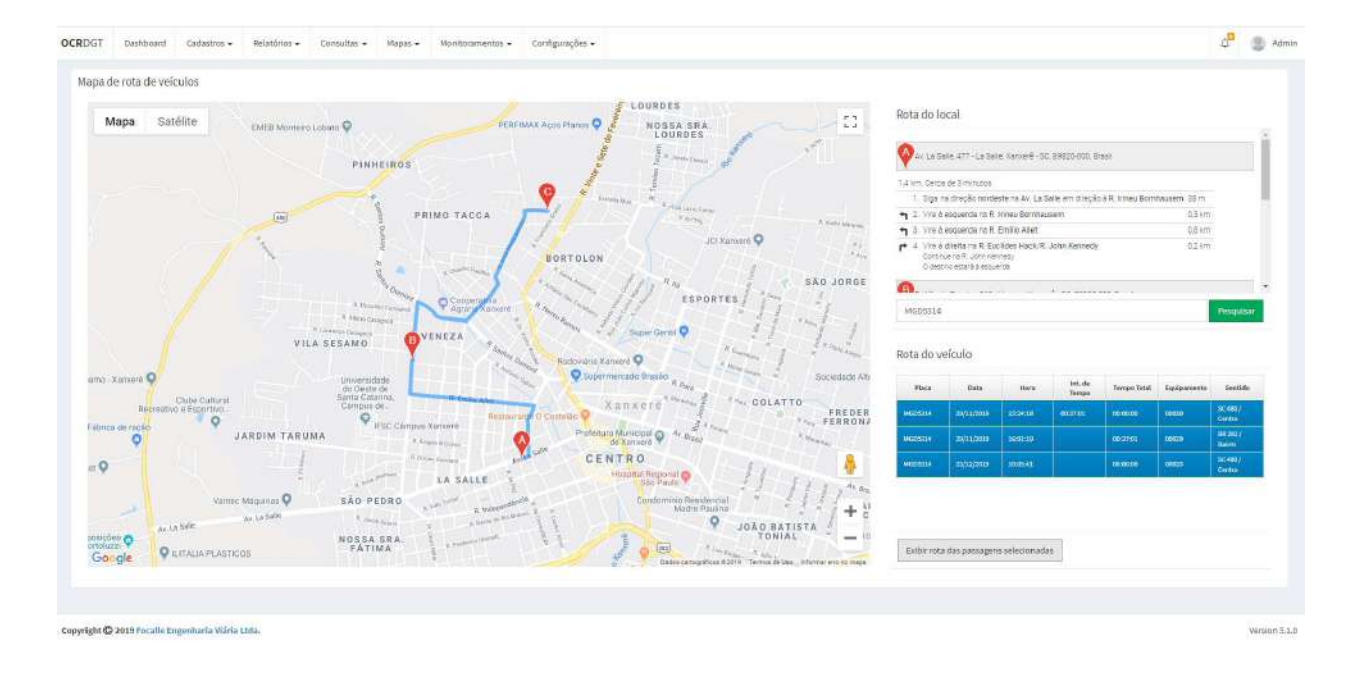

### 7.2 MAPA DE CONDIÇÃO DE TRAFEGO

Selecione o menu Mapa, na sequência o item Mapa de condição de trânsito, será exibido o mapa dos equipamentos apresentando a situação de trafego no ponto de monitoramento:

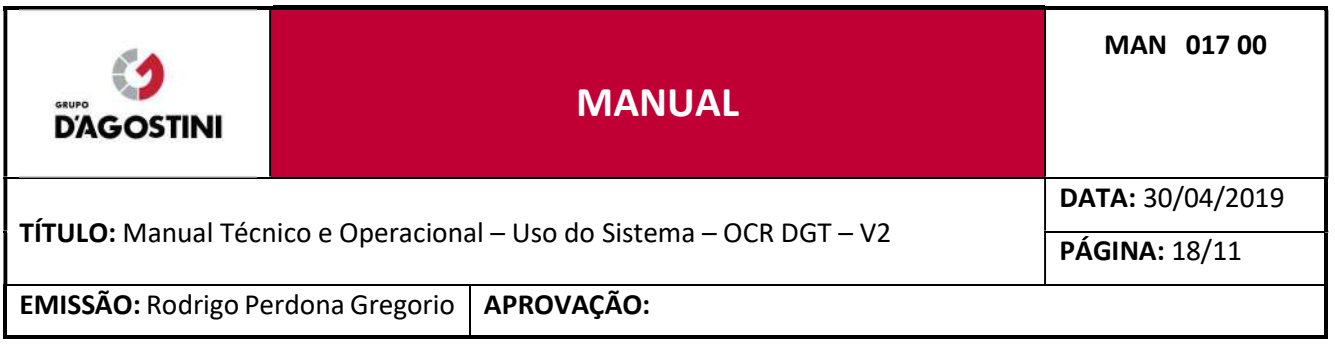

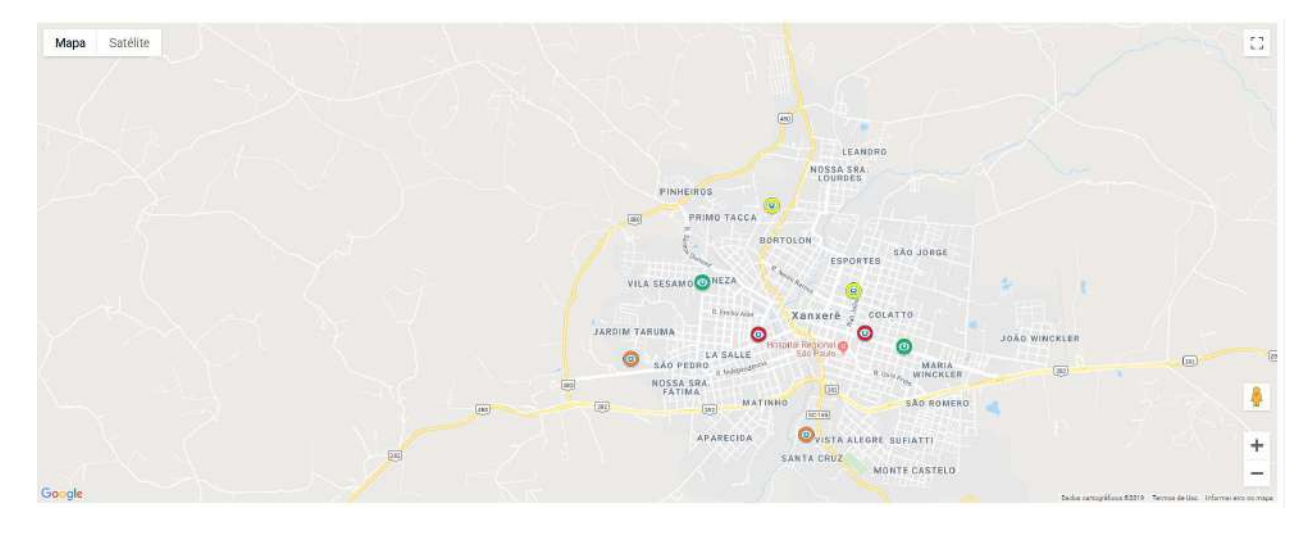

Os indicativos de tráfego são:

- Verde: Bom
- Amarelo: Regular
- Laranja: Ruim
- Vermelho: Congestionado

Ainda é possível determinar dois pontos de fiscalização e conforme parâmetros determinar o tráfego de veículos na via monitorada.

### 7.3 CALCULOS DE TEMPO DE PERCURSO

No sistema é possível consultar o tempo de percurso por meio de consulta de uma placa ou de um grupo de veículos. Para tanto são exibidos relatórios e gráficos com as respetivas informações de tempo de percurso.

### 7.4 MATRIZES DE ORIGENS E DESTINOS

No sistema é possível consultar uma matriz de origem e destino dos veículos que trafegam em determinados pontos de fiscalização/leitura de placas selecionados. No sistema, é apresentado uma tabela onde é possível identificar quais as origens e destinos dos tráfegos em percentual assim como de forma gráfica.

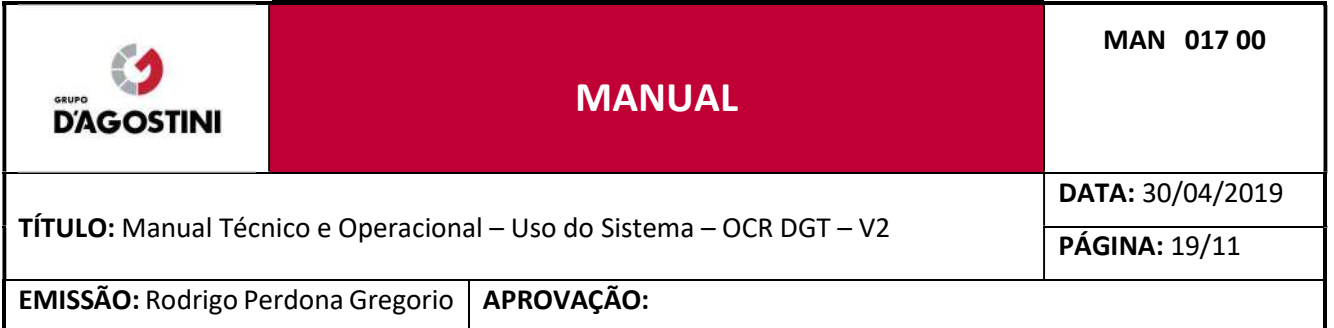

### 7.5 ESTATISTICAS DE TRÁFEGO

No sistema é possível consultar as estatísticas de tráfego do ponto de fiscalização utilizando os parâmetros de data, hora/minuto, faixa e velocidade. A informação é apresentada em forma de tabela bem como de forma gráfica.

### 7.6 ANÁLISE DE FLUXOS

No sistema é possível consultar/visualizar as informações de fluxo de veículos, incluindo informações históricas e mapas de concentração. No que tange aos mapas, é possível definir regiões de interesse para monitoramento.

### 8 CONTATO

Em caso de dúvidas ou sugestões entre em contato com a Focalle Engenharia Viária. Florianópolis- SC R. Pastor William R. S. Filho, 452, sala 104 Centro Empresarial Via Norte, Itacorubi - 88034-100 E-mail: qualidade@focalle.com.br Telefone: (48) 4009-2000

Joaçaba - SC Av. XV de Novembro, 468 1º andar, Centro – 89600-000 Telefone: (49) 3522- 4321

www.focalle.com.br

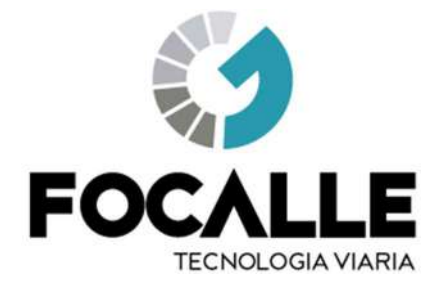

# MANUAL TÉCNICO E OPERACIONAL Uso do Sistema Central Focalle V6

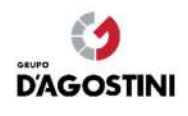

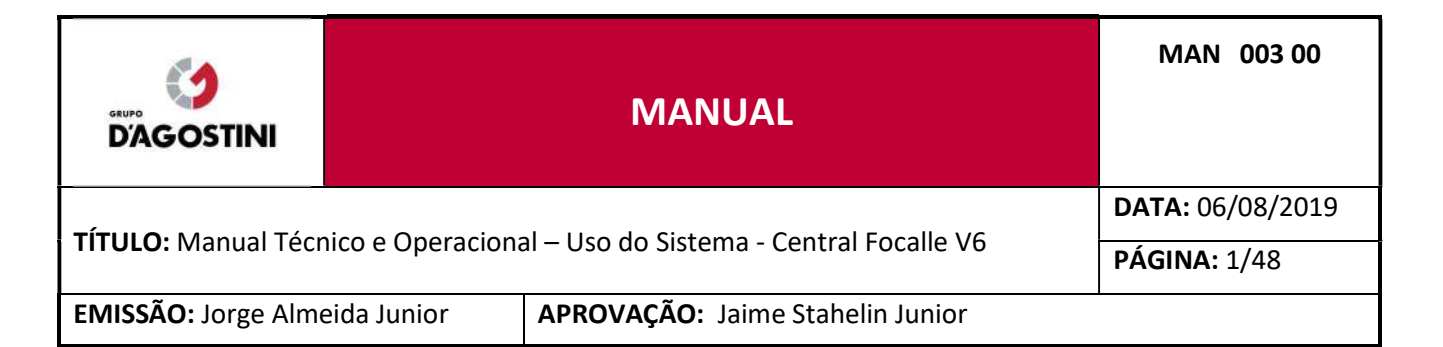

## **SUMÁRIO**

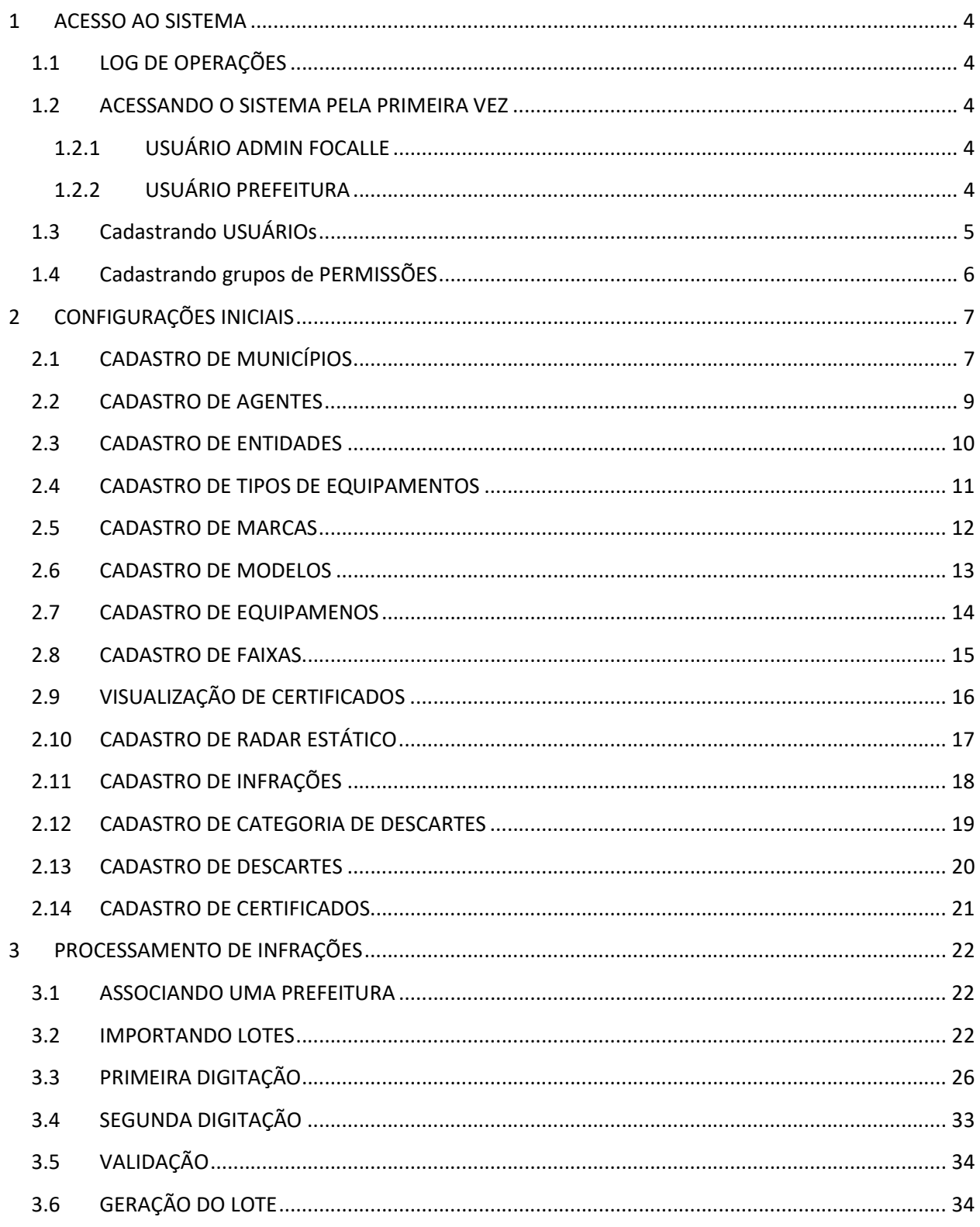

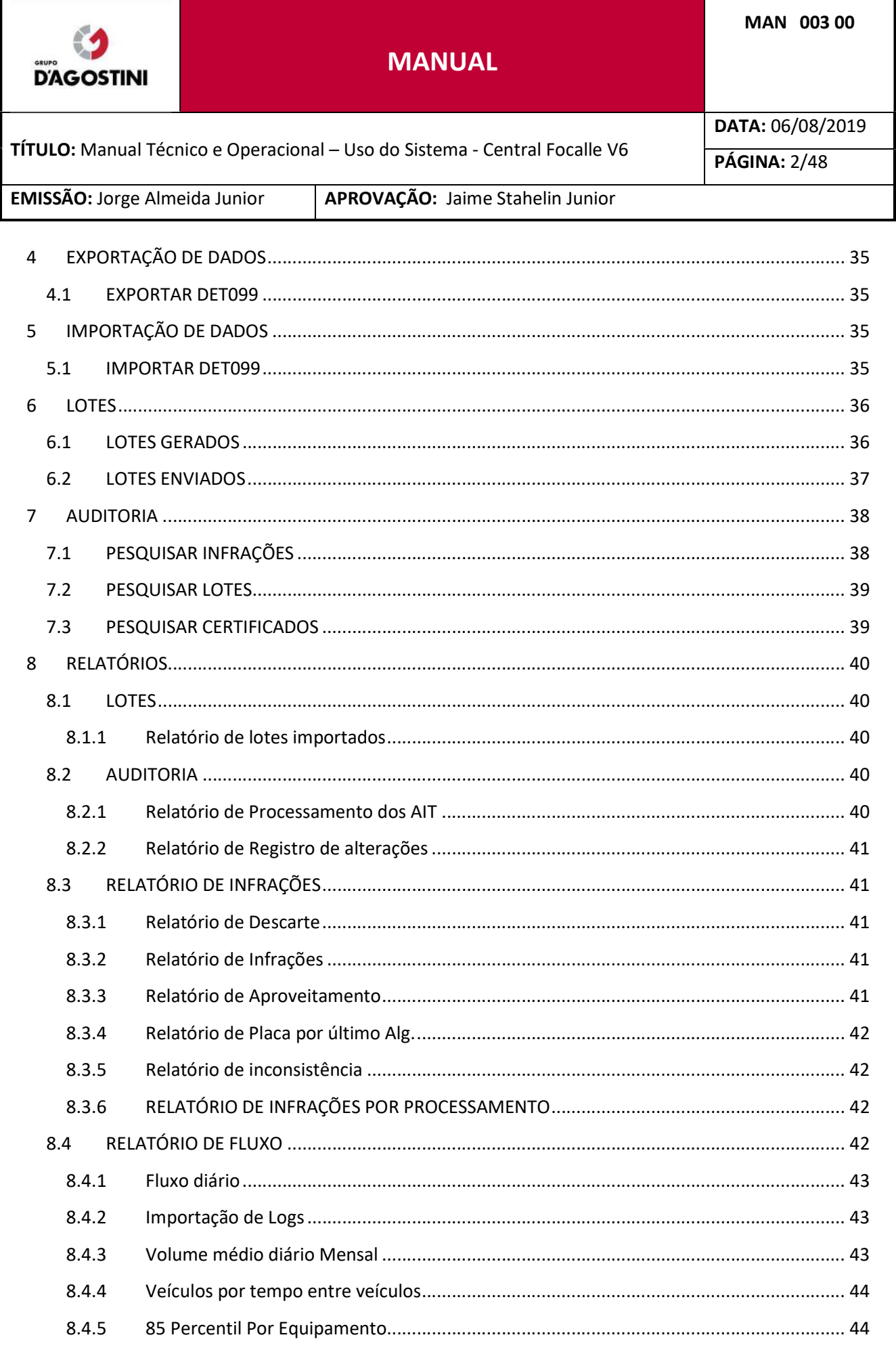

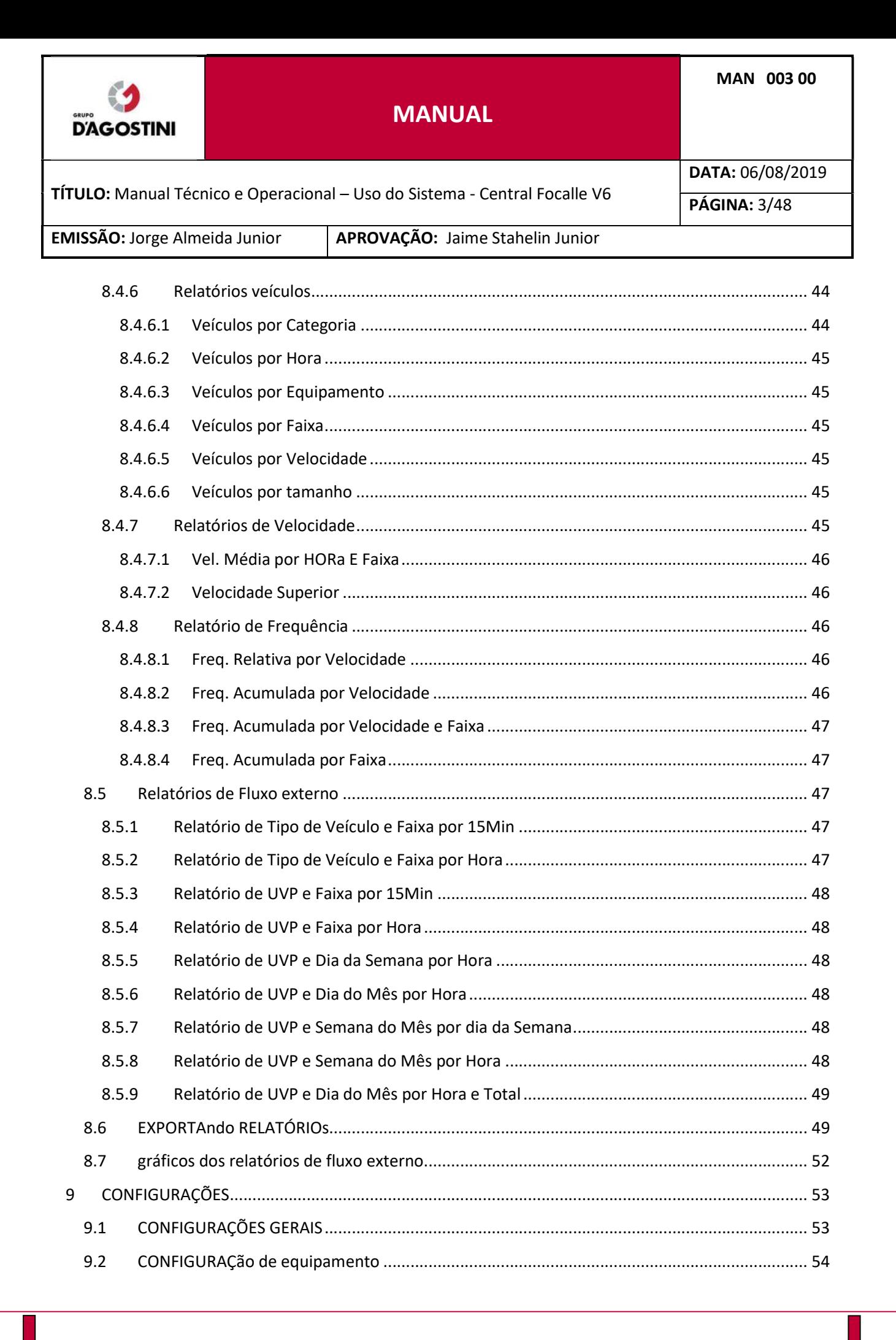

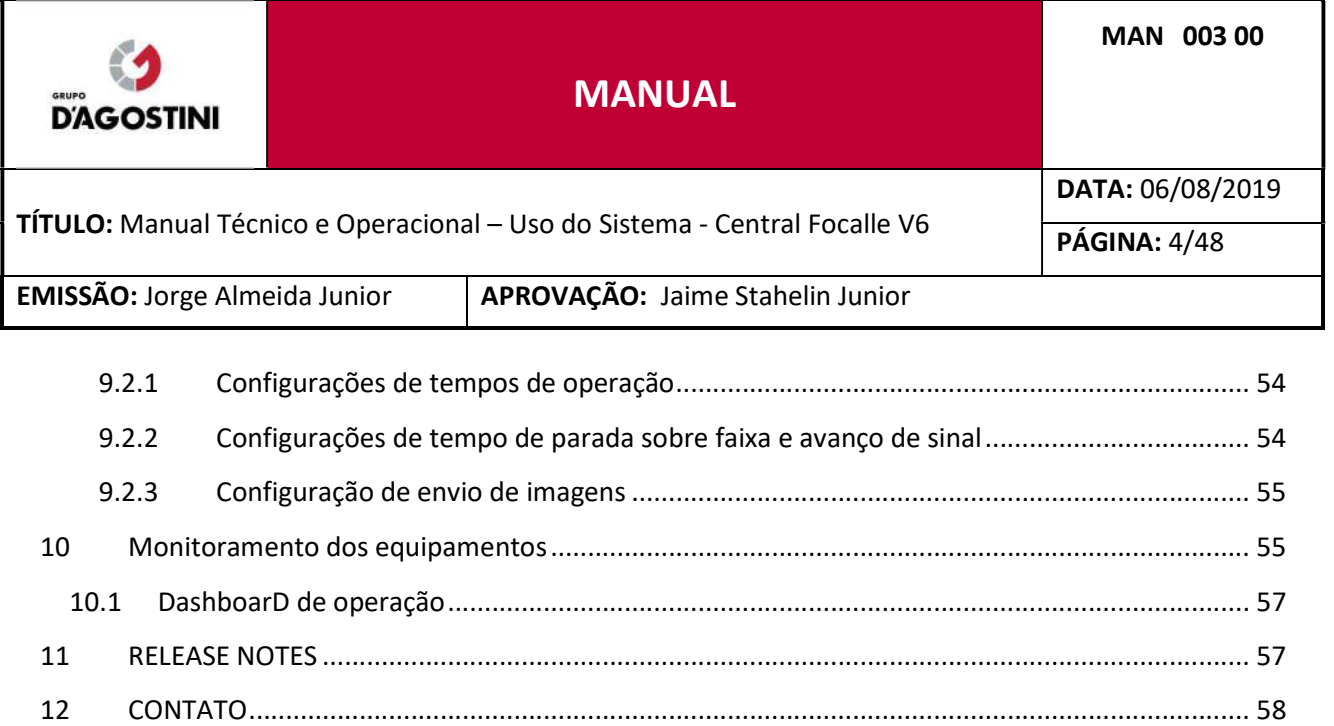

### 1 ACESSO AO SISTEMA

### 1.1 LOG DE OPERAÇÕES

Todas as operações de inserção, atualização e remoção geram logs de operação. Esse lo sendo salvo no banco de dados permitindo a consulta e está sendo salvo em arquivos criptografados separados por dia. Cada operação de log está vinculada ao usuário contendo dados como o email, cpf do usuário, data e hora do evento.

### 1.2 ACESSANDO O SISTEMA PELA PRIMEIRA VEZ

O Sistema Central Focalle foi desenvolvido em plataforma Web, por isso não é necessário qualquer tipo de instalação em seu computador. O Central Focalle pode ser acessado de qualquer dispositivo que tenha acesso à internet.

Para isso, abra o seu navegador favorito (Mozilla FireFox, Internet Explorer, Google Chrome, Safari).

### 1.2.1 USUÁRIO ADMIN FOCALLE

Preencher os campos conforme e-mail e senha padrão Focalle.

### 1.2.2 USUÁRIO PREFEITURA

Preencher os campos conforme e-mail e senha cadastrados pelo Admin Focalle.

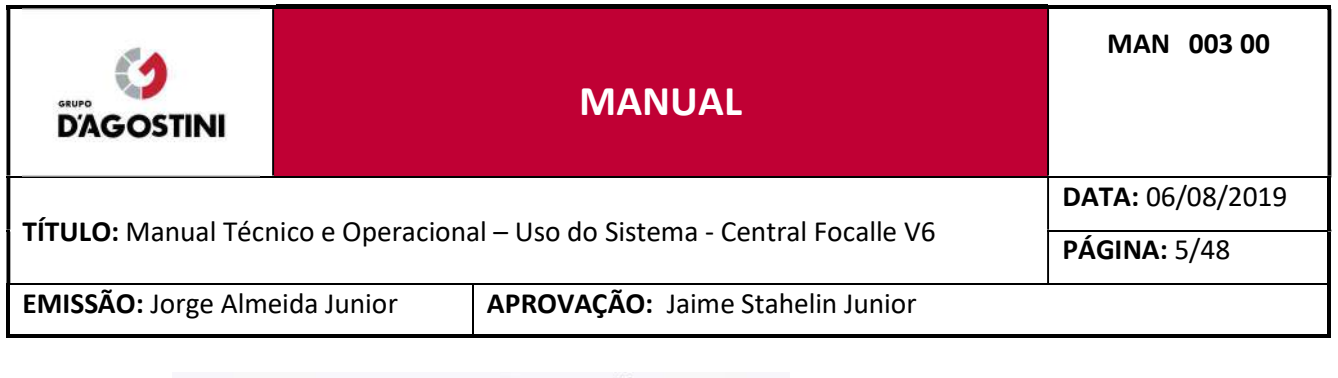

# **Central**Focalle

Faça login para iniciar a sua sessão

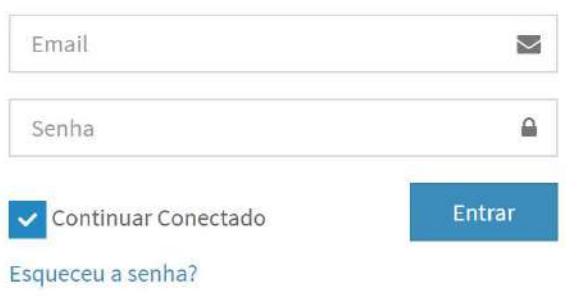

### CADASTRANDO USUÁRIOS

Novos usuários só podem ser cadastrados por Administradores Focalle.

Ao efetuar o Login no sistema, clique no menu "Configurações" e posteriormente em "Cadastrar Usuários".

Antes de efetuar o cadastro do usuário, certifique-se de que o grupo de permissões que deve ser vinculado a ele, esteja cadastrado. Mais detalhes sobre grupos de permissões no item 1.3 deste manual.

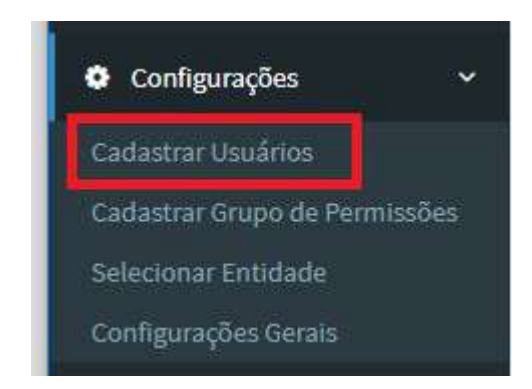

Em seguida, no centro da tela aparecerá um formulário para o cadastramento de um novo Usuário, preencha os campos e clique em "Salvar". Os campos e-mail e CPF são obrigatórios e estão sendo usado para o registro de log de operações da aplicação.

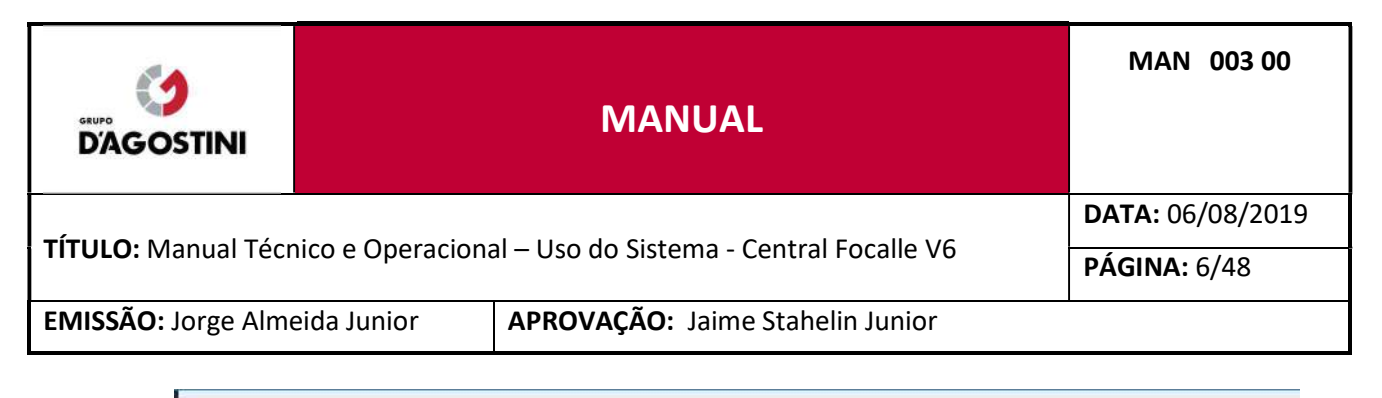

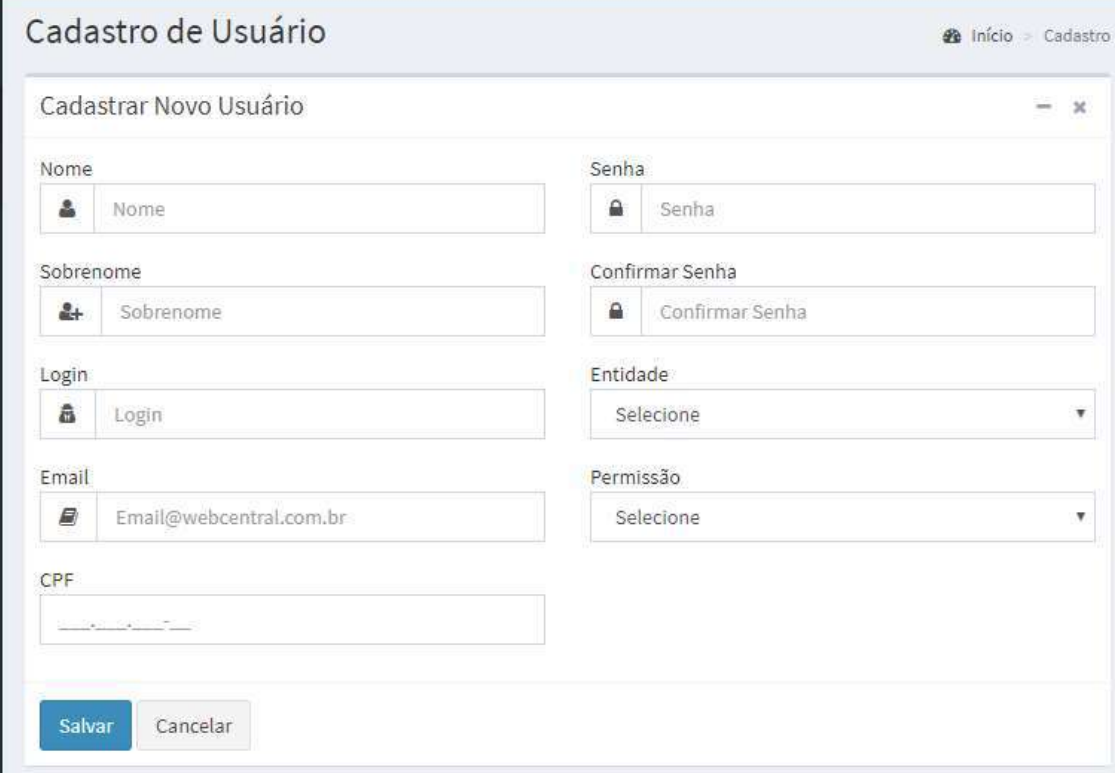

#### $1.4$ CADASTRANDO GRUPOS DE PERMISSÕES

Clique no menu "Configurações" e posteriormente em "Cadastrar Grupos de Permissões".

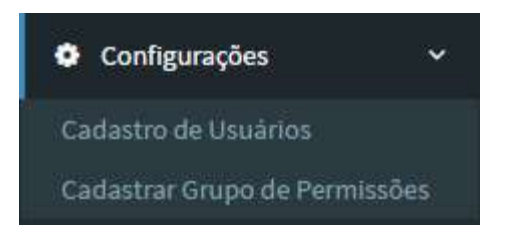

Em seguida, no centro da tela, defina um nome para o seu grupo de permissão.

Na lista de "Permissões Adicionadas", selecione as permissões que deseja remover do grupo. Na lista de "Grupo de Permissões pré-definidas" ou "Sub itens do Grupo de Permissões", selecione as permissões que deseja atribuir ao grupo.

Ao lado das permissões, exibirá um relatório de estrutura das permissões atribuídas ao grupo.

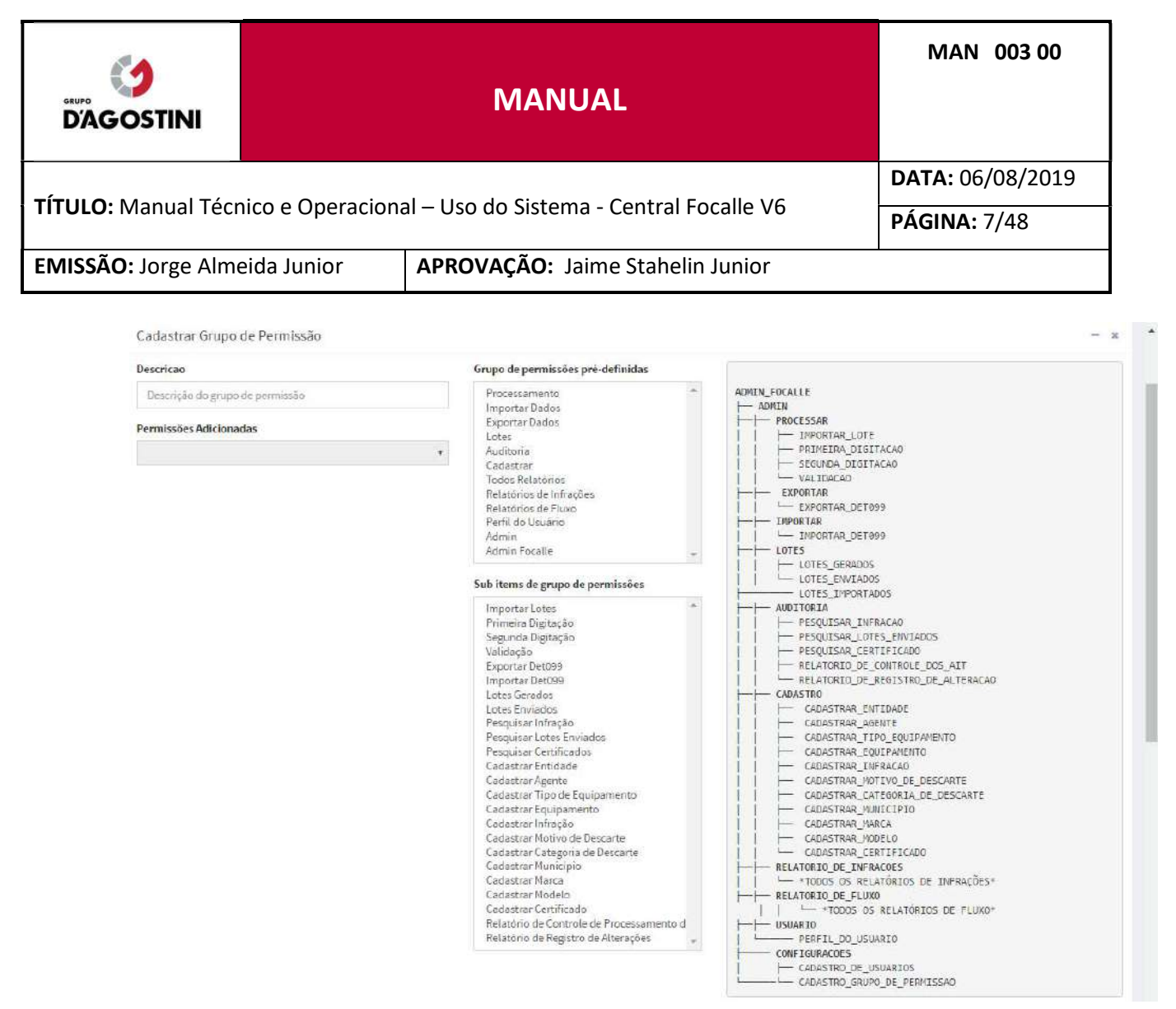

Para alterações das permissões do grupo cadastrado, clique em "Atualizar" ao lado do grupo que deseja fazer a alteração

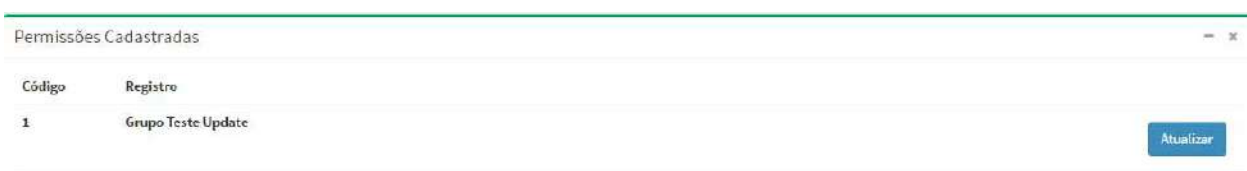

Após o grupo ser cadastrado o mesmo estará disponível para ser vinculado a um usuário na tela de cadastro de usuários, mais detalhes sobre cadastros de usuário no item 1.2 deste manual.

### 2 CONFIGURAÇÕES INICIAIS

#### $2.1$ CADASTRO DE MUNICÍPIOS

As configurações iniciais são extremamente importantes para o início do processamento de infrações de trânsito. O erro no cadastro de algum parâmetro pode invalidar um auto de infração.

Clique no menu "Cadastros" e posteriormente em "Cadastrar Município".

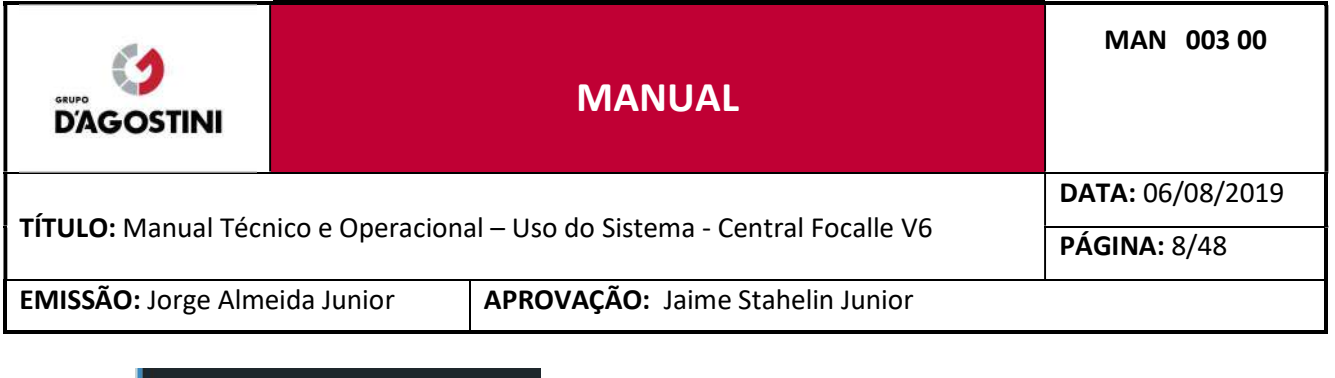

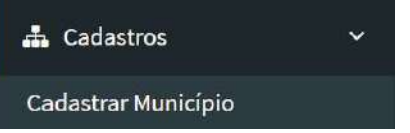

Preencha todos os campos e clique em "Salvar".

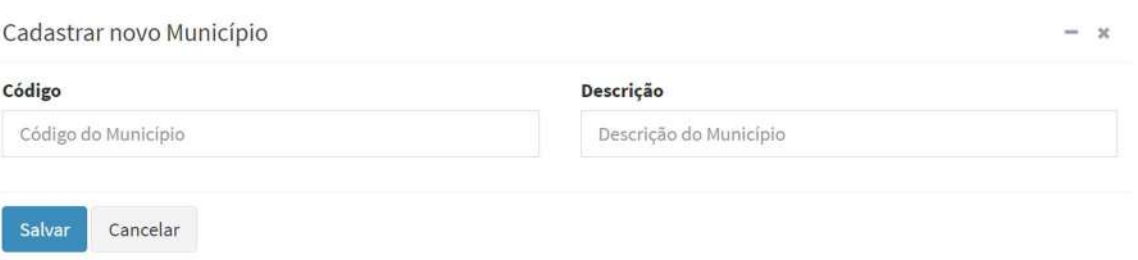

Todos os municípios cadastrados ficam em tabelas abaixo do formulário "Cadastrar novo Município" separados por Ativos e Inativos.

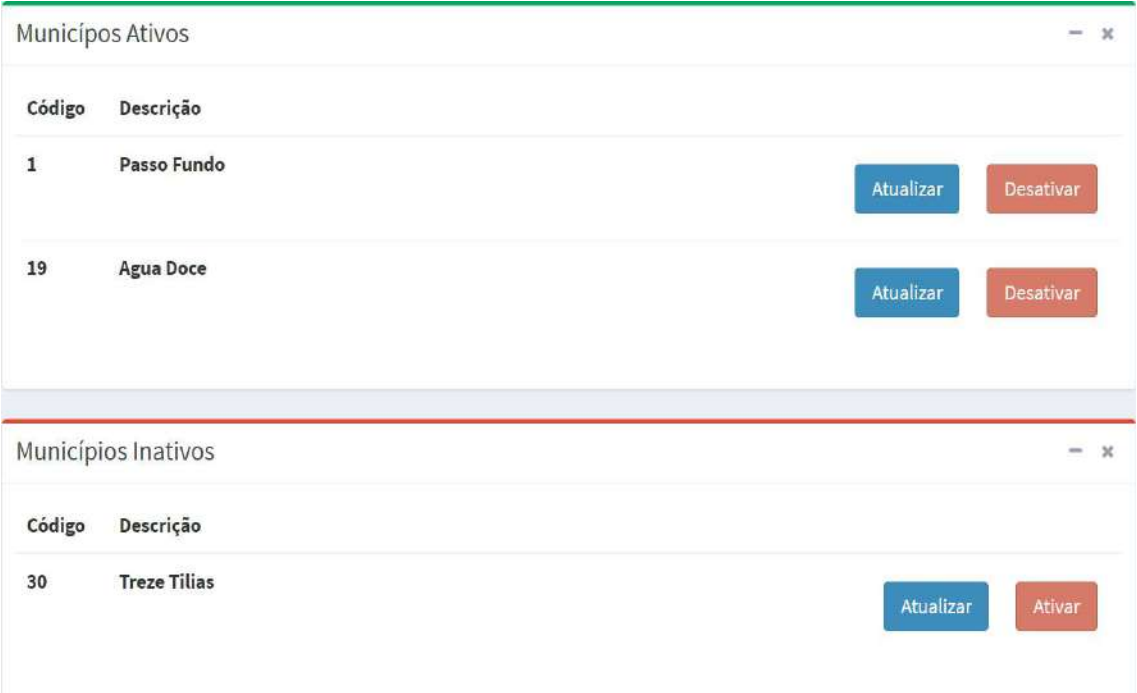

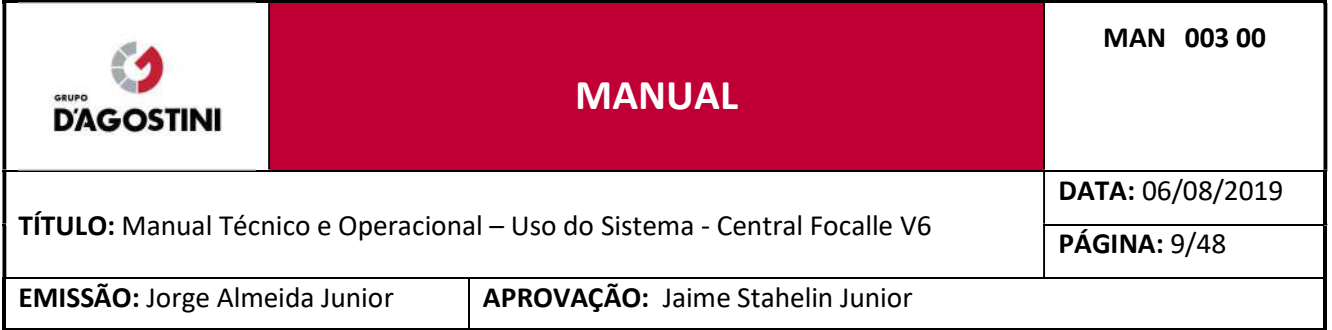

### 2.2 CADASTRO DE AGENTES

Clique no menu "Cadastros" e posteriormente em "Cadastrar Agente".

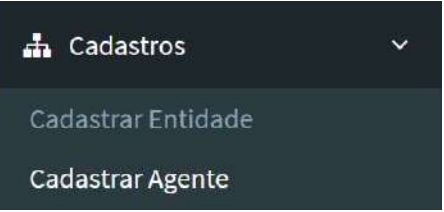

### Preencha todos os campos e clique em "Salvar".

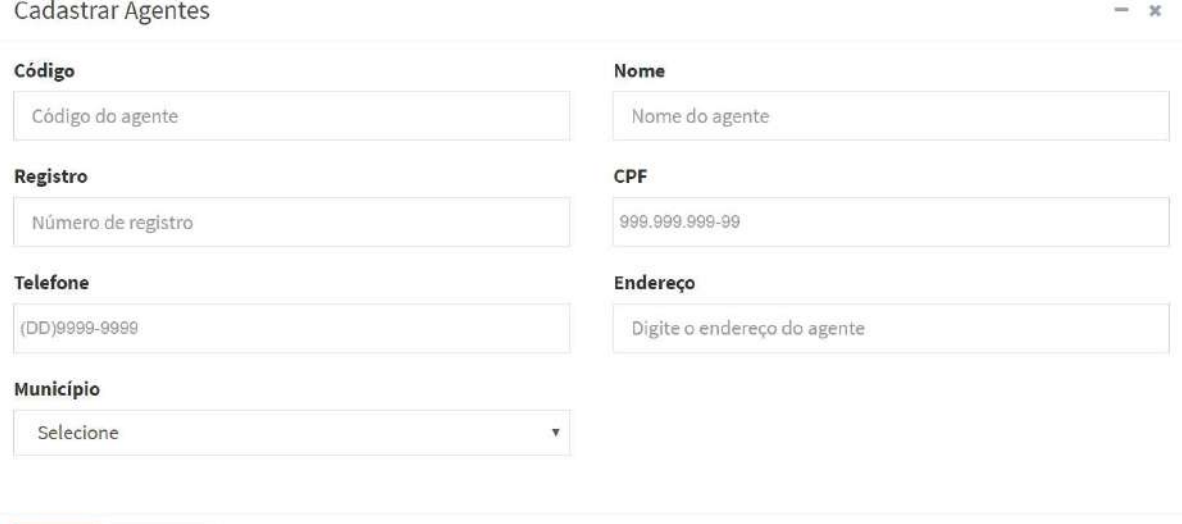

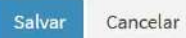

Todos os Agentes cadastrados ficam em tabelas abaixo do formulário "Cadastrar Agentes" separados por Ativos e Inativos.

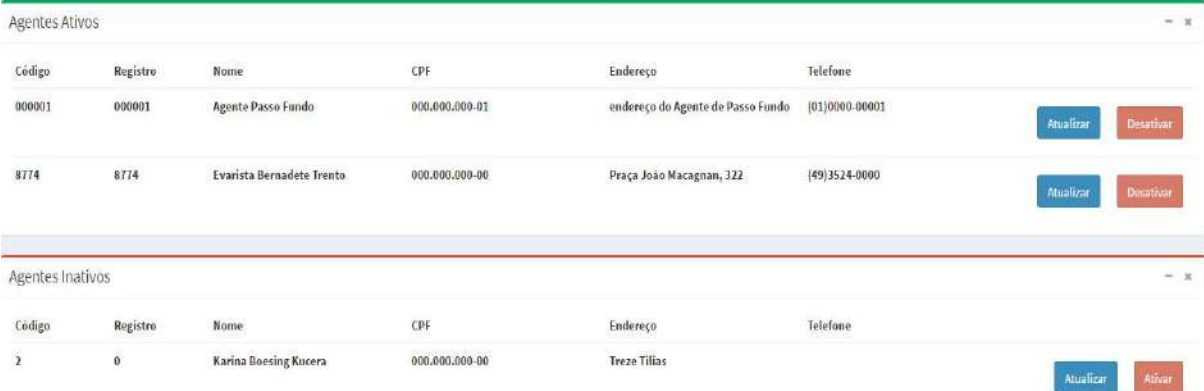

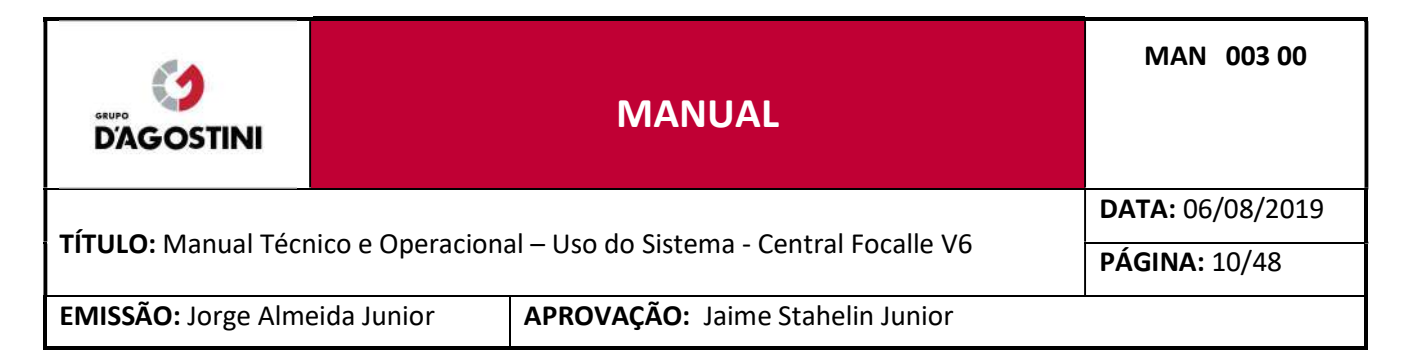

#### $2.3$ CADASTRO DE ENTIDADES

Clique no menu "Cadastros" e posteriormente em "Cadastrar Entidade".

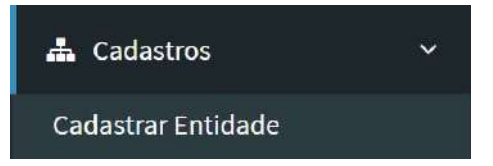

### Preencha todos os campos e clique em "Salvar".

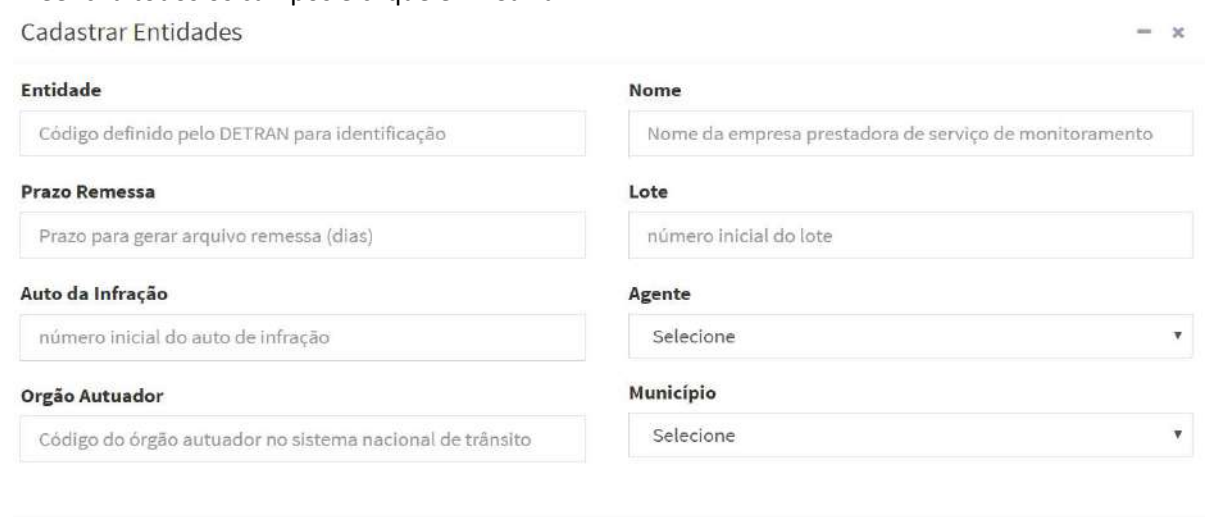

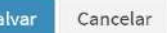

Todas as Entidades cadastradas ficam em tabelas abaixo do formulário "Cadastrar Entidades" separadas por Ativas e Inativas.

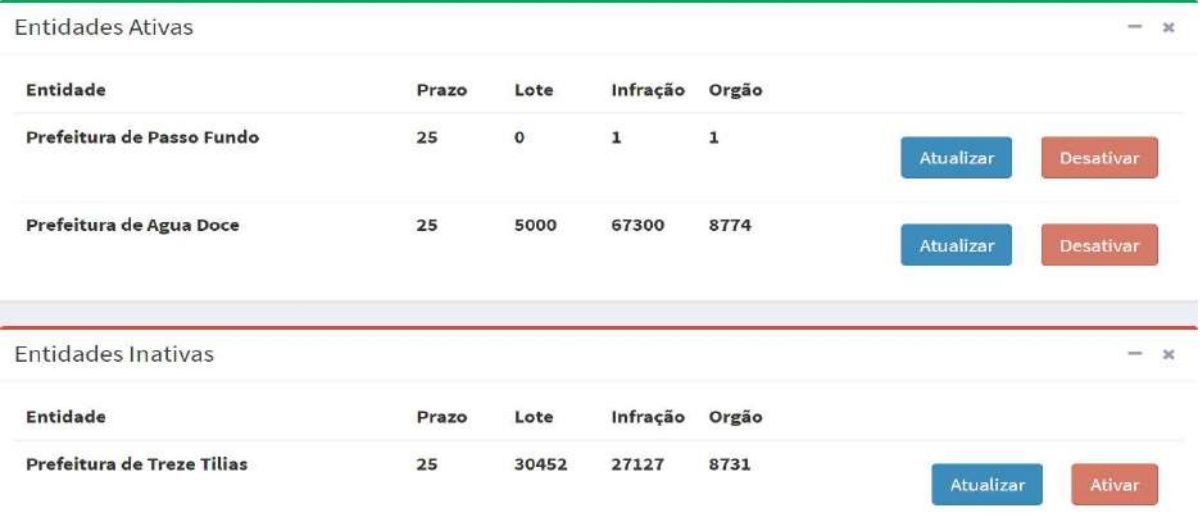

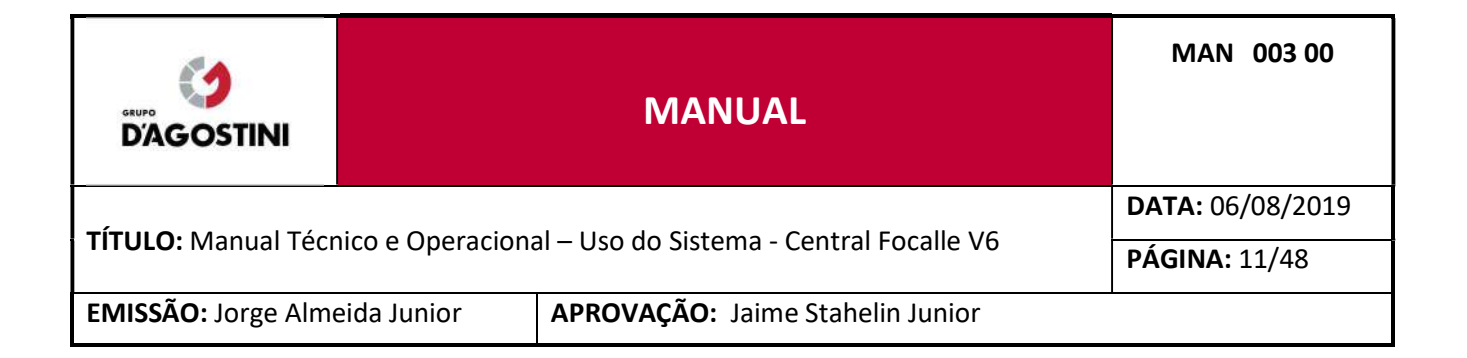

#### $2.4$ CADASTRO DE TIPOS DE EQUIPAMENTOS

Clique no menu "Cadastros" e posteriormente em "Cadastrar tipo de Equipamento".

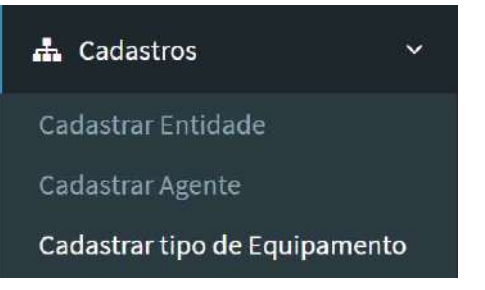

### Preencha todos os campos e clique em "Salvar".

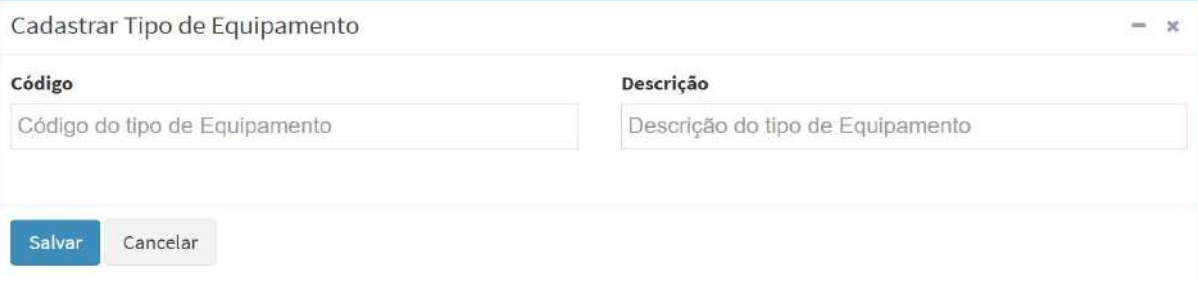

Todos os tipos de Equipamentos cadastrados ficam em tabelas abaixo do formulário "Cadastrar Tipos de Equipamentos" separados por Ativos e Inativos.

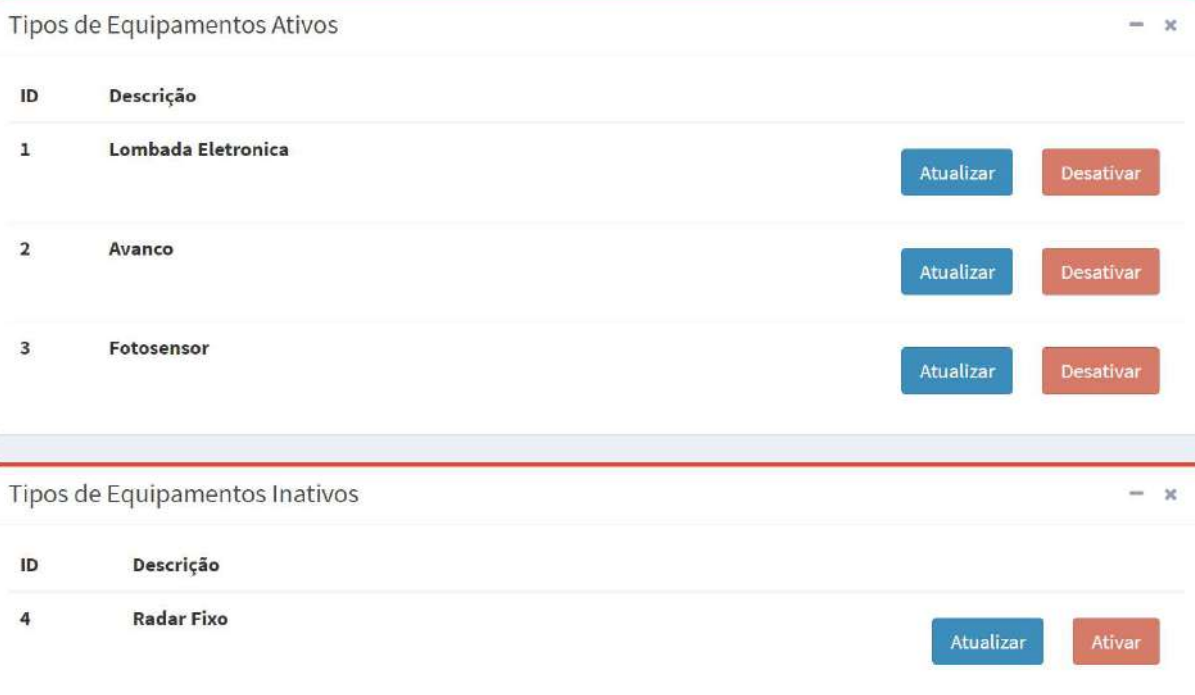

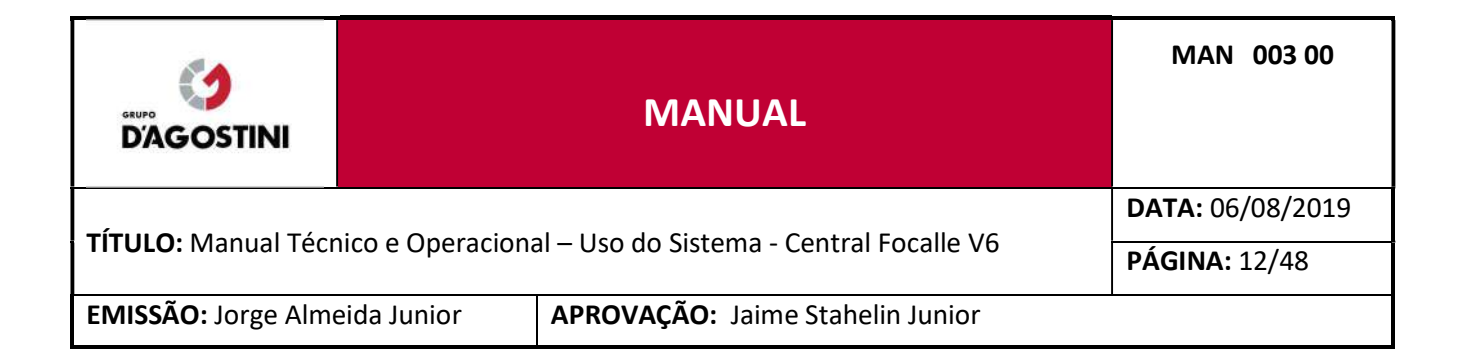

#### CADASTRO DE MARCAS  $2.5$

Clique no menu "Cadastros" e posteriormente em "Cadastrar Marca".

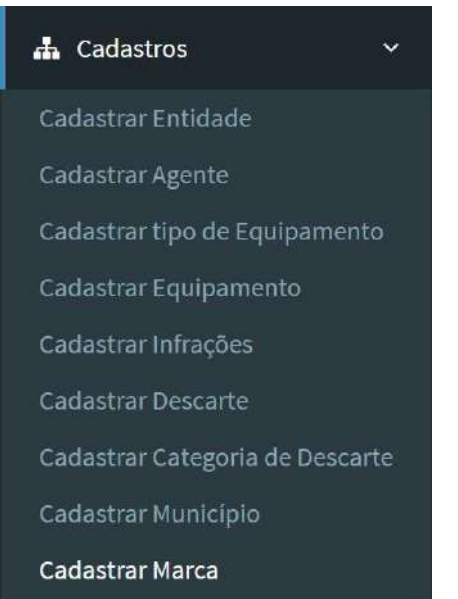

### Preencha todos os campos e clique em "Salvar".

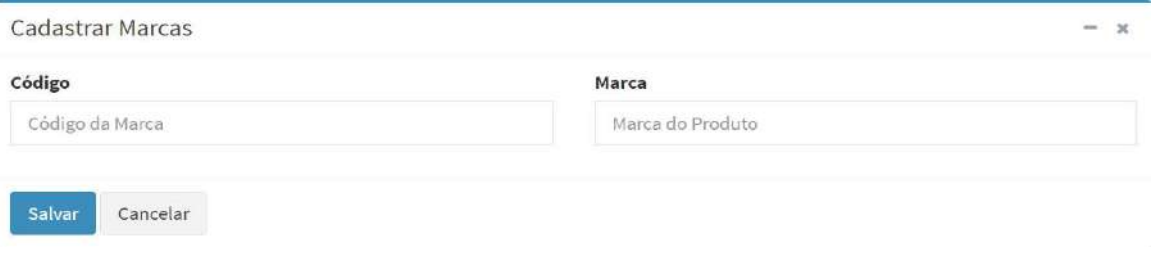

Todas as Marcas cadastradas ficam em tabelas abaixo do formulário "Cadastrar Marcas" separadas por Ativas e Inativas.

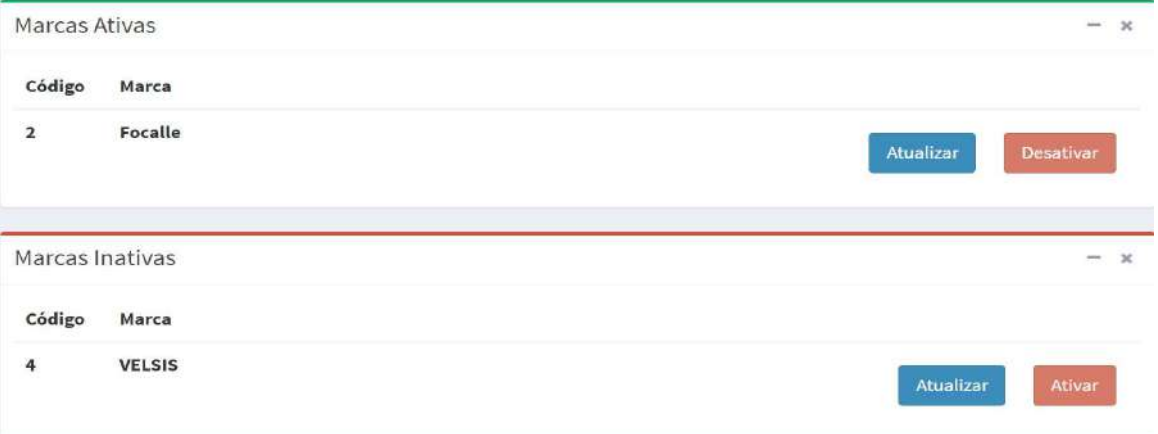

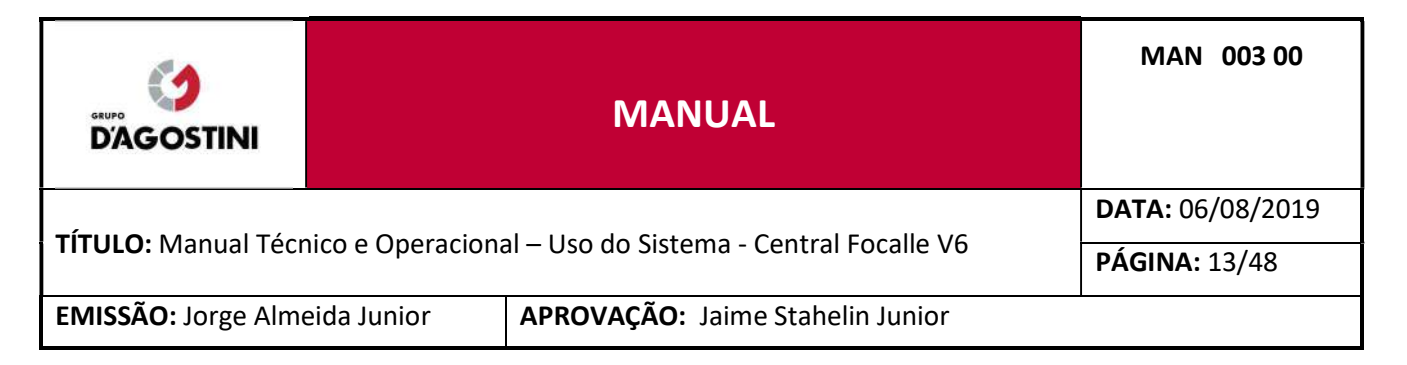

#### $2.6$ CADASTRO DE MODELOS

Clique no menu "Cadastros" e posteriormente em "Cadastrar Modelo".

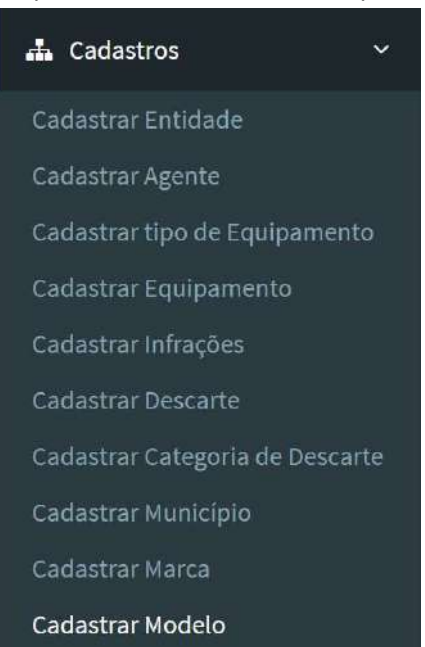

### Preencha todos os campos e clique em "Salvar".

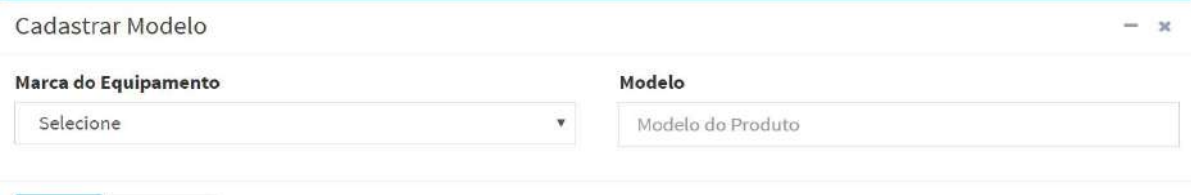

Salvar Cancelar

Todos os Modelos cadastrados ficam em tabelas abaixo do formulário "Cadastrar Modelos" separados por Ativos e Inativos.

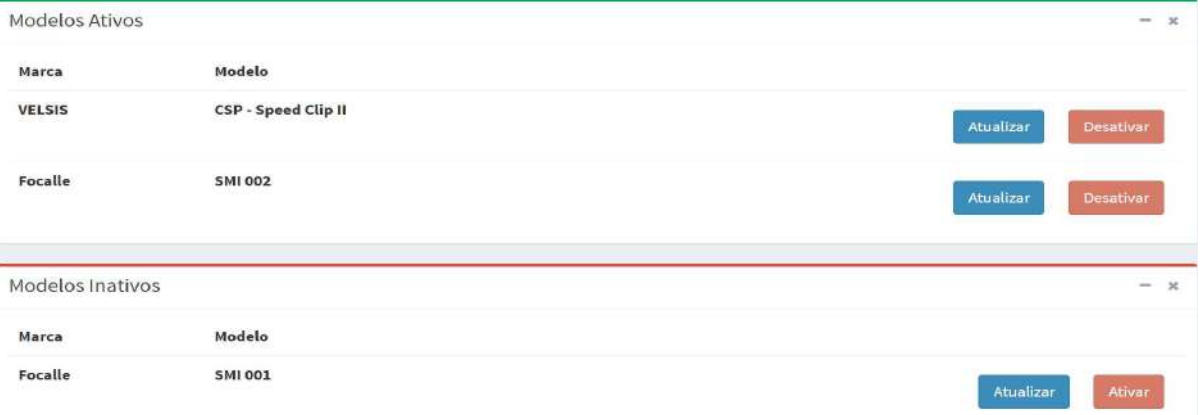

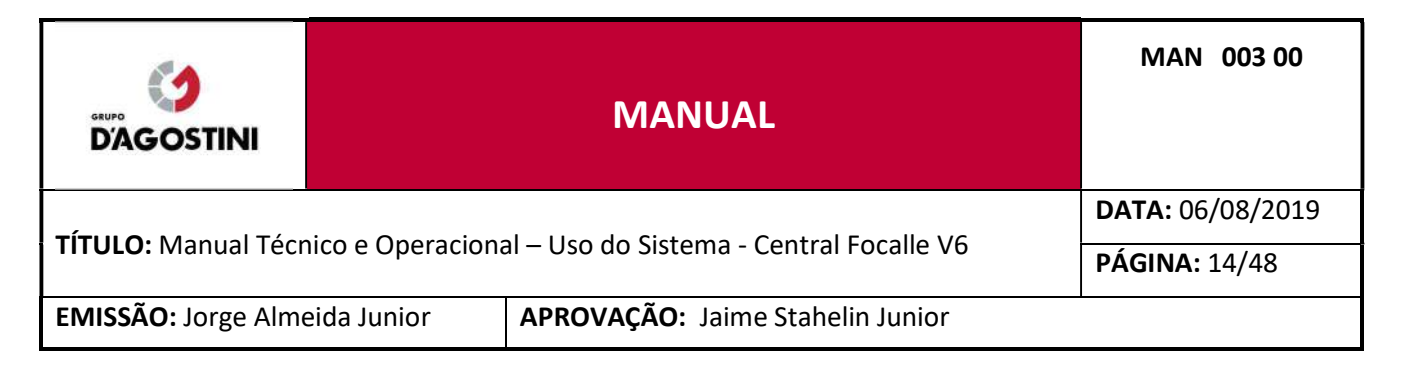

#### $2.7$ CADASTRO DE EQUIPAMENOS

Clique no menu "Cadastros" e posteriormente em "Cadastrar Equipamento".

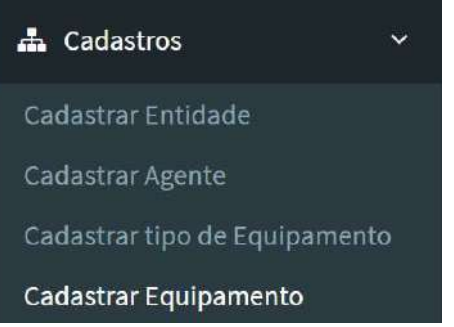

### Preencha todos os campos e clique em "Salvar".

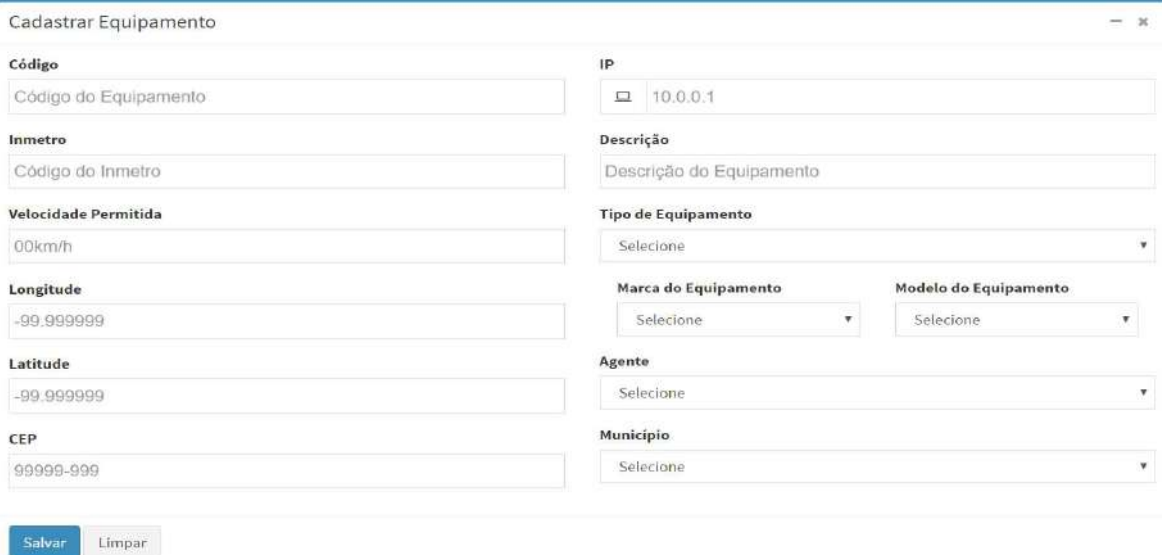

Todos os Equipamentos cadastrados ficam em tabelas abaixo do formulário "Cadastrar Equipamentos" separados por Ativos e Inativos.

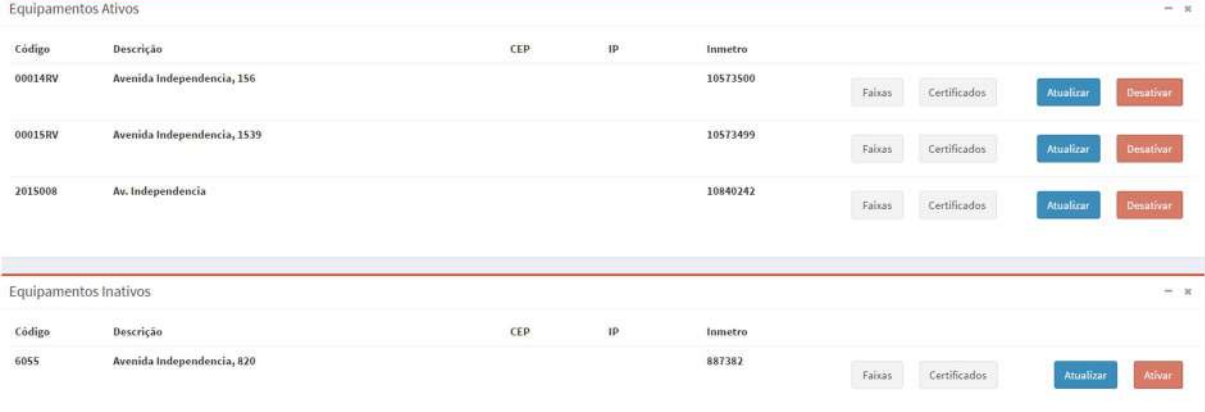

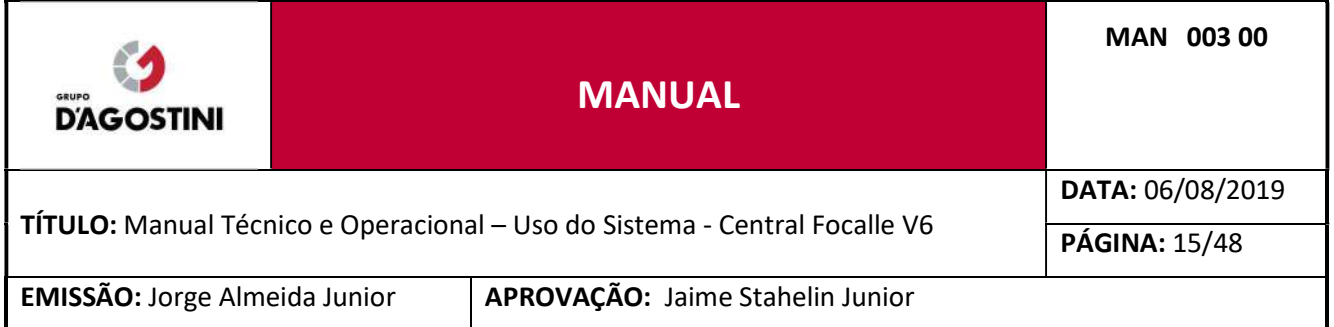

#### CADASTRO DE FAIXAS 2.8

Clique no menu "Cadastros" e posteriormente em "Cadastrar Equipamento", Em seguida escolha qual dos Equipamentos da lista de "Equipamentos Ativos" ou "Equipamentos Inativos" já cadastrados você irá cadastrar as Faixas e clique em "Faixas".

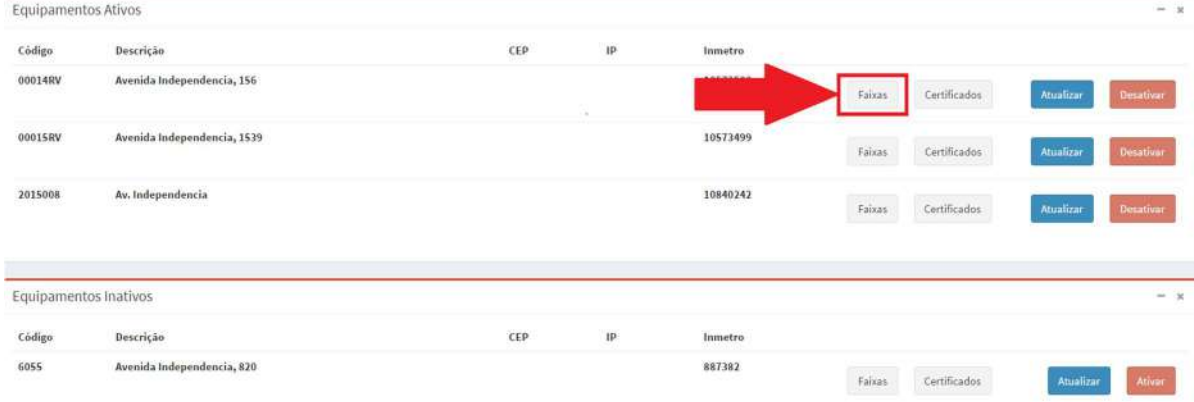

### Preencha todos os campos e clique em "Salvar".

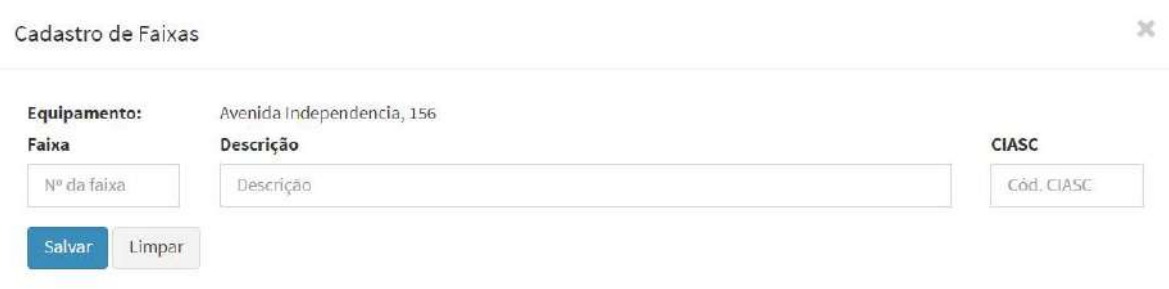

Todas as Faixas cadastradas ficam em tabelas abaixo do formulário "Cadastro de Faixas" separadas por Ativas e Inativas.

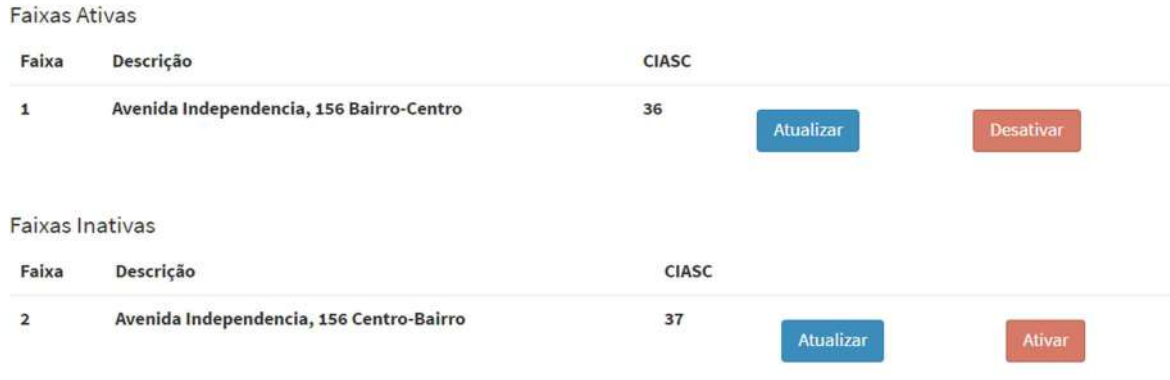

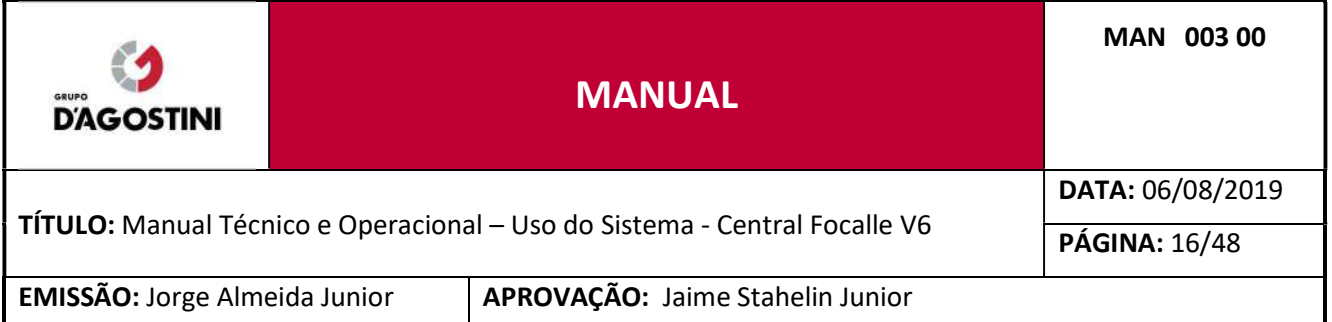

#### 2.9 VISUALIZAÇÃO DE CERTIFICADOS

Clique no menu "Cadastros" e posteriormente em "Cadastrar Equipamento", em seguida escolha qual dos Equipamentos da lista de "Equipamentos Ativos" ou "Equipamentos Inativos", já cadastrados, você irá visualizar os certificados e clique em "Certificados".

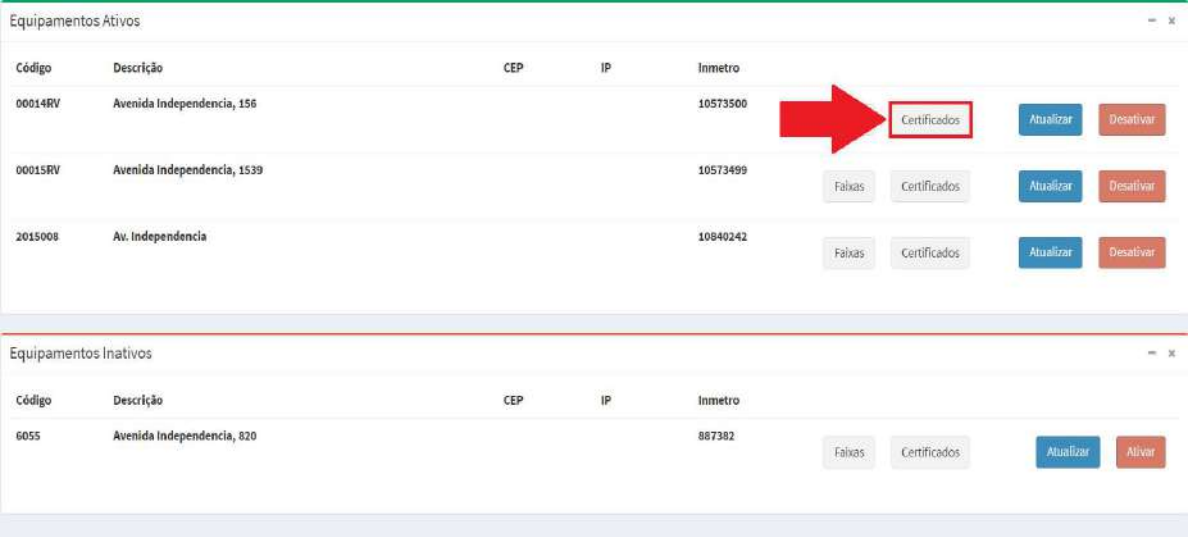

### Todos os certificados cadastrados ficam em tabelas separadas por Ativos e Inativos.

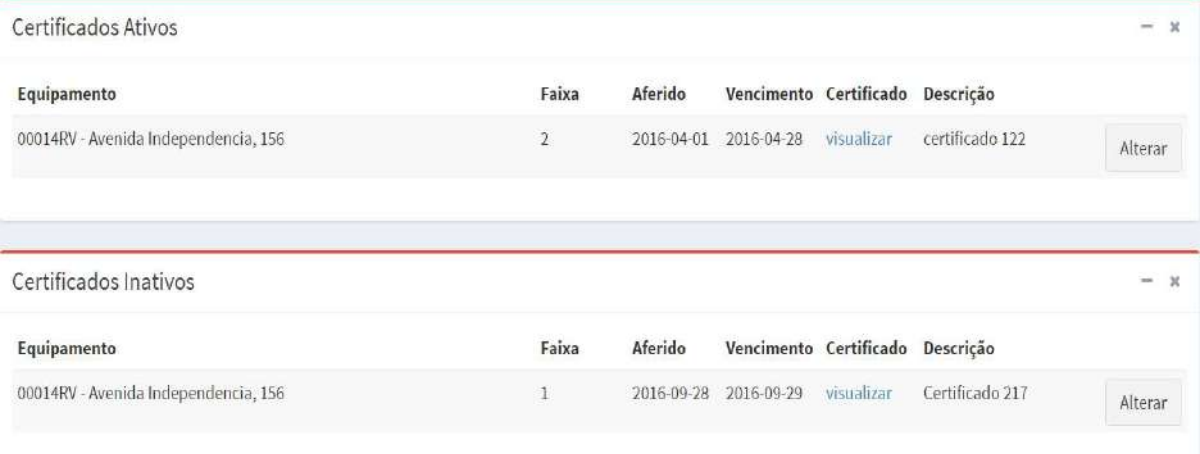

Para visualizar os certificados, clique em "Visualizar", caso o campo não esteja visível, significa que o arquivo PDF ainda não foi importado.

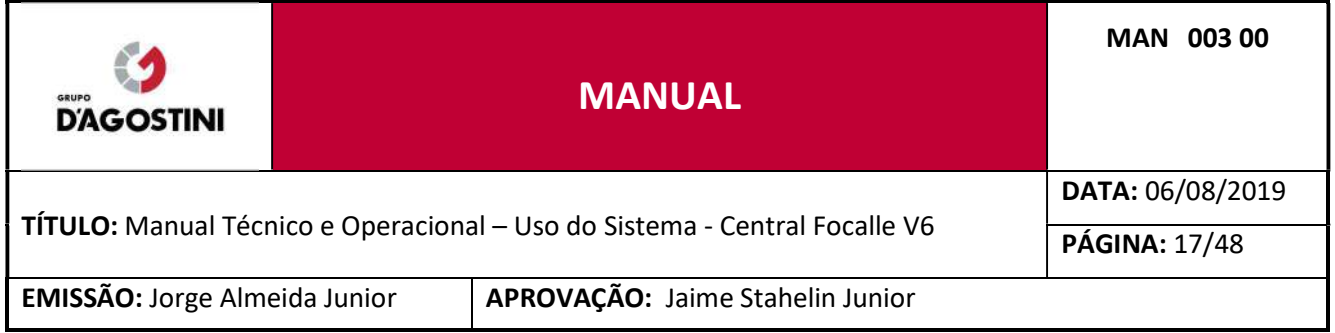

### 2.10 CADASTRO DE RADAR ESTÁTICO

Essa funcionalidade fica disponível somente quando o parâmetro "Integração Lasertech" estiver habilitado. Clique no menu "Cadastros" e posteriormente em "Cadastrar Radar Estático".

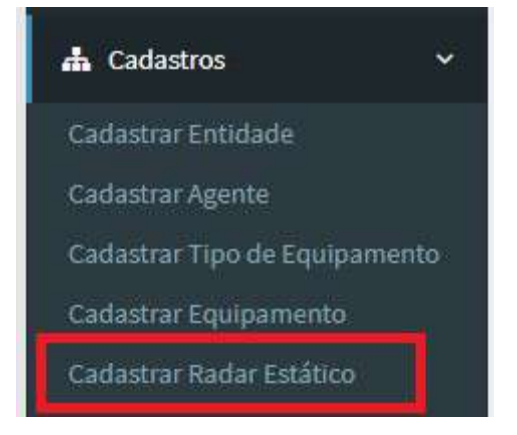

O formulário de cadastro é semelhante ao usado para cadastrar equipamentos, a diferença é a exclusão de alguns campos que não se aplicam para radares estáticos Lasertech. Preencha todos os campos e clique em "Salvar".

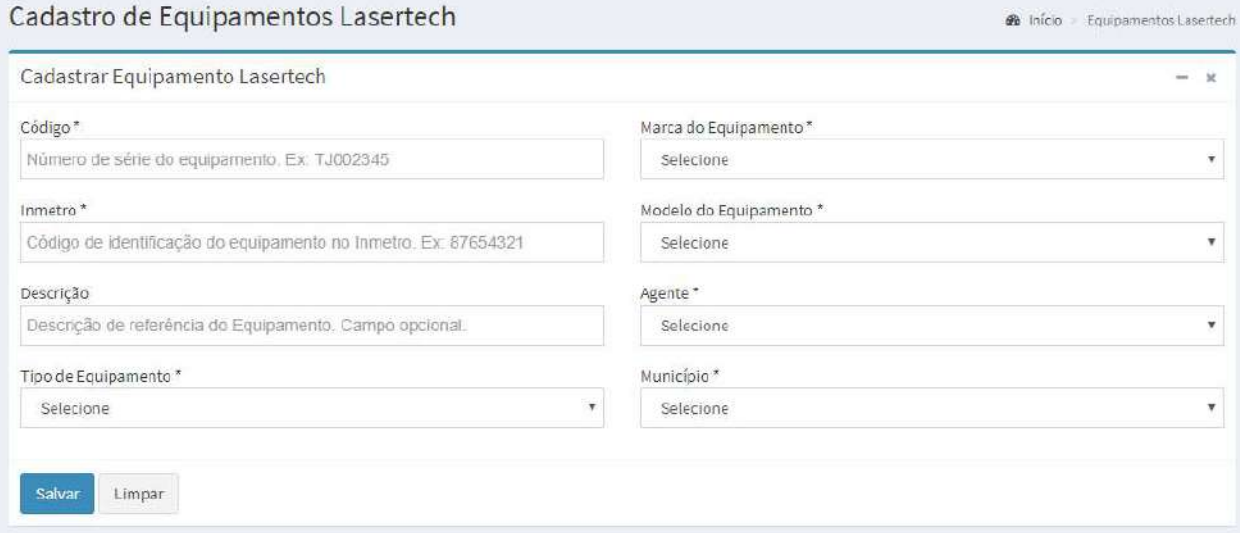

Para o cadastro de equipamentos temos a funcionalidade Manter Faixas. Para o cadastro de radares estáticos é cadastrado os locais do radar, sendo possível atualizar os dados do local. No momento da importação dos lotes dos radares estáticos é extraído os dados do local, sendo esses dados inseridos automaticamente na aplicação.

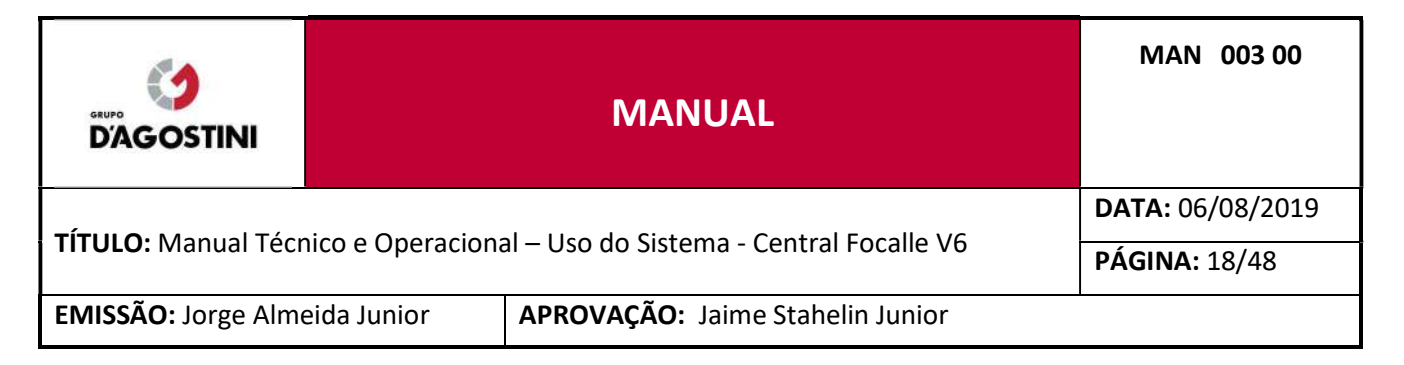

### 2.11 CADASTRO DE INFRAÇÕES

Clique no menu "Cadastros" e posteriormente em "Cadastrar Infrações".

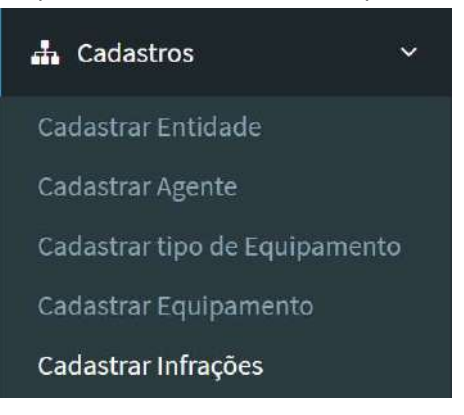

### Preencha todos os campos e clique em "Salvar".

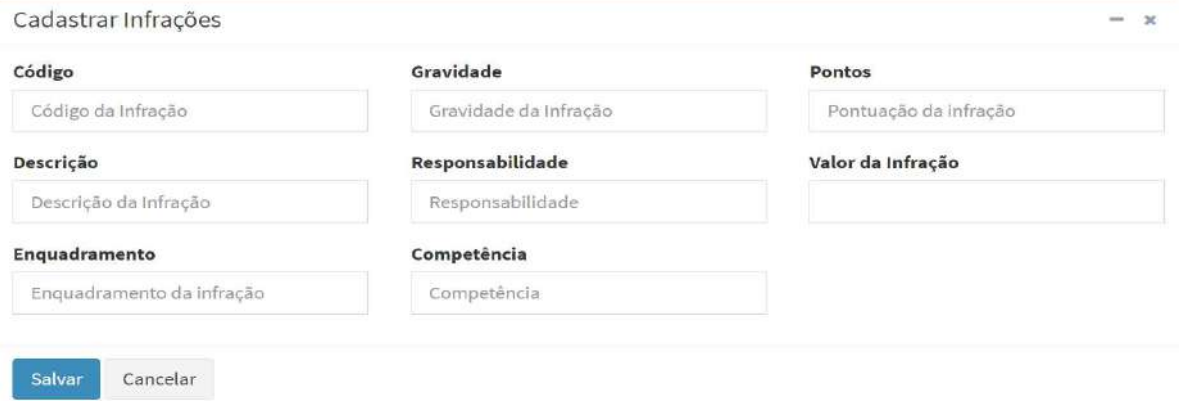

Todas as Infrações cadastradas ficam em tabelas abaixo do formulário "Cadastrar Infrações" separadas por Ativas e Inativas.

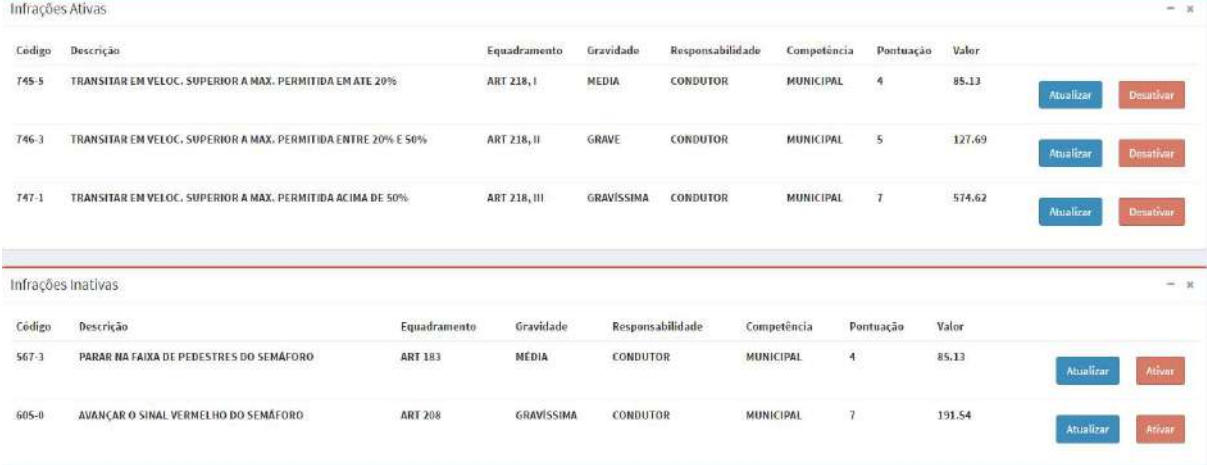

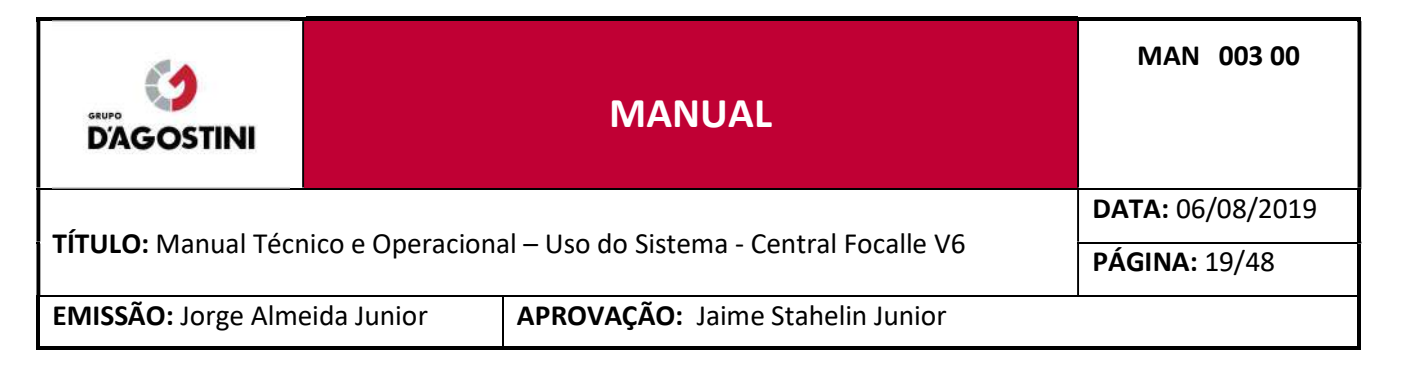

### 2.12 CADASTRO DE CATEGORIA DE DESCARTES

Clique no menu "Cadastros" e posteriormente em "Cadastrar Categoria de Descarte".

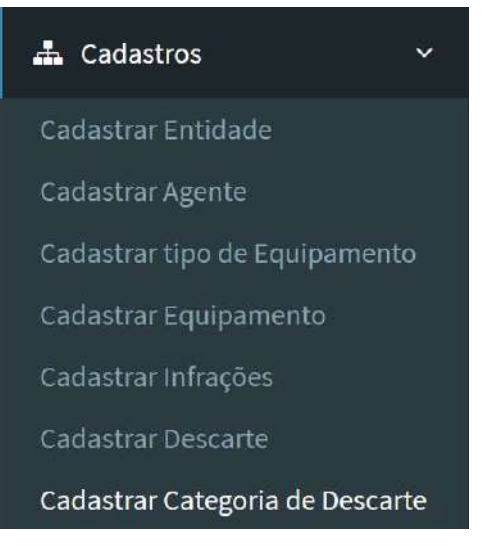

### Preencha todos os campos e clique em "Salvar".

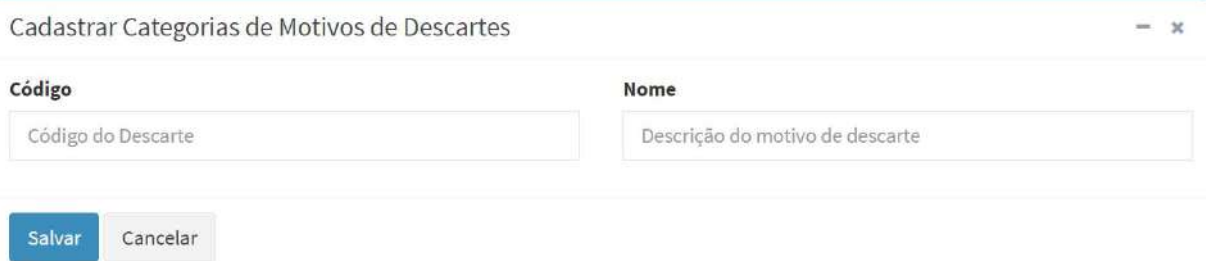

### Todas as categorias de Descartes cadastradas ficam em tabelas abaixo do formulário "Cadastrar Categoria de Motivos de Descartes" separados por Ativos e Inativos.

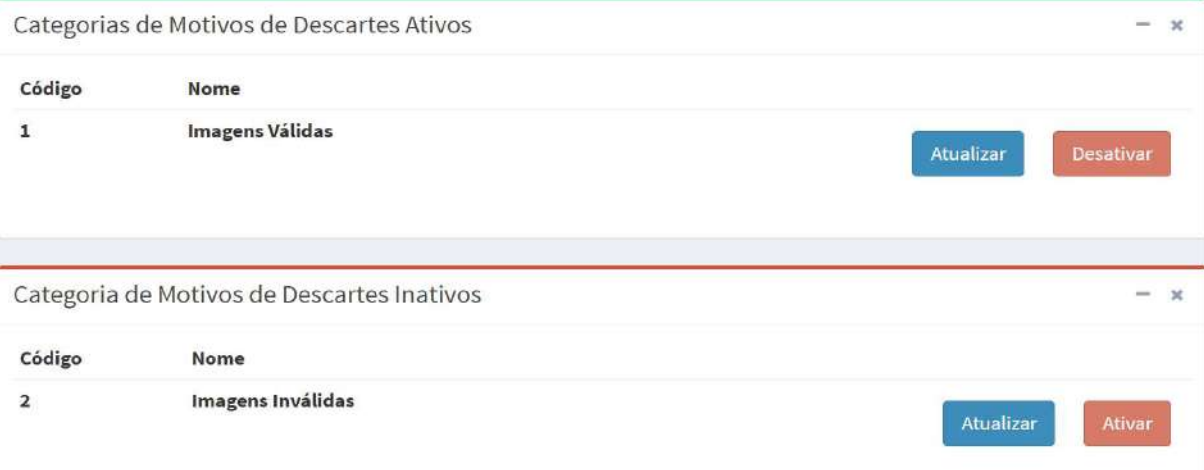

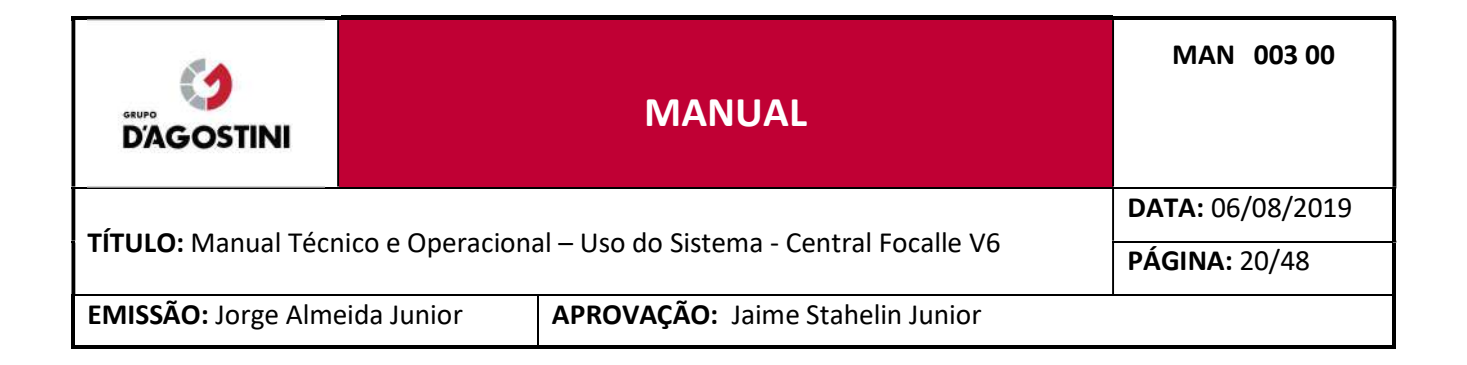

### 2.13 CADASTRO DE DESCARTES

Clique no menu "Cadastros" e posteriormente em "Cadastrar Descarte".

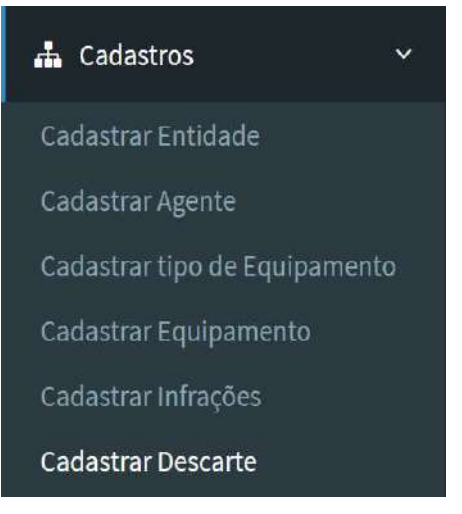

### Preencha todos os campos e clique em "Salvar".

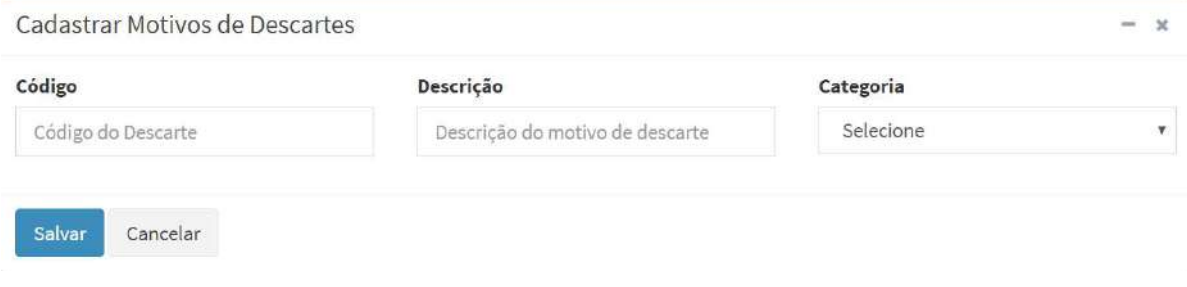

Todos os Descartes cadastrados ficam em tabelas abaixo do formulário "Cadastrar Motivo de Descartes" separados por Ativos e Inativos.

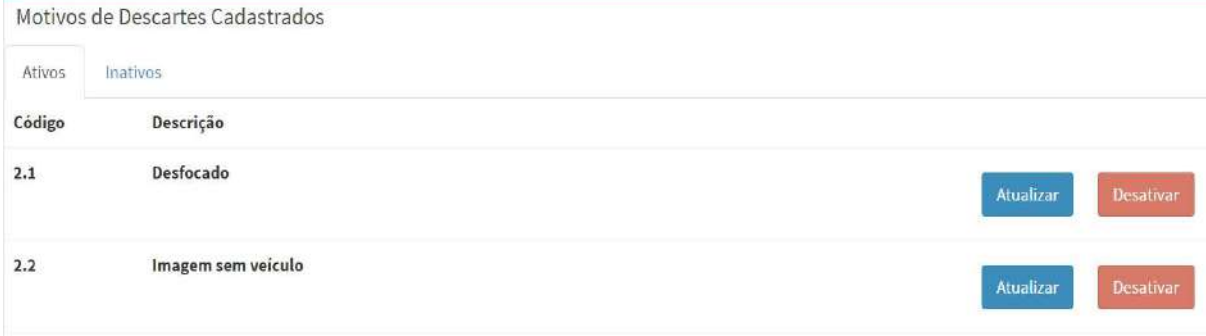

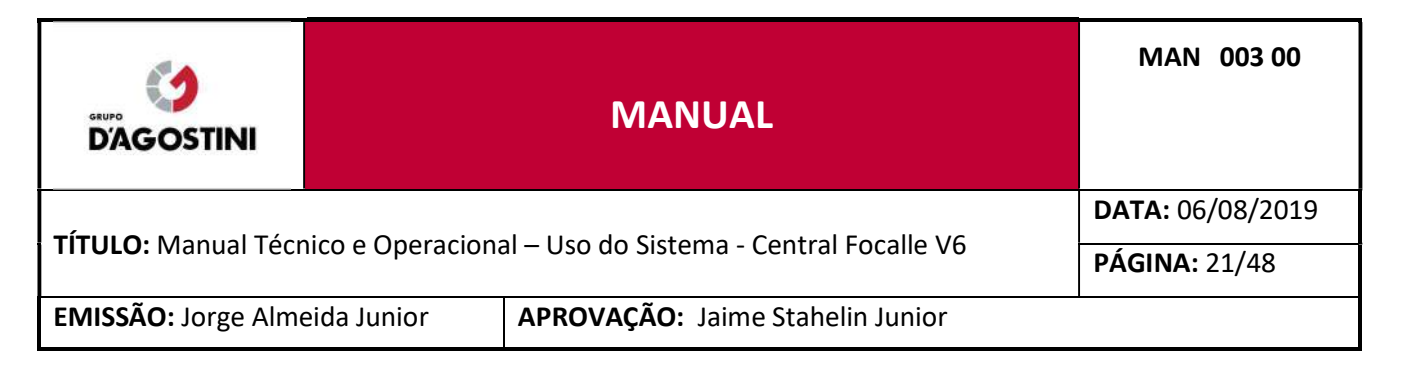

### CADASTRO DE CERTIFICADOS

Clique no menu "Cadastros" e posteriormente em "Cadastrar Certificado".

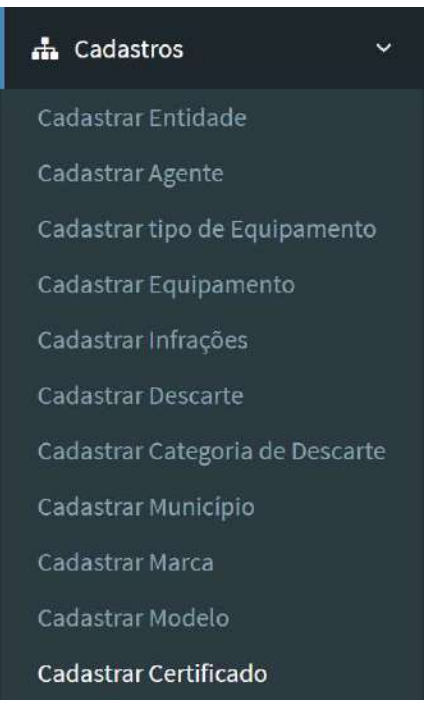

Preencha todos os campos, selecione o Equipamento e a Faixa que o Certificado representa e em seguida selecione uma foto do Certificado e clique em "Salvar".

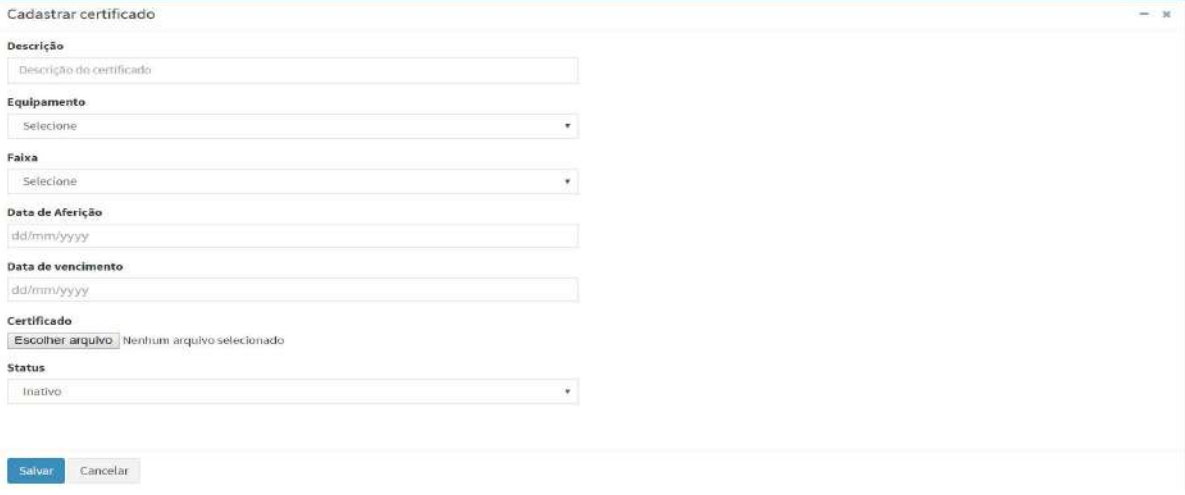

Todos os Certificados cadastrados ficam em tabelas abaixo do formulário "Cadastrar Certificados".

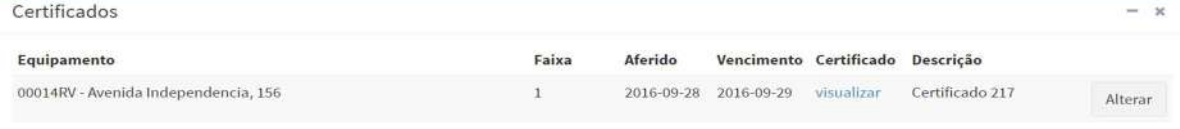

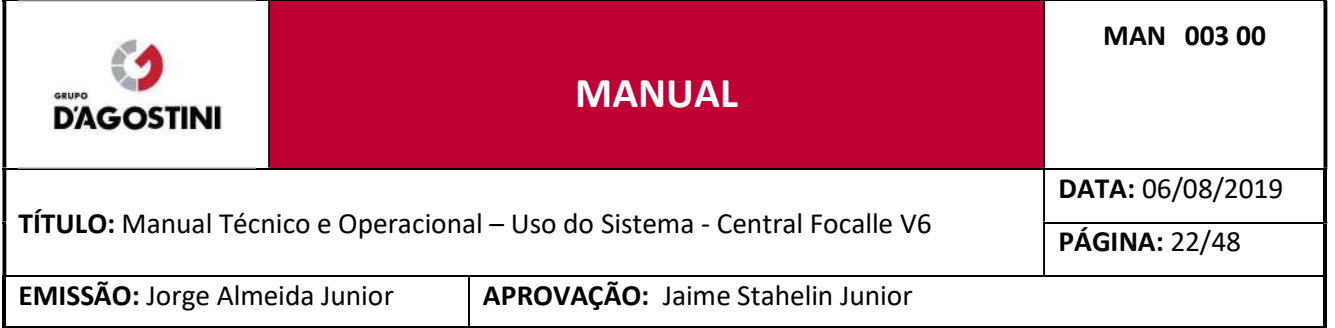

### 3 PROCESSAMENTO DE INFRAÇÕES

#### $3.1$ ASSOCIANDO UMA PREFEITURA

Para o correto funcionamento do processamento de infrações, caso você for tiver permissão de "Admin Focalle", você deve associar com qual Prefeitura deseja processar as infrações.

No lado direito superior, clique na foto e posteriormente, clique em "Prefeitura".

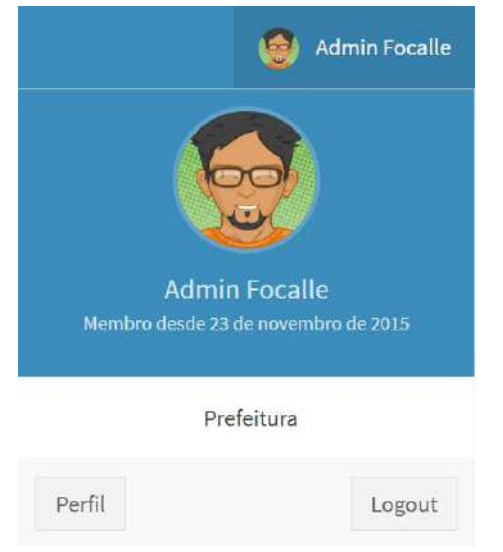

Abrirá uma nova página, com as Prefeituras cadastradas. Selecione a Prefeitura que deseja fazer as importações e clique em "Salvar".

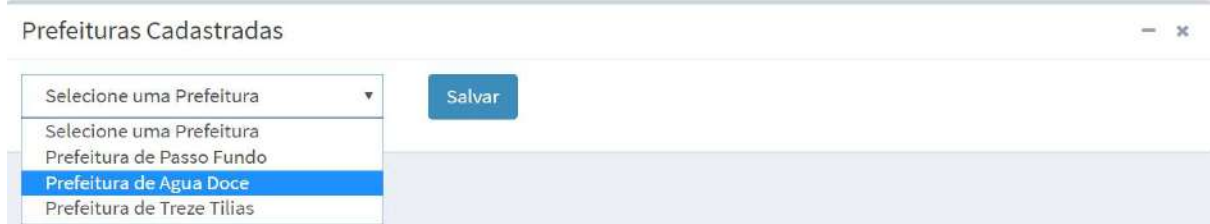

### **3.2 IMPORTANDO LOTES**

Clique no menu "Processamento" e posteriormente em "Importar Lotes".

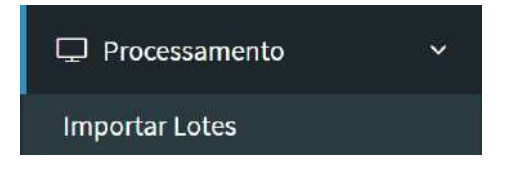

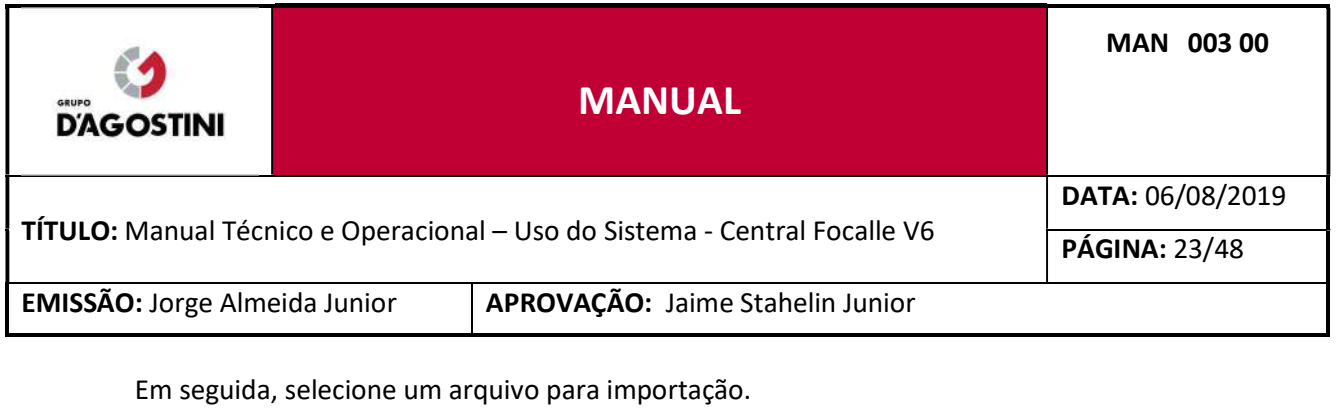

**Importar Arquivos** 

ATENÇÃO: Apenas arquivos . ZIP são suportados.

### Para correto funcionamento:

- 1. Compacte cada pasta em formato .ZIP
- 2. Selecione um arquivo .ZIP que compactou no passo anterior
- 3. Clique em Enviar
- 4. Volte para o passo 1 e repita o procedimento para cada arquivo .ZIP.

### Selecione um arquivo .zip para realizar a importação:

Escolher arquivo Nenhum arquivo selecionado

Enviar Cancelar

### Tipos de arquivos de importação

A Central Focalle trabalha com associação entre arquivos de imagens em formatos "JPG" e arquivos de texto em formatos "TXT" (que contêm os dados de infrações e passagens de veículos pelos equipamentos). É importante que ambos os arquivos estejam dentro da mesma pasta no momento da importação, como seguem nos exemplos:

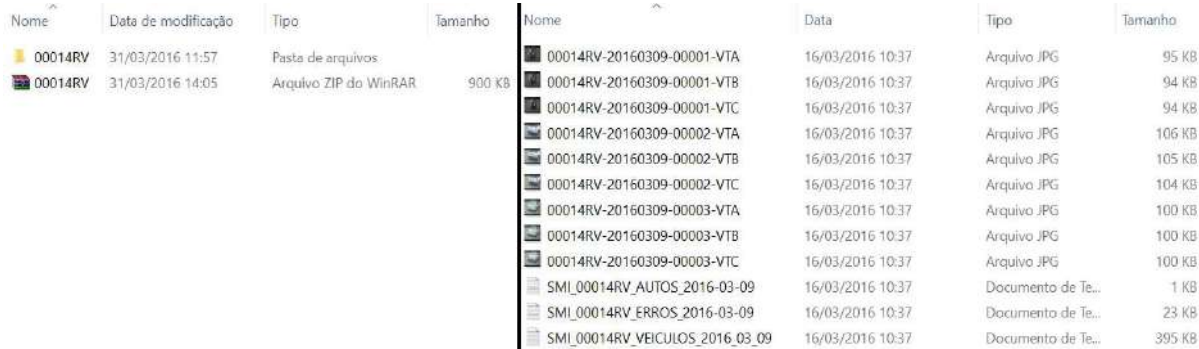

Após a compactação da pasta que contém os arquivos citados anteriormente, clique em "Escolher arquivo" e selecione o arquivo "ZIP" e clique em "Abrir".

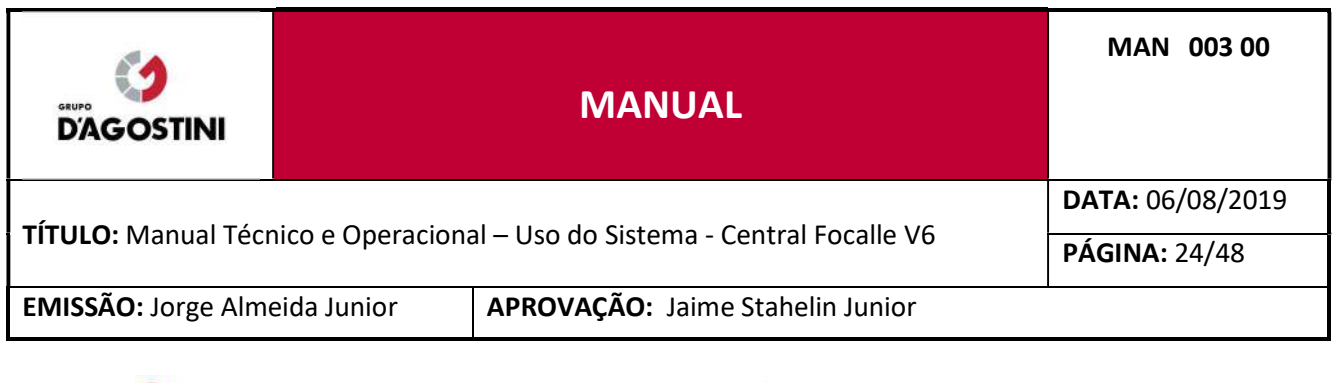

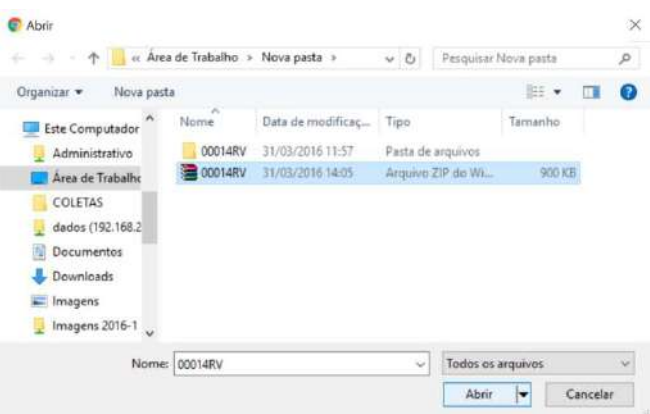

Notará que o arquivo escolhido ficará com o nome ao lado do botão, então clique em "Enviar".

Selecione um arquivo .zip para realizar a importação:

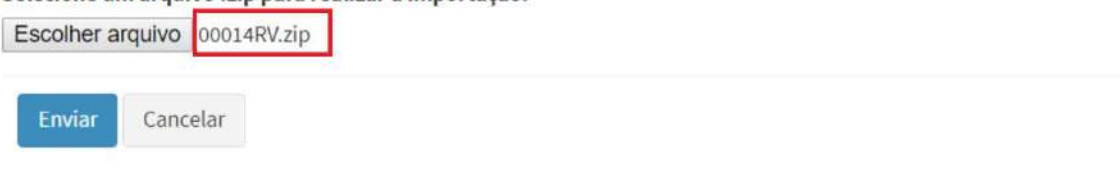

Lembre-se que para conseguir importar o arquivo "ZIP" você deve ter:

- Cadastrado o Equipamento, referente ao arquivo importado;
- Cadastrado as Faixas, referentes ao Equipamento;
- Status das faixas como "Ativas";
- Cadastrado a data de Aferição, referente ao Equipamento;
- Status do Equipamento como "Ativo", referente ao arquivo importado;
- Arquivo referente ao equipamento e data ainda não importado (o sistema não aceitará a importação das infrações referentes ao mesmo equipamento e data da infração).

### Após enviar, aguarde até que apareça a seguinte mensagem:

**Importar Arquivos** 

Arquivo 00014RV.zip importado com sucesso.
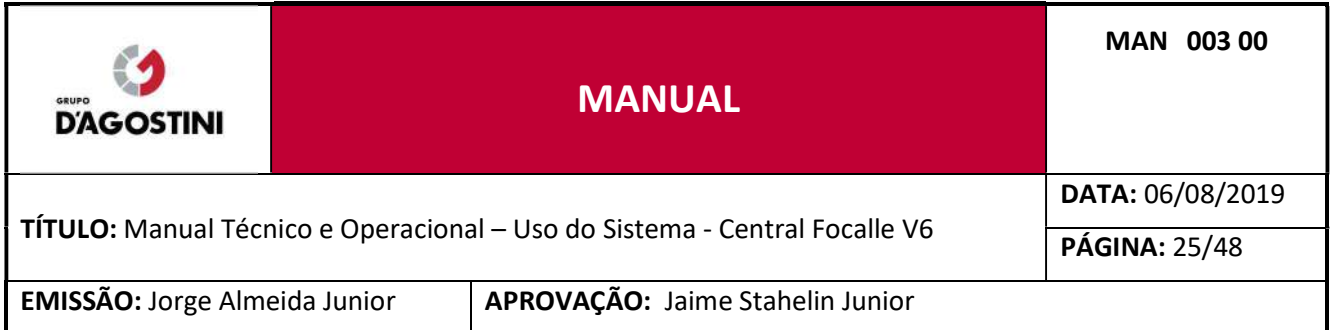

Caso a integração com a Lasertech estiver habilitada, no menu "Processamento" aparecerá item de menu "Importar Lotes Lasertech".

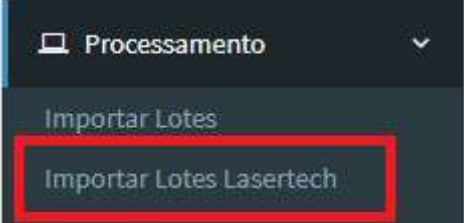

Para realizar a importação dos lotes é necessário que os equipamentos radares estáticos tenham sido cadastrados. A informação mais importante é código do equipamento. Os tipos de infrações devem ter sido cadastrados anteriormente.

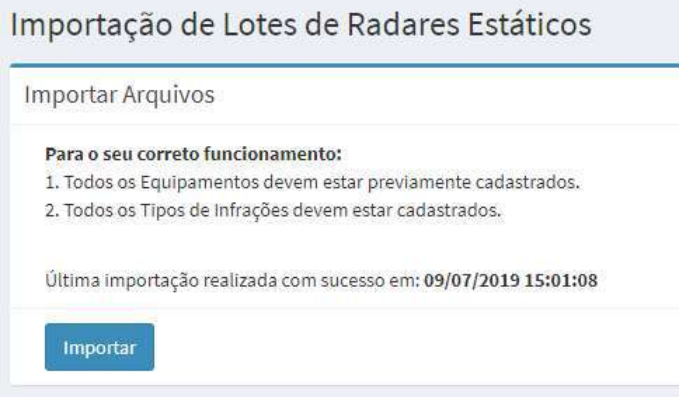

Para os radares estáticos, no momento da importação são gerados somente lotes com as infrações registradas e suas respectivas imagens. Não é gerado registro de passagens dos veículos, portanto para radares estáticos as funcionalidade de "Relatórios de Fluxo" não funcionarão pois não haverá dados das passagens para gerar os relatórios.

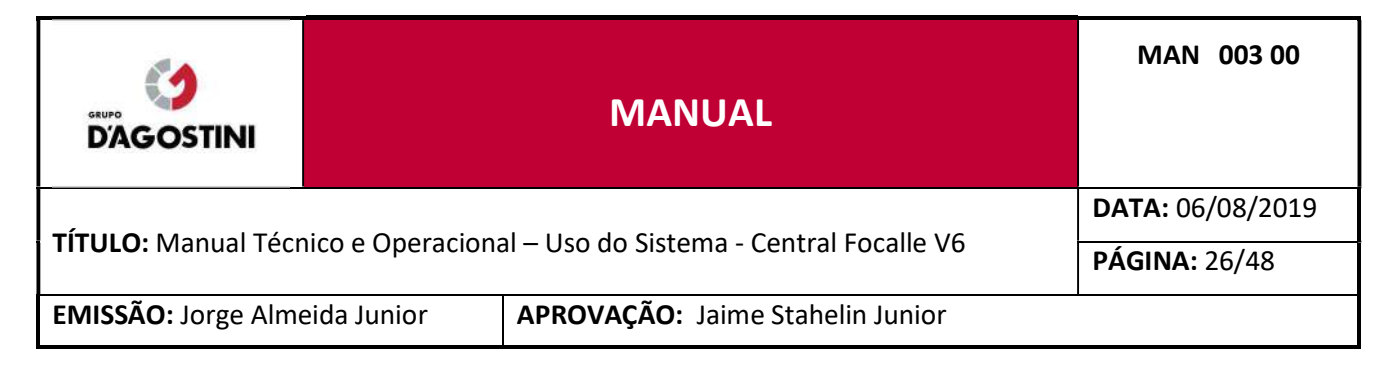

#### $3.3$ PRIMEIRA DIGITAÇÃO

Clique no menu "Processamento" e posteriormente em "1ª Digitação".

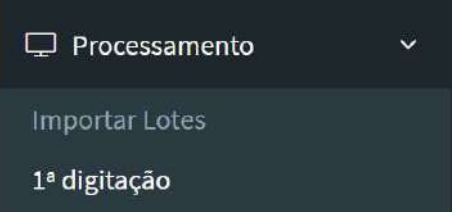

Abrirá uma lista de Lotes que foram importados com o totalizador dos mesmos.

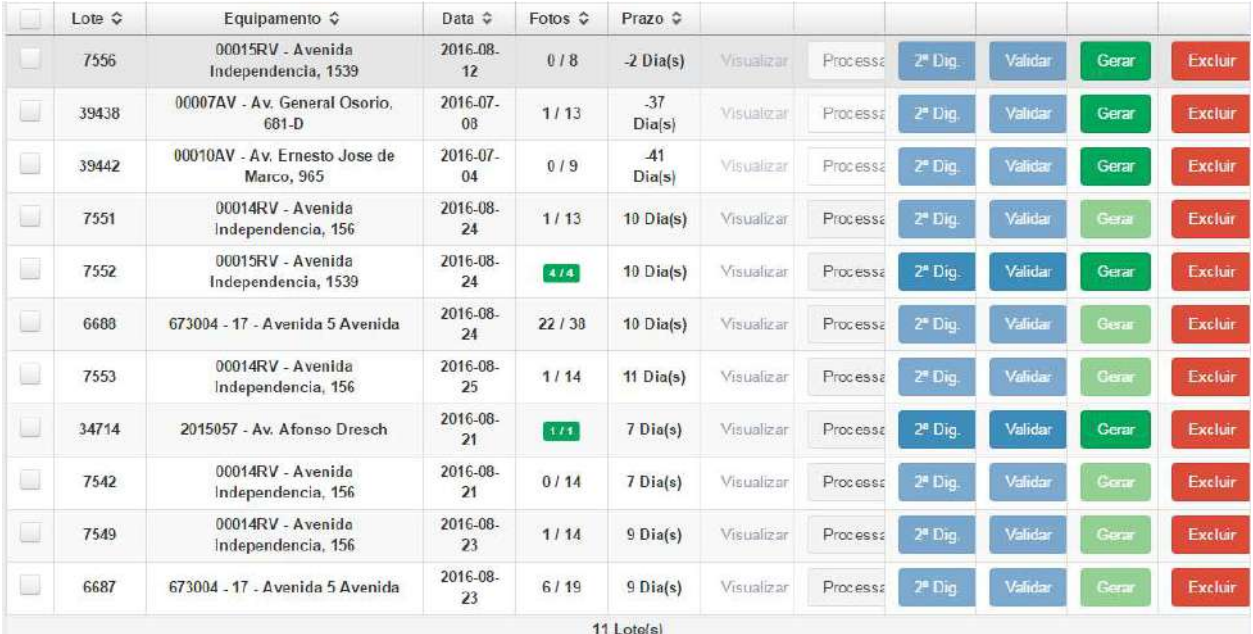

Note que você poderá ordenar os Lotes como preferir, basta clicar no título da coluna que deseja ordenar.

Para visualizar as infrações que foram importadas, basta clicar em "Visualizar", só será possível visualizar os lotes que estão dentro do prazo.

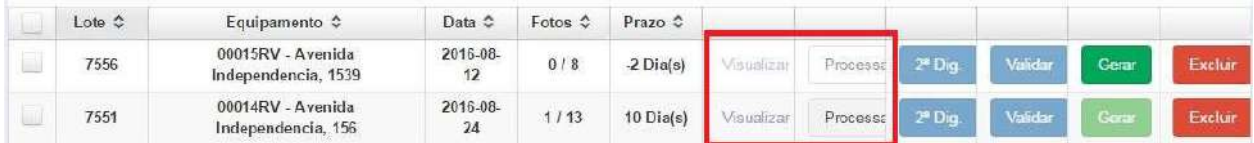

Após clicar em "Visualizar" carregará uma nova página com as infrações referentes ao Lote.

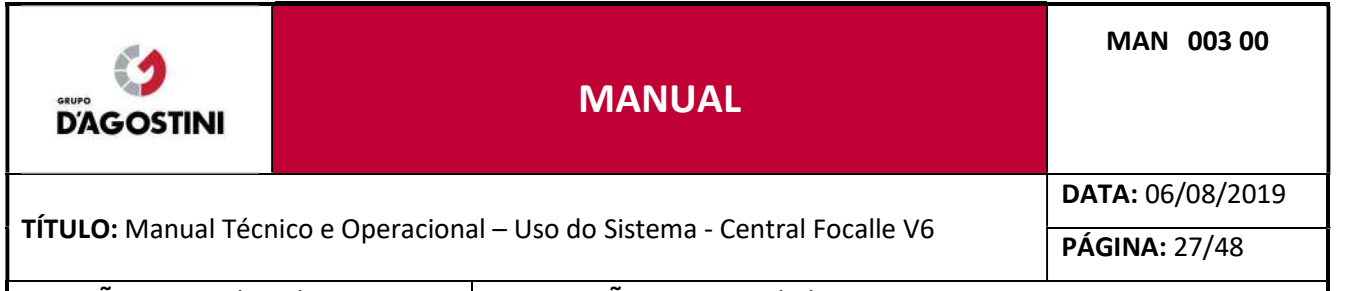

EMISSÃO: Jorge Almeida Junior | APROVAÇÃO: Jaime Stahelin Junior

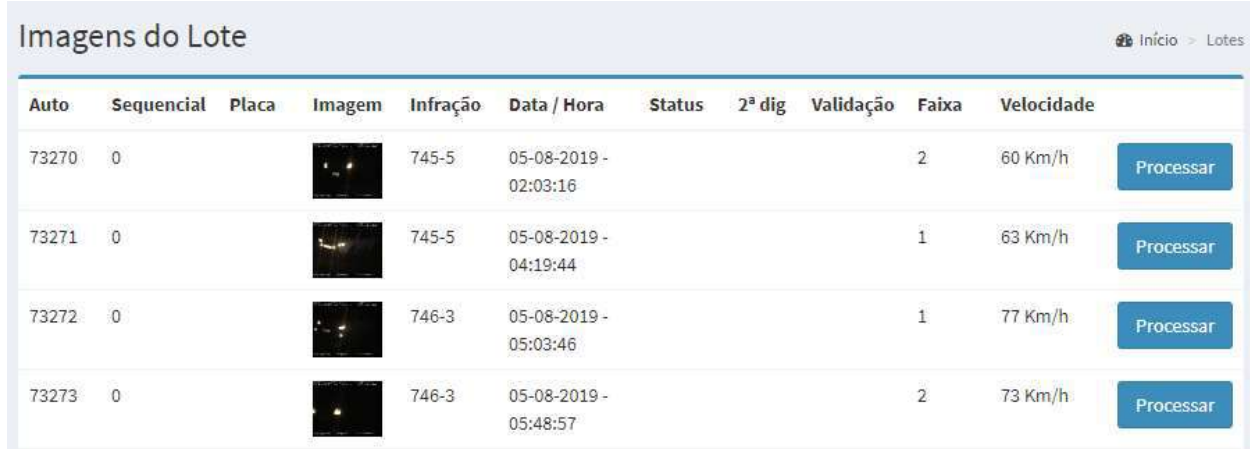

Note que você pode escolher qual imagem você quer processar.

Para os lotes importados de radares estáticos Lasertech foi adicionado a coluna "Sequencial" para manter a ordem das imagens. A coluna sequencial, referente ao número sequencial da foto será mostrada somente quando o parâmetro "Integração Lasertech" estiver habilitada.

Para processar as infrações que foram importadas, basta clicar em "Processar", só será possível processar os lotes que estão dentro do prazo.

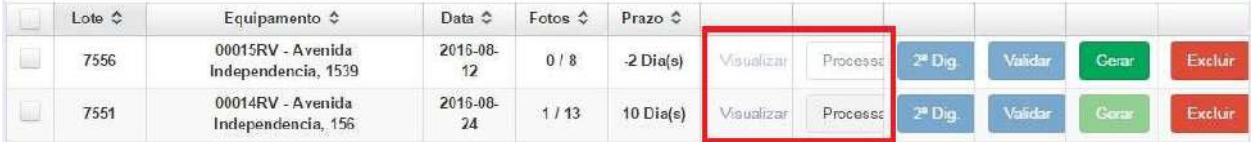

Após clicar em "Processar" carregará uma nova página com as infrações referente ao Lote:

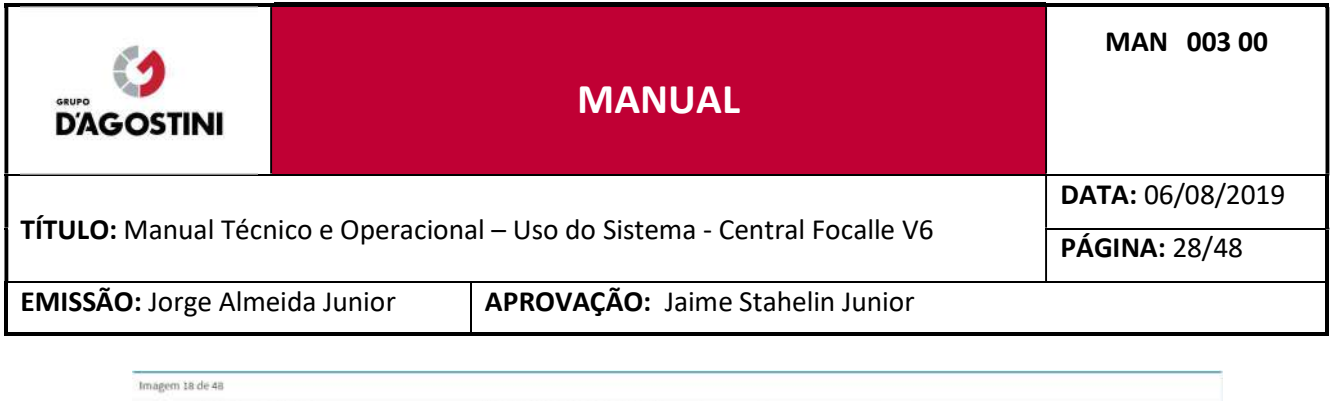

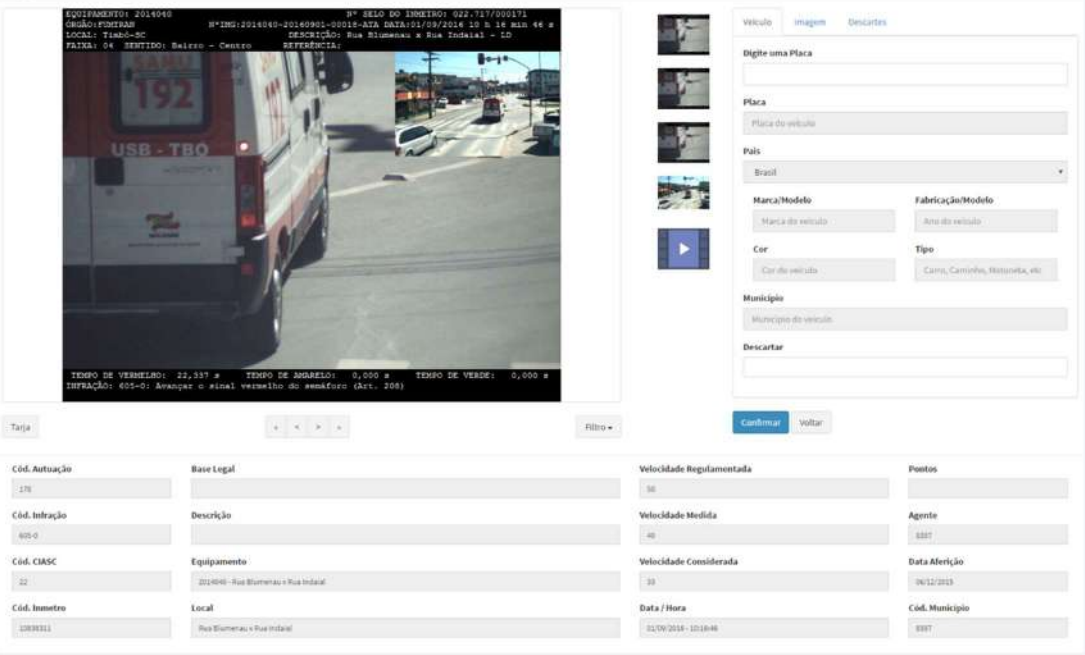

#### Observe a imagem abaixo:

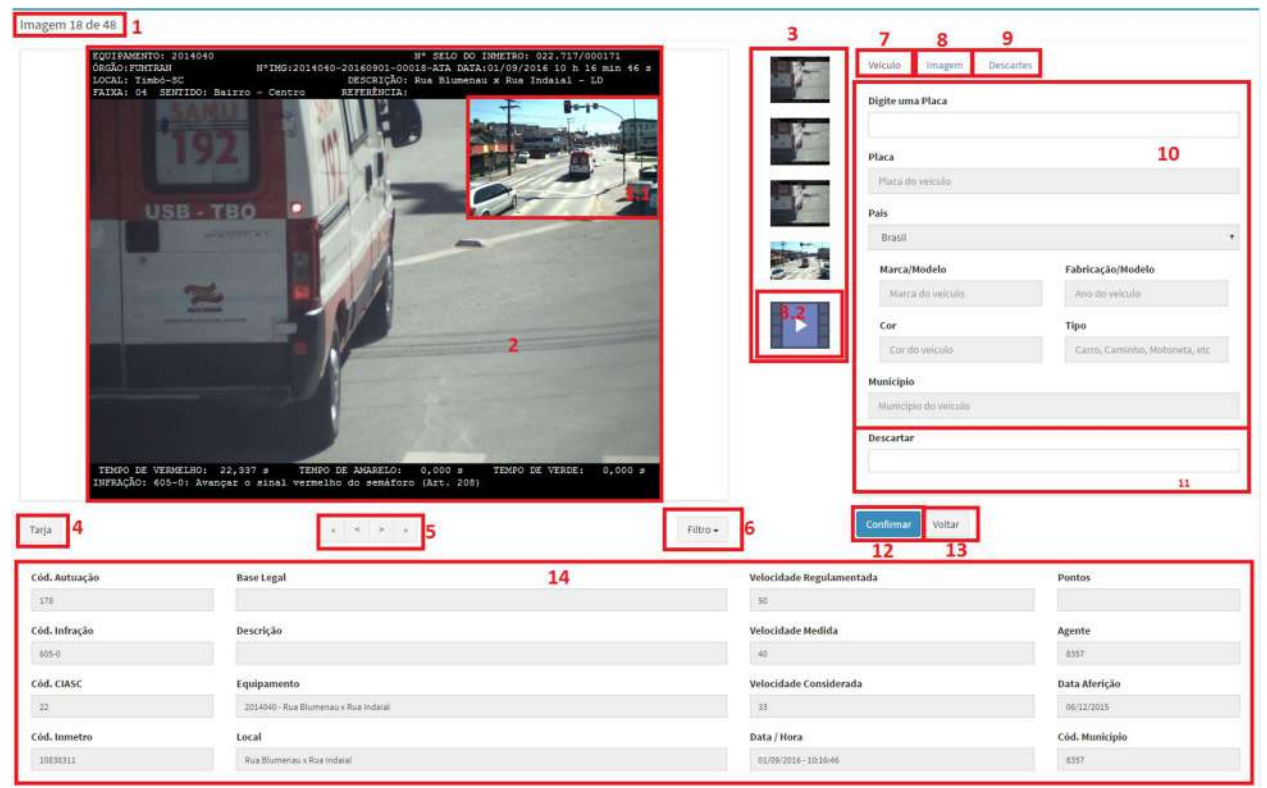

Conforme os números citados na foto:

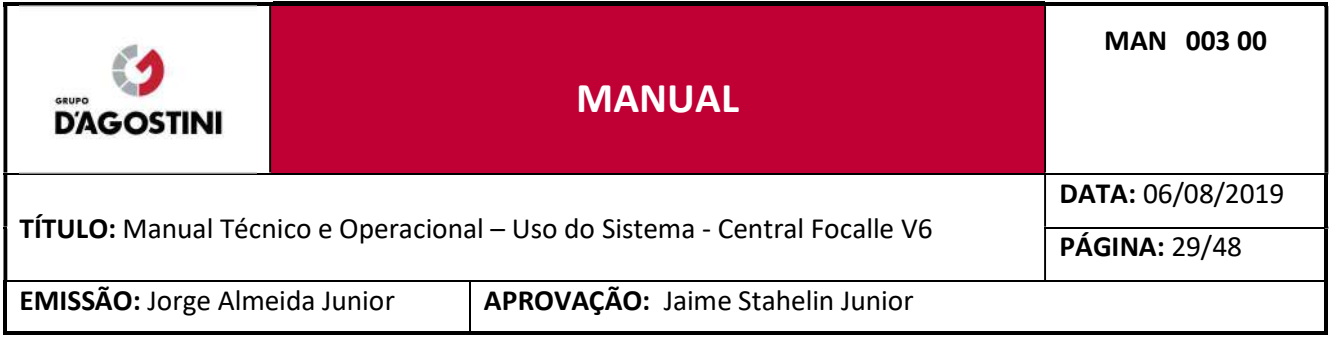

- 1. Indica o número da infração que está sendo processada e a quantidade de infrações referentes ao lote;
- 2. Exibe a infração cometida, com duas setas, podendo ser utilizadas para ir para próxima infração ou para a anterior;
- 3. Exibe as opções para a escolha da infração mais nítida, sendo três fotos com milésimos de segundos de diferença, com tonalidades diferentes. As mesmas podem ser alteradas clicando sobre elas ou pressionando a tecla 1, 2 ou 3, atalhos (Alt+1, Alt+2, Alt+3). Se a infração for de avanço ou parada sobre a faixa, haverá quatro fotos, sendo a última, contexto, a foto de contexto ficará sobreposta à foto de infração no canto superior direito (conforme 3.1), podendo esta, ser alterada para o canto superior esquerdo ao clicar sobre ela, e uma opção para visualizar o vídeo da infração em formato "GIF" (conforme 3.2).
- 4. Abrirá uma opção para colocar tarja nas imagens;
- 5. Opções para trocar de infrações do mesmo lote, seguindo a ordem: Primeira, Anterior, Próxima e Última;
- 6. Ao clicar em Filtro, são disponibilizadas duas opções: Todas Imagens: Recarrega todas as infrações do Lote; Não Processadas: Carrega apenas as infrações que não foram processadas.
- 7. Exibe as informações para o processamento da infração;
- 8. Ao clicar em "Imagem", exibe opções de efeitos para melhor visualização da infração, não ficando estes salvos nos autos após confirmação:

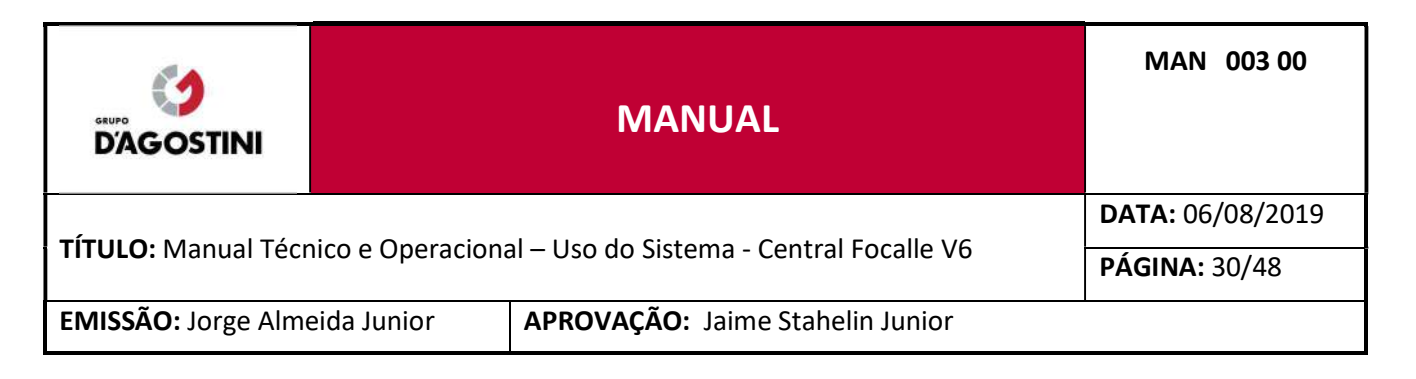

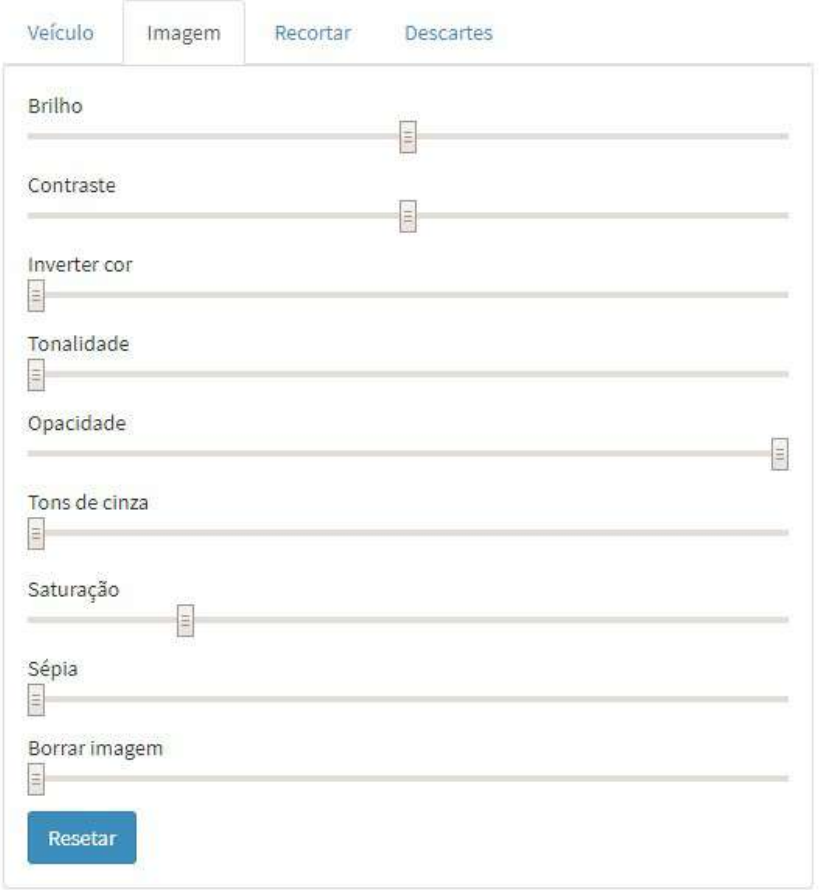

A aba "Recortar" permite recortar a placa do veículo na imagem da infração. Para iniciar o processo de recorte basta clicar no botão "Recortar". Caso o usuário queira voltar e reiniciar a imagem da infração basta clicar no botão "Imagem Original". Depois de recortar a placa do veículo é possível mover a imagem sobre a imagem da infração gerando uma nova imagem com o zoom da placa do veículo.

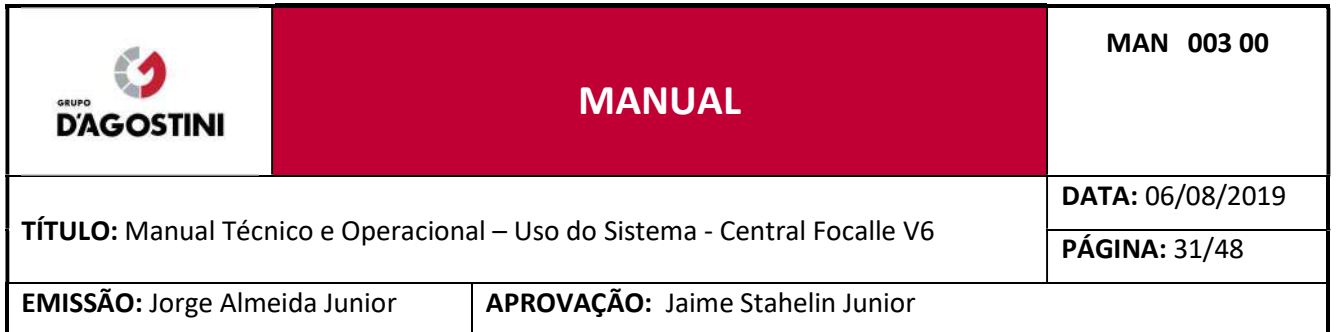

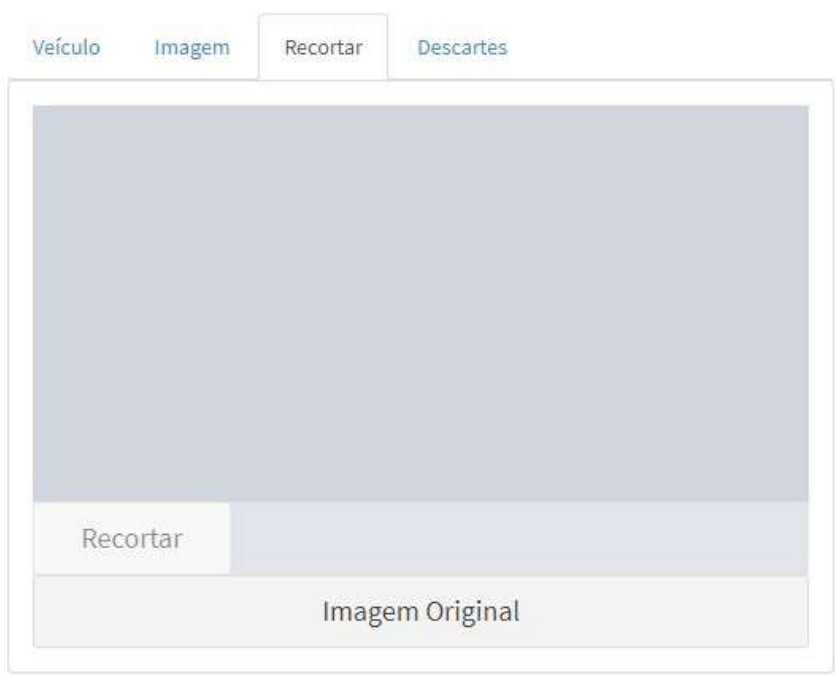

9. Selecionar a opção caso necessite visualizar todos os motivos de descarte:

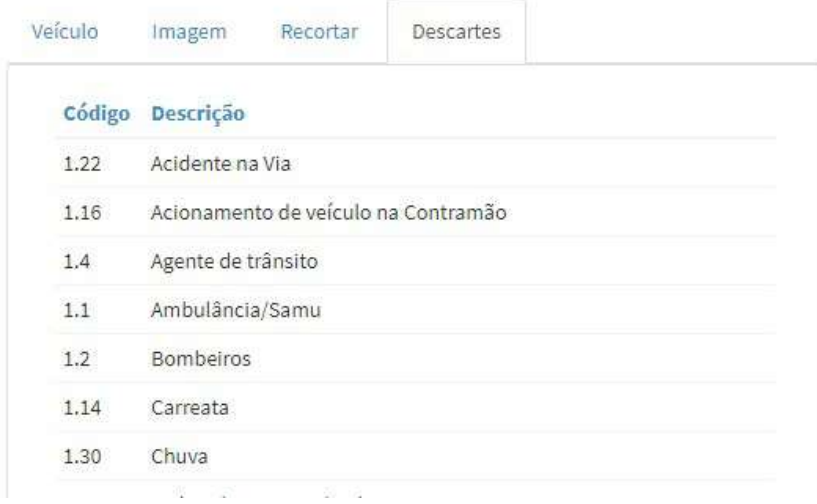

10. Campo para digitação da placa do veículo que cometeu a infração. A placa pode ser brasileira obrigatoriamente tendo 7 dígitos, ou estrangeira podendo ter 6 ou 7 dígitos, ambos sem caracteres.

Ao preencher a placa, se encontrada no banco de dados irá preencher os campos das informações do veículo. E quando for placa estrangeira ou placa que não encontrou no

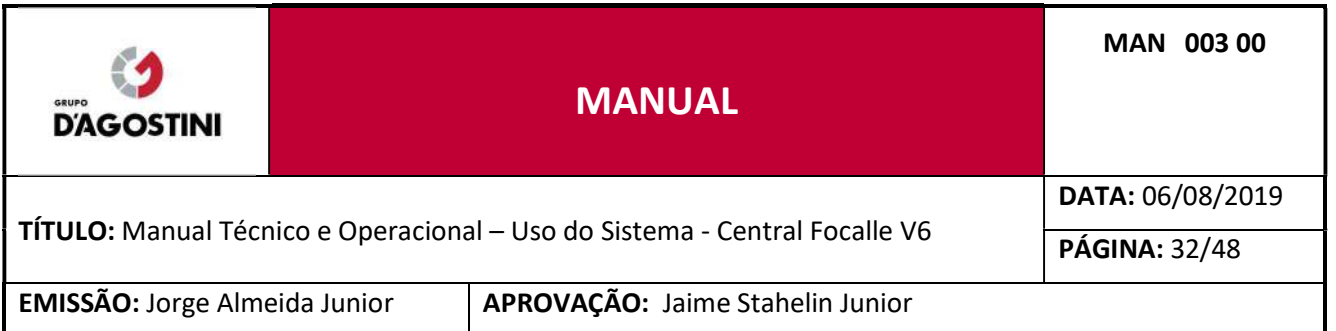

banco, é habilitado as opções para ser selecionar um "País", "Espécie" e digitar a "Marca/Modelo" do veículo:

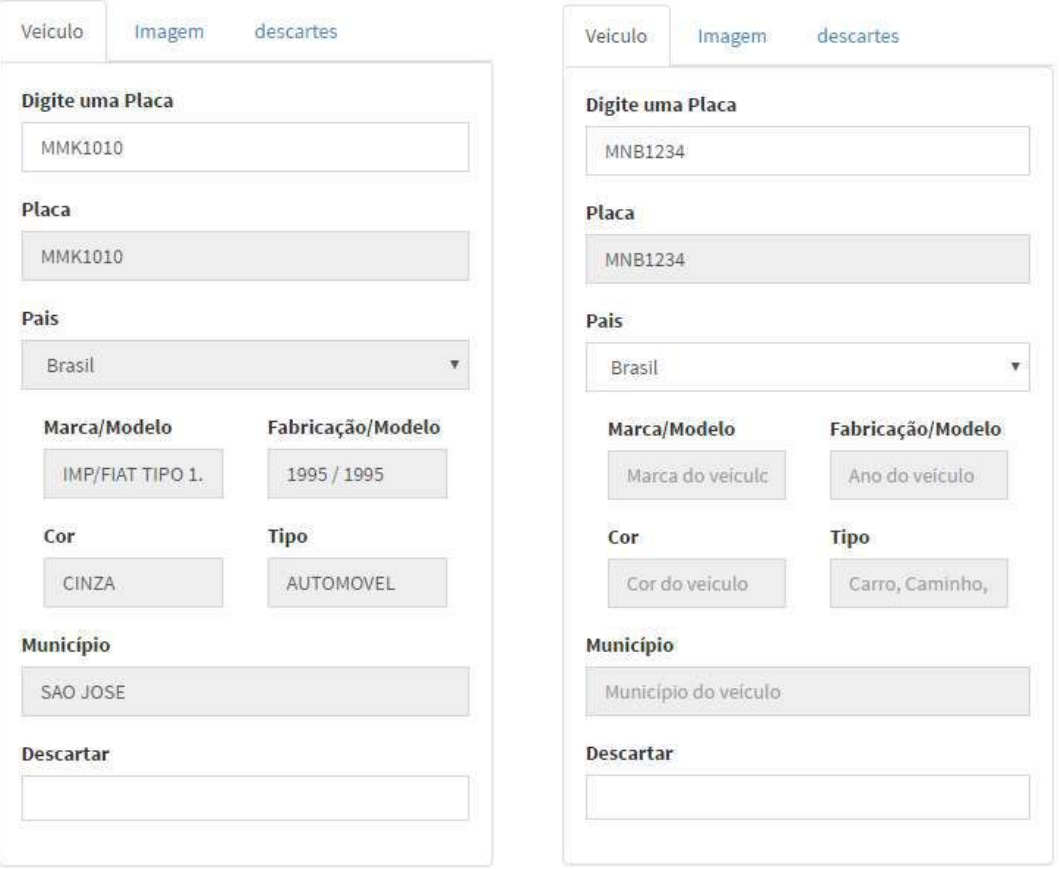

Caso seja placa de 7 dígitos e não seja encontrada no banco de dados, poderá ser uma placa estrangeira onde deverá ser mudado o país conforme citado acima, ou poderá confirmar o lote e se tornará um DET099, tendo que ser exportado/importado as informações do veículo do DETRAN conforme item 4 para que seja gerado o lote.

Nota: Quando a placa digitada não for encontrada no banco de dados, deve-se conferir a placa, caso esteja correta, significa que o veículo é de outro Estado e este campo será preenchido após importação do arquivo .RET, do DETRAN.

Se a configuração Integração CELEPAR estiver habilitada, ao digitar a placa do veículo no campo acima mostrado, a aplicação realiza uma consulta no serviço REST disponibilizado pela CELEPAR e não no banco de dados como foi descrito anteriormente.

11. Se a infração for um descarte, basta digitar por qual motivo ela será descartada e selecionar a opção. Caso necessite visualizar todos os motivos de descarte, clique sobre o menu superior "Descartes" (conforme item 9.):

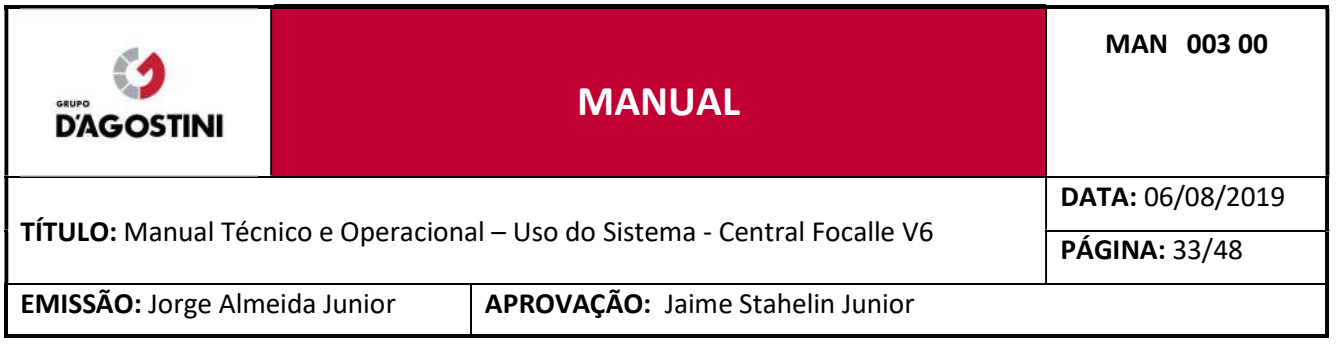

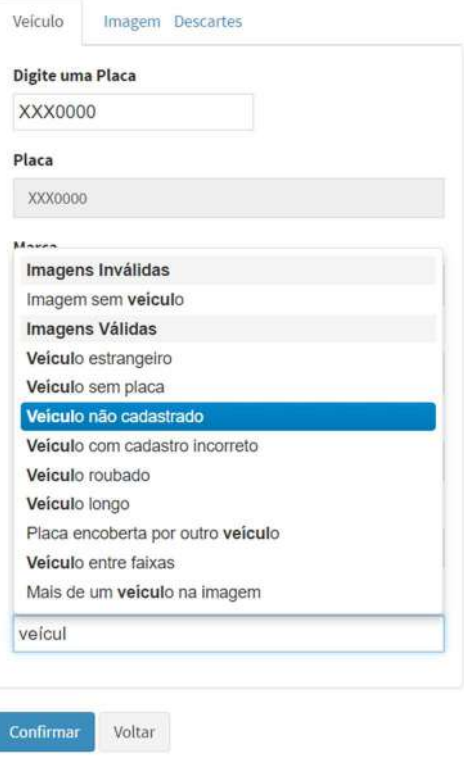

- 12. Confirmar a placa digitada ou descarte;
- 13. Volta para Visualização dos lotes.
- 14. Informações da infração.

Após processar todas as infrações do lote, o campo "Fotos", ficará na cor verde, indicando que todas as infrações foram processadas.

Caso você utilize um processo mais rígido, você pode enviar o Lote para a "2ª digitação" clicando em "2ª Dig." Ou em "Validar".

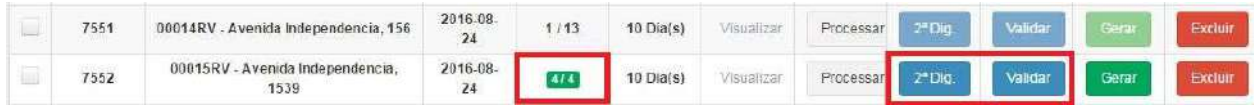

Nota: Os lotes só poderão ser enviados à segunda digitação/validação, após a exportação/importação do arquivo .DET/.RET, conforme itens "4 e 5" deste manual.

#### $3.4$ SEGUNDA DIGITAÇÃO

A segunda digitação funciona exatamente igual à primeira digitação que se encontra no item 3.3.

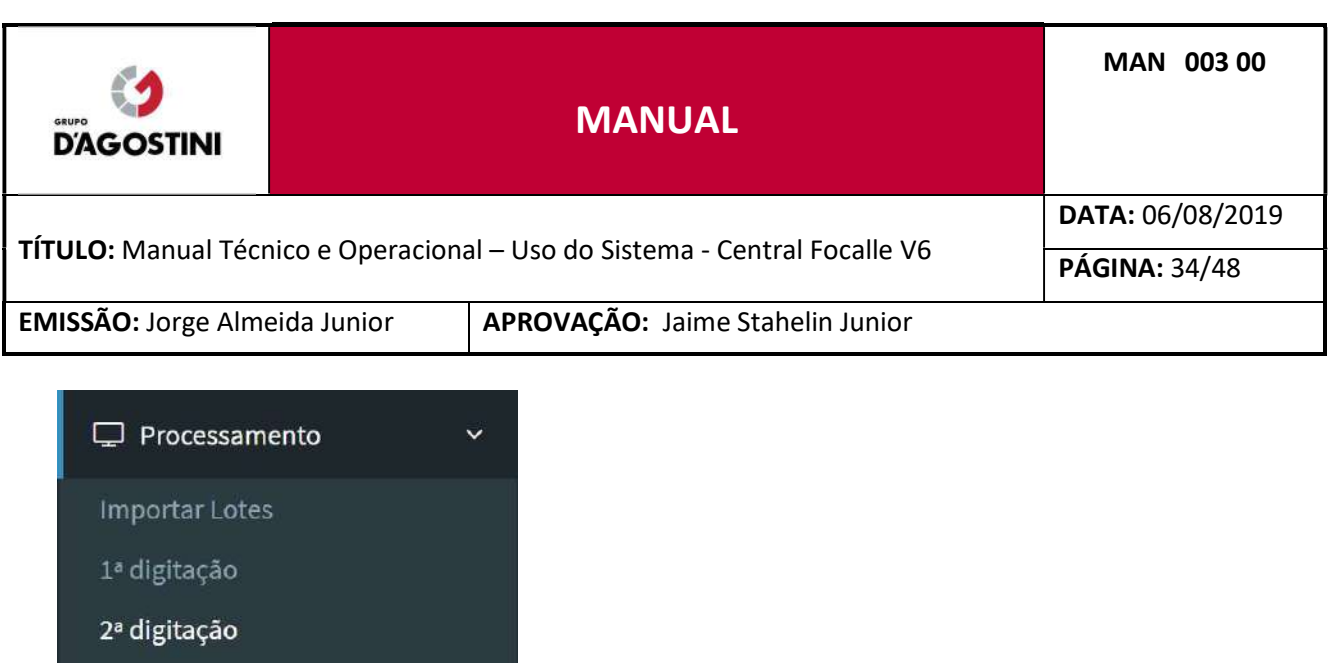

Validação

Ela é utilizada apenas se você tem um processo mais rígido para processamento de multas, onde são realizadas várias etapas de validações.

#### VALIDAÇÃO  $3.5$

A Validação funciona exatamente igual à segunda digitação que se encontra no item 3.4.

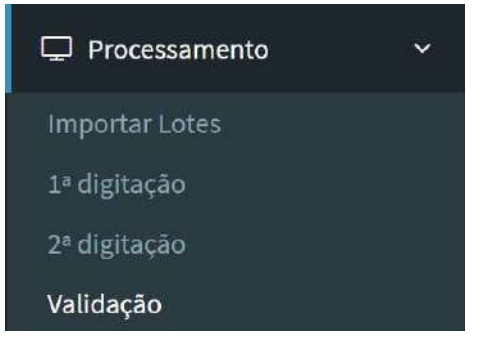

Ela é utilizada apenas se você tem um processo mais rígido para processamento de multas, onde são realizadas várias etapas de validações e onde é possível a inclusão de observações.

Para todas as infrações processadas, é incluído a identificação do preposto responsável pela análise e validação.

#### GERAÇÃO DO LOTE 3.6

O último passo é "Gerar" o lote.

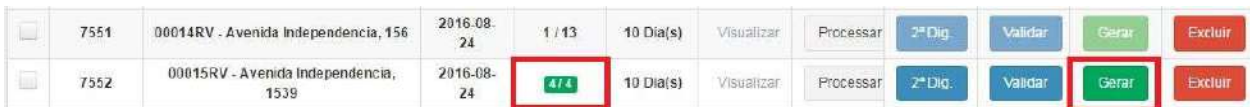

Caso existam fotos sem dados do veículo dentro do lote, o sistema exibirá uma mensagem avisando que antes de gerar o arquivo, é necessário exportar/importar o DET099 para o preenchimento dos dados dos veículos pertencentes a outros Estados.

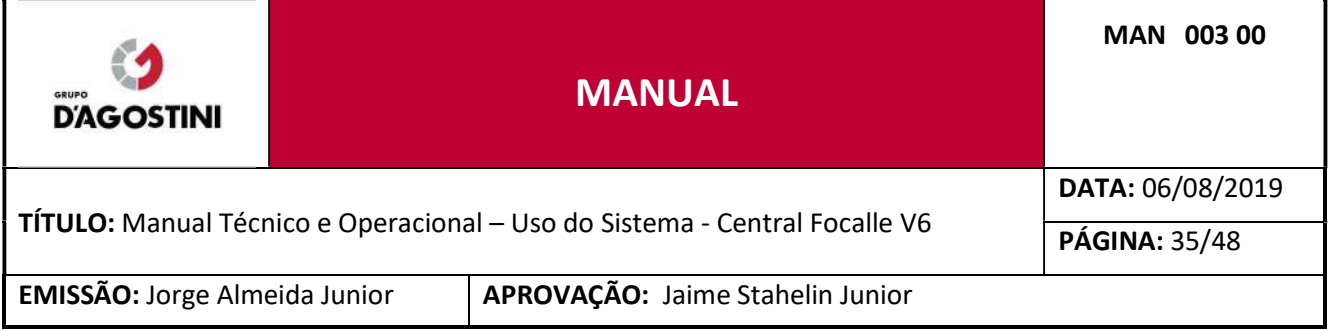

#### 4 EXPORTAÇÃO DE DADOS

#### $4.1$ EXPORTAR DET099

O DET099 é um arquivo padrão para consulta de veículos que são de outros Estados. Para gerar o arquivo de DET099 solicitando dados para o CIASC/DETRAN, você precisar utilizar esta página.

Clique no menu "Exportar Dados" e posteriormente em "DET099".

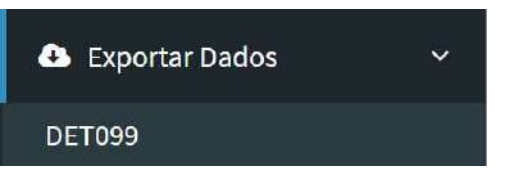

Observe que todos os Lotes que contêm infrações sem dados do veículo, devido a serem de outros estados, apareceram nesta lista, sendo possível exportar todos juntos clicando em Exportar DET099.

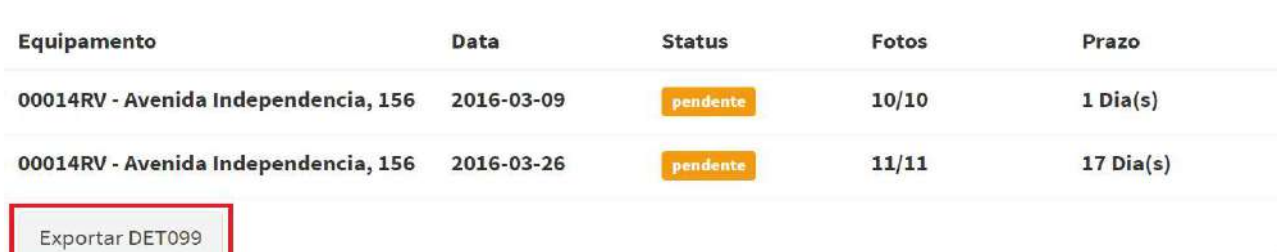

Aguarde o término do download do arquivo.

#### 5 IMPORTAÇÃO DE DADOS

#### $5.1$ IMPORTAR DET099

Quando você envia um arquivo DET099 para o DETRAN solicitando dados de um veículo, o DETRAN te devolve um arquivo de retorno com os dados (.RET).

Este arquivo de retorno contém os dados do veículo solicitado. Pegue este arquivo e importe para a Central Focalle.

Clique no menu "Importar Dados" e posteriormente em "DET099".

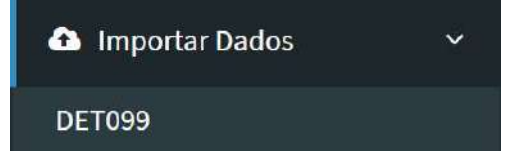

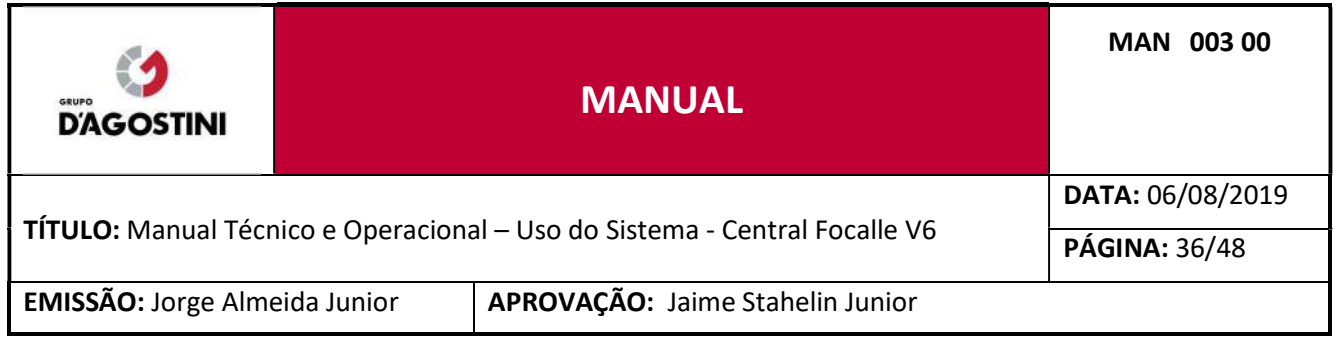

Clique em "Escolher arquivo" para selecionar o arquivo de retorno (.RET) e depois clique em "Enviar".

Importar DET099

ATENÇÃO: Apenas arquivos .RET são suportados.

#### Para correto funcionamento:

- 1. Selecione um arquivo .RET
- 2. Clique em Enviar

Escolher arquivo Nenhum arquivo selecionado

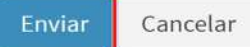

#### 6 LOTES

#### $6.1$ LOTES GERADOS

Nesta página você tem a listagem de todos os lotes que já foram importados e processados, com o totalizados dos mesmos abaixo da lista e estão prontos para fazer o download para envio ao CIASC – Sistema DENATRAN.

Clique no menu "Lotes" e posteriormente em "Lotes Gerados".

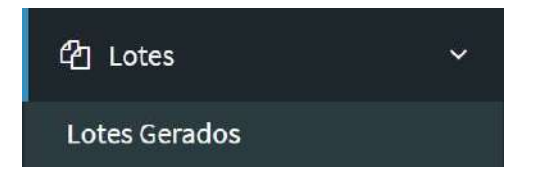

Através da listagem, você pode fazer download do arquivo para enviar ao CIASC. Basta clicar em "Gerar DET001" para placas brasileiras e "Gerar Det021" para placas estrangeiras ou ambas quando no mesmo lote ter infrações com placas estrangeiras e brasileiras:

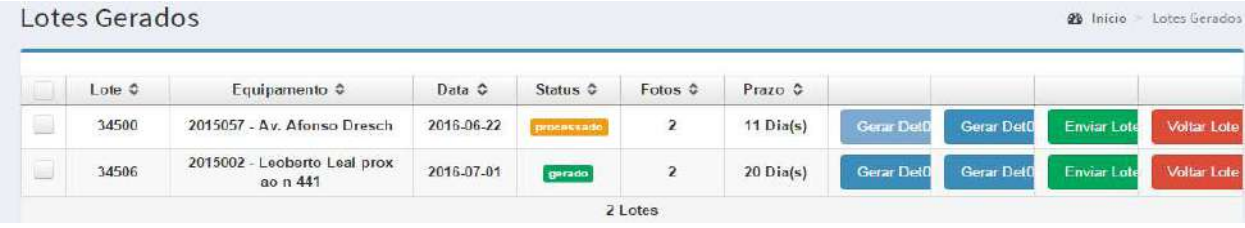

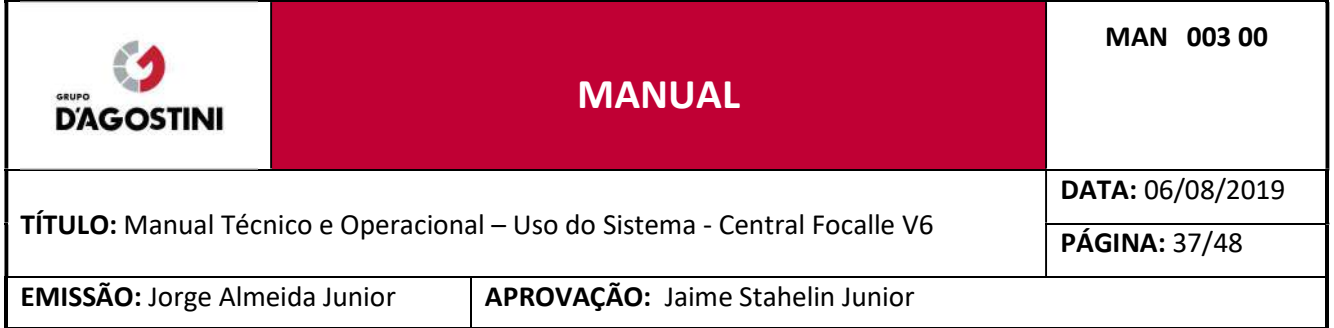

Após clicar em "Gerar Det001" e/ou "Gerar Det021" o status do lote é alterado para "gerado" possibilitando o envio do lote para "Lotes Enviados" clicando em "Enviar Lote". Caso precise voltar o lote para "Primeira digitação" basta clicar em "Voltar Lote".

#### 6.2 LOTES ENVIADOS

Nesta página você tem a listagem de todos os lotes que já foram enviados para o DETRAN e o totalizador dos mesmos.

Clique no menu "Lotes" e posteriormente em "Lotes Enviados".

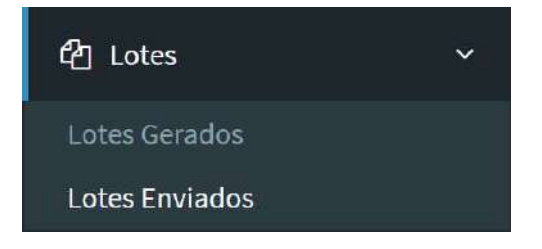

Através da listagem dos "Lotes Enviados" é possível filtrar por qual Lote você está procurando.

Também sendo possível visualizar as infrações do Lote clicando em "Visualizar"

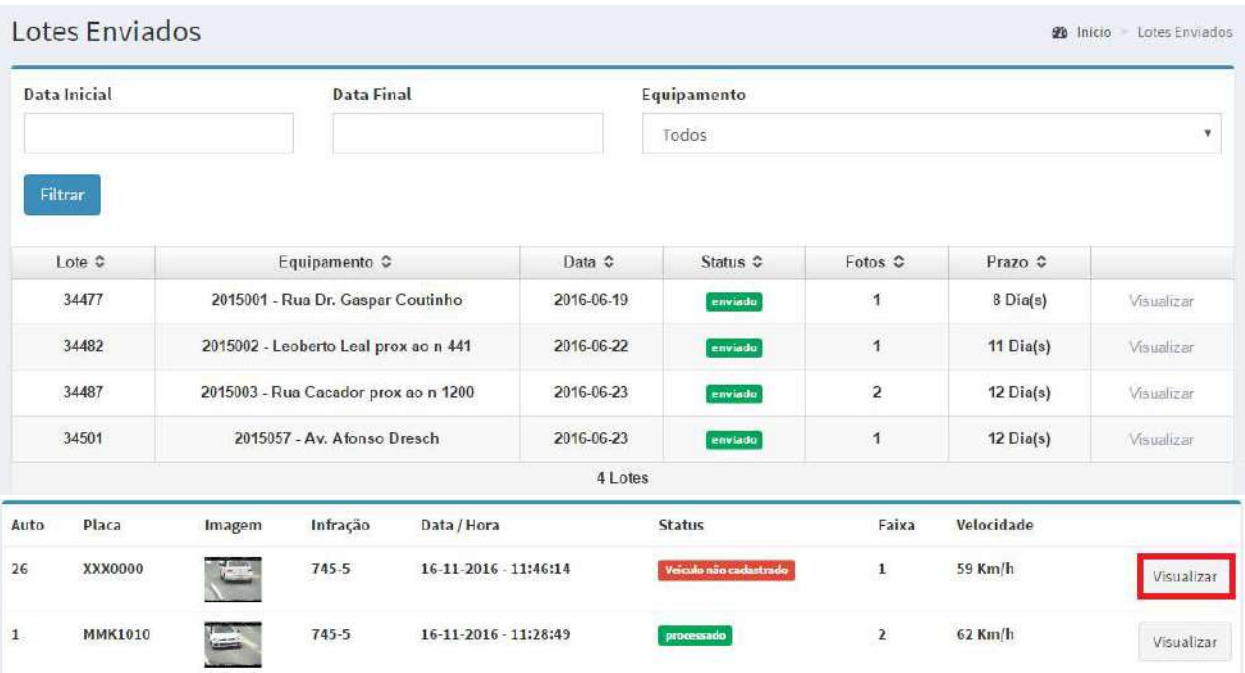

Se for necessário visualizar detalhes da foto, clique em "Visualizar".

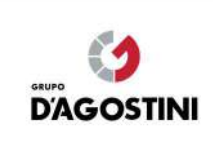

# MANUAL

MAN 003 00

#### TÍTULO: Manual Técnico e Operacional – Uso do Sistema - Central Focalle V6

DATA: 06/08/2019

PÁGINA: 38/48

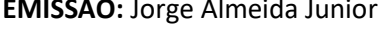

APROVAÇÃO: Jaime Stahelin Junior

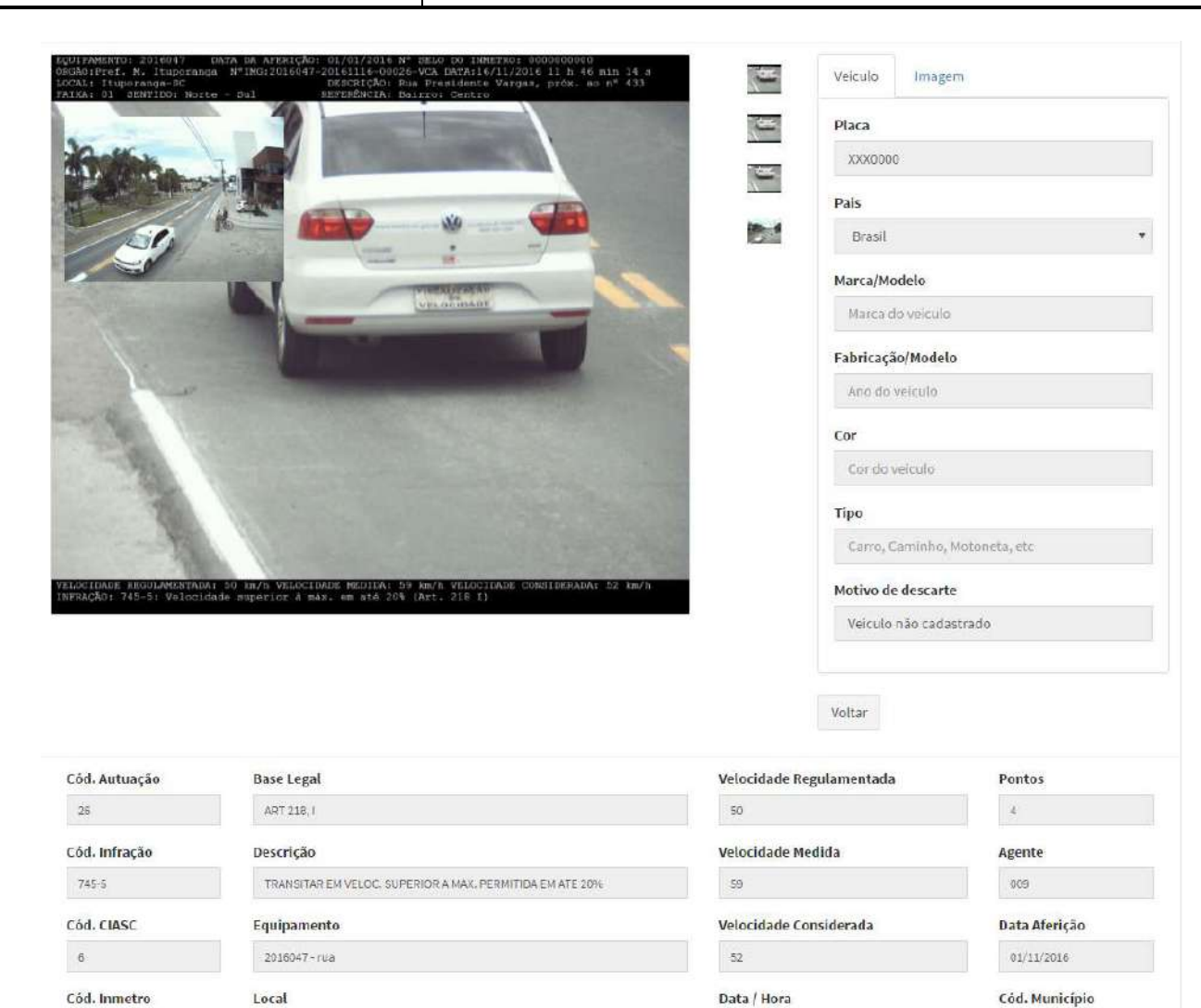

## 7 AUDITORIA

666

#### $7.1$ PESQUISAR INFRAÇÕES

rua

Nesta página é obrigatório que seja feito uma pesquisa por data e sendo possível realizar a busca de infrações pela "Placa" ou "Número do Auto" dentro da data selecionada.

16/11/2016 - 11:46:14

666

Clique no menu "Auditoria" e posteriormente em "Pesquisar Infrações".

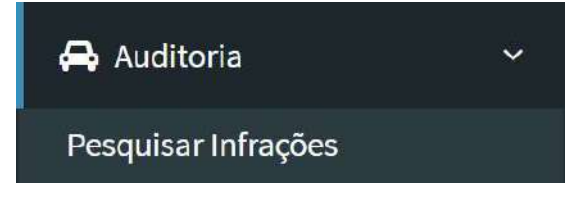

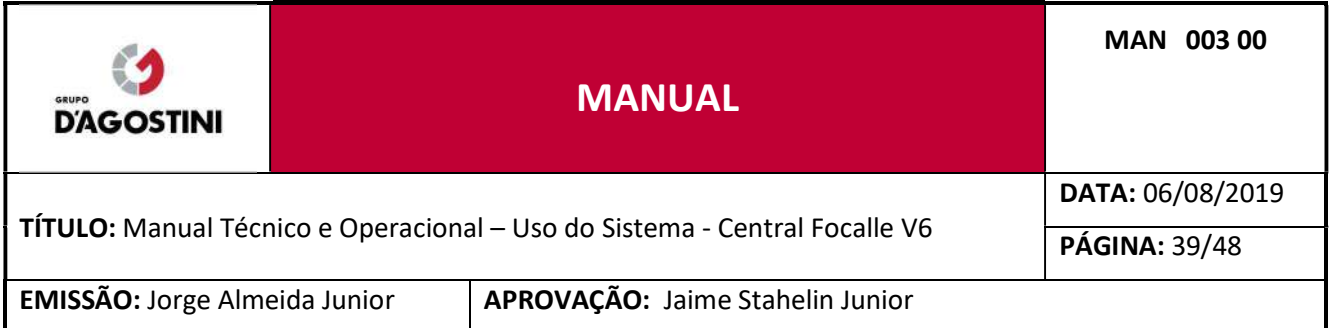

Para procurar uma infração, preencha os campos "Data inicial", "Data final" e "Placa" ou "Auto" e clique em "Filtrar".

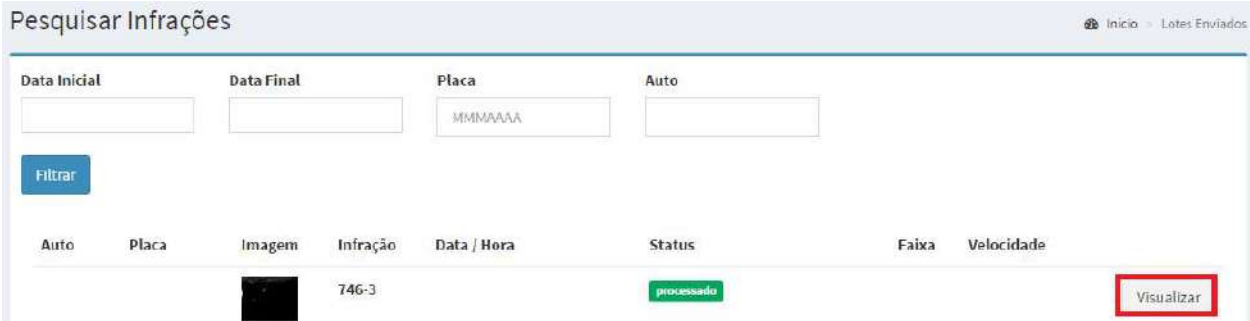

Se for necessário visualizar detalhes da foto, clique em "Visualizar".

#### $7.2$ PESQUISAR LOTES

Esta página funciona exatamente igual a "LOTES ENVIADOS".

#### PESQUISAR CERTIFICADOS  $7.3$

Nesta página é possível visualizar os certificados por equipamento, faixa e data.

Clique no menu "Auditoria" e posteriormente em "Pesquisar Certificados".

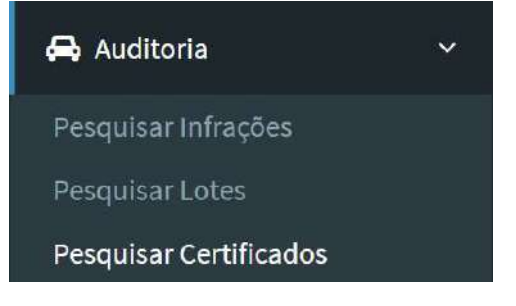

Para pesquisar os certificados, preencha a "Data inicial" e "Data final", também pode ser possível filtrar por "Equipamento", "Faixa" e "Status" e clique em "Filtrar".

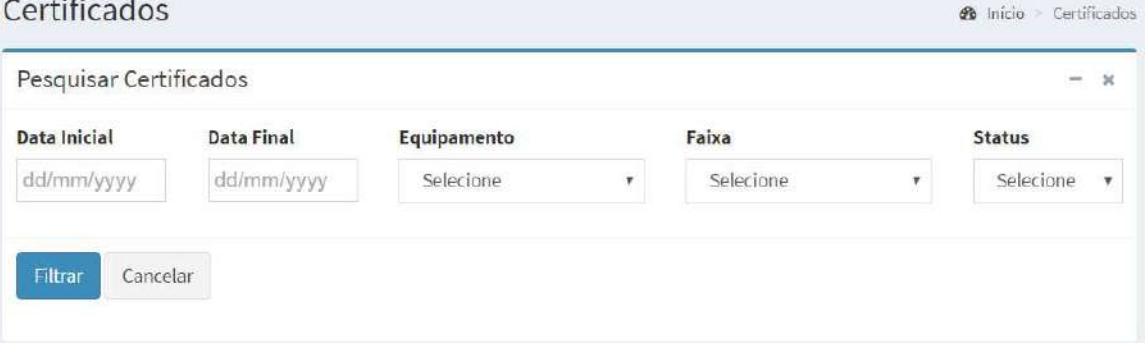

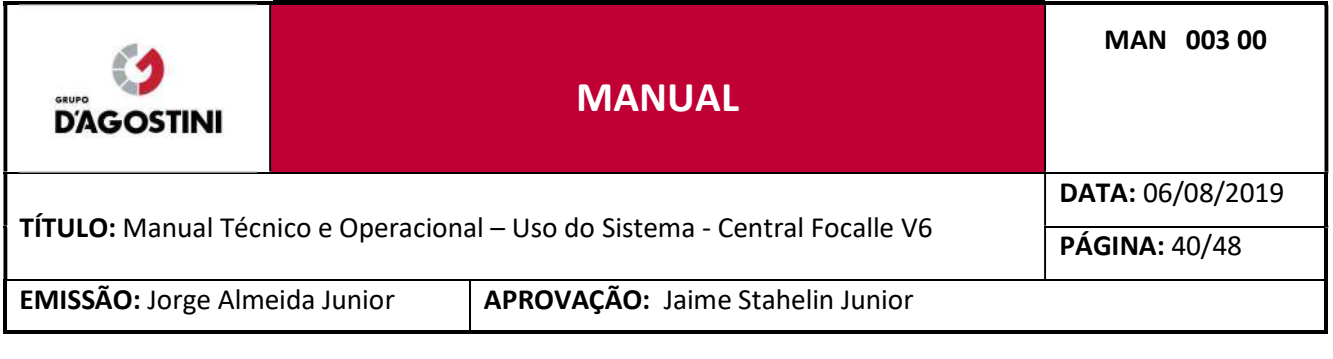

## 8 RELATÓRIOS

#### 8.1 LOTES

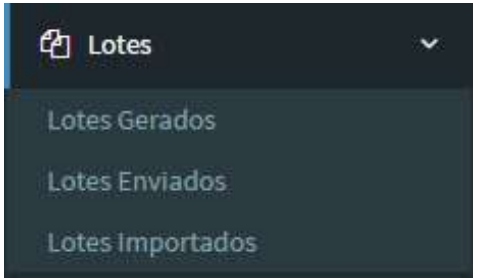

## 8.1.1 RELATÓRIO DE LOTES IMPORTADOS

Exibe em tela em forma de tabela as informações da quantidade de infrações importadas por equipamento por dia, também quando não for importado algum lote, informando o número "0". Pode ser filtrado por ano, mês e equipamento.

#### 8.2 AUDITORIA

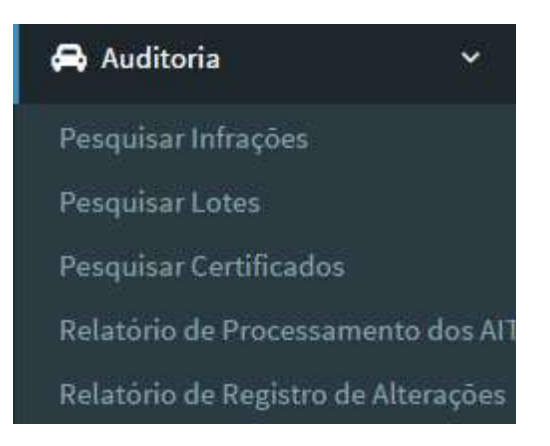

São relatórios com informações de registros realizadas pelos usuários em forma de tabela, podem ser filtrados e exportados para PDF, segue os tipos de relatórios:

#### 8.2.1 RELATÓRIO DE PROCESSAMENTO DOS AIT

Contém informações sobre todos os autos processados suas informações por data e por usuário que fez o processamento. Podendo ser ordenado por data de passagem e data de processamento, e filtrador por nome de equipamento, categoria de descarte, motivo de descarte, enquadramento e por usuário, após o preenchimentos dos filtros deve ser clicado no botão exportar, para que o relatório seja exportado.

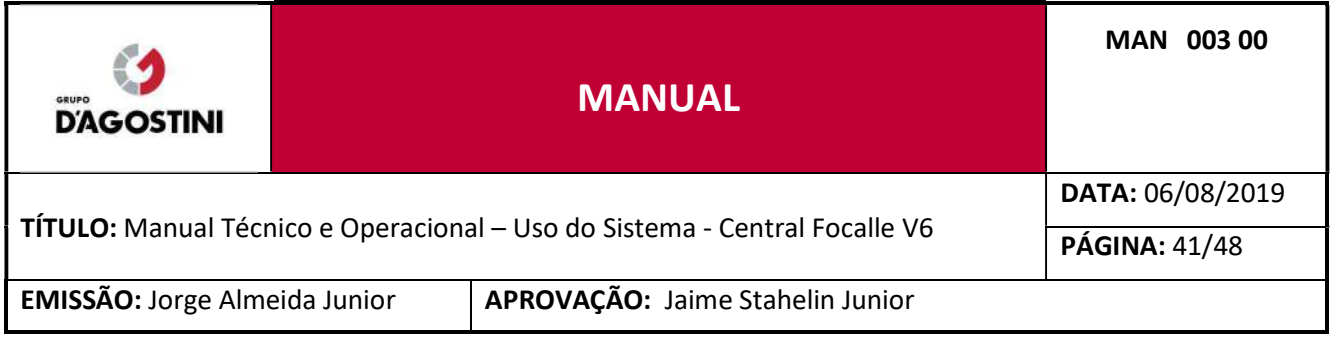

## 8.2.2 RELATÓRIO DE REGISTRO DE ALTERAÇÕES

Contém informações sobre todos os registros, alteração, inclusão e/ou exclusão realizadas por cada usuário. Deve ser preenchido a data inicial e final, podendo ser filtrado por usuário, após o preenchimento dos filtros deve clicado no botão exportar, para que o relatório seja exportado.

#### 8.3 RELATÓRIO DE INFRAÇÕES

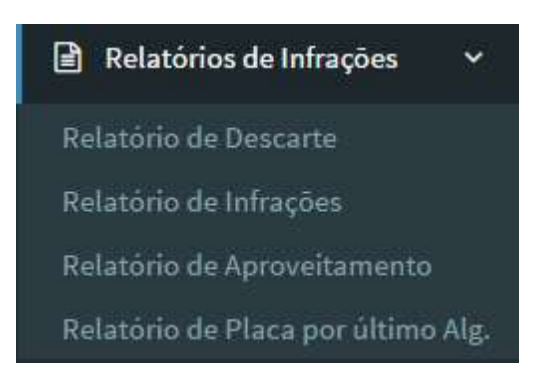

São relatórios com base nas infrações importadas no sistema em forma de tabela e gráfico dinâmico, podem ser filtrados e exportados para PDF, segue os tipos de relatórios:

## 8.3.1 RELATÓRIO DE DESCARTE

Exibe em tela em forma de tabela e exporta em PDF com gráfico a quantidade de infrações descartadas separadas por tipo de descarte e seu percentual em relação ao total de infrações recebidas e total descartadas por equipamento. Deve ser inserido data inicial e data final para buscar o relatório e pode ser filtrado por categoria de descarte e equipamento.

## 8.3.2 RELATÓRIO DE INFRAÇÕES

Exibe em tela em forma de tabela e exporta em PDF com gráfico a quantidade de infrações aproveitadas, separadas por tipo de infração cometida, exibindo a quantidade e um valor total por equipamento. Deve ser inserido data inicial e data final para buscar o relatório e pode ser filtrado por equipamento.

#### 8.3.3 RELATÓRIO DE APROVEITAMENTO

Exibe em tela em forma de tabela e exporta em PDF a quantidade total de infrações recebidas, descartadas e aproveitadas. Deve ser inserido data inicial e data final para buscar o relatório e pode ser filtrado por equipamento.

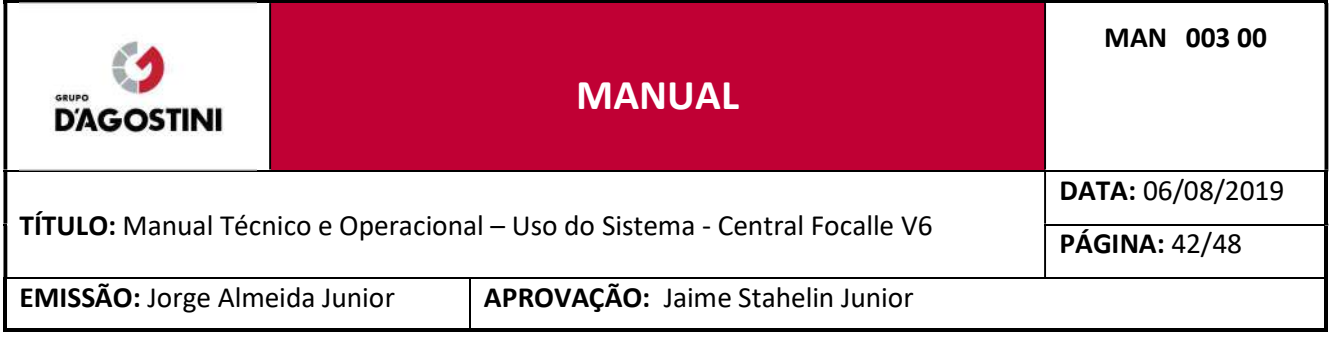

## 8.3.4 RELATÓRIO DE PLACA POR ÚLTIMO ALG.

Exibe em tela em forma de tabela e exporta em PDF a quantidade total de infrações realizadas considerando o ultimo algarismo em cada placa é terminada. Deve ser inserido data inicial e data final para buscar o relatório e pode ser filtrado por equipamento.

## 8.3.5 RELATÓRIO DE INCONSISTÊNCIA

Contém informações sobre o aproveitamento de registros, segregados por motivo de inconsistências. Deve ser preenchido a data inicial e final, podendo ser filtrado por tipo de inconsistência, após o preenchimento dos filtros deve clicado no botão exportar, para que o relatório seja exportado.

## 8.3.6 RELATÓRIO DE INFRAÇÕES POR PROCESSAMENTO

Contém informações sobre as infrações por etapa de processamento. Deve ser preenchido a data inicial e final, podendo ser filtrado por etapa de processamento, após o preenchimento dos filtros deve clicado no botão exportar, para que o relatório seja exportado.

## 8.3.7 RELATÓRIO DE QUANTIDADE DE INFRATORES POR LOCAL E POR DIA

Contém informações sobre a quantidade de infratores de um determinado ponto de fiscalização segregado por dia. Deve ser preenchido a data inicial e final para geração do relatório.

## 8.3.8 RELATÓRIO DE INFRAÇÕES VÁLIDAS, POR EQUIPAMENTO, POR ENQUADRAMENTO E POR DIA

Contém informações sobre as informações válidas de um determinado ponto de fiscalização, enquadramento da infração segregadas por dia. Deve ser preenchido a data inicial e final para geração do relatório.

## 8.3.9 RELATÓRIO DE DISPONIBILIDADE DE FAIXA POR DIA

Contém informações sobre a disponibilidade individual de cada faixa monitorada. Deve ser preenchido a data inicial e final para geração do relatório.

#### 8.4 RELATÓRIO DE FLUXO

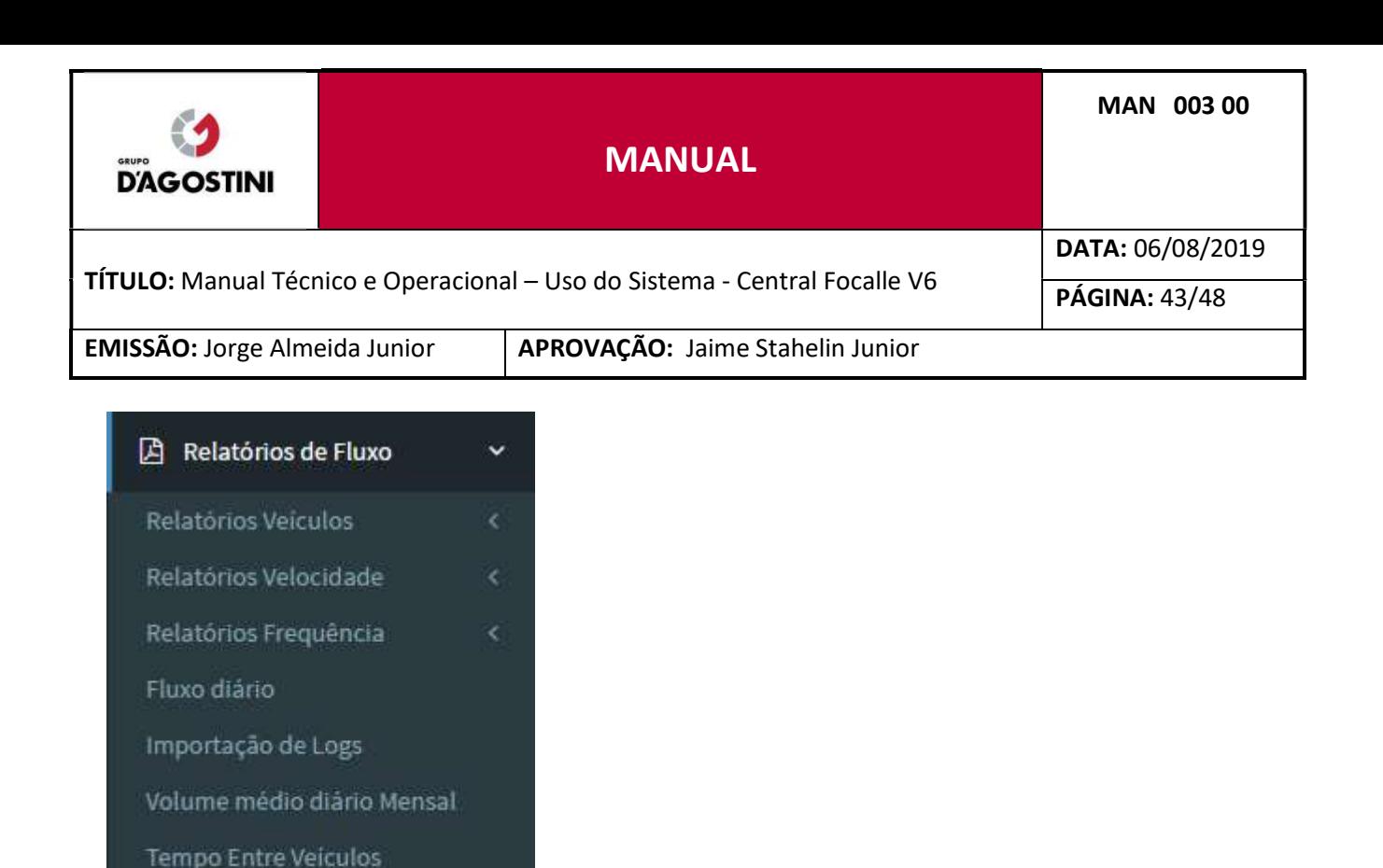

São relatórios quantitativos de fluxo de veículos, podendo ser em forma de tabela e gráfico dinâmico, também ser filtrados e exportados para PDF. Esse menu fica visível se a configuração "Relatórios de Fluxo" estiver habilitado na tela de configuração da aplicação. Todos os relatórios dessa categoria utilizam os dados das passagens dos veículos categorizados pelos equipamentos. No caso de radares estáticos não é gerado um fluxo de veículos portanto esses relatórios não poderiam ser gerados. Segue os tipos de relatórios de fluxo:

#### 8.4.1 FLUXO DIÁRIO

Exibe em tela em forma de tabela e exporta em PDF a quantidade de veículos separados por equipamento, faixa e data. Deve ser inserido data inicial e data final para buscar o relatório e pode ser filtrado por equipamento.

#### 8.4.2 IMPORTAÇÃO DE LOGS

85 Percentil Por Equipamento

Exibe em tela em forma de tabela/gráfico e exporta em PDF a quantidade de veículos separados por equipamento e data. Deve ser inserido data inicial e data final para buscar o relatório e pode ser filtrado por equipamento.

#### 8.4.3 VOLUME MÉDIO DIÁRIO MENSAL

Exibe em tela em forma de tabela/gráfico e exporta em PDF a quantidade média de veículos separados por equipamento. Deve ser inserido data inicial e data final para buscar o relatório e pode ser filtrado por equipamento.

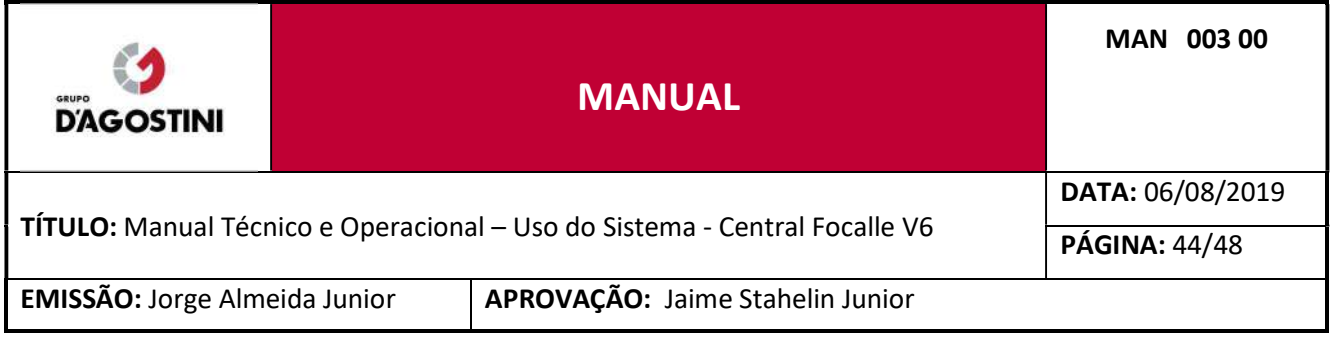

## 8.4.4 VEÍCULOS POR TEMPO ENTRE VEÍCULOS

Exibe em tela em forma de tabela/gráfico e exporta em PDF o tempo em segundos do intervalo entre os veículos separados por hora, equipamento e faixa. Deve ser inserido data inicial e data final para buscar o relatório e pode ser filtrado por equipamento.

## 8.4.5 85 PERCENTIL POR EQUIPAMENTO

Exibe em tela em forma de tabela/gráfico e exporta em PDF o percentil de velocidade dos veículos separados por equipamento e velocidade média. Deve ser inserido data inicial e data final para buscar o relatório e pode ser filtrado por equipamento.

## 8.4.6 RELATÓRIOS VEÍCULOS

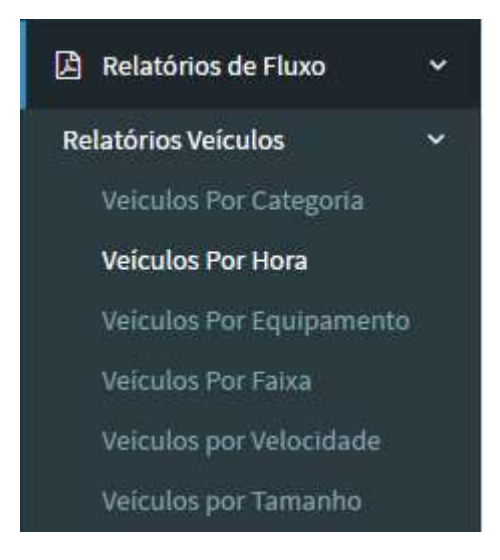

## Categoria de veículos + Configuracao

Essa configuração impacta nos relatórios "Veículos Por Categoria", "Veículos Por Hora", "Veículos Por Equipamento" e "Veículos Por Faixa".

São relatórios de quantidade de veículos com base no fluxo de veículos em forma de tabela e gráfico dinâmico, podem ser filtrados e exportados para PDF, segue os tipos de relatórios:

## 8.4.6.1 VEÍCULOS POR CATEGORIA

Exibe em tela em forma de tabela/gráfico e exporta em PDF a quantidade de veículos separados por categoria. Deve ser inserido data inicial e data final para buscar o relatório e pode ser filtrado por equipamento.

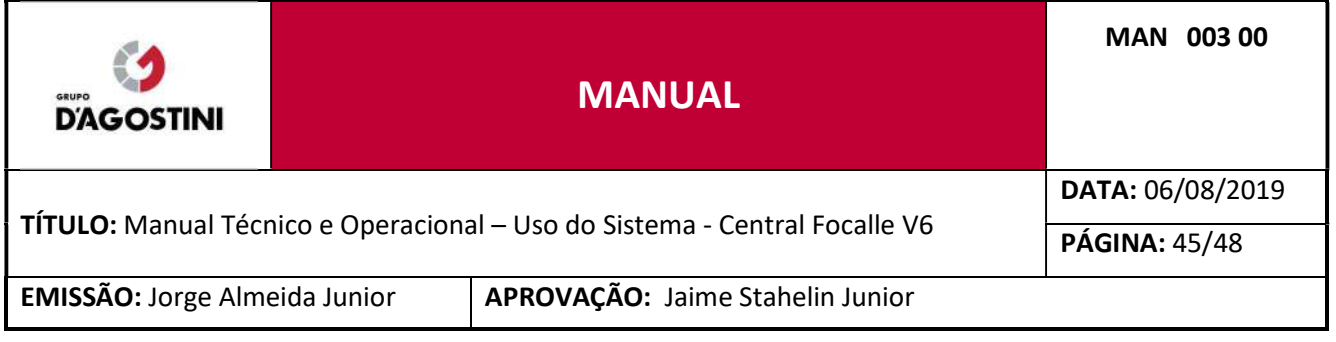

## 8.4.6.2 VEÍCULOS POR HORA

Exibe em tela em forma de tabela/gráfico e exporta em PDF a quantidade de veículos separados por hora. Deve ser inserido data inicial e data final para buscar o relatório e pode ser filtrado por equipamento.

## 8.4.6.3 VEÍCULOS POR EQUIPAMENTO

Exibe em tela em forma de tabela/gráfico e exporta em PDF a quantidade de veículos separados por equipamento. Deve ser inserido data inicial e data final para buscar o relatório e pode ser filtrado por equipamento.

## 8.4.6.4 VEÍCULOS POR FAIXA

Exibe em tela em forma de tabela/gráfico e exporta em PDF a quantidade de veículos separados por faixa. Deve ser inserido data inicial e data final para buscar o relatório e pode ser filtrado por equipamento e faixa.

## 8.4.6.5 VEÍCULOS POR VELOCIDADE

Exibe em tela em forma de tabela/gráfico e exporta em PDF a quantidade de veículos separados por velocidade média. Deve ser inserido data inicial e data final para buscar o relatório e pode ser filtrado por equipamento.

## 8.4.6.6 VEÍCULOS POR TAMANHO

Exibe em tela em forma de tabela/gráfico e exporta em PDF a quantidade de veículos separados por seu tamanho. Deve ser inserido data inicial e data final para buscar o relatório e pode ser filtrado por equipamento.

## 8.4.7 RELATÓRIOS DE VELOCIDADE

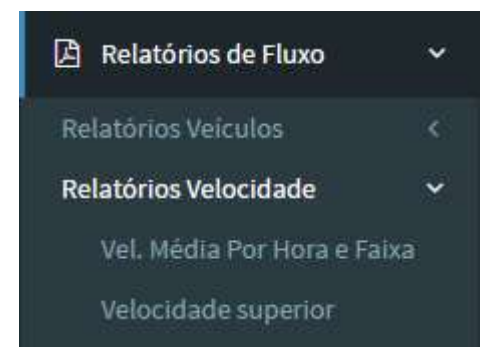

São relatórios de velocidade com base no fluxo de veículos em forma de tabela e gráfico dinâmico, podem ser filtrados e exportados para PDF, segue os tipos de relatórios:

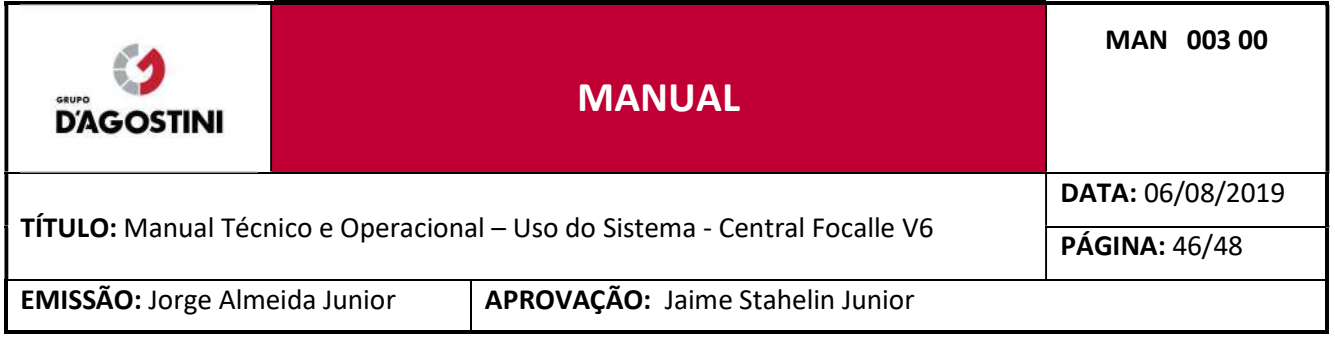

## 8.4.7.1 VEL. MÉDIA POR HORA E FAIXA

Exibe em tela em forma de tabela/gráfico e exporta em PDF a velocidade média de veículos separados por hora e faixa. Deve ser inserido data inicial, data final e equipamento para buscar o relatório e pode ser filtrado por faixa.

## 8.4.7.2 VELOCIDADE SUPERIOR

Exibe em tela em forma de tabela/gráfico e exporta em PDF a quantidade de veículos com velocidade superior à permitida e considerada separada por faixa. Deve ser inserido data inicial, data final, equipamento e tipo de relatório para buscar o relatório e pode ser filtrado por faixa.

## 8.4.8 RELATÓRIO DE FREQUÊNCIA

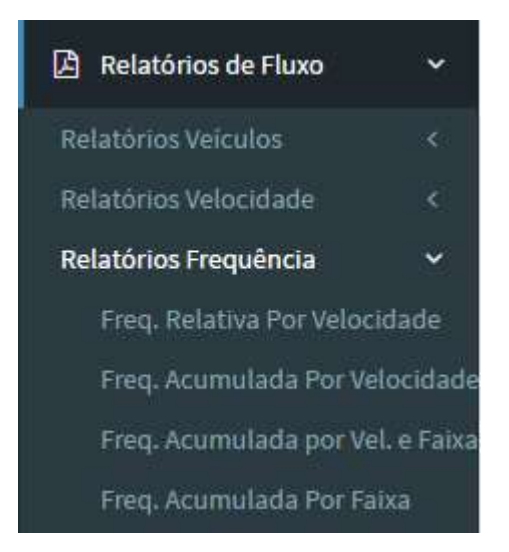

São relatórios de frequência com base no fluxo de veículos em forma de tabela e gráfico dinâmico, podem ser filtrados e exportados para PDF, segue os tipos de relatórios:

## 8.4.8.1 FREQ. RELATIVA POR VELOCIDADE

Exibe em tela em forma de tabela/gráfico e exporta em PDF a frequência absoluta e relativa separadas por velocidade média. Deve ser inserido data inicial e data final para buscar o relatório e pode ser filtrado por equipamento.

## 8.4.8.2 FREQ. ACUMULADA POR VELOCIDADE

Exibe em tela em forma de tabela/gráfico e exporta em PDF a frequência absoluta, relativa e acumulada separadas por velocidade média. Deve ser inserido data inicial e data final para buscar o relatório e pode ser filtrado por equipamento.

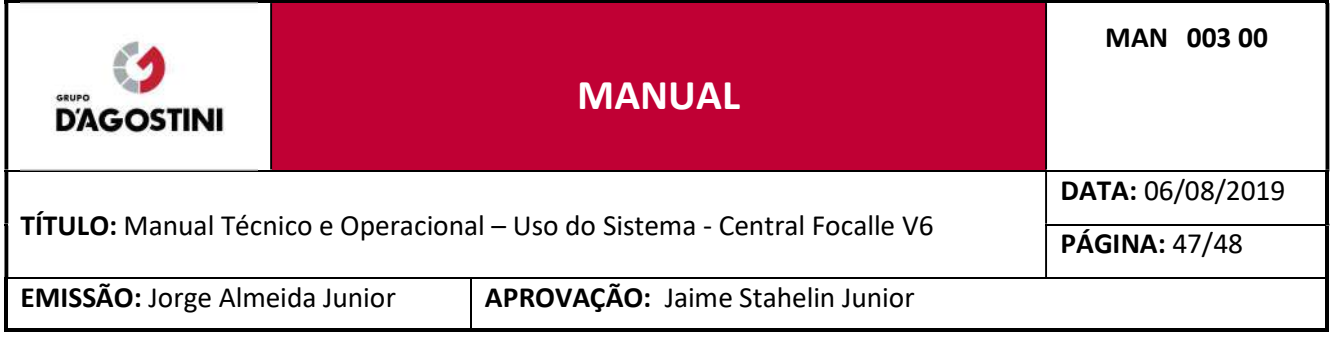

## 8.4.8.3 FREQ. ACUMULADA POR VELOCIDADE E FAIXA

Exibe em tela em forma de tabela/gráfico e exporta em PDF a frequência absoluta, relativa e acumulada separadas por velocidade média e faixa. Deve ser inserido data inicial e data final para buscar o relatório e pode ser filtrado por equipamento.

#### 8.4.8.4 FREQ. ACUMULADA POR FAIXA

Exibe em tela em forma de tabela/gráfico e exporta em PDF a frequência absoluta, relativa e acumulada separadas por faixa. Deve ser inserido data inicial e data final para buscar o relatório e pode ser filtrado por equipamento.

#### 8.5 RELATÓRIOS DE FLUXO EXTERNO

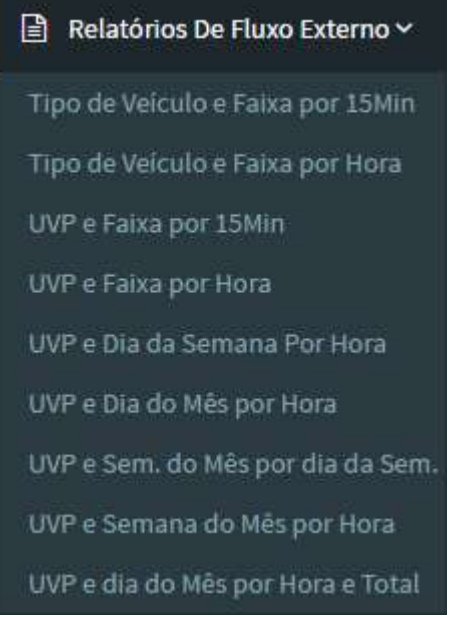

Relatórios que exibe a quantidade de fluxo de veículos em forma de tabela e gráfico dinâmico, podem ser filtrados e exportados para PDF, segue os tipos de relatórios:

#### 8.5.1 RELATÓRIO DE TIPO DE VEÍCULO E FAIXA POR 15MIN

Exibe em tela em forma de tabela/gráfico e exporta em PDF em forma de tabela a quantidade de veículos por horário de 15 minutos em 15 minutos, todos os tipos de veículo e faixa de rolagem, deve ser filtrado por data e por equipamento. Ao inserir a data e clicado em buscar, automaticamente é inserido um equipamento para ser realizado a busca.

#### 8.5.2 RELATÓRIO DE TIPO DE VEÍCULO E FAIXA POR HORA

Exibe em tela em forma de tabela/gráfico e exporta em PDF em forma de tabela a quantidade de veículos por horário de 1 hora em 1 hora, todos os tipo de veículo e faixa de rolagem, deve ser filtrado

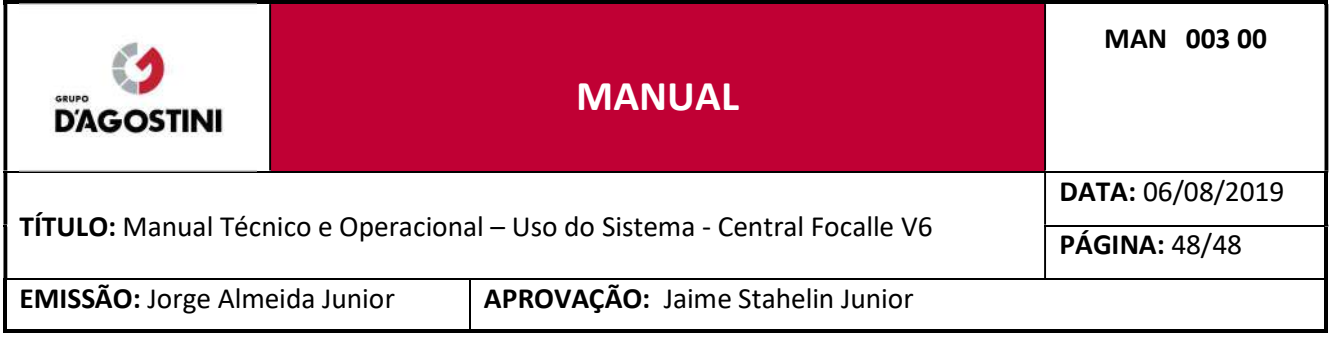

por data e por equipamento. Ao inserir a data e clicado em buscar, automaticamente é inserido um equipamento para ser realizado a busca.

## 8.5.3 RELATÓRIO DE UVP E FAIXA POR 15MIN

Exibe em tela em forma de tabela/gráfico e exporta em PDF em forma de tabela a quantidade de veículos por faixa horário de 15 minutos em 15 minutos, UVP e faixa de rolagem, deve ser filtrado por data, por equipamento e categoria de veículo. Ao inserir a data e clicado em buscar, automaticamente é inserido um equipamento e categoria de veículo "Todos" para ser realizado a busca.

#### 8.5.4 RELATÓRIO DE UVP E FAIXA POR HORA

Exibe em tela em forma de tabela/gráfico e exporta em PDF em forma de tabela a quantidade de veículos por faixa horário de 1 hora em 1 hora, UVP e faixa de rolagem, deve ser filtrado por data, por equipamento e categoria de veículo. Ao inserir a data e clicado em buscar, automaticamente é inserido um equipamento e categoria de veículo "Todos" para ser realizado a busca.

#### 8.5.5 RELATÓRIO DE UVP E DIA DA SEMANA POR HORA

Exibe em tela em forma de tabela/gráfico e exporta em PDF em forma de tabela a quantidade de veículos por faixa horário de 1 hora em 1 hora, UVP e dia da semana, deve ser filtrado por ano, mês, semana, por equipamento e categoria de veículo. Ao inserir o ano, mês e semana e clicado em buscar, automaticamente é inserido um equipamento e categoria de veículo "Todos" para ser realizado a busca.

#### 8.5.6 RELATÓRIO DE UVP E DIA DO MÊS POR HORA

Exibe em tela em forma de tabela/gráfico e exporta em PDF em forma de tabela a quantidade de veículos por faixa horário de 1 hora em 1 hora, UVP e dia do mês, deve ser filtrado por ano, mês, por equipamento, faixa e categoria de veículo. Ao inserir o ano e o mês e clicado em buscar, automaticamente é inserido um equipamento e categoria de veículo "Todos" para ser realizado a busca.

#### 8.5.7 RELATÓRIO DE UVP E SEMANA DO MÊS POR DIA DA SEMANA

Exibe em tela em forma de tabela e exporta em PDF a quantidade de veículos por faixa horário de 1 hora em 1 hora por dia da semana, UVP e semana do mês, deve ser filtrado por ano, mês, por equipamento, faixa e categoria de veículo. Ao inserir o ano e o mês e clicado em buscar, automaticamente é inserido um equipamento e categoria de veículo e faixa "Todos" para ser realizado a busca.

#### 8.5.8 RELATÓRIO DE UVP E SEMANA DO MÊS POR HORA

Exibe em tela em forma de tabela/gráfico e exporta em PDF em forma de tabela a quantidade de veículos por dia da semana, UVP e semana do mês, deve ser filtrado por ano, mês, por equipamento,

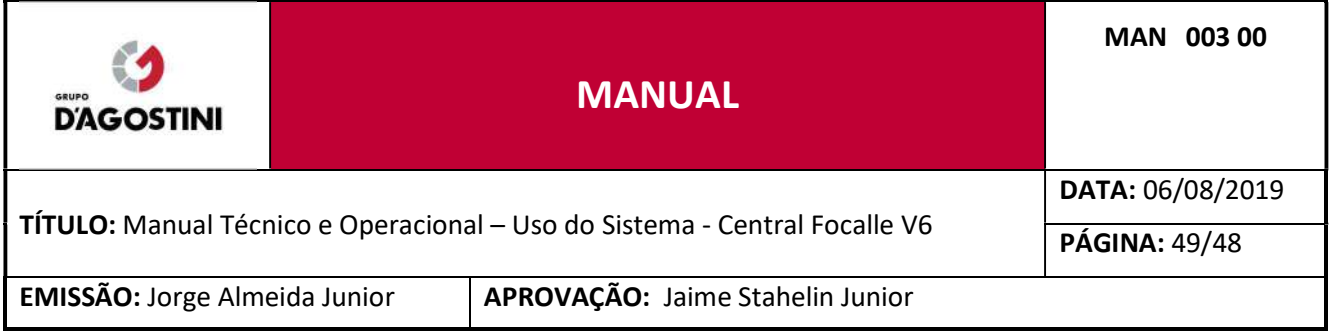

faixa e categoria de veículo. Ao inserir o ano e o mês e clicado em buscar, automaticamente é inserido um equipamento e categoria de veículo e faixa "Todos" para ser realizado a busca.

## 8.5.9 RELATÓRIO DE UVP E DIA DO MÊS POR HORA E TOTAL

Exibe em tela em forma de tabela e exporta em PDF a quantidade de veículos por faixa horário de 1 hora em 1 hora, UVP e dia da semana, deve ser filtrado por ano, mês, por equipamento e faixa. Ao inserir o ano e o mês e clicado em buscar, automaticamente é inserido um equipamento e categoria de veículo e faixa "Todos" para ser realizado a busca.

## 8.5.10 FLUXO DE VEICULOS POR LOCAL SEGREGADO POR DIA

Exibe em tela em forma de tabela e exporta em PDF a quantidade de veículos por local de fiscalização segregados por dia/data. Ao informar um período de data, o relatório será apresentado.

## 8.5.11 FLUXO DE VEICULO POR LOCAL, CATEGORIA, SEGREGADO POR DIA

Exibe em tela em forma de tabela e exporta em PDF a quantidade de veículos por local de fiscalização, categoria e segregados por dia/data. Ao informar um período de data, o relatório será apresentado.

## 8.5.12 FLUXO DE VEICULO POR LOCAL, HORA E VELOCIDADE

Exibe em tela em forma de tabela e exporta em PDF a quantidade de veículos por local de fiscalização, hora e velocidade. Ao informar um período de data, o relatório será apresentado

#### 8.6 EXPORTANDO RELATÓRIOS

Para emitir um relatório basta clicar no link correspondente ao relatório que deseja, exemplo:

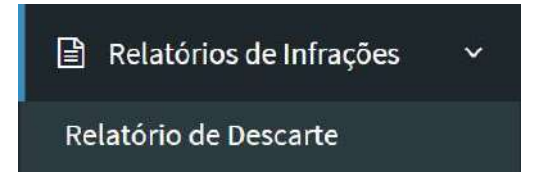

Na página do relatório, pesquise pelos filtros conforme suas necessidades. Clique em "Filtrar" e caso necessite fazer "download" dos dados, clique em "Exportar Relatório".

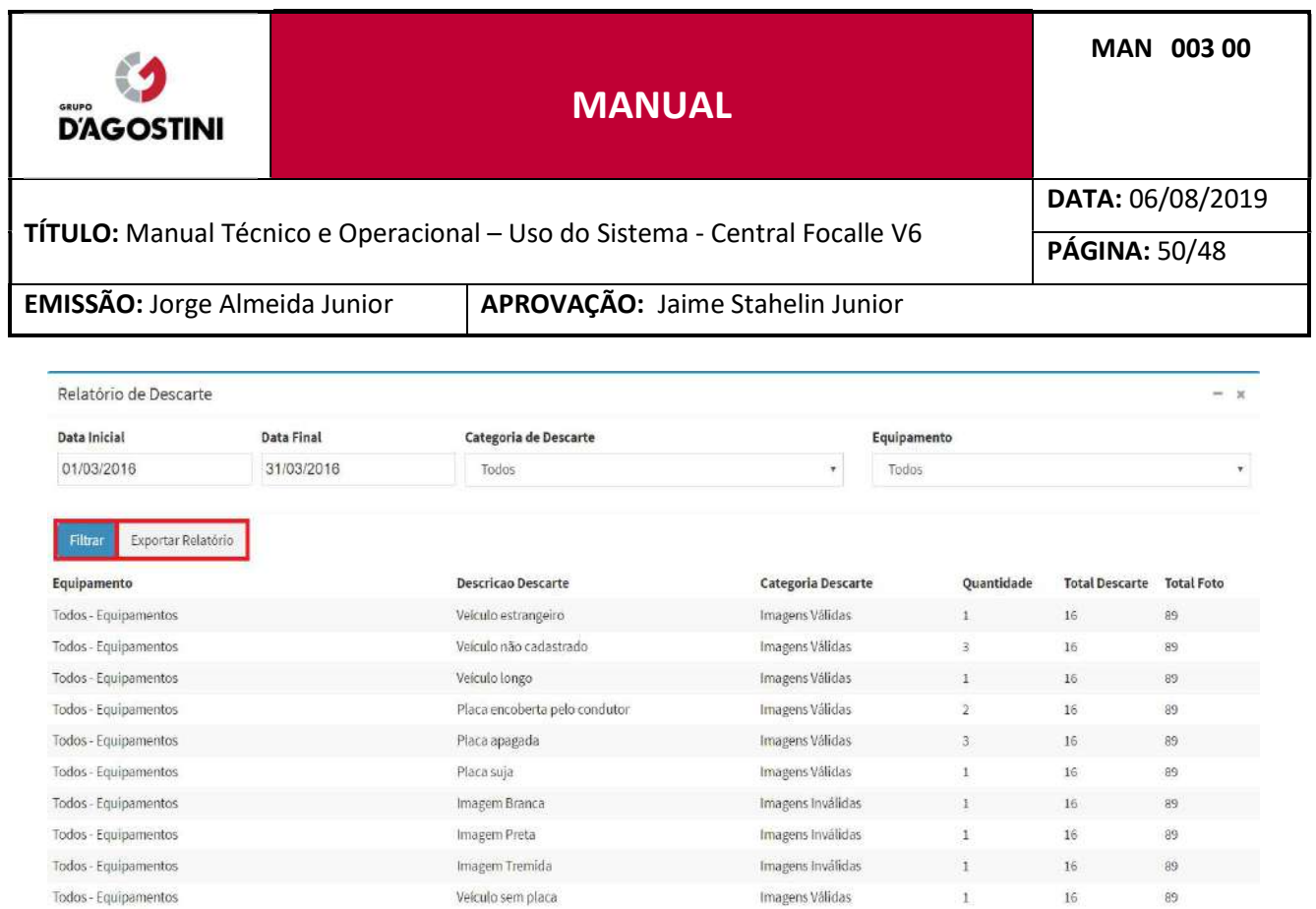

Imagens Válidas

 $\bar{1}$ 

 $16$ 

89

Ao clicar em "Exportar Relatório" exportará um PDF com a seguinte estrutura:

Placa encoberta por outro veículo

Todos - Equipamentos

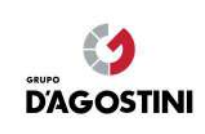

# MANUAL

#### TÍTULO: Manual Técnico e Operacional – Uso do Sistema - Central Focalle V6

DATA: 06/08/2019

PÁGINA: 51/48

EMISSÃO: Jorge Almeida Junior | APROVAÇÃO: Jaime Stahelin Junior

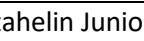

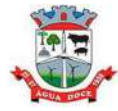

#### PREFEITURA MUNICIPAL DE AGUA DOCE

#### RELATÓRIO DE DESCARTE POR EQUIPAMENTO

Período: 01/03/2016 a 31/03/2016 - Equipamento: Todos - Categoria: Todas

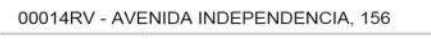

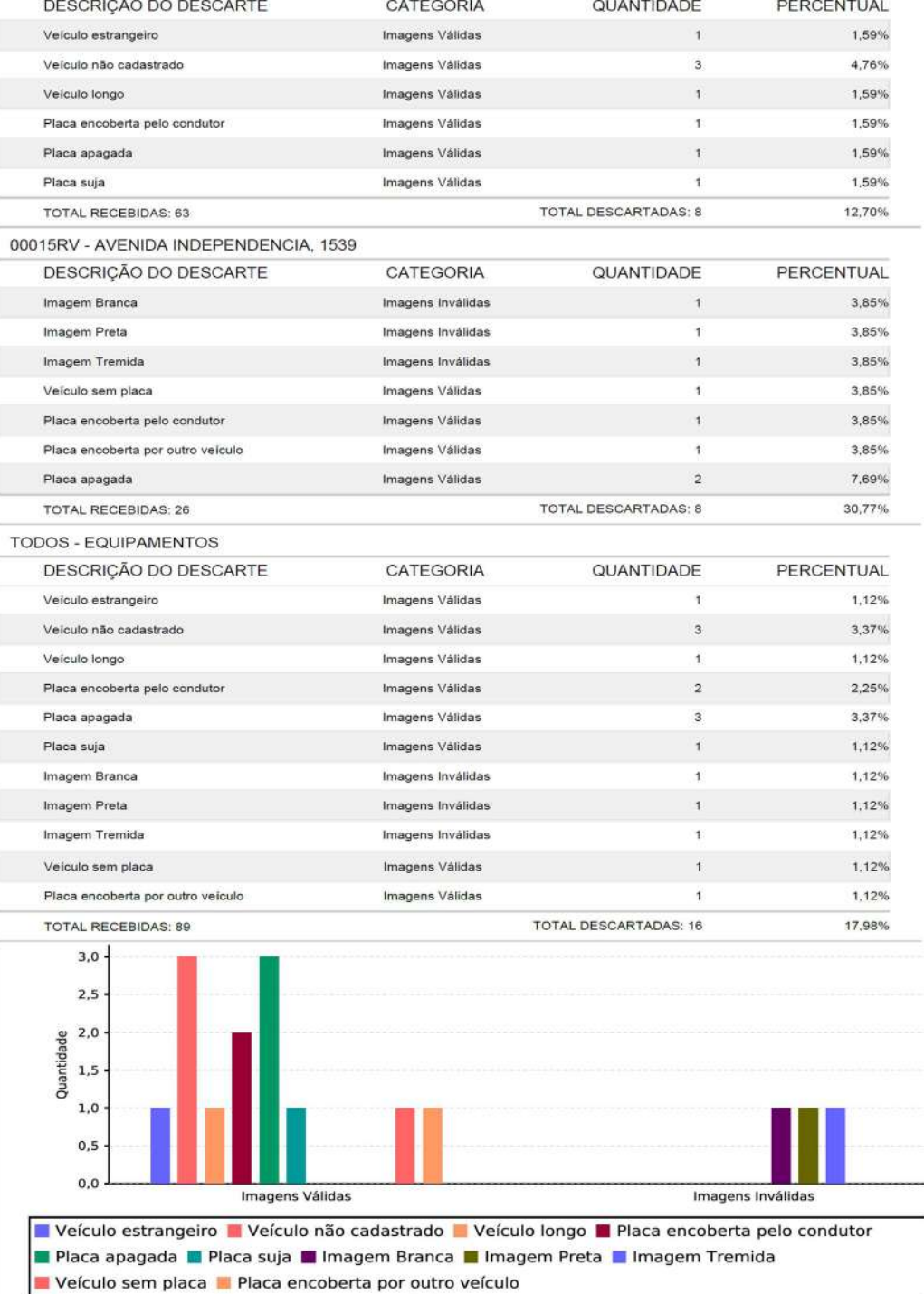

Gráfico de Descarte

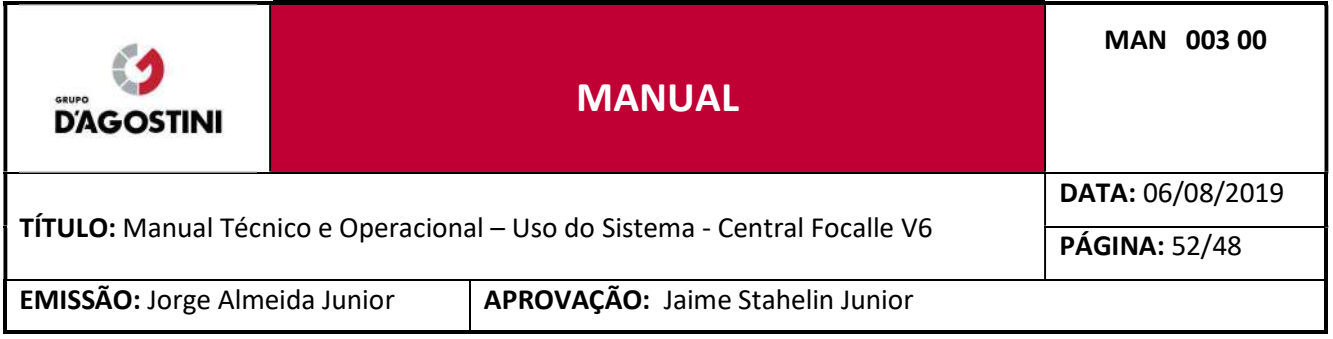

#### 8.7 GRÁFICOS DOS RELATÓRIOS DE FLUXO EXTERNO

Todos os gráficos dos relatórios de fluxo externo são dinâmicos e podem ser renderizados da maneira em que desejar visualizar o gráfico, adequando o mesmo com as opções da legenda. Selecione os dados na legenda e o tipo da visualização (Stacked e Grouped). Passe o mouse em cima de qualquer coluna e terá mais detalhes dos dados.

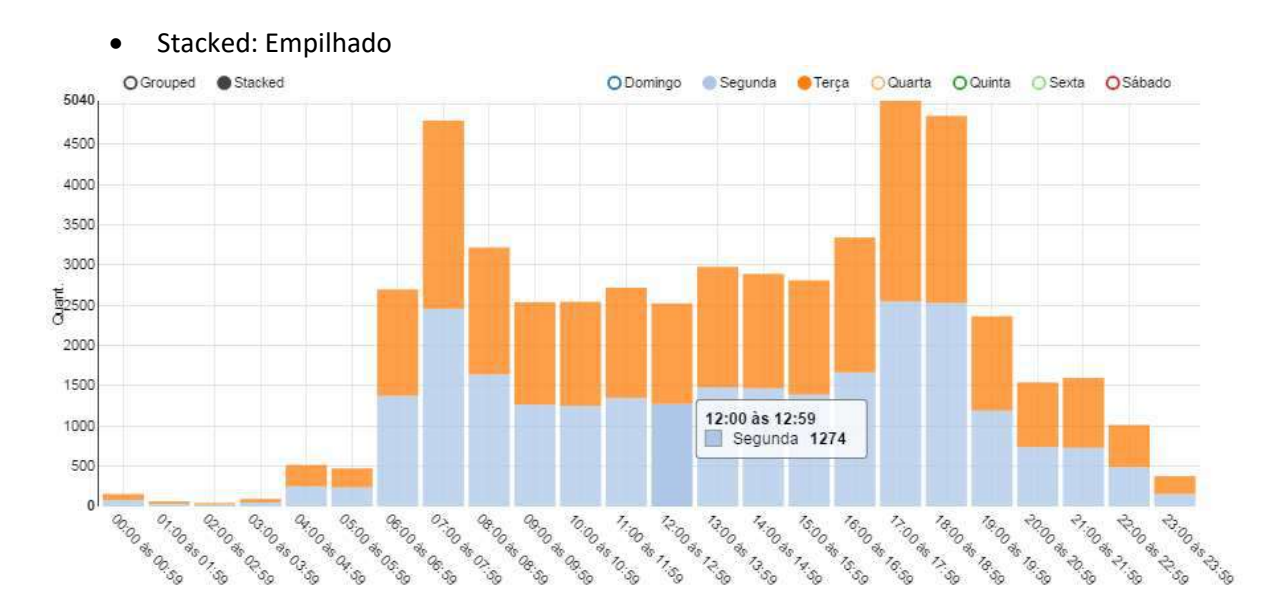

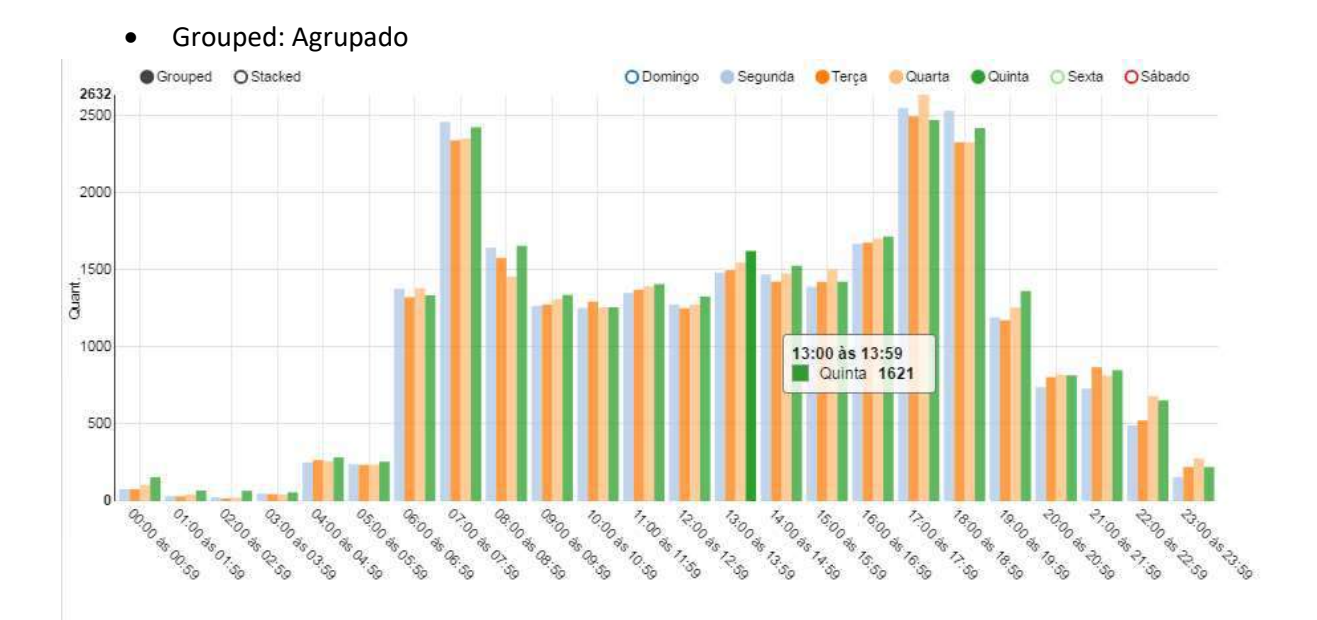

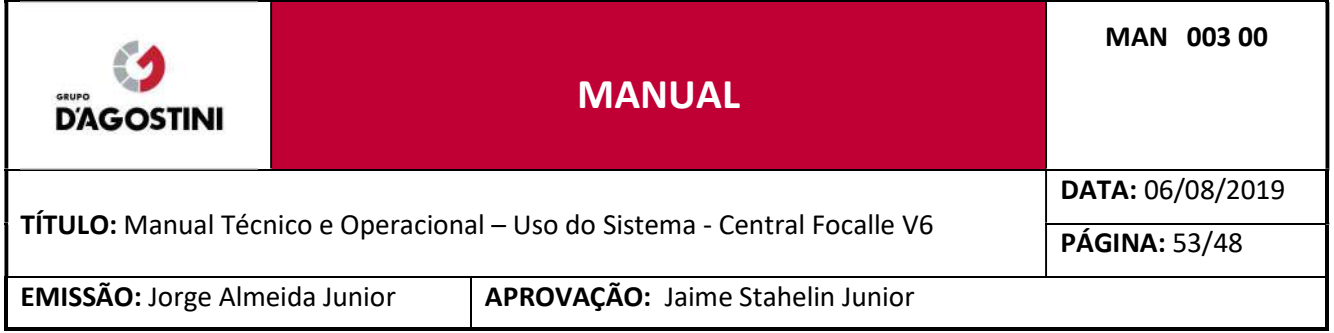

#### 9 CONFIGURAÇÕES

#### CONFIGURAÇÕES GERAIS  $9.1$

Para acessar as configurações da aplicação, clique no menu "Configurações" e clique no item de menu "Configurações Gerais".

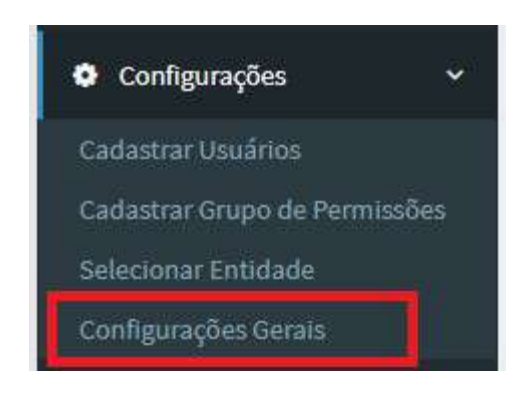

A tela de configuração deverá ficar visível somente para usuários com perfil Administrador Focalle. Nesta tela temos os seguintes parâmetros:

Integração com Radar Estático Lasertech: quando habilitado permite a importação de lotes da Lasertech, quando visualiza os lotes é exibido o sequencial da imagem e permite cadastrar equipamentos radares estáticos.

Relatórios de Fluxo de Veículos: quando habilitado ativa o menu "Relatórios de Fluxo" mostrando todos os relatórios que utilizam as passagens de veículos.

Classificação de Veículos na Central Focalle: quando habilitado a aplicação passa a realizar a classificação dos veículos através do tamanho detectado no momento da passagem. Quando desabilitado, a classificação é feita através do equipamento e registrado no momento da passagem.

Integração CELEPAR: habilita a busca dos dados dos veículos através do serviço REST fornecido pela CELEPAR. Essa funcionalidade hoje está sendo usada somente para a prefeitura de Guarapuava.

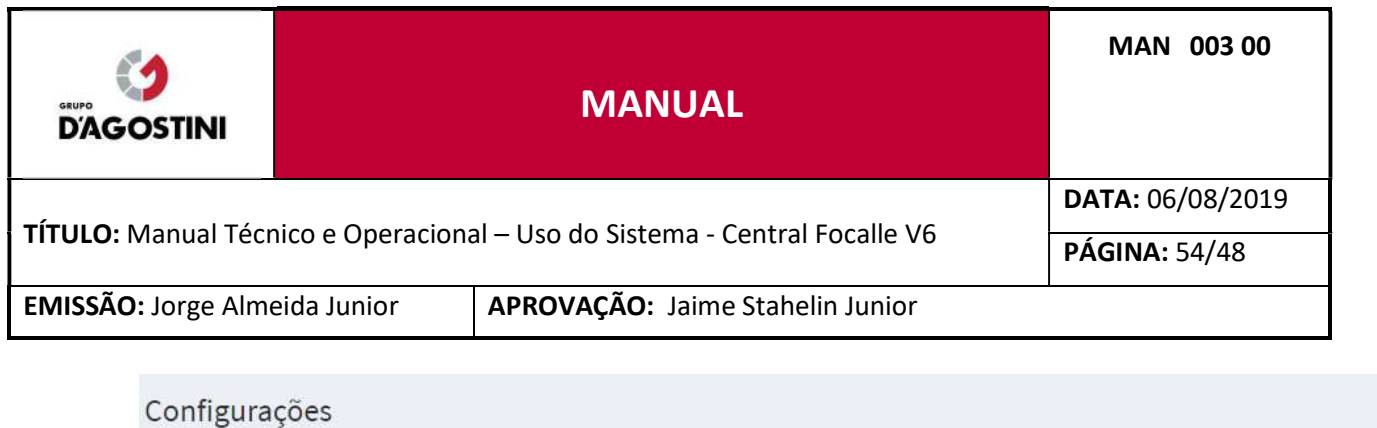

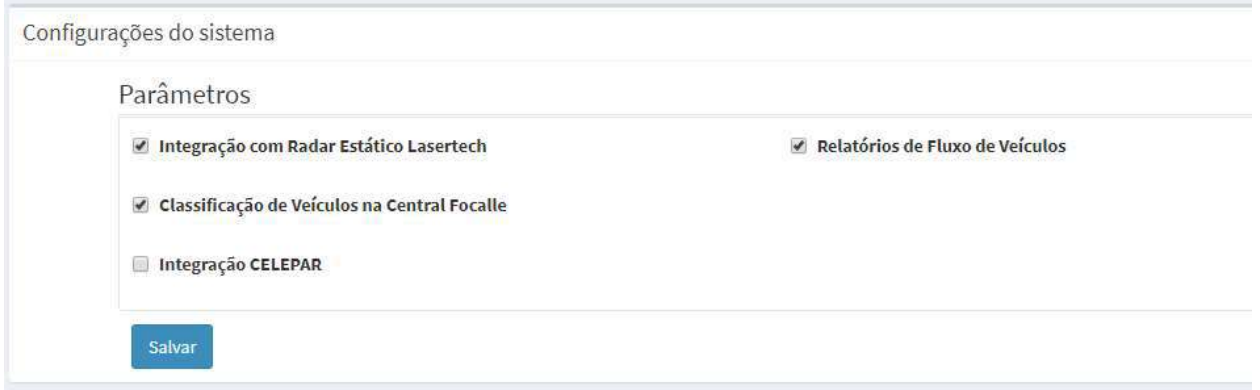

#### 9.2 CONFIGURAÇÃO DE EQUIPAMENTO

O sistema permite que os equipamentos cadastrados possam ser configurações de maneira centralizada, conforme necessidade.

## 9.2.1 CONFIGURAÇÕES DE TEMPOS DE OPERAÇÃO

Neste menu, é possível configurar todos equipamentos, de forma individual, os horários de funcionamento do equipamento bem como dos serviços, tais como Parada Sobre faixa, Avanço de Sinal e Velocidade.

## 9.2.2 CONFIGURAÇÕES DE TEMPO DE PARADA SOBRE FAIXA E AVANÇO DE SINAL

Neste menu é possível configurar o tempo, em segundos, para o cometimento de infração de parada sobre a faixa e avanço de sinal vermelho

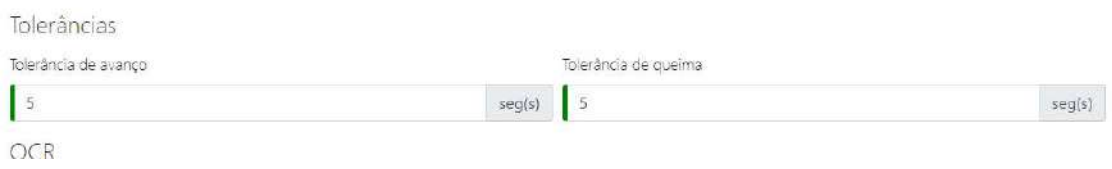

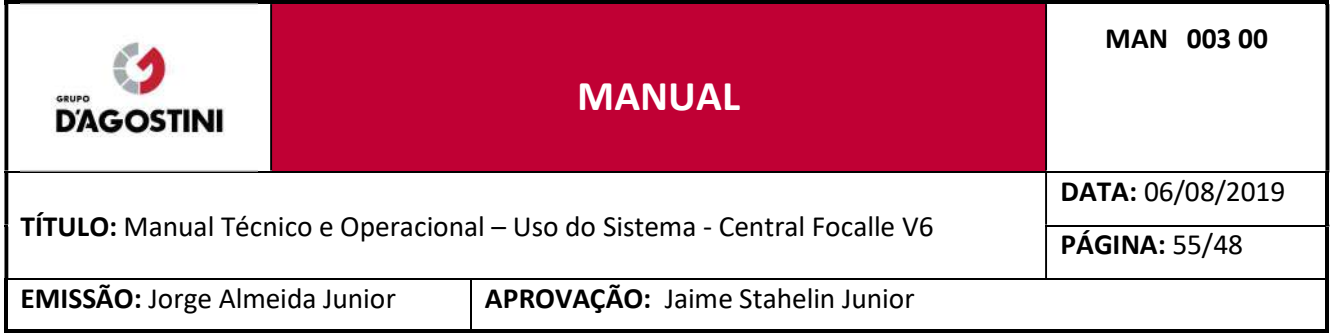

## 9.2.3 CONFIGURAÇÃO DE ENVIO DE IMAGENS

Neste menu é possível realizar as configurações de envio de imagens das câmeras panorâmicas para um serviço externo ou armazenamento interno, sendo possível acesso para vídeo ou foto (snapshot). Também é possível configurar os intervalos de envio de imagens e limites de conexão as câmeras de vídeo.

#### 10 MONITORAMENTO DOS EQUIPAMENTOS

O sistema permite o monitoramento de forma centralizada dos equipamentos cadatrados. Abrir este menu será apresentado em forma de mapa o status de operação dos equipamentos.

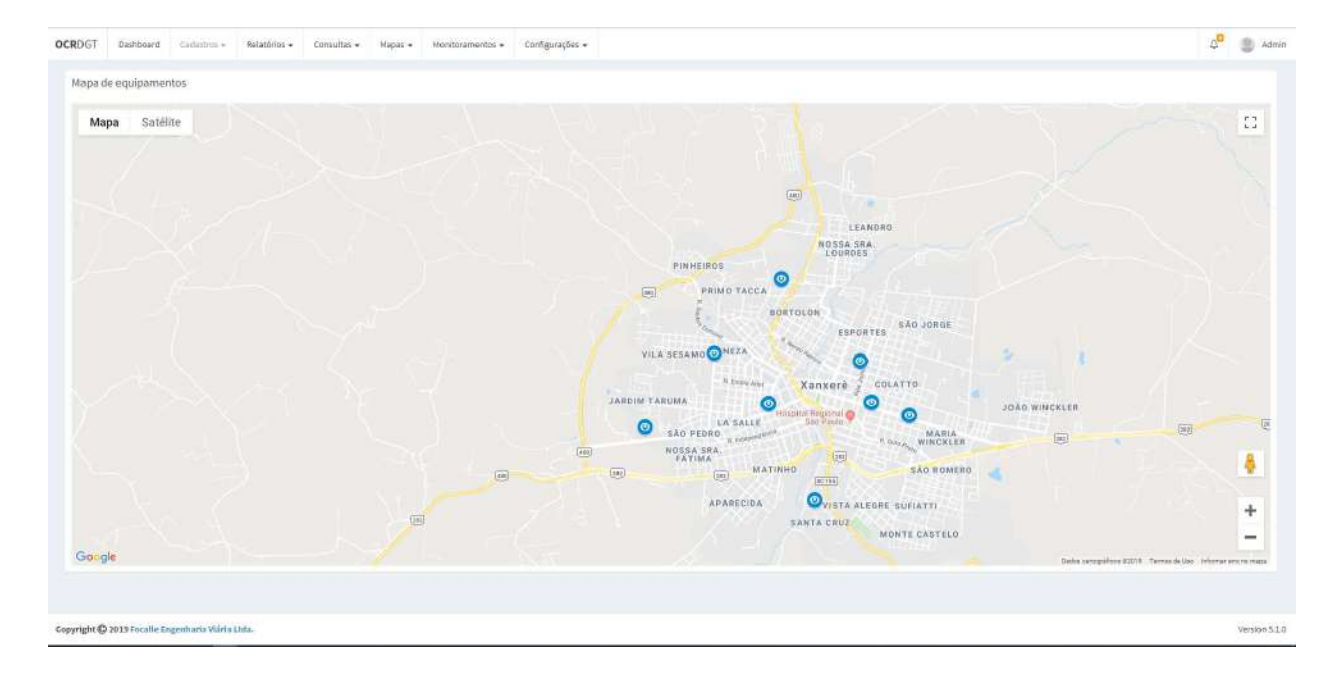

Os equipamentos serão apresentados no mapa, onde os mesmos serão representados pelas seguintes cores:

- Azul: Operação normal sem falhas

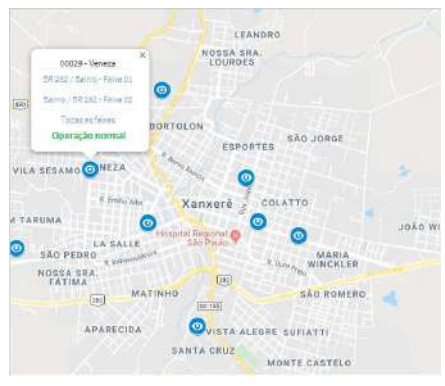

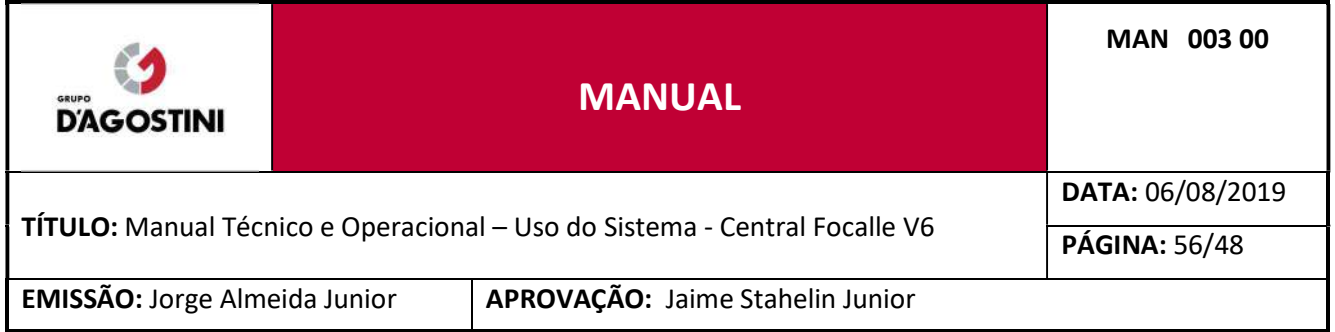

#### - Vermelho: Operação com falha ou operando sem fonte de energia externa

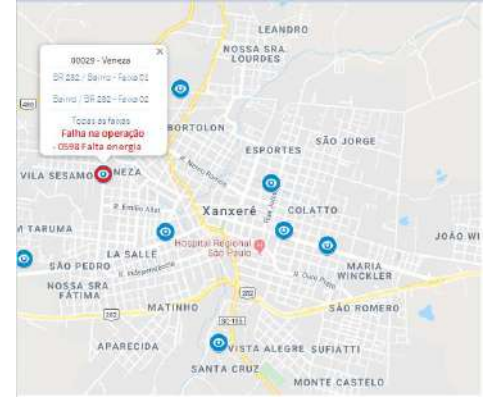

Em caso de notificação de falha, o sistema pode ser programa do para enviar uma alerta via E-mail para o operador do sistema ou via webservice.

Possiveis falhas do equipamento:

- Falta de energia Elétrica externa ( notificação de falha e retorno de energia)
- Falha na obtenção de imagem de cameras
- Falha na disponibilidade de servicos ( passagens, infrações, OCR, display e outros)
- Desligamento por falta de energia (fim do sistema nobreak)
- Falha de comunicação com o semáforo ou falha na sequencia semafórica
- Falha na leitura via OCR
- Falha de comunicação com a central
- Falha de detecção de veiculos ( passagens)
- Outros

Todos os eventos ficam armazenados em arquivos de Log disponivel para consulta.

Além da visualização em Mapa, é possivel a visualização em lista, onde serão relacionados todos os equipamentos cadastrados e serão apresentados o status de funcionamento dos mesmos, tais como:

- Status de energia do equipamento
- Status de Leitura do semaforo
- Status do sistema de detecção (Laço, laser, doppler ou outro dispositivo de detecção)
- Status de leitura OCR
- Status do indice de retorno de leituras de placas
- Outros

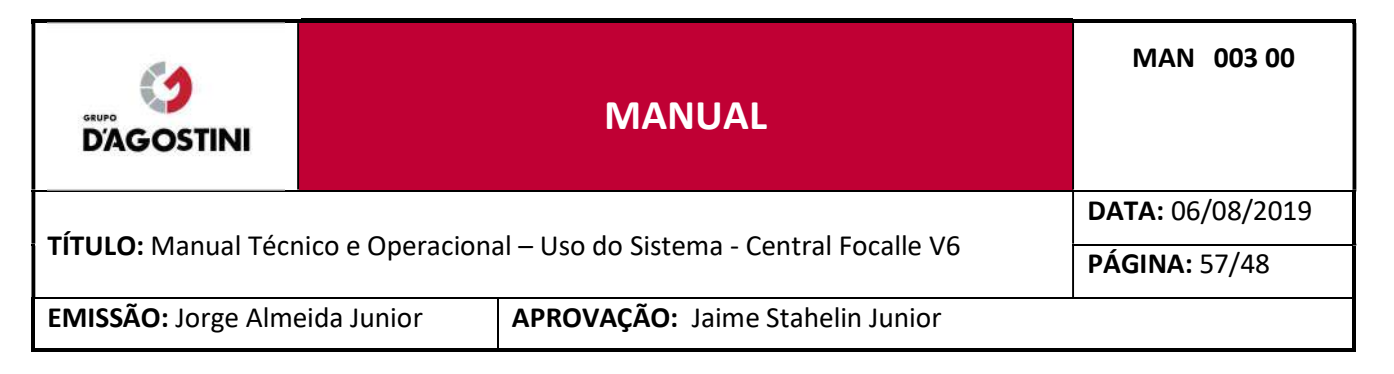

## 10.1 DASHBOARD DE OPERAÇÃO

Quando um usuário administrador ou usuário configurado para tal, o sistema irá exibir na tela inicial um dashboard de funcionamento do sistema, sendo as informações apresentadas:

- Equipamentos On-line
- Equipamentos Off-Line
- Equipamentos com algum tipo falha (vide item 10)
- Dados gerais de equipamentos (identificação, modelo, vencimento de aferição e etc)
- Dias de atraso em relação a data atual do registro com maior tempo de vida por etapa de processamento
- Acesso as câmeras de contexto por equipamento (imagem panorâmica)

- Equipamentos cujo o vencimento da aferição é menor do que um valor de dias programado, por exemplo 15 dias

#### 11 RELEASE NOTES

Versão 7.5.0 - Customizações na Central Focalle com foco em Balneário Camboriú

Detalhamento: FOR 133 00 - Especificação Funcional - EF 03 - C. FOCALLE - Customizações - v2.

- RF 3.1.1 Recorte da foto (zoom)
- RF 3.1.2 LOG de operações
- RF 3.1.3 Exportação para excel
- RF 3.1.4 Ordem das imagens
- RF 3.1.5 CPF no cadastro do usuário
- RF 3.1.6 Classificação dos veículos (Relat./Param.)

#### Versão 7.4.0 - Integração Lasertech

Detalhamento: FOR 133 00 - Especificação Funcional - EF 02 - C. FOCALLE - Integração Lasertech - v6.

- RF 2.1.1 Manter Local Equipamento
- RF 2.1.2 Manter Local Central Focalle
- RF 2.1.3 Manter Infrações
- RF 2.1.4 Manter OCR
- RF 2.1.5 Importação de Infrações
- RF 2.1.6 Processamento de Infrações
- RF 2.1.7 Configurações do Sistema
- RF 2.1.8 Permissão de usuário integração Lasertech
- RF 2.1.9 Manter Equipamento

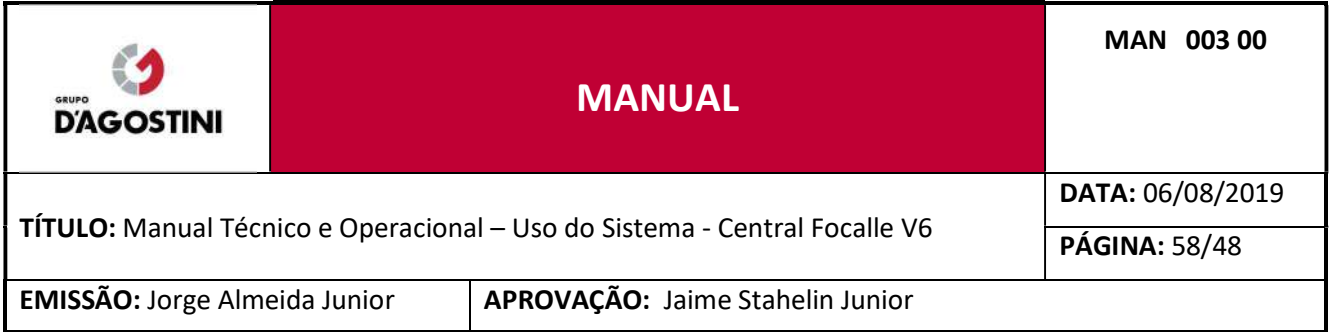

## 12 CONTATO

Em caso de dúvidas ou sugestões entre em contato com a Focalle Engenharia Viária. Florianópolis- SC R. Pastor William R. S. Filho, 452, sala 104 Centro Empresarial Via Norte Itacorubi - 88034-100 E-mail: qualidade@focalle.com.br Telefone: (48) 4009-2000

Joaçaba - SC Av. XV de Novembro, 468 1º andar, Centro – 89600-000 Telefone: (49) 3522- 4321

www.focalle.com.br

Documento assinado digitalmente conforme MP nº 2.200-2 de 24/08/2001, que institui a Infraestrutura de Chaves Públicas Brasileira - ICP-Brasil.

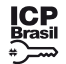

Este documento pode ser verificado no endereço eletrônico [http://www.in.gov.br/autenticidade.html,](http://www.in.gov.br/autenticidade.html) pelo código 05152018122700106 106

#### **PORTARIA Nº 1.215, DE 26 DE DEZEMBRO DE 2018**

O DIRETOR DE LICENCIAMENTO SUBSTITUTO, no uso das atribuições que lhe confere o art. 13 da Lei Complementar nº 109, de 29 de maio de 2001, e art. 22, inciso I, alínea "c", do Anexo I do Decreto nº 8.992, de 20 de fevereiro de 2017, considerando as manifestações técnicas exaradas no Processo SEI nº 44011.004825/2018-87 e Juntada nº 44011.007250/2018-54, resolve:

Art. 1º Aprovar o convênio de adesão da empresa Miracema Transmissora de Energia Elétrica S/A., CNPJ nº 24.944.194/0001-41, na condição de patrocinadora do Plano TAESA de Benefícios Previdenciários, CNPB nº 2012.0007-38, e a entidade Fundação Forluminas de Seguridade Social - FORLUZ.

Art. 2º Esta Portaria entra em vigor na data de sua publicação.

#### CARLOS MARNE DIAS ALVES

#### **PORTARIA Nº 1.216, DE 26 DE DEZEMBRO DE 2018**

O DIRETOR DE LICENCIAMENTO SUBSTITUTO, no uso das atribuições que lhe confere o art. 13 da Lei Complementar nº 109, de 29 de maio de 2001, art. 22, inciso I, alínea "c", do Anexo I do Decreto nº 8.992, de 20 de fevereiro de 2017, e o inciso I do art. 18 da Instrução Previc nº 05, de 3 de setembro de 2018, considerando as manifestações técnicas exaradas no Processo SEI nº 44011.005207/2018-54 e Juntada nº 0168098, resolve:

Art. 1º Aprovar, com vigência a partir da emissão do protocolo pelo sistema informatizado da Previc, o convênio de adesão da empresa Unimed Curvelo Cooperativa de Trabalho Medico Ltda., CNPJ nº 26.189.530/0001-13, na condição de instituidora do Plano Cooperado - CNPB nº 2008.0020-47, e a entidade Multicoop Fundo de Pensão Multipatrocinado.

CARLOS MARNE DIAS ALVES

#### **Ministério da Indústria, Comércio Exterior e Serviços**

#### **INSTITUTO NACIONAL DE METROLOGIA, QUALIDADE E TECNOLOGIA**

#### **PORTARIA Nº 598, DE 26 DE DEZEMBRO DE 2018**

O PRESIDENTE DO INSTITUTO NACIONAL DE METROLOGIA, QUALIDADE E TECNOLOGIA - INMETRO, no uso de suas atribuições, conferidas no §3º do art. 4º da Lei nº 5.966, de 11 de dezembro de 1973, nos incisos I e IV do art. 3º da Lei nº 9.933, de 20 de dezembro de 1999, e no inciso V do art. 18 da Estrutura Regimental da Autarquia, aprovada pelo Decreto nº 6.275, de 28 de novembro de 2007;

Considerando a alínea f do subitem 4.2 do Termo de Referência do Sistema Brasileiro de Avaliação da Conformidade, aprovado pela Resolução Conmetro nº 04, de 02 de dezembro de 2002, que outorga ao Inmetro a competência para estabelecer as diretrizes e critérios para a atividade de avaliação da conformidade;

Considerando a Portaria Inmetro nº 563, de 29 de dezembro de 2016, publicada no Diário Oficial da União de 30 de dezembro de 2016, seção 01, página 343 a 344, que aprova o Regulamento Técnico da Qualidade para Brinquedos;

Considerando Portaria Inmetro nº 503, de 24 de outubro de 2018, publicada no Diário Oficial da União de 25 de outubro de 2018, seção 01, página 50, que publicou, em consulta pública, proposta de ajuste aos textos do Regulamento Técnico da Qualidade (RTQ) e dos Requisitos de Avaliação da Conformidade (RAC) para Brinquedos;

Considerando o volume e a complexidade das contribuições recebidas no processo de consulta pública referido acima;

Considerando a proximidade do prazo de entrada em vigência da Portaria Inmetro nº 563/2016, previsto para 30 de dezembro de 2018, que torna inviável a conclusão do processo de análise das contribuições recebidas em tempo hábil;

Considerando que a proposta de consulta pública, além de vários ajustes à regulamentação, também prevê a necessidade de postergação dos prazos de entrada em vigor da Portaria Inmetro nº 563/2016, resolve baixar as seguintes disposições:

Art. 1º Ficam suspensos os efeitos do art. 19, 20, 21 e 22, caputs e parágrafos, da Portaria Inmetro nº 563/2016.

Art. 2º Esta Portaria iniciará a sua vigência na data de sua publicação no Diário Oficial da União.

#### CARLOS AUGUSTO DE AZEVEDO

#### **PORTARIA Nº 600, DE 18 DE DEZEMBRO DE 2018**

O PRESIDENTE DO INSTITUTO NACIONAL DE METROLOGIA, QUALIDADE E TECNOLOGIA - INMETRO, no uso das atribuições legais que lhe confere o parágrafo 3º do art. 4º da Lei nº 5.966, de 11 de dezembro de 1973, e tendo em vista o disposto na Portaria Inmetro nº 174, de 28 de junho de 2017, publicada no Diário Oficial da União de 03 de julho de 2017, que estabelece as normas gerais do Programa Nacional de Apoio ao Desenvolvimento da Metrologia, Qualidade e Tecnologia (Pronametro), resolve:

§ 3º Não serão autorizadas substituições que descaracterizem a operação originalmente licenciada." (NR) "Art. 27-A. ..............................................................

Art. 1º - Aprovar o reenquadramento da modalidade de bolsa publicada na Portaria Inmetro nº 340, de 02 de agosto de 2018 (DOU 03/08/2018), da bolsista listada na tabela abaixo, em conformidade com a aprovação da Comissão Gestora do Supbrograma Pronametro-Pesquisa.

Art. 2º - O reenquadramento terá vigência inicial a partir de 01/12/2018

................................................................................ III - caso seja constatado o esgotamento da cota, o DECEX não emitirá novas licenças de importação para essa cota, ainda que já registrado pedido de LI no SISCOMEX;

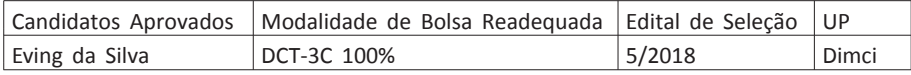

Art. 3º - Esta Portaria entrará em vigor na data de sua publicação no Diário Oficial da União, retroagindo seus efeitos a 01 de dezembro de 2018.

CARLOS AUGUSTO DE AZEVEDO

#### DIRETORIA DE METROLOGIA LEGAL

#### **PORTARIA Nº 240, DE 20 DE DEZEMBRO DE 2018**

O DIRETOR DE METROLOGIA LEGAL DO INSTITUTO NACIONAL DE METROLOGIA, QUALIDADE E TECNOLOGIA (INMETRO), no exercício da delegação de competência outorgada pelo Senhor Presidente do Inmetro por meio da Portaria nº 257, de 12 de novembro de 1991, conferindo-lhe as atribuições dispostas no subitem 4.1, alínea "b", da regulamentação metrológica aprovada pela Resolução nº 8, de 22 de dezembro de 2016, do Conmetro;

De acordo com o Regulamento Técnico Metrológico para medidores de velocidade de veículos automotores, aprovado pela Portaria Inmetro nº 544/2014;

E considerando os elementos constantes do Processo Inmetro nº 52600.100832/2017-16 e do sistema Orquestra nº 952550, resolve:

§ 3º A alteração deverá ser solicitada por meio de um dos módulos específicos drawback do SISCOMEX, previstos nos incisos I e II do art. 82 desta Portaria, até 30 (trinta) dias após o término da validade do ato concessório ou no primeiro dia útil subsequente, caso o vencimento tenha se dado em dia não útil.

................................................................................ § 5º Nos casos em que o DECEX julgar necessário, para solicitar a alteração, o beneficiário deverá possuir Certidão Negativa de Débitos - CND ou Certidão Positiva de Débito com Efeitos de Negativa - CPD-EN válida, a que se refere o art. 18 da Lei nº 12.844, de 19 de julho de 2013." (NR) "Art. 171. ...

Aprovar o modelo DGT/INT, de medidor de velocidade, marca DGT, conforme condições de aprovação especificadas na íntegra da portaria.

Nota: A íntegra da portaria encontra-se disponível no site do Inmetro: http://www.inmetro.gov.br/pam/

CLODOALDO JOSÉ FERREIRA

#### **SECRETARIA DO DESENVOLVIMENTO E COMPETITIVIDADE INDUSTRIAL**

#### **DESPACHO**

Processo nº 52000.036800/2011-23

Interessado: HPE AUTOMOTORES DO BRASIL LTDA

O SECRETÁRIO DE DESENVOLVIMENTO E COMPETITIVIDADE INDUSTRIAL, no uso de suas atribuições e com base na delegação de competência que lhe foi outorgada pela Portaria MDIC nº 468, de 18 de maio de 2000, tendo em vista o disposto na Nota Técnica nº 154/2018-SEI-CGCA/DEMOB/SDCI, constante do processo nº 52000.036800/2011-23, resolve renovar o Certificado de Habilitação da empresa HPE AUTOMOTORES DO BRASIL LTDA. à fruição do incentivo fiscal instituído pela Lei nº 9.826, de 23 de agosto de 1999, alterada pelas Leis nº 12.218, de 30 de março de 2010, e nº 12.973, de 13 de maio de 2014, até 31 de dezembro de 2019. A mencionada fruição do incentivo fiscal, dar-se-á mediante a apresentação pela EMPRESA BENEFICIÁRIA de Certificado de Habilitação emitido pela SDCI, com prazo de vigência de 12 (doze) meses, prorrogável anualmente.

IGOR NOGUEIRA CALVET

#### **DESPACHO**

Processo nº 52000.037251/2011-12

Interessado: CAOA MONTADORA DE VEÍCULOS LTDA

O SECRETÁRIO DE DESENVOLVIMENTO E COMPETITIVIDADE INDUSTRIAL, no uso de suas atribuições e com base na delegação de competência que lhe foi outorgada pela Portaria MDIC nº 468, de 18 de maio de 2000, tendo em vista o disposto na Nota Técnica nº 155/2018-SEI-CGCA/DEMOB/SDCI, constante do processo nº 52000.037251/2011-12, resolve renovar o Certificado de Habilitação da empresa CAOA MONTADORA DE VEÍCULOS LTDA. à fruição do incentivo fiscal instituído pela Lei nº 9.826, de 23 de agosto de 1999, alterada pelas Leis nº 12.218, de 30 de março de 2010, e nº 12.973, de 13 de maio de 2014, até 31 de dezembro de 2019. A mencionada fruição do incentivo fiscal, dar-se-á mediante a apresentação pela EMPRESA BENEFICIÁRIA de Certificado de Habilitação emitido pela SDCI, com prazo de vigência de 12 (doze) meses, prorrogável anualmente.

IGOR NOGUEIRA CALVET

#### **SECRETARIA DE COMÉRCIO EXTERIOR**

#### **PORTARIA Nº 74, DE 24 DE DEZEMBRO DE 2018**

Altera a Portaria SECEX nº 23, de 14 de julho de 2011.

O SECRETÁRIO DE COMÉRCIO EXTERIOR, SUBSTITUTO, DO MINISTÉRIO DA INDÚSTRIA, COMÉRCIO EXTERIOR E SERVIÇOS, no uso das atribuições que lhe confere o art. 18, incisos I e XXIII, do Anexo I do Decreto nº 9.260, de 29 de dezembro de 2017 e

CONSIDERANDO o constante dos autos do processo nº 52100.102972/2018-41, resolve:

Art. 1º A Portaria SECEX nº 23, de 14 de julho de 2011, publicada no Diário Oficial da União de 19 de julho de 2011, passa a vigorar com as seguintes alterações: "Art. 26. ..................................................................

................................................................................ § 3º Na hipótese de LI vinculada a ato concessório de drawback, a alteração do licenciamento deverá ser solicitada por meio do cancelamento da LI já registrada e registro de novo pedido de LI no SISCOMEX." (NR)

"Art. 27. .................................................................. ................................................................................

................................................................................ Parágrafo único. Não será autorizada a solicitação de que trata o caput relativamente ao enquadramento da operação como amparada pelo regime especial de drawback." (NR)

"Art. 61. ................................................................. I - a importação do produto está sujeita a licenciamento não automático;

II - a ficha de negociação, quando do registro do pedido de LI, deverá ser preenchida, nos campos abaixo, da seguinte forma:

> ......................................................................" (NR) "Art. 62. ..................................................................

§ 1º Na hipótese de cotas distribuídas pelo critério de ordem de registro dos pedidos de LI no SISCOMEX, quando houver restabelecimento de saldo devido a cancelamentos, vencimentos de prazos para despacho, substituições ou indeferimentos de montantes previamente alocados em processos de licenciamento de importação, a distribuição do volume estornado, para fins do cômputo do saldo global da cota, utilizará os mesmos critérios adotados para a alocação originária e ocorrerá para os pedidos de LI registrados a partir do primeiro dia de cada mês de vigência da cota, promovendo-se ainda distribuição adicional, dentro dos moldes descritos, no penúltimo dia útil da validade respectiva.

§ 2º Nos casos de divisão de cotas em subperíodos, a distribuição de que trata o §1º ocorrerá também para os pedidos de LI registrados a partir:

I - do primeiro dia de vigência de cada subperíodo, se for permitido o transporte de saldo de um subperíodo para outro; ou

II - do penúltimo dia útil de vigência de cada subperíodo, se não for permitido o transporte de saldo de um subperíodo para outro.

§ 3º O montante estornado devido a cancelamentos, vencimentos de prazos para despacho, substituições ou indeferimentos, será divulgado na página eletrônica do MDIC na Internet antes de sua distribuição. " (NR)

"Art. 94. ................................................................. ................................................................................

................................................................................ § 3° Em situações devidamente justificadas em que não for possível efetuar os ajustes no AC até 30 (trinta) dias após seu prazo de validade, o DECEX poderá considerar liquidado o compromisso de exportar quando o valor das exportações efetivas for inferior ao previsto no AC, desde que haja o cumprimento integral do compromisso em termos das quantidades dos produtos envolvidos." (NR)

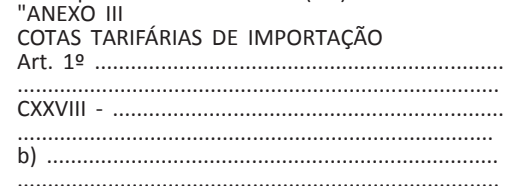

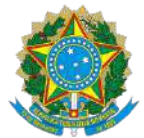

Serviço Público Federal

MINISTÉRIO DA INDÚSTRIA, COMÉRCIO EXTERIOR E SERVIÇOS - MDIC INSTITUTO NACIONAL DE METROLOGIA , QUALIDADE E TECNOLOGIA - INMETRO

Portaria Inmetro/Dimel nº 240, de 20 de dezembro de 2018.

O DIRETOR DE METROLOGIA LEGAL DO INSTITUTO NACIONAL DE METROLOGIA, QUALIDADE E TECNOLOGIA (INMETRO), no exercício da delegação de competência outorgada pelo Senhor Presidente do Inmetro por meio da Portaria Inmetro nº 257, de 12 de novembro de 1991, conferindo-lhe as atribuições dispostas no subitem 4.1, alínea "b", da regulamentação metrológica aprovada pela Resolução nº 8, de 22 de dezembro de 2016, do Conmetro;

De acordo com o Regulamento Técnico Metrológico para medidores de velocidade de veículos automotores, aprovado pela Portaria Inmetro nº 544/2014;

E considerando os elementos constantes do Processo Inmetro nº 52600.100832/2017-16 e do sistema Orquestra nº 952550, resolve:

Art. 1º Aprovar o modelo DGT/INT, de medidor de velocidade, marca DGT, conforme condições de aprovação a seguir especificadas.

#### 1 REQUERENTE

Nome: Focalle Engenharia Viária Ltda. CNPJ 09.072.082/0001-54 Endereço: Rua XV de Novembro, 468 (Sobreloja) - Centro, Joaçaba - Santa Catarina CEP 89600-000

# 2 FABRICANTE Nome: Focalle Engenharia Viária Ltda. CNPJ 09.072.082/0001-54 Endereço: Rua XV de Novembro, 468 (Sobreloja) - Centro, Joaçaba - Santa Catarina CEP 89600-000

## 3 IDENTIFICAÇÃO DO MODELO

Instrumento de medição: medidor de velocidade de veículo automotor País de Origem: Brasil Marca: DGT Modelo: DGT/INT

## 4 CARACTERÍSTICAS METROLÓGICAS

O modelo a que se refere a presente portaria possui as seguintes características:

a) intervalo de medição: 10 a 250 km/h

b) resolução: 1 km/h

c) tensão nominal de alimentação: 127 VAC a 220 VAC

5 DESCRIÇÃO FUNCIONAL
Instrumento para medição e registro da velocidade de veículos automotores, instalado de forma fixa, com princípio de funcionamento baseado na alteração do campo magnético dos sensores indutivos de superfície, podendo controlar simultaneamente até 6 (seis) faixas de trânsito e constituído basicamente pelos dispositivos de: detecção e medição, processamento, armazenamento, registro e, opcionalmente, indicador de velocidade.

5.1 Dispositivo de detecção e medição: constituído por placas detectoras de veículos e dois sensores indutivos por faixa, com dimensões conforme o desenho anexo à presente portaria. O modelo possui a capacidade de medir a velocidade na contramão da via.

5.2 Dispositivo de processamento: constituído por hardware e software capazes de processar as informações oriundas do dispositivo de detecção e medição, assim como controlar as demais funções do instrumento.

5.3 Dispositivo de armazenamento: constituído por memória interna capaz de armazenar os registros criptografados das medições realizadas.

5.4 Dispositivo de registro: constituído por câmeras digitais, com enquadramento dianteiro e/ou traseiro dos veículos e iluminadores auxiliares.

5.5 Dispositivo indicador de velocidade: o modelo pode opcionalmente possuir dispositivo indicador constituído por até três dígitos, capaz de indicar a velocidade de até 250 km/h.

# 6 SOFTWARE

6.1 Firmware: DGT\_P\_1-0-11.iso

Versão: DGT\_P\_1-0-11

Hash(sha256): 24af0d7e0b0f4b66839e9e6642f8ded9842fe573c2812519b6fd5ec17012cd5d

6.2 Arquivo para conferir integridade: Hash-DGT\_P\_1-0-11.dgt

Hash do arquivo: 7d255116b02e3526bf384864e0bd7b84c99a53579d22df8226d307455a77dff3

6.3 Firmware descompactado: DGT\_P\_1-0-11.squashfs

Hash do arquivo(sha256):: b5f1203a355a76036d615d77e50094c181325fcca26f0f4f3052a6affecd9592

# 7 ANEXOS

Anexo 1 - Vista interna do gabinete

Anexo 2 - Instalação do modelo na via

Anexo 3 - Plano de selagem principal: módulo legalmente relevante

Anexo 4 - Plano de selagem secundário: módulo não relevante e fonte

Anexo 5 - Dispositivo registrador

Anexo 6 - Plano de selagem principal: switch e plano de selagem secundário: câmeras

Art. 2º Esta portaria entra em vigor na data de sua publicação no Diário Oficial da União.

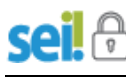

DOCUMENTO ASSINADO ELETRONICAMENTE COM FUNDAMENTO NO ART. 6º, § 1º, DO DECRETO Nº 8.539, DE 8 [DE OUTUBRO](http://www.planalto.gov.br/ccivil_03/_Ato2015-2018/2015/Decreto/D8539.htm) DE 2015 EM 20/12/2018, ÀS 15:41, CONFORME HORÁRIO OFICIAL DE BRASÍLIA, POR

CLODOALDO JOSÉ FERREIRA Diretor da Diretoria de Metrologia Legal

> A autenticidade deste documento pode ser conferida no site http://sei.inmetro.gov.br/autenticidade, informando o código verificador **0260890** e o código CRC **759D19FE**.

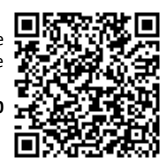

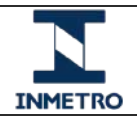

**Diretoria de Metrologia Legal – Dimel Divisão de Controle Legal de Instrumentos de Medição – Dicol Endereço: Av. Nossa Senhora das Graças, 50 – Xerém – Duque de Caxias – RJ – CEP: 25250-020 Telefone: (21) 2679-9150 – e-mail: dicol@inmetro.gov.br**

# **ANEXOS À PORTARIA INMETRO/DIMEL Nº 240, DE 20 DE DEZEMBRO DE 2018**

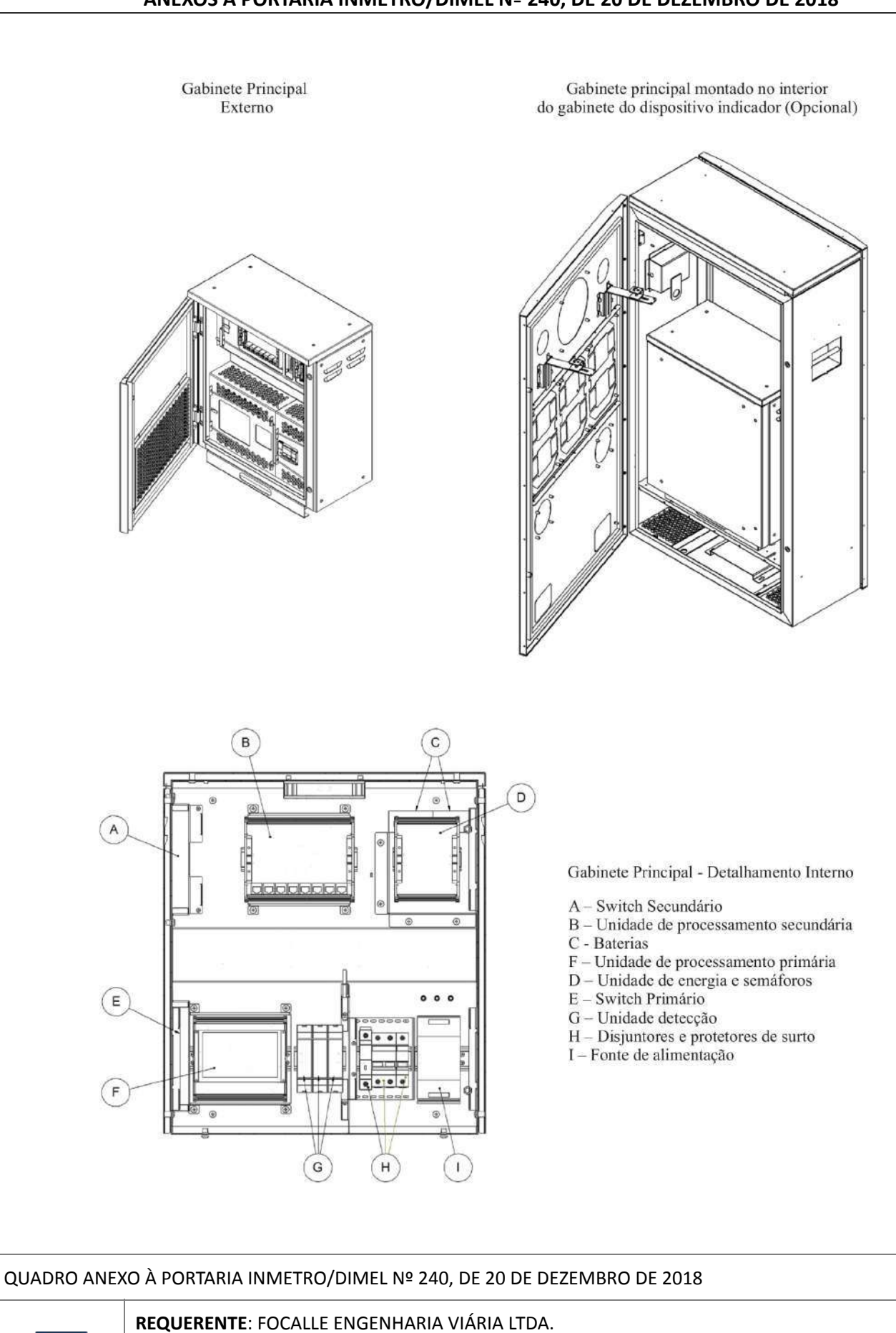

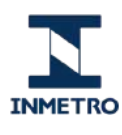

# VISTA INTERNA DO GABINETE

**ANEXO 1**

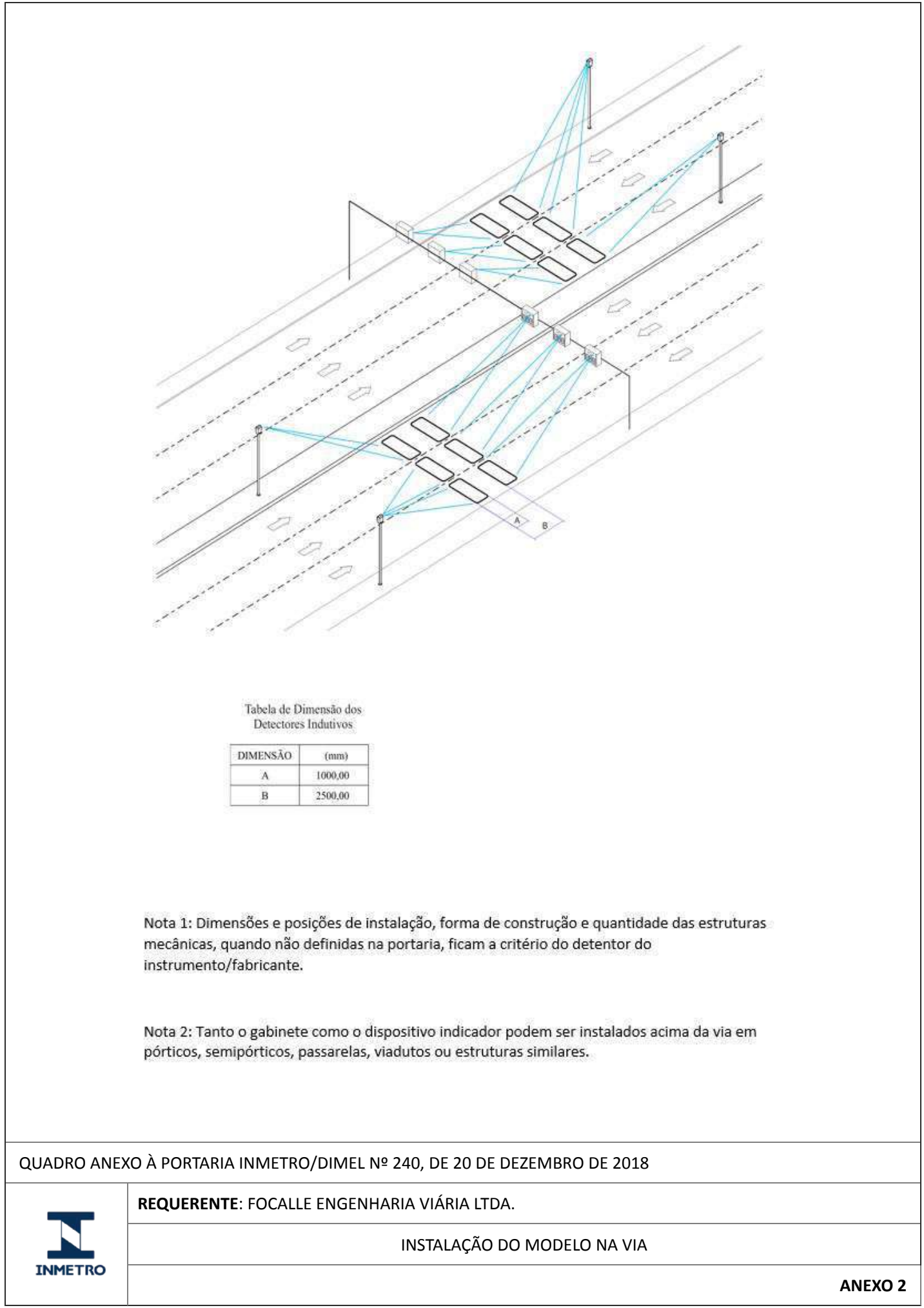

٦

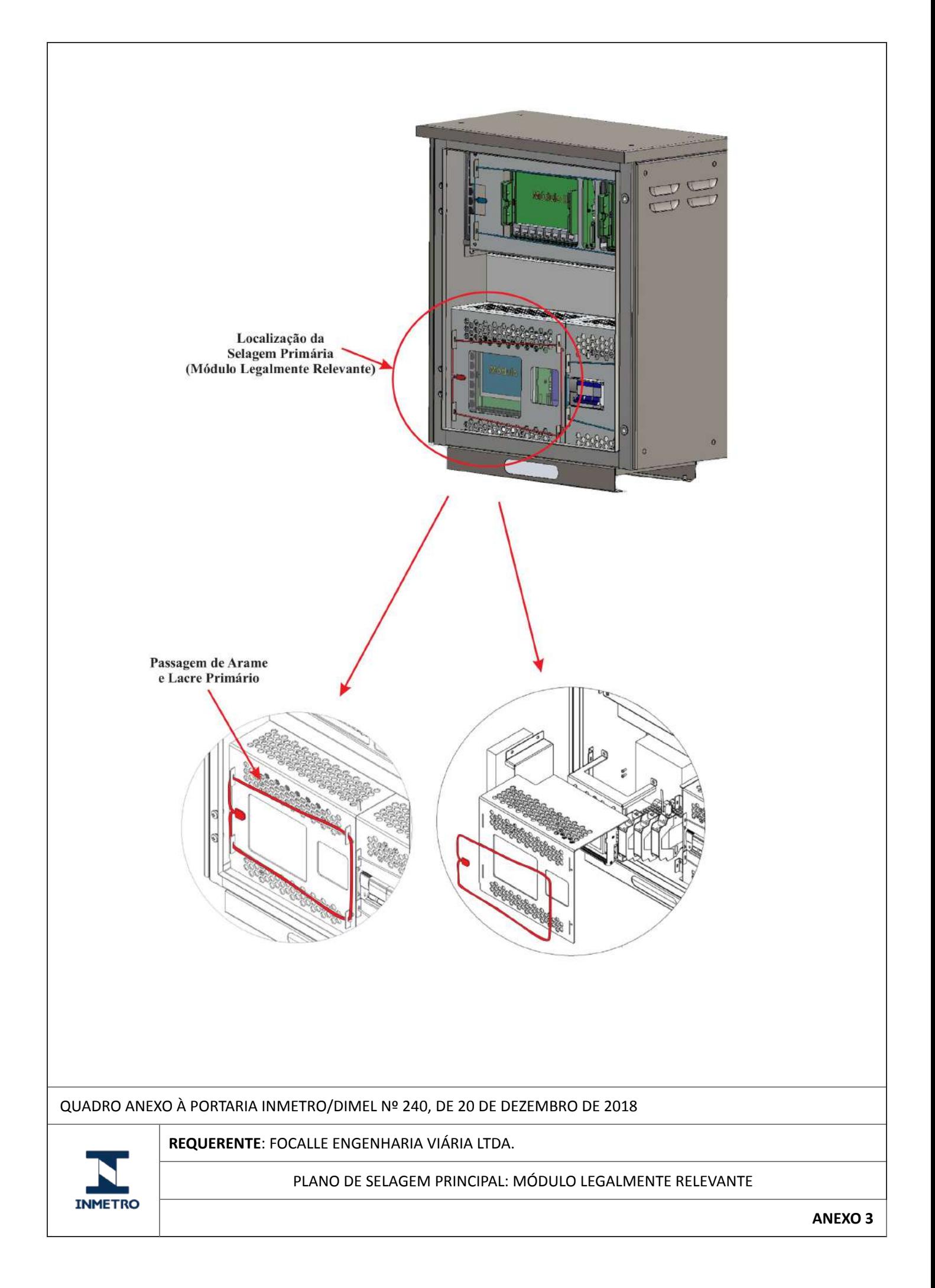

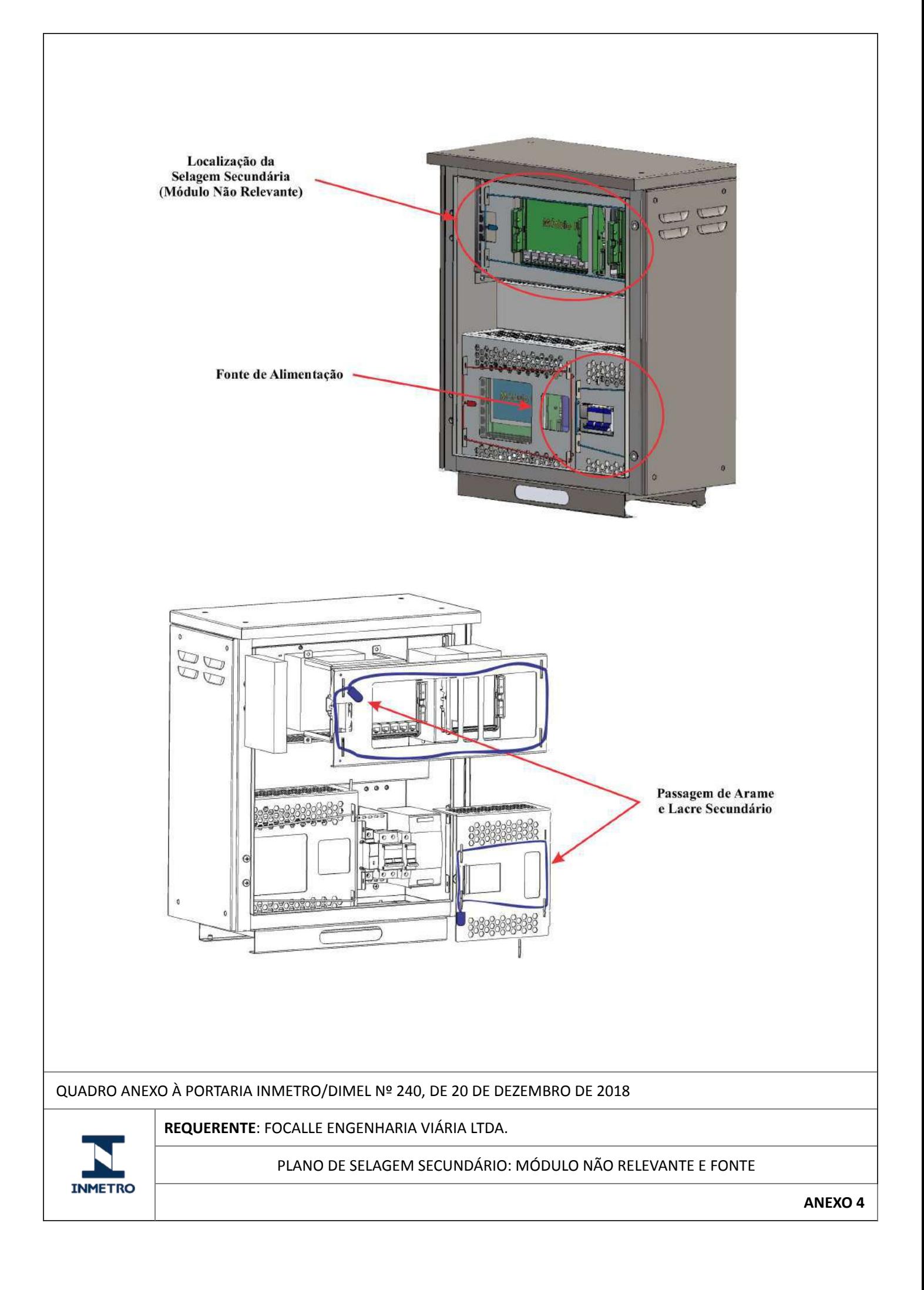

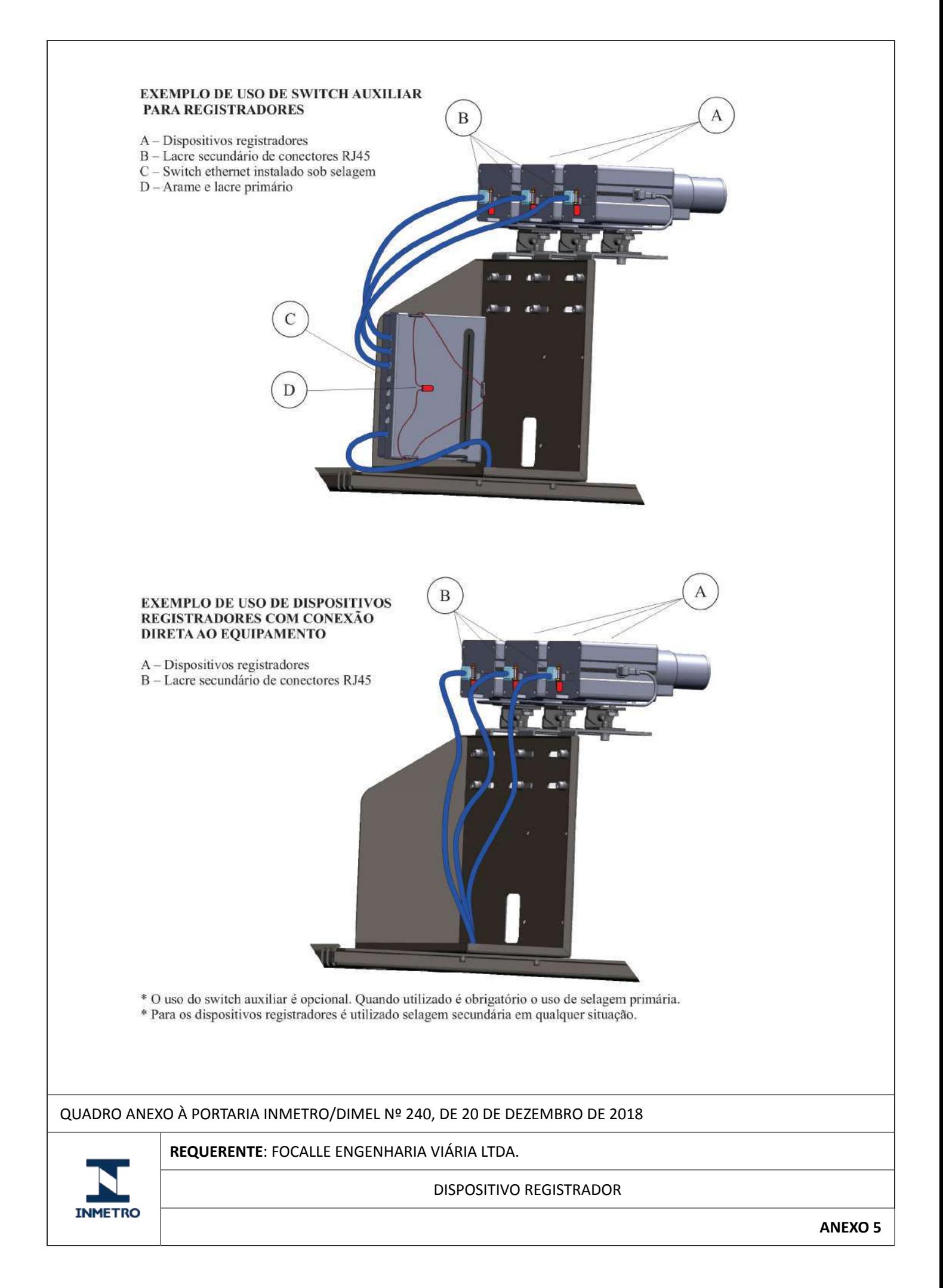

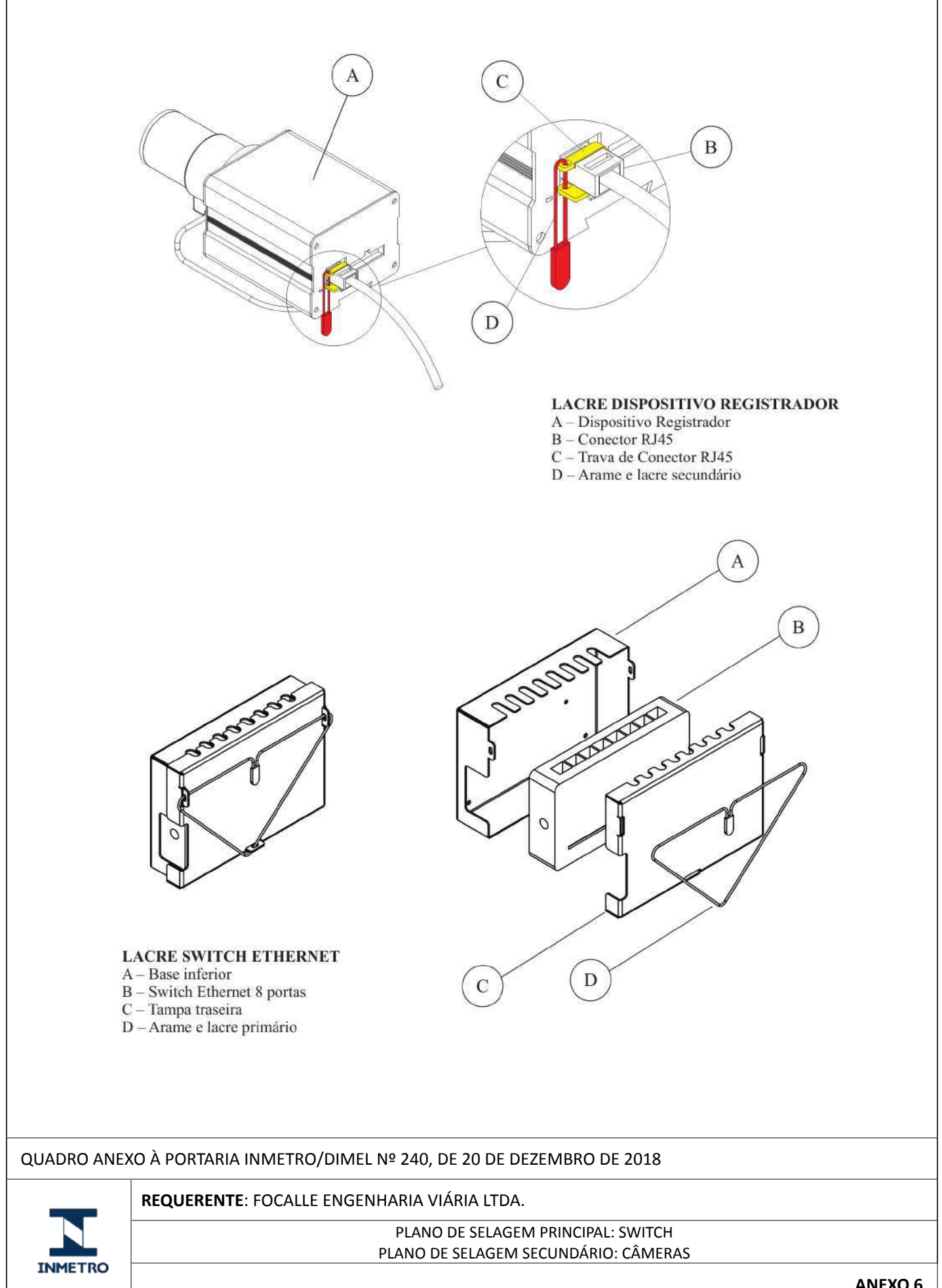

Apresentação de Portaria do Inmetro - Rev.04 - Publicado Out/2011 - Responsabilidade: Profe - Referência NIG-Profe-001

**ANEXO 6**

Documento assinado digitalmente conforme MP nº 2.200-2 de 24/08/2001, que institui a Infraestrutura de Chaves Públicas Brasileira - ICP-Brasil.

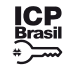

Este documento pode ser verificado no endereço eletrônico [http://www.in.gov.br/autenticidade.html,](http://www.in.gov.br/autenticidade.html) pelo código 05152020090100019 19

# **INSTITUTO NACIONAL DE METROLOGIA, QUALIDADE E TECNOLOGIA** DIRETORIA DE METROLOGIA LEGAL

#### **PORTARIA Nº 247, DE 27 DE AGOSTO DE 2020**

O DIRETOR DE METROLOGIA LEGAL DO INSTITUTO NACIONAL DE METROLOGIA, QUALIDADE E TECNOLOGIA - (INMETRO), no exercício da delegação de competência outorgada pelo Senhor Presidente do Inmetro, através da Portaria Inmetro nº 257, de 12 de novembro de 1991, conferindo-lhe as atribuições dispostas no subitem 4.1, alínea "b", da regulamentação metrológica aprovada pela Resolução nº 8, de 22 de dezembro de 2016, do Conmetro;

De acordo com o Regulamento Técnico Metrológico para medidores de velocidade de veículos automotores, aprovado pela Portaria Inmetro nº 544, de 12 de dezembro de 2014; e,

Considerando os elementos constantes do processo Inmetro nº 0052600.011590/2019-59 e do sistema Orquestra nº 1536259, resolve:

Dar nova redação, em caráter opcional, ao item 6 SOFTWARE, da Portaria Inmetro/Dimel nº 240, de 20 de dezembro de 2018, publicada no D.O.U. em 27/12/2018, seção 1, página 106, de acordo com as condições especificadas disponível no sítio do Inmetro: http://www.inmetro.gov.br/pam/

## PERICELES JOSÉ VIEIRA VIANNA

#### **PORTARIA Nº 248, DE 27 DE AGOSTO DE 2020**

O DIRETOR DE METROLOGIA LEGAL DO INSTITUTO NACIONAL DE METROLOGIA, QUALIDADE E TECNOLOGIA - (INMETRO), no exercício da delegação de competência outorgada pelo Senhor Presidente do Inmetro, através da Portaria Inmetro nº 257, de 12 de novembro de 1991, conferindo-lhe as atribuições dispostas no subitem 4.1, alínea "b", da regulamentação metrológica aprovada pela Resolução nº 8, de 22 de dezembro de 2016, do Conmetro;

De acordo com o Regulamento Técnico Metrológico para medidores de velocidade de veículos automotores, aprovado pela Portaria Inmetro nº 544, de 12 de dezembro de 2014; e,

Considerando os elementos constantes do processo Inmetro nº 0052600.011777/2019-52, resolve:

Dar nova redação, em caráter opcional, ao item 5 SOFTWARE, da Portaria Inmetro/Dimel nº 125, de 09 de agosto de 2018, publicada no D.O.U. em 13/08/2018, seção 1, página 69, de acordo com as condições especificadas disponível no sítio do Inmetro: http://www.inmetro.gov.br/pam/

#### PERICELES JOSÉ VIEIRA VIANNA

#### **PORTARIA Nº 249, DE 27 DE AGOSTO DE 2020**

O DIRETOR DE METROLOGIA LEGAL DO INSTITUTO NACIONAL DE METROLOGIA, QUALIDADE E TECNOLOGIA - (INMETRO), no exercício da delegação de competência outorgada pelo Senhor Presidente do Inmetro, através da Portaria Inmetro nº 257, de 12 de novembro de 1991, conferindo-lhe as atribuições dispostas no subitem 4.1, alínea "b", da regulamentação metrológica aprovada pela Resolução nº 8, de 22 de dezembro de 2016, do Conmetro;

De acordo com o Regulamento Técnico Metrológico para medidores de velocidade de veículos automotores, aprovado pela Portaria Inmetro nº 544, de 12 de dezembro de 2014; e,

Considerando os elementos constantes do processo Inmetro nº 0052600.018606/2019-54 e do sistema Orquestra nº 1643993, resolve:

Vistos, relatados e discutidos os autos dos processos nº 44011.005185/2017-41 e 44011.000628/2018-99, Autos de Infração nº 42/2017 e 02/2018, entidade FUNCEF, decidiram os membros da Diretoria Colegiada da Superintendência Nacional de Previdência Complementar - PREVIC, por unanimidade, na 501ª Sessão Ordinária, de 18/08/2020, Despacho Decisório nº 101/2020/CGDC/DICOL: Julgar PROCEDENTES os Autos de Infração nº 42/2017/PREVIC, de 23/06/2017, e nº 02/2018/PREVIC, de 01/02/2018, a serem julgados de forma conexa, em relação aos autuados Adriano Roque Souza Suzarte, Carlos Alberto Caser, Antônio Bráulio de Carvalho, Carlos Augusto Borges, José Carlos Alonso Gonçalves, Maurício Marcellini Pereira, Demósthenes Marques, Eugênio Fábio de Resende, Thadeu Lucas Accoroni Theodoro e Umberto Conti, por aplicarem os recursos garantidores das reservas técnicas, provisões e fundos dos planos de benefícios em desacordo com as diretrizes estabelecidas pelo Conselho Monetário Nacional, infringindo artigos 4º, incisos I, II e IV e 9º da Resolução CMN nº 3792/2009, e ainda em desacordo com o disposto nos

Dar nova redação, em caráter opcional, ao item 5 SOFTWARE, da Portaria Inmetro/Dimel nº 116, de 24 de agosto de 2017, publicada no D.O.U. em 28/08/2017, seção 1, página 35, de acordo com as condições especificadas disponível no sítio do Inmetro: http://www.inmetro.gov.br/pam/

PERICELES JOSÉ VIEIRA VIANNA

## **INSTITUTO NACIONAL DO SEGURO SOCIAL**

#### **PORTARIA Nº 873, DE 28 DE AGOSTO DE 2020**

Altera a Portaria nº 422/PRES/INSS, de 31 de março de 2020.

O PRESIDENTE DO INSTITUTO NACIONAL DO SEGURO SOCIAL - INSS, no uso das atribuic–ões que lhe confere o Decreto nº 9.746, de 8 de abril de 2019, e tendo em vista o disposto na Portaria Conjunta nº 20/SEPRT/ME/MS, de 18 de junho de 2020; na Portaria Conjunta nº 22/SEPRT/SPREV/INSS, de 19 de junho de 2020; no Comunicado nº 01/ME, de 22 de junho de 2020; na Portaria Conjunta nº 27/SEPRT/SPREV/INSS, de 7 de julho de 2020; na Portaria Conjunta nº 36/SEPRT/SPREV/INSS, de 28 de julho de 2020; e na Portaria Conjunta nº 46/SEPRT/SPREV/INSS, de 21 de agosto de 2020; bem como o contido nos Processos Administrativos nº 35014.160367/2020-69 e 35014.073504/2020-26, resolve:

Art. 1º Alterar a Portaria nº 422/PRES/INSS, de 31 de março de 2020, publicada no Diário Oficial da União nº 63, de 1º de abril de 2020, Seção 1, pág. 25, que passa a vigorar com as seguintes alterações:

"Art.  $6<sup>o</sup>$  ......

.......................................................................................... IV - que coabitem com pessoas que possuam as características indicadas no inciso III;

.......................................................................................... VII - com deficiência visual ou outra que aumente a possibilidade de contaminação

por COVID-19." (NR).

Art. 2º Esta Portaria entra em vigor na data de sua publicação.

#### LEONARDO JOSÉ ROLIM GUIMARÃES

# **SUPERINTENDÊNCIA NACIONAL DE PREVIDÊNCIA COMPLEMENTAR** DIRETORIA COLEGIADA

#### **DECISÃO DE 18 DE AGOSTO DE 2020**

A Diretoria Colegiada da Superintendência Nacional de Previdência Complementar, no uso da atribuição que lhe foi conferida pelo artigo 5º da Lei Complementar n° 109, de 29 de maio de 2001; artigo 7º, inciso III, da Lei nº 12.154, de 23 de dezembro de 2010; e artigo 10, inciso III, do Anexo I do Decreto nº 8.992, de 20 de fevereiro de 2017, faz saber que decidiu:

artigos 1º, §1º, e 12 da Resolução CGPC n° 13/2004; capitulado no art. 64 do Decreto nº 4.942, de 30/12/2003; com aplicação da penalidade de MULTA pecuniária, no valor de 40.339,59 (quarenta mil, trezentos e trinta e nove reais e cinquenta e nove centavos), atualizada pela Portaria MPS/PREVIC nº 696/2011, para todos os autuados; cumulada com a pena de INABILITAÇÃO de 2 (dois) anos para os autuados Carlos Alberto Caser e Maurício Marcellini Pereira; SUSPENSÃO de 180 (cento e oitenta) dias para o autuado Demósthenes Marques; SUSPENSÃO de 90 (noventa) dias para os autuados Antônio Bráulio de Carvalho, Carlos Augusto Borges e José Carlos Alonso Gonçalves; nos termos do Parecer nº 260/2020/CDC II/CGDC/DICOL, aprovado na sessão de julgamento.

#### LUCIO RODRIGUES CAPELLETTO Diretor-Superintendente

#### **DECISÃO DE 25 DE AGOSTO DE 2020**

A Diretoria Colegiada da Superintendência Nacional de Previdência Complementar, no uso da atribuição que lhe foi conferida pelo artigo 5º da Lei Complementar n° 109, de 29 de maio de 2001; artigo 7º, inciso III, da Lei nº 12.154, de 23 de dezembro de 2010; e artigo 10, inciso III, do Anexo I do Decreto nº 8.992, de 20 de fevereiro de 2017, faz saber que decidiu:

Vistos, relatados e discutidos os autos do processo nº 44011.005376/2017-11, Auto de Infração nº 44/2017, de 04/07/2017, entidade INFRAPREV, decidiram os membros da Diretoria Colegiada da Superintendência Nacional de Previdência Complementar - PREVIC, por unanimidade, na 502ª Sessão Ordinária, de 25/08/2020, Despacho Decisório nº 106/2020/CGDC/DICOL: Declarar EXTINTA a punibilidade em relação ao autuado DIBLAIM CARLOS DA SILVA, em virtude de seu falecimento, comprovada por meio de cópia da Certidão de Óbito, nos termos do inciso I, art. 34 do Decreto nº 4.942/2003; julgar IMPROCEDENTE o Auto do Infração nº 44/2017/PREVIC, em relação aos autuados ALESSANDRA CARDOSO DE OLIVEIRA AZEVEDO e PARACY CRUZ DE MESQUITA FILHO; Julgar PROCEDENTE o Auto do Infração nº 44/2017/PREVIC, em relação aos autuados CARLOS FREDERICO AIRES DUQUE, MIGUEL ALEXANDRE DA CONCEIÇÃO DAVI, MARIA APARECIDA DONÔ, e RODRIGO TÁVORA SODRÉ, por aplicarem os recursos garantidores das reservas técnicas, provisões e fundos dos planos de benefícios em desacordo com as diretrizes estabelecidas pelo Conselho Monetário Nacional, infringindo o art. 9º, § 1º, da Lei Complementar nº 109, de 2001, c/c com art. 4º, incisos I e IV, art. 9º e art. 10, todos da Resolução CMN nº 3.792, de 2009, e com o art. 12 da Resolução CGPC nº 13, de 2004, capitulado no art. 64 do Decreto n9 4.942, de 2003, com aplicação da pena de MULT A pecuniária no valor de R\$ 40.339,59 (quarenta mil trezentos e trinta e nove reais e cinquenta e nove centavos), atualizada pela Portaria PREVIC nº 696, de 13/12/2011, cumulada com pena de INABILITAÇÃO POR DOIS ANOS no caso dos autuados CARLOS FREDERICO AIRES DUQUE e MIGUEL ALEXANDRE DA CONCEIÇÃO DAVI; nos termos do Parecer nº 326/2020/CDC II/CGDC/DICOL, aprovado na sessão de julgamento.

> LUCIO RODRIGUES CAPELLETTO Diretor-Superintendente

# **SUPERINTENDÊNCIA DE SEGUROS PRIVADOS**

#### **PORTARIA Nº 7.669, DE 27 DE AGOSTO DE 2020**

Efetiva a realocação de cargo em comissão do Grupo-Direção e Assessoramento Superiores-DAS entre unidades administrativas da Superintendência de Seguros Privados - Susep.

A SUPERINTENDENTE DA SUPERINTENDÊNCIA DE SEGUROS PRIVADOS - SUSEP, no uso das atribuições que lhe conferem o artigo 17 do Decreto nº 9.739, de 2019, e considerando a estrutura organizacional estabelecida na Resolução CNSP nº 374, de 2019, e nas Instruções Susep 102, 103, 104, 105 e 106, de 2019, resolve:

Art. 1º Fica efetivada a realocação do cargo em comissão do Grupo-Direção e Assessoramento Superiores, código DAS 101.1, correspondente à unidade Secretaria do CRSNSP, subordinada ao Gabinete, para o Departamento de Administração e Finanças, no âmbito da Coordenação de Licitações e Contratos, unidade Serviço de Pregão.

Art. 2º Esta portaria entra em vigor sete dias após a data de sua publicação.

SOLANGE PAIVA VIEIRA

#### **SUPERINTENDÊNCIA DA ZONA FRANCA DE MANAUS**

#### **PORTARIA Nº 591, DE 27 DE AGOSTO DE 2020**

Aprova o projeto industrial de DIVERSIFICAÇÃO da empresa SAMSUNG ELETRÔNICA DA AMAZÔNIA LTDA.

O SUPERINTENDENTE DA SUPERINTENDÊNCIA DA ZONA FRANCA DE MANAUS, no uso de suas atribuições legais e considerando o que lhe autoriza a Resolução nº 204, de 6 de agosto de 2019, do Conselho de Administração da SUFRAMA, em seu Inciso II do Art. 9º; os termos do Parecer Técnico de Projeto nº 213/2020 - COAPA/CGPRI/SPR, da Superintendência Adjunta de Projetos da SUFRAMA; e o que consta no processo SEI-SUFRAMA nº 52710.007724/2020-23, resolve:

Art. 1º Aprovar o projeto industrial de DIVERSIFICAÇÃO da empresa SAMSUNG ELETRÔNICA DA AMAZÔNIA LTDA. (CNPJ: 00.280.273/0001-37 e Inscrição SUFRAMA: 20.0168.33-9), na Zona Franca de Manaus, na forma do Parecer Técnico de Projeto nº 213/2020 - COAPA/CGPRI/SPR, para produção de FONES DE OUVIDO SEM FIO, COM SISTEMA INTELIGENTE DE ÁUDIO E COM FUNÇÃO PRINCIPAL DE CONECTIVIDADE E PAREAMENTO POR WIRELESS, código SUFRAMA 2222, recebendo os benefícios fiscais previstos nos parágrafos 1º e 2º do Art. 2º da Lei nº 8.387, de 30 de dezembro de 1991, e legislação posterior.

Art. 2º Definir que a redução da alíquota do Imposto de Importação (II) relativo às matérias-primas, materiais secundários e de embalagem, componentes e outros insumos de origem estrangeira, utilizados na fabricação do produto a que se refere o Art. 1º desta Portaria, seja obtida mediante a aplicação da fórmula do § 1º do Art. 7º do Decreto-Lei nº 288, de 28 de fevereiro de 1967, conforme dita o § 1º do Art. 2º da Lei nº 8.387/91.

Art. 3º EstabeleceR para o produto a que se refere o Art. 1º desta Portaria, os seguintes limites anuais de importação de insumos:

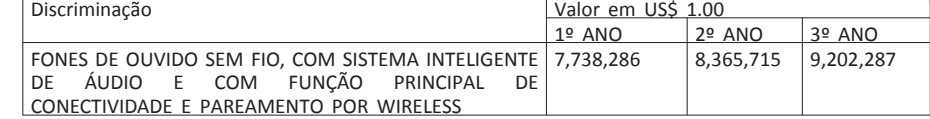

Art. 4º Determinar sob pena de suspensão ou cancelamento dos incentivos concedidos, sem prejuízo da aplicação de outras cominações legais cabíveis:

I - o cumprimento, quando da fabricação do produto a que se refere o Art. 1º desta Portaria, do Processo Produtivo Básico - PPB definido pela Portaria Interministerial SEPEC/ME/SEXEC/MCTI nº 42, de 24 de julho de 2020, naquilo que for pertinente;

II - o investimento em atividades de Pesquisa e Desenvolvimento (P&D), no percentual mínimo exigido pela legislação vigente sobre o faturamento bruto no mercado interno, decorrente da comercialização do produto a que se refere o Art. 1º desta Portaria, deduzidos os tributos correspondentes e o valor das aquisições de produtos incentivados, conforme legislação pertinente;

III - o atendimento das exigências da Política Nacional do Meio Ambiente, conforme disciplina a Legislação nos âmbitos Federal, Estadual e Municipal;

IV - a manutenção de cadastro atualizado na SUFRAMA, de acordo com as normas em vigor; e

V - o cumprimento das exigências contidas na Resolução nº 204, de 6 de agosto de 2019, do Conselho de Administração da SUFRAMA, bem como as demais Resoluções, Portarias e Normas Técnicas em vigor.

Art. 5º Esta Portaria entra em vigor na data de sua publicação.

ALGACIR ANTÔNIO POLSIN

Documento assinado digitalmente conforme MP nº 2.200-2 de 24/08/2001, que institui a Infraestrutura de Chaves Públicas Brasileira - ICP-Brasil.

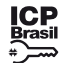

Este documento pode ser verificado no endereço eletrônico [http://www.in.gov.br/autenticidade.html,](http://www.in.gov.br/autenticidade.html) pelo código 05152018122700106 106

## **PORTARIA Nº 1.215, DE 26 DE DEZEMBRO DE 2018**

O DIRETOR DE LICENCIAMENTO SUBSTITUTO, no uso das atribuições que lhe confere o art. 13 da Lei Complementar nº 109, de 29 de maio de 2001, e art. 22, inciso I, alínea "c", do Anexo I do Decreto nº 8.992, de 20 de fevereiro de 2017, considerando as manifestações técnicas exaradas no Processo SEI nº 44011.004825/2018-87 e Juntada nº 44011.007250/2018-54, resolve:

Art. 1º Aprovar o convênio de adesão da empresa Miracema Transmissora de Energia Elétrica S/A., CNPJ nº 24.944.194/0001-41, na condição de patrocinadora do Plano TAESA de Benefícios Previdenciários, CNPB nº 2012.0007-38, e a entidade Fundação Forluminas de Seguridade Social - FORLUZ.

Art. 2º Esta Portaria entra em vigor na data de sua publicação.

#### CARLOS MARNE DIAS ALVES

#### **PORTARIA Nº 1.216, DE 26 DE DEZEMBRO DE 2018**

O DIRETOR DE LICENCIAMENTO SUBSTITUTO, no uso das atribuições que lhe confere o art. 13 da Lei Complementar nº 109, de 29 de maio de 2001, art. 22, inciso I, alínea "c", do Anexo I do Decreto nº 8.992, de 20 de fevereiro de 2017, e o inciso I do art. 18 da Instrução Previc nº 05, de 3 de setembro de 2018, considerando as manifestações técnicas exaradas no Processo SEI nº 44011.005207/2018-54 e Juntada nº 0168098, resolve:

Art. 1º Aprovar, com vigência a partir da emissão do protocolo pelo sistema informatizado da Previc, o convênio de adesão da empresa Unimed Curvelo Cooperativa de Trabalho Medico Ltda., CNPJ nº 26.189.530/0001-13, na condição de instituidora do Plano Cooperado - CNPB nº 2008.0020-47, e a entidade Multicoop Fundo de Pensão Multipatrocinado.

CARLOS MARNE DIAS ALVES

# **Ministério da Indústria, Comércio Exterior e Serviços**

# **INSTITUTO NACIONAL DE METROLOGIA, QUALIDADE E TECNOLOGIA**

# **PORTARIA Nº 598, DE 26 DE DEZEMBRO DE 2018**

O PRESIDENTE DO INSTITUTO NACIONAL DE METROLOGIA, QUALIDADE E TECNOLOGIA - INMETRO, no uso de suas atribuições, conferidas no §3º do art. 4º da Lei nº 5.966, de 11 de dezembro de 1973, nos incisos I e IV do art. 3º da Lei nº 9.933, de 20 de dezembro de 1999, e no inciso V do art. 18 da Estrutura Regimental da Autarquia, aprovada pelo Decreto nº 6.275, de 28 de novembro de 2007;

Considerando a alínea f do subitem 4.2 do Termo de Referência do Sistema Brasileiro de Avaliação da Conformidade, aprovado pela Resolução Conmetro nº 04, de 02 de dezembro de 2002, que outorga ao Inmetro a competência para estabelecer as diretrizes e critérios para a atividade de avaliação da conformidade;

Considerando a Portaria Inmetro nº 563, de 29 de dezembro de 2016, publicada no Diário Oficial da União de 30 de dezembro de 2016, seção 01, página 343 a 344, que aprova o Regulamento Técnico da Qualidade para Brinquedos;

Considerando Portaria Inmetro nº 503, de 24 de outubro de 2018, publicada no Diário Oficial da União de 25 de outubro de 2018, seção 01, página 50, que publicou, em consulta pública, proposta de ajuste aos textos do Regulamento Técnico da Qualidade (RTQ) e dos Requisitos de Avaliação da Conformidade (RAC) para Brinquedos;

Considerando o volume e a complexidade das contribuições recebidas no processo de consulta pública referido acima;

Considerando a proximidade do prazo de entrada em vigência da Portaria Inmetro nº 563/2016, previsto para 30 de dezembro de 2018, que torna inviável a conclusão do processo de análise das contribuições recebidas em tempo hábil;

Considerando que a proposta de consulta pública, além de vários ajustes à regulamentação, também prevê a necessidade de postergação dos prazos de entrada em vigor da Portaria Inmetro nº 563/2016, resolve baixar as seguintes disposições:

Art. 1º Ficam suspensos os efeitos do art. 19, 20, 21 e 22, caputs e parágrafos, da Portaria Inmetro nº 563/2016.

Art. 2º Esta Portaria iniciará a sua vigência na data de sua publicação no Diário Oficial da União.

#### CARLOS AUGUSTO DE AZEVEDO

#### **PORTARIA Nº 600, DE 18 DE DEZEMBRO DE 2018**

O PRESIDENTE DO INSTITUTO NACIONAL DE METROLOGIA, QUALIDADE E TECNOLOGIA - INMETRO, no uso das atribuições legais que lhe confere o parágrafo 3º do art. 4º da Lei nº 5.966, de 11 de dezembro de 1973, e tendo em vista o disposto na Portaria Inmetro nº 174, de 28 de junho de 2017, publicada no Diário Oficial da União de 03 de julho de 2017, que estabelece as normas gerais do Programa Nacional de Apoio ao Desenvolvimento da Metrologia, Qualidade e Tecnologia (Pronametro), resolve:

§ 3º Não serão autorizadas substituições que descaracterizem a operação originalmente licenciada." (NR) "Art. 27-A. ..............................................................

Art. 1º - Aprovar o reenquadramento da modalidade de bolsa publicada na Portaria Inmetro nº 340, de 02 de agosto de 2018 (DOU 03/08/2018), da bolsista listada na tabela abaixo, em conformidade com a aprovação da Comissão Gestora do Supbrograma Pronametro-Pesquisa.

Art. 2º - O reenquadramento terá vigência inicial a partir de 01/12/2018

................................................................................ III - caso seja constatado o esgotamento da cota, o DECEX não emitirá novas licenças de importação para essa cota, ainda que já registrado pedido de LI no SISCOMEX;

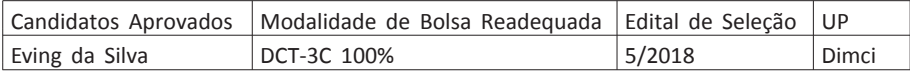

Art. 3º - Esta Portaria entrará em vigor na data de sua publicação no Diário Oficial da União, retroagindo seus efeitos a 01 de dezembro de 2018.

CARLOS AUGUSTO DE AZEVEDO

#### DIRETORIA DE METROLOGIA LEGAL

#### **PORTARIA Nº 240, DE 20 DE DEZEMBRO DE 2018**

O DIRETOR DE METROLOGIA LEGAL DO INSTITUTO NACIONAL DE METROLOGIA, QUALIDADE E TECNOLOGIA (INMETRO), no exercício da delegação de competência outorgada pelo Senhor Presidente do Inmetro por meio da Portaria nº 257, de 12 de novembro de 1991, conferindo-lhe as atribuições dispostas no subitem 4.1, alínea "b", da regulamentação metrológica aprovada pela Resolução nº 8, de 22 de dezembro de 2016, do Conmetro;

De acordo com o Regulamento Técnico Metrológico para medidores de velocidade de veículos automotores, aprovado pela Portaria Inmetro nº 544/2014;

E considerando os elementos constantes do Processo Inmetro nº 52600.100832/2017-16 e do sistema Orquestra nº 952550, resolve:

§ 3º A alteração deverá ser solicitada por meio de um dos módulos específicos drawback do SISCOMEX, previstos nos incisos I e II do art. 82 desta Portaria, até 30 (trinta) dias após o término da validade do ato concessório ou no primeiro dia útil subsequente, caso o vencimento tenha se dado em dia não útil.

................................................................................ § 5º Nos casos em que o DECEX julgar necessário, para solicitar a alteração, o beneficiário deverá possuir Certidão Negativa de Débitos - CND ou Certidão Positiva de Débito com Efeitos de Negativa - CPD-EN válida, a que se refere o art. 18 da Lei nº 12.844, de 19 de julho de 2013." (NR) "Art. 171. ...

Aprovar o modelo DGT/INT, de medidor de velocidade, marca DGT, conforme condições de aprovação especificadas na íntegra da portaria.

Nota: A íntegra da portaria encontra-se disponível no site do Inmetro: http://www.inmetro.gov.br/pam/

CLODOALDO JOSÉ FERREIRA

#### **SECRETARIA DO DESENVOLVIMENTO E COMPETITIVIDADE INDUSTRIAL**

#### **DESPACHO**

Processo nº 52000.036800/2011-23

Interessado: HPE AUTOMOTORES DO BRASIL LTDA

O SECRETÁRIO DE DESENVOLVIMENTO E COMPETITIVIDADE INDUSTRIAL, no uso de suas atribuições e com base na delegação de competência que lhe foi outorgada pela Portaria MDIC nº 468, de 18 de maio de 2000, tendo em vista o disposto na Nota Técnica nº 154/2018-SEI-CGCA/DEMOB/SDCI, constante do processo nº 52000.036800/2011-23, resolve renovar o Certificado de Habilitação da empresa HPE AUTOMOTORES DO BRASIL LTDA. à fruição do incentivo fiscal instituído pela Lei nº 9.826, de 23 de agosto de 1999, alterada pelas Leis nº 12.218, de 30 de março de 2010, e nº 12.973, de 13 de maio de 2014, até 31 de dezembro de 2019. A mencionada fruição do incentivo fiscal, dar-se-á mediante a apresentação pela EMPRESA BENEFICIÁRIA de Certificado de Habilitação emitido pela SDCI, com prazo de vigência de 12 (doze) meses, prorrogável anualmente.

IGOR NOGUEIRA CALVET

#### **DESPACHO**

Processo nº 52000.037251/2011-12

Interessado: CAOA MONTADORA DE VEÍCULOS LTDA

O SECRETÁRIO DE DESENVOLVIMENTO E COMPETITIVIDADE INDUSTRIAL, no uso de suas atribuições e com base na delegação de competência que lhe foi outorgada pela Portaria MDIC nº 468, de 18 de maio de 2000, tendo em vista o disposto na Nota Técnica nº 155/2018-SEI-CGCA/DEMOB/SDCI, constante do processo nº 52000.037251/2011-12, resolve renovar o Certificado de Habilitação da empresa CAOA MONTADORA DE VEÍCULOS LTDA. à fruição do incentivo fiscal instituído pela Lei nº 9.826, de 23 de agosto de 1999, alterada pelas Leis nº 12.218, de 30 de março de 2010, e nº 12.973, de 13 de maio de 2014, até 31 de dezembro de 2019. A mencionada fruição do incentivo fiscal, dar-se-á mediante a apresentação pela EMPRESA BENEFICIÁRIA de Certificado de Habilitação emitido pela SDCI, com prazo de vigência de 12 (doze) meses, prorrogável anualmente.

IGOR NOGUEIRA CALVET

# **SECRETARIA DE COMÉRCIO EXTERIOR**

#### **PORTARIA Nº 74, DE 24 DE DEZEMBRO DE 2018**

Altera a Portaria SECEX nº 23, de 14 de julho de 2011.

O SECRETÁRIO DE COMÉRCIO EXTERIOR, SUBSTITUTO, DO MINISTÉRIO DA INDÚSTRIA, COMÉRCIO EXTERIOR E SERVIÇOS, no uso das atribuições que lhe confere o art. 18, incisos I e XXIII, do Anexo I do Decreto nº 9.260, de 29 de dezembro de 2017 e

CONSIDERANDO o constante dos autos do processo nº 52100.102972/2018-41, resolve:

Art. 1º A Portaria SECEX nº 23, de 14 de julho de 2011, publicada no Diário Oficial da União de 19 de julho de 2011, passa a vigorar com as seguintes alterações: "Art. 26. ..................................................................

................................................................................ § 3º Na hipótese de LI vinculada a ato concessório de drawback, a alteração do licenciamento deverá ser solicitada por meio do cancelamento da LI já registrada e registro de novo pedido de LI no SISCOMEX." (NR)

"Art. 27. .................................................................. ................................................................................

................................................................................ Parágrafo único. Não será autorizada a solicitação de que trata o caput relativamente ao enquadramento da operação como amparada pelo regime especial de drawback." (NR)

"Art. 61. ................................................................. I - a importação do produto está sujeita a licenciamento não automático;

II - a ficha de negociação, quando do registro do pedido de LI, deverá ser preenchida, nos campos abaixo, da seguinte forma:

> ......................................................................" (NR) "Art. 62. ..................................................................

§ 1º Na hipótese de cotas distribuídas pelo critério de ordem de registro dos pedidos de LI no SISCOMEX, quando houver restabelecimento de saldo devido a cancelamentos, vencimentos de prazos para despacho, substituições ou indeferimentos de montantes previamente alocados em processos de licenciamento de importação, a distribuição do volume estornado, para fins do cômputo do saldo global da cota, utilizará os mesmos critérios adotados para a alocação originária e ocorrerá para os pedidos de LI registrados a partir do primeiro dia de cada mês de vigência da cota, promovendo-se ainda distribuição adicional, dentro dos moldes descritos, no penúltimo dia útil da validade respectiva.

§ 2º Nos casos de divisão de cotas em subperíodos, a distribuição de que trata o §1º ocorrerá também para os pedidos de LI registrados a partir:

I - do primeiro dia de vigência de cada subperíodo, se for permitido o transporte de saldo de um subperíodo para outro; ou

II - do penúltimo dia útil de vigência de cada subperíodo, se não for permitido o transporte de saldo de um subperíodo para outro.

§ 3º O montante estornado devido a cancelamentos, vencimentos de prazos para despacho, substituições ou indeferimentos, será divulgado na página eletrônica do MDIC na Internet antes de sua distribuição. " (NR)

"Art. 94. ................................................................. ................................................................................

................................................................................ § 3° Em situações devidamente justificadas em que não for possível efetuar os ajustes no AC até 30 (trinta) dias após seu prazo de validade, o DECEX poderá considerar liquidado o compromisso de exportar quando o valor das exportações efetivas for inferior ao previsto no AC, desde que haja o cumprimento integral do compromisso em termos das quantidades dos produtos envolvidos." (NR)

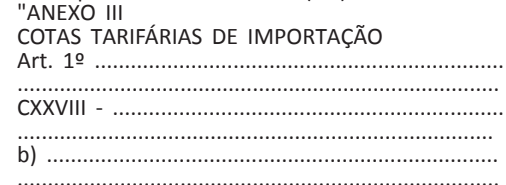

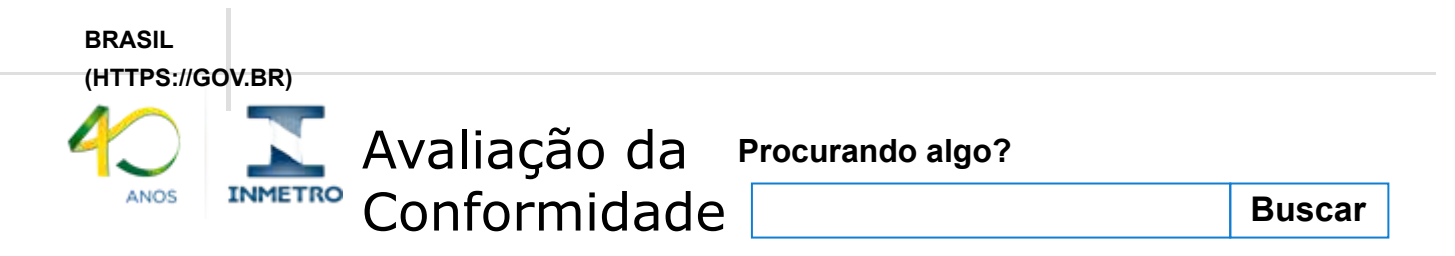

# [Pagina inicial \(http://www.inmetro.gov.br/\)](http://www.inmetro.gov.br/)

- / [Qualidade \(http://www.inmetro.gov.br/qualidade/\)](http://www.inmetro.gov.br/qualidade/) / [Registro de objeto \(../\)](http://registro.inmetro.gov.br/)
- / Consultar registros concedidos

# Registro de Objeto Consultar registros concedidos Ξ

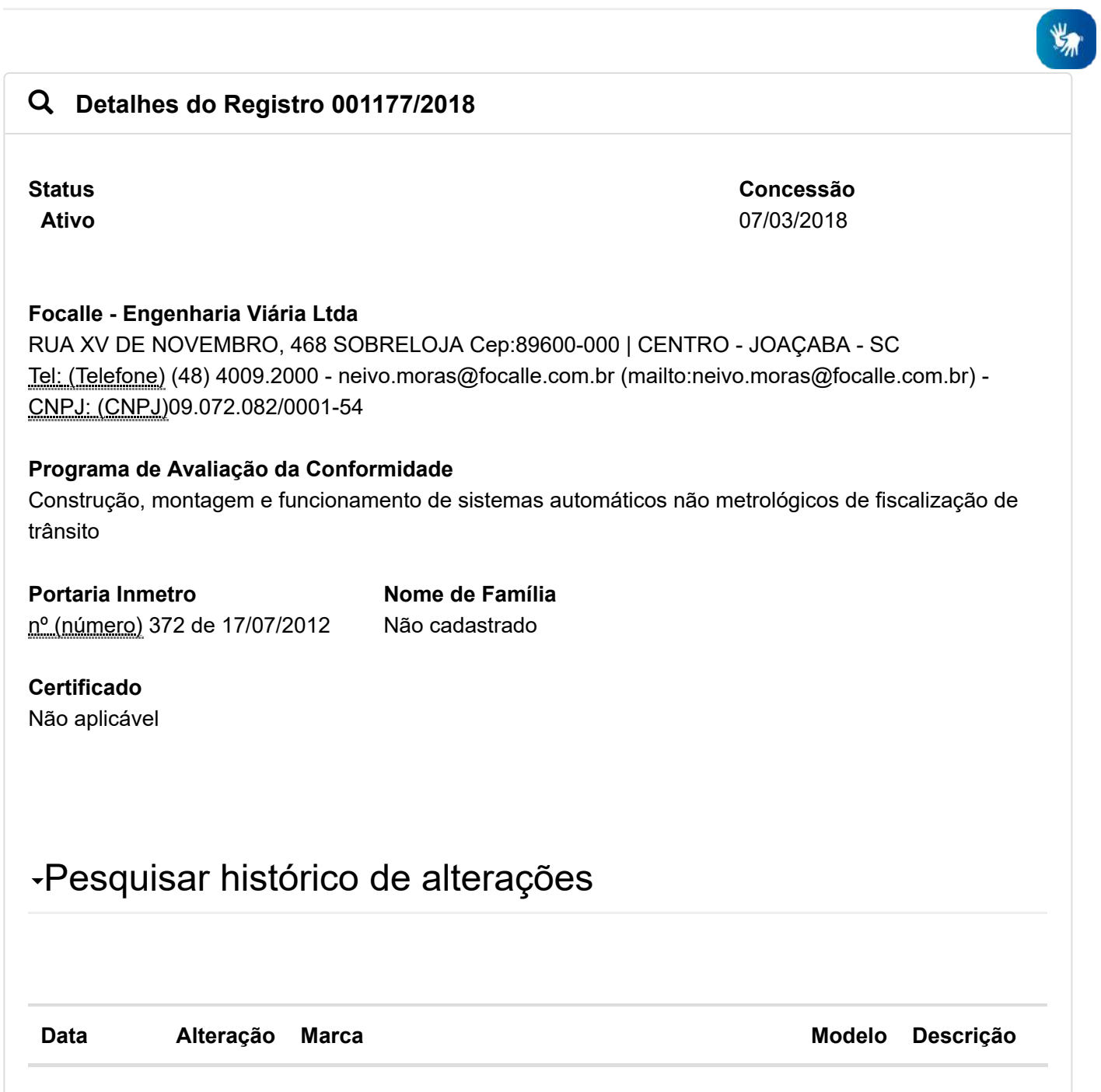

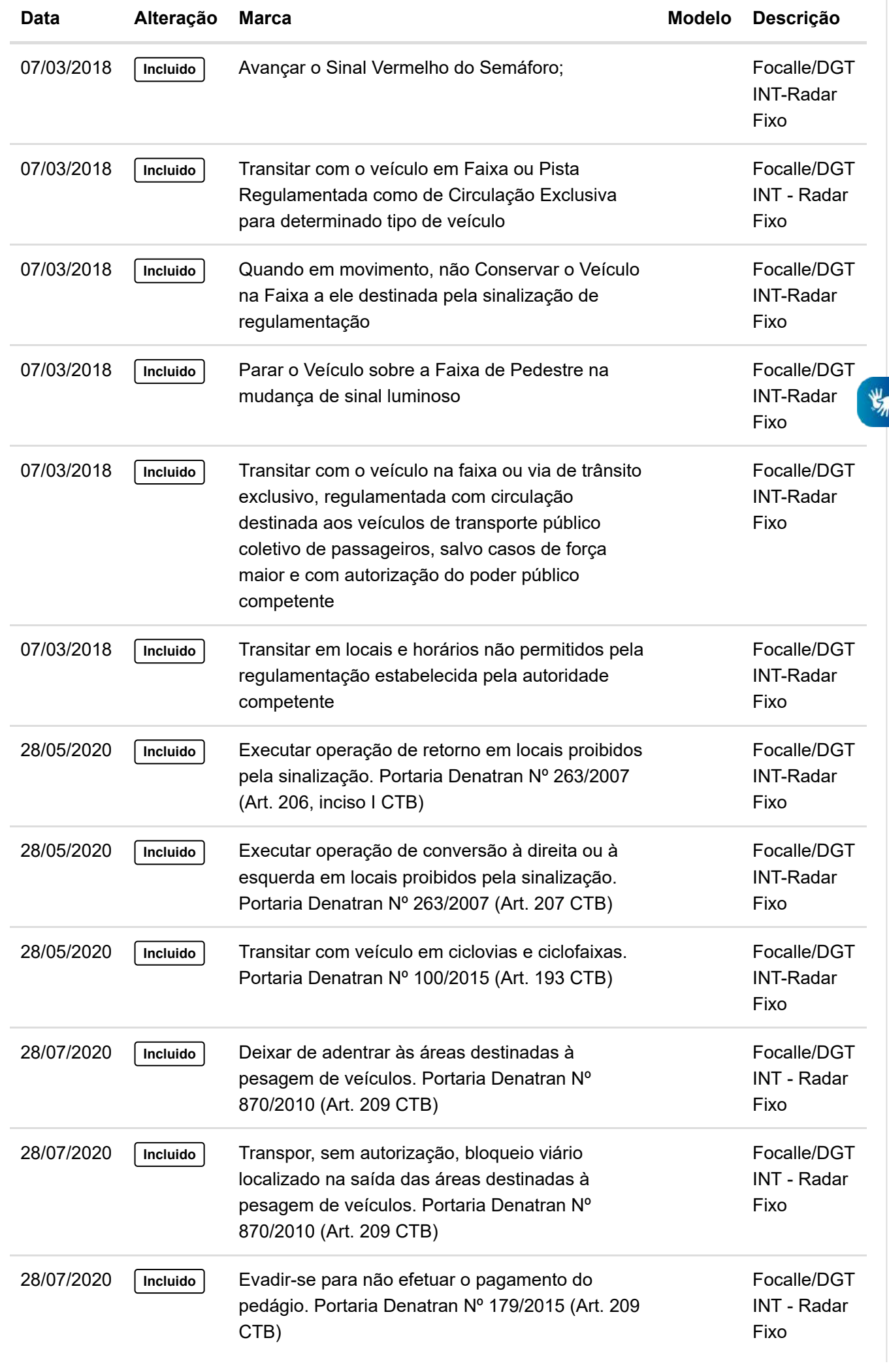

[<< Voltar](javascript:history.back();)

(http://www.brasil.gov.br $\hat{B}$ arra GovBr [\(http://www.acessoainformacao.gov.br/\)](http://www.acessoainformacao.gov.br/)

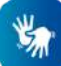

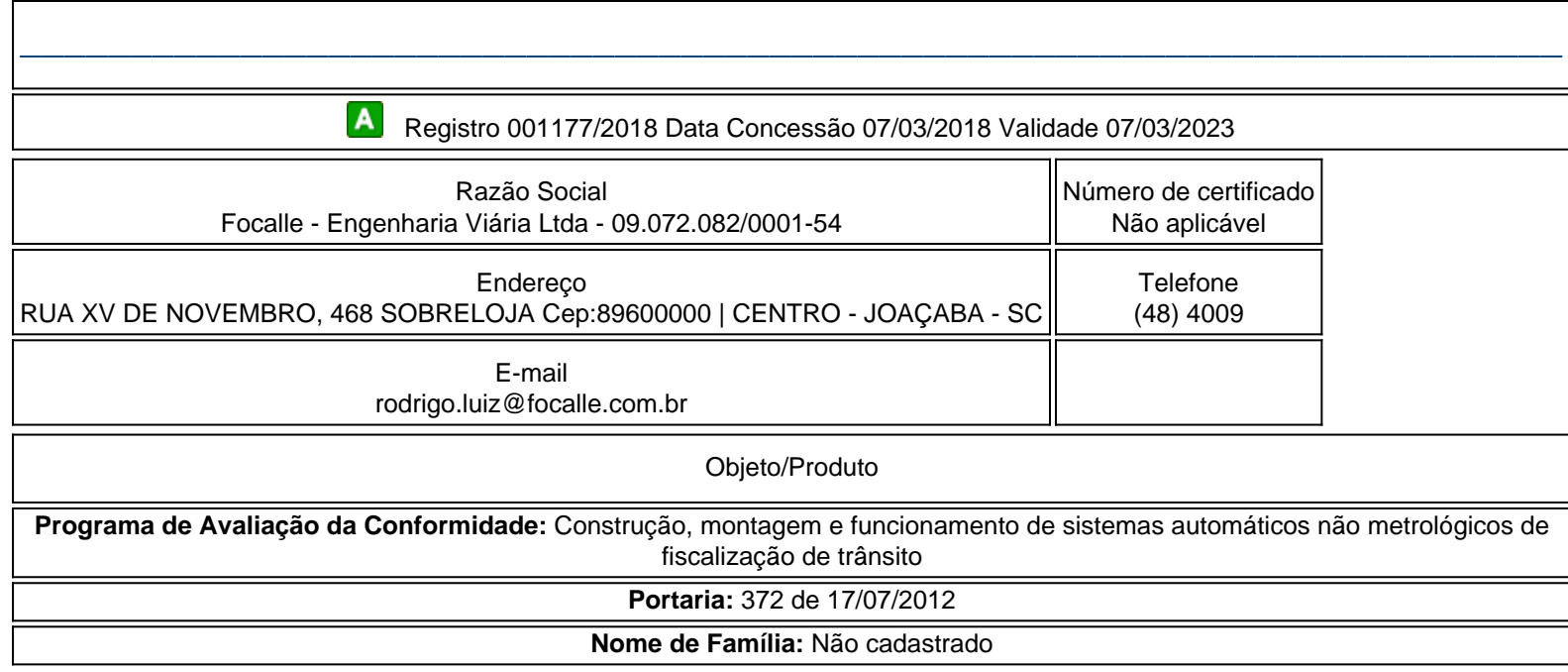

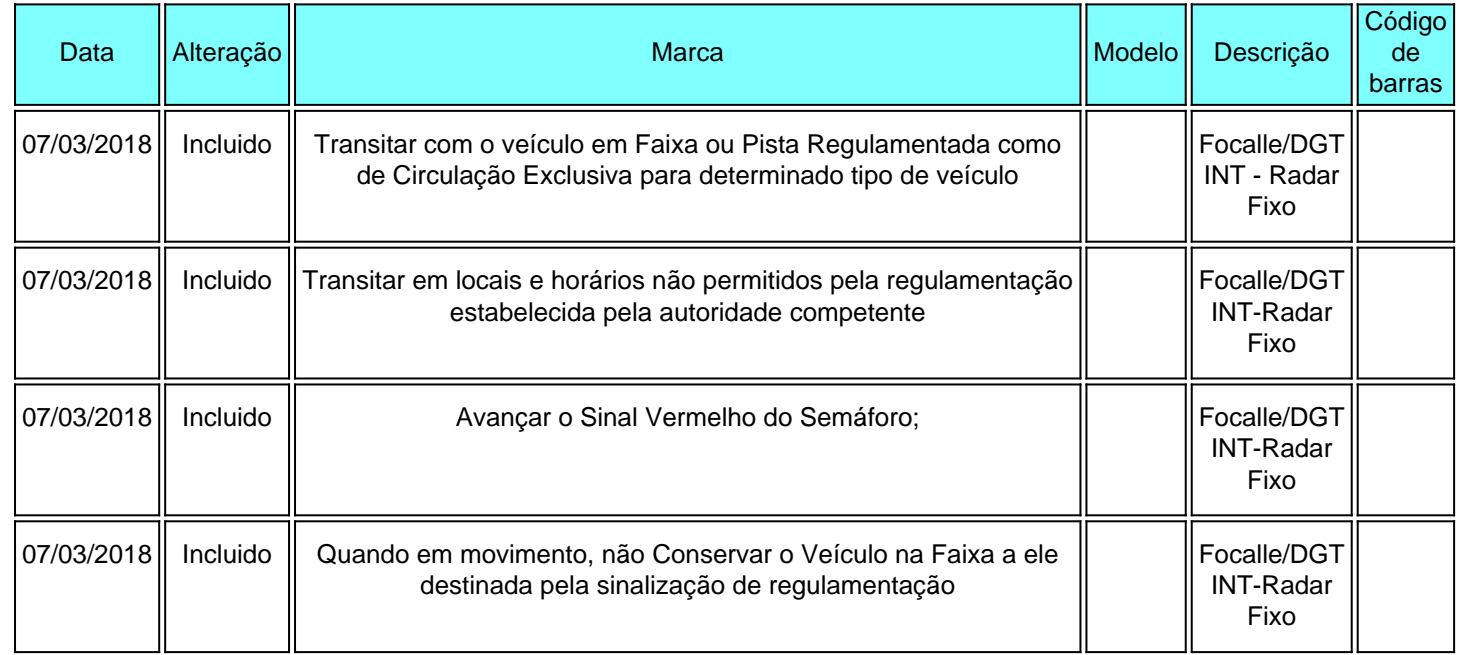

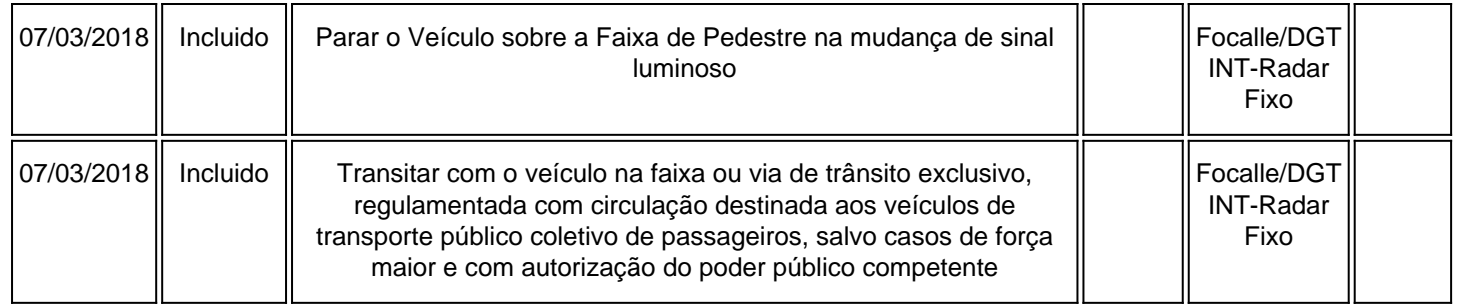

ANOS **INMETRO**  **Procurando algo?**

**Buscar**

Pagina inicial (http://www.inmetro.gov.br/) / Qualidade (http://www.inmetro.gov.br/qualidade/) / Registro de objeto (../) / Consultar registros concedidos

# $\equiv$  Registro de Objeto  $\epsilon$ onsultar registros concedidos

Avaliação da

Conformidade

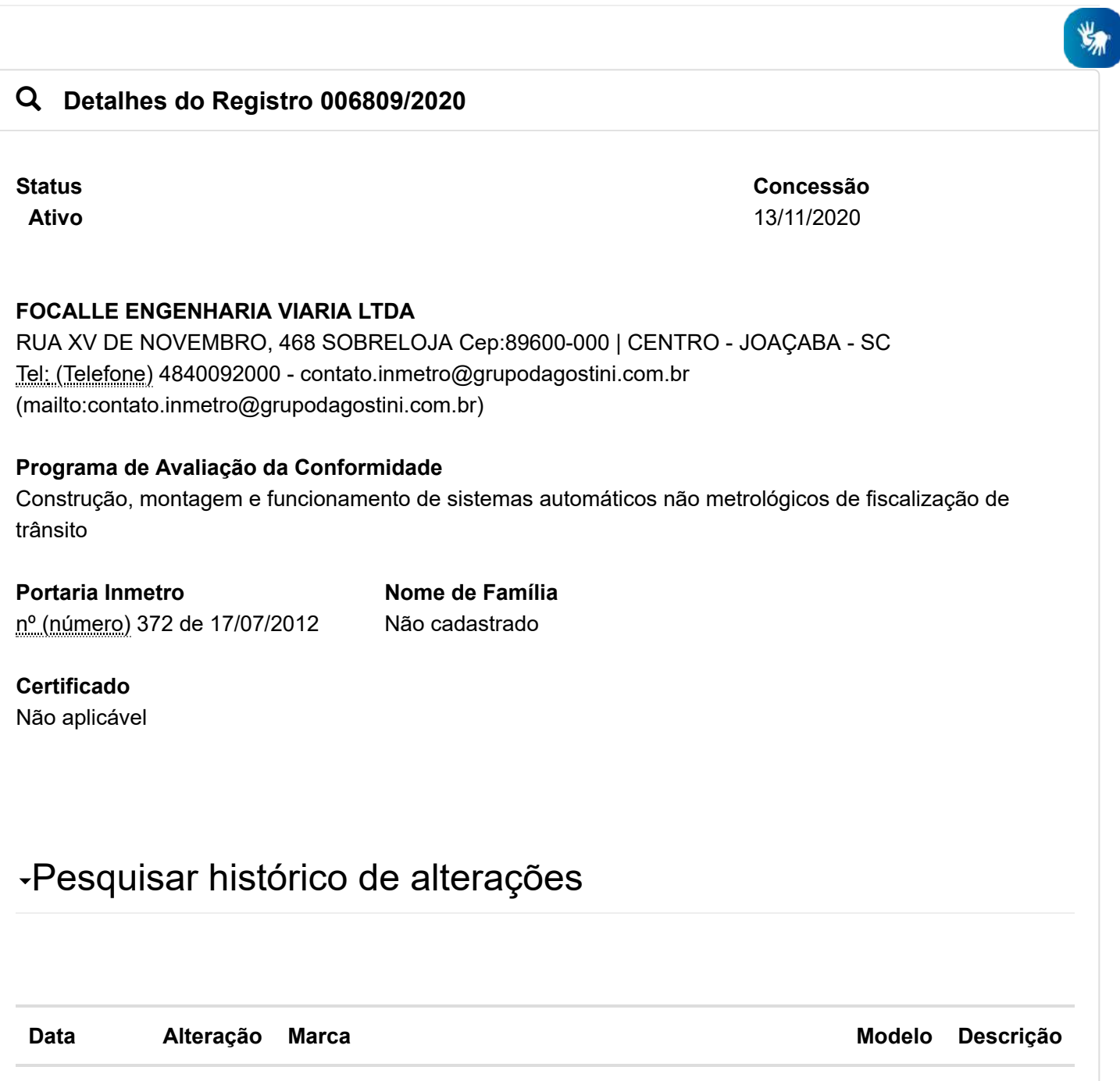

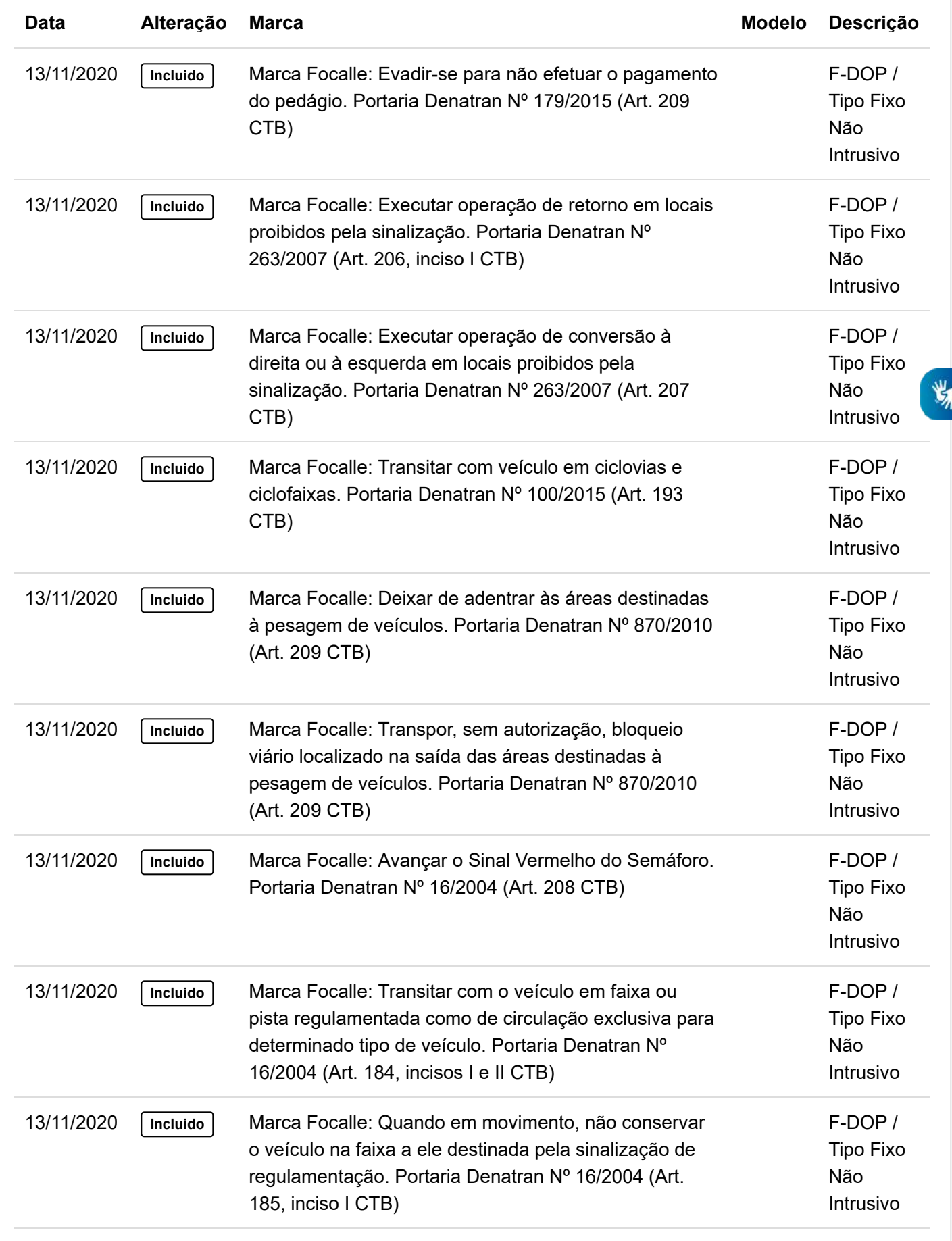

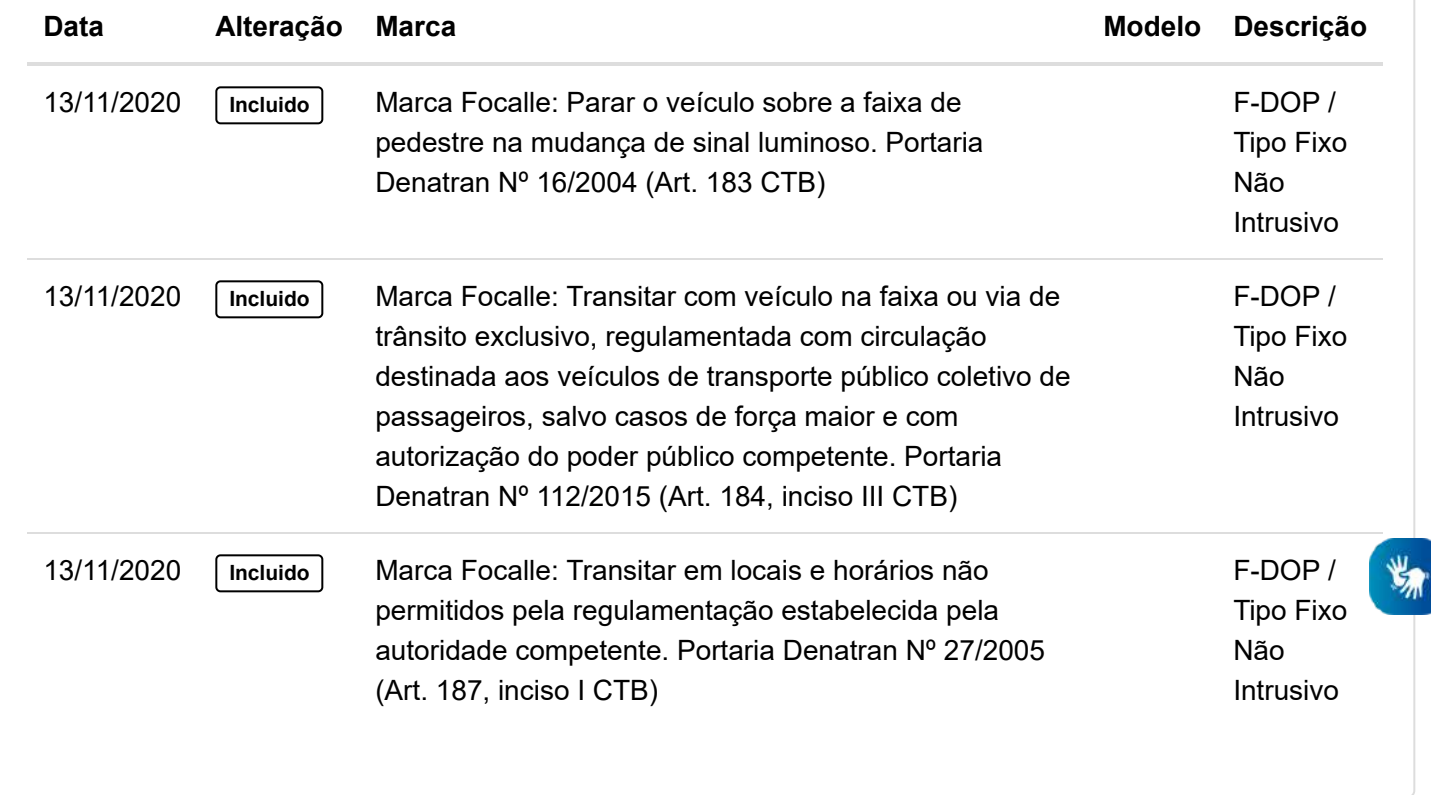

<< Voltar

(http://www.brasil.gov.br $\beta$ arra GovBr (http://www.acessoainformacao.gov.br/)

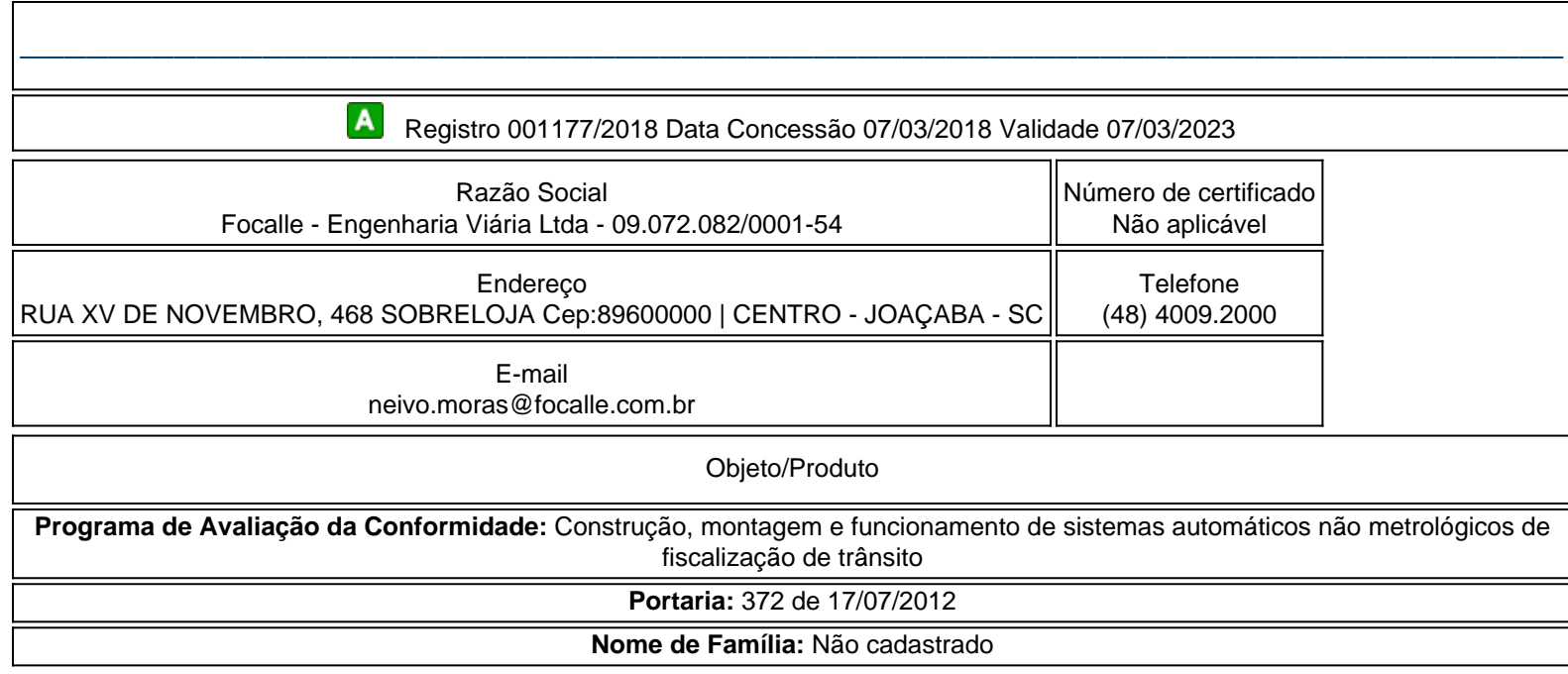

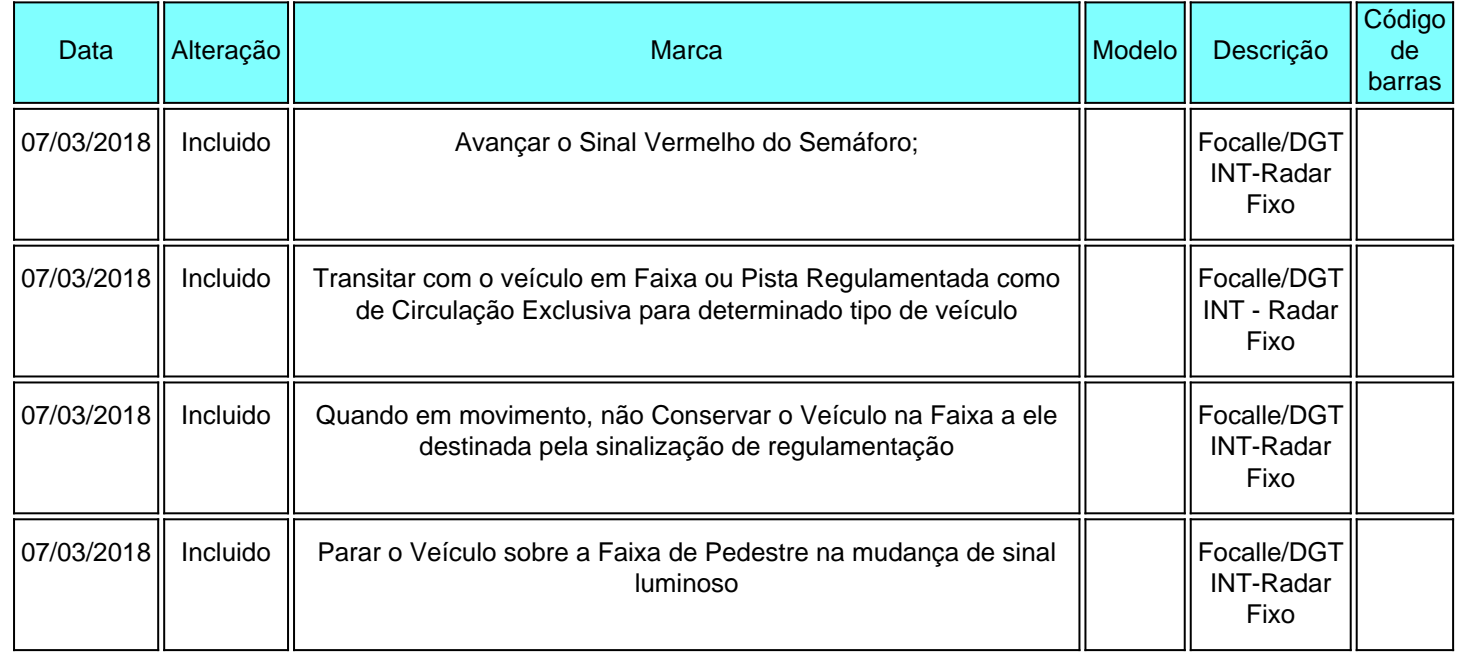

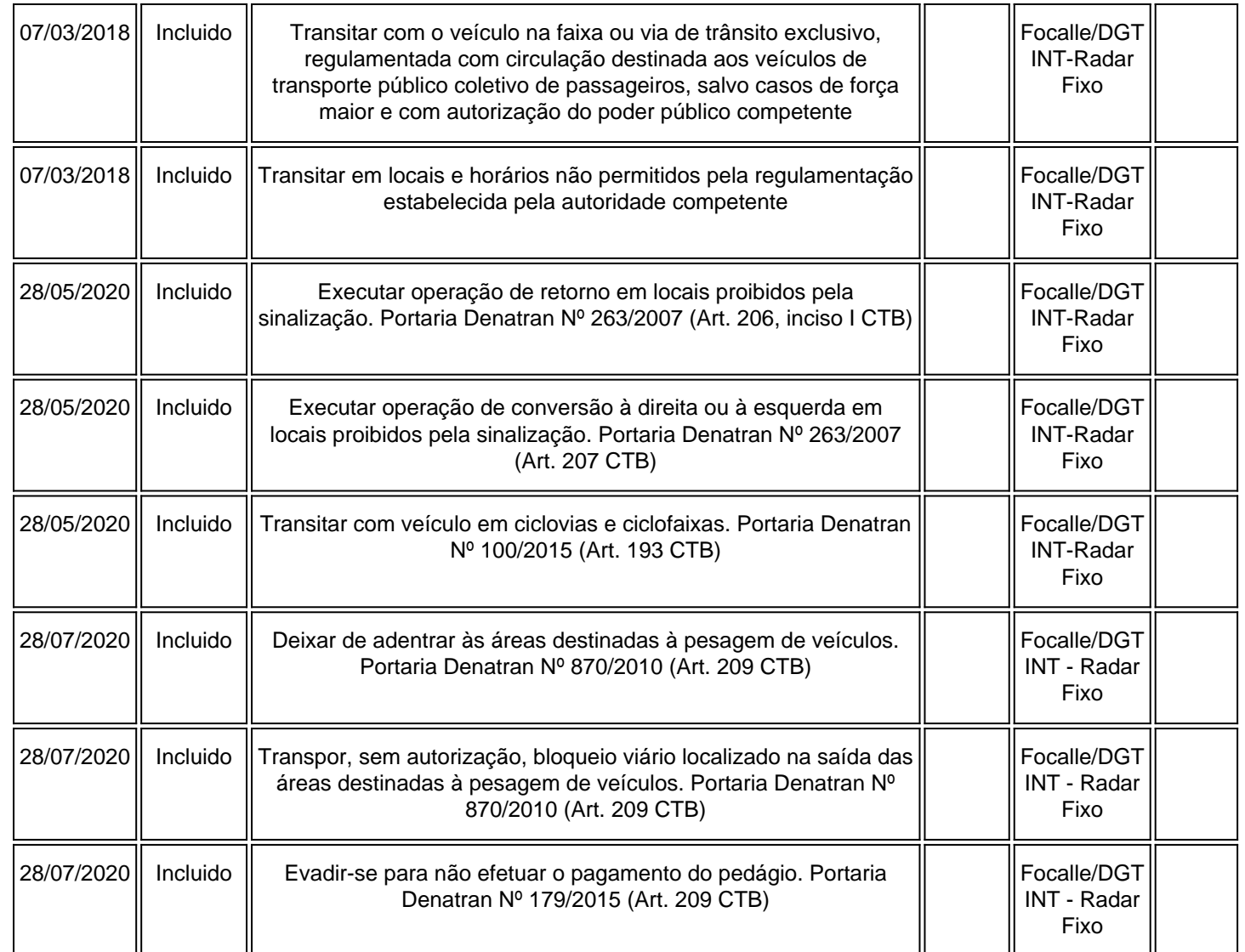

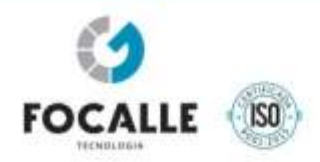

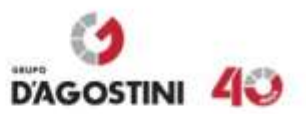

# **TERMO DE ENCERRAMENTO**

Esta documentação refere-se à **PROPOSTA DE PREÇOS** do Processo Licitatório nº 00113-00032554/2018-45 – Pregão Eletrônico nº 039/2019, do Departamento de Estradas de Rodagem – DER/DF - Governo do Distrito Federal.

Joaçaba/SC, 29 de julho de 2021.

**FOCALLE ENGENHARIA VIÁRIA LTDA** José D'Agostini Neto Administrador CPF nº 020.610.049-38 RG 2.821.882

www.grupodagostini.com.br | www.focalle.com.br

JOAÇABA, SC - Avenida XV de Novembro, 468 - 1º andar, Centro - CEP 89600-000 (49) 3522 4321 FLORIANÓPOLIS, SC - Pastor Willian Richard Schisler Filho, 452, 1º andar, sala 104 - Centro Empresarial Via Norte, Itacorubi - CEP 88034-100 (48) 4009 2000

# Cronograma Físico-Financeiro Provisório da Instalação dos Equipamentos

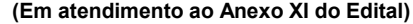

## Pregão Eletrônico nº 039/2019 - Processo nº 00113-00032554/2018-45

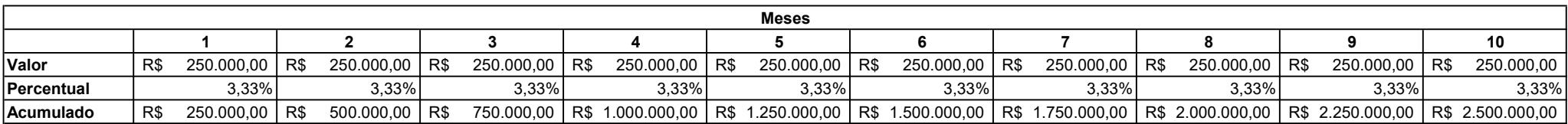

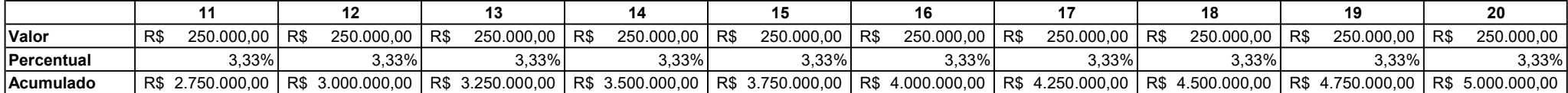

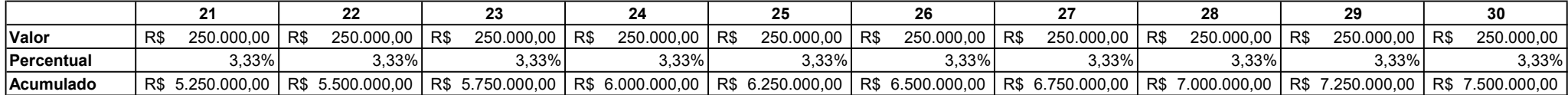